# **การจัดการระบบฐานขอมูลดวยบาร โคดและรถขนสงอัตโนมัติ ( Database Managment By Barcode and Automatic Transport )**

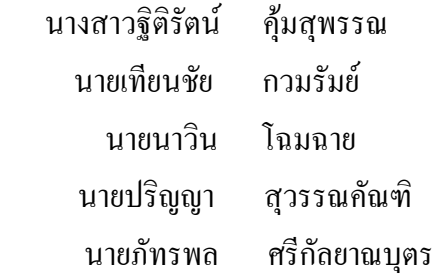

## อาจารยที่ปรึกษา อาจารยสมภพ รอดอัมพร

โครงงานวิศวกรรมศาสตรนี้เปนสวนหนึ่งของการศึกษาตามหลักสูตร วิศวกรรมศาสตรบัณฑิต สาขาวิศวกรรมไฟฟา ภาควิชาวิศวกรรมไฟฟา คณะวิศวกรรมศาสตร์ มหาวิทยาลัยศรีนครินทรวิโรฒ พ.ศ. 2543

# **บทที่1 บทนํา**

#### **1.1 ความเปนมาและความสําคัญ**

 ปจจุบันโปรแกรมจัดการฐานขอมูลไดเขามามีบทบาทในการจัดเก็บขอมูลที่มีจํานวนมากซึ่งใน การจัดเก็บขอมูลดวยคอมพิวเตอรมีขอดีมากกวา เมื่อเทียบกับการจัดเก็บขอมูลดวยเอกสารซึ่งก็คือ สามารถจัดเก็บที่เปนระเบียบทําใหการคนหาขอมูลและการแกไขขอมูลก็สามารถทําไดดวยความ รวดเร็วโอกาสในการผิดพลาดและการสูญหายของข้อมูลก็น้อยลง ซึ่งจะเห็นได้ว่าการจัดเก็บข้อมูล ้ที่มีจำนวนมากนั้นมีความสำคัญมาก ดังนั้นการจัดเก็บข้อมูลที่ดีและมีประสิทธิภาพ จึงควรเก็บด้วย คอมพิวเตอร

 ในการเก็บขอมูลแผนกเวชระเบียนก็ตองอาศัยบุคลากรจํานวนมากเขามาดําเนินงาน ในการจัด เก็บขอมูลซึ่งก็คือการเพิ่มขอมูล การแกไขขอมูล รวมไปถึงการคนหาขอมูลจากเอกสารซึ่งมีจํานวน มากขึ้นทุกวันทําใหมีการทํางานที่ลาชา และยากแกการแกไข การคนหาและการเก็บรักษาเอกสาร ซึ่งถ้าเอกสารดังกล่าวหมดอาย ก็ทำให้ยากแก่การทำลายและก่อให้เกิดขยะและมลภาวะที่เกิดจาก การเผาอีกดวยระบบฐานขอมูล เปนแนวทางการแกไขปญหาตางๆในการจัดเก็บขอมูลซึ่งชวยลดคา ใช้จ่ายเกี่ยวกับเอกสาร ลดเวลาการแก้ไขและการค้นหาข้อมูล อีกทั้งลดจำนวนบุคลากรในการ ทํางานลง จึงเปนผลที่ใหการผิดพลาดและการสูญหายของขอมูลลดนอยลงดวย การเพิ่มขอมูลการ แกไขขอมูล การลบขอมูลและการแสดงผลของขอมูลทางเครื่องพิมพ เปนตน ในการจัดเก็บขอมูล จะเก็บเปน 2 หัวขอ คือ การจัดเก็บประวัติคนไข ขอมูลการเขาพักรักษาในโรงพยาบาล และจัด ้ลำดับคิวที่จะทำการส่งผ้ป่วยไปยังแต่ละแผนกได้ ทำให้มีการทำงานที่มีประสิทธิภาพมากยิ่งขึ้น และยังชวยลดมลภาวะที่จะเกิดขึ้นอีกดวย

 ในขณะเดียวกันนี้ระบบการขนสงทะเบียนประวัติผูปวยไปยังแผนกตางๆ ก็เปนขั้นตอนการ ดําเนินงานที่สําคัญขั้นตอนหนึ่ง ซึ่งระบบขนสงทะเบียนประวัติผูปวยของโรงพยาบาลสวนใหญยัง ใชแรงงานคน จึงอาจกลาวไดวาเปนการสิ้นเปลืองทั้งทรัพยากรบุคคลและงบประมาณ

 ดังนั้นการเลือกระบบขนสงที่มีเครื่องจักรกลเขามาชวยในการขนสงทะเบียนประวัติผูปวยไปยังแผนกตางๆ ระบบขนสงที่ใชในปจจุบันจึงควรจะเปนรถขนสงที่มีขนาดเหมาะสมกับงาน สะดวกในการขนถาย มีน้ําหนัก ไมมากจนเกินไปและสามารถขนสงตามเสนทางที่กําหนด โดยปราศจากแรงงานคนมาควบคุม จึงพอจะสรุป แนวทางได้ว่า การขนส่งดังที่กล่าวมาแล้วน่าจะมีรถขนส่งอัตโนมัติซึ่งจะมีคุณสมบัติตามที่ได้กล่าวมาแล้ว

#### **1.2 วัตถุประสงคของโครงงาน**

1.2.1 เพื่อสร้างโปรแกรมจัดการ ฐานข้อมูลแผนกเวชระเบียนซึ่งจะจัดเก็บประวัติของคนไข้ ที่ เขามาทั้งหมดได

1.2.2 เพื่อให้สามารถค้นหาข้อมูลคนใช้ได้รวดเร็ว ด้วยระบบบาร์โค้ด

1.2.3 เพื่อความเปนระเบียบในการจัดลําดับที่จะสงคนไขไปในแผนกตางๆ

1.2.4 เพื่อการสรางรถขนสงอัตโนมัติที่ชวยในการขนสงทะเบียนประวัติผูปวยไปยังแผนตางๆ

 1.2.5 เพื่อชวยลดบุคลากร ในการจัดการระบบฐานขอมูลแผนกเวชระเบียน และบุคลากรในการสงทะเบียน ประวัติคนไขไปยังแผนกตางๆ

1.2.6 เพื่อสรางรถขนสงอัตโนมัติตนแบบและนําไปพัฒนาตอไป

#### **1.3 ขอบเขตของโครงงาน**

1.3.1 ขอบเขตของระบบฐานขอมูลแผนกเวชระเบียน

 ระบบฐานขอมูลแผนกเวชระเบียนนี้จะทํางานเกี่ยวกับการจัดเก็บขอมูลประวัติของคนไขที่เขา มาทําการรักษา และการจัดระบบคิวเพื่อสงไปยังแผนกตางๆ เพื่อใหเกิดความสะดวกรวดเร็ว และ ถูกตองในการทํางาน โดยจะประกอบดวย

 1.3.1.1 การเก็บประวัติของคนไขที่เขามาทําการรักษา โดยปอนรายละเอียด ผานบนฟอรม ที่ได้ออกแบบไว้ทางหน้าจอ

 1.3.1.2 สามารถตรวจเช็คประวัติของคนไข และขอมูลการเขาพักในศูนยการแพทย โดย ระบุวันเวลาที่เขาพักไดดวยระบบบารโคด หรือพิมพชื่อ

 1.3.1.3 จัดลําดับคิว โดยพิมพเปนบัตรออกมาระบุหมายเลขประจําตัวผูปวย ชื่อ แผนก และ ลําดับคิวได

1.3.2 ขอบเขตของรถขนสงทะเบียนประวัติ

 รถขนสงทะเบียนประวัติผูปวยภายในโรงพยาบาลที่ใชสวิตชหรือคียบอรดในการสั่งงานใหรถวิ่งไปตามเสน ทางที่กําหนดไว ดวยการรับคําสั่งควบคุมทิศทางการวิ่งจากวงจรตรวจจับเสนทางแถบสีดวยแสงอินฟราเรด และ ้วงจรหยุดรถเมื่อถึงสถานีที่กำหนดไว้ สัญญาณที่ได้รับจะถูกประมวลผลโดย ไมโครคอนโทรลเลอร์ MCS-51 ้ แล้วส่งออกไปให้สั่งให้วงจรควบคมมอเตอร์ทำงาน โดยรถขนส่งนั้นจะบรรทุกน้ำหนักได้ไม่เกิน 10 กิโลกรัม

## **1.4 ประโยชนที่คาดวาจะไดรับ**

1.4.1 เพิ่มความรวดเร็วและความปลอดภัยในการจัดเก็บรายชื่อและประวัติของคนไข

1.4.2 เพื่อปรับปรุงประสิทธิภาพการให้บริการ ด้านทะเบียนประวัติ และการทำงานด้าน เวชระเบียน

1.4.3 ฐานขอมูลที่สามารถจัดเก็บประวัติคนไขไดเพียงพอตอไปในอนาคต

 1.4.4 ชวยลดบุคลากรในการควบคุม การจัดเก็บขอมูลและขนสงทะเบียนประวัติผูปวยภายใน โรงพยาบาล

1.4.5 เพิ่มความรวดเร็วและสะดวกใหกับคนไขที่มาทําการรักษาและญาติคนไข

1.4.6 ทําใหเกิดความสะดวกในการขนสงทะเบียนประวัติผูปวยภายในโรงพยาบาล

1.4.7 รถขนสงอัตโนมัติตนแบบ

# **บทที่2 ทฤษฏีและหลักการที่เกี่ยวของ**

#### **2.1 ฮารดแวร( Hardware )**

 ในระบบฐานขอมูลที่มีประสิทธิภาพควรมีฮารดแวรตางๆที่พรอมจะอํานวยความสะดวก ในระบบงานและงานขอมูลไดอยางมีประสิทธิภาพ ไมวาจะเปนขนาดของหนวยความจําหลัก ความเร็วของหนวยประมวลผลกลาง (Central Processing Unit : CPU) หนวยความจําสํารองที่จะ รองรับการประมวลผลของข้อมูล และอีกอย่างหนึ่งที่ขาดเสียไม่ได้คือ อุปกรณ์อินพุทและเอาท์พุท ี่ ซึ่งในโครงงานนี้มีอุปกรณ์อินพุท คือ คีย์บอร์ดและหัวอ่านแถบรหัสบาร์โค้ดรวมไปถึงแถบรหัส บารโคดแบบ 3 ใน 9 ดวยรายละเอียดของอุปกรณฮารดแวรตางๆมีดังนี้

2.1.1 เครื่องอานรหัสแถบบารโคด

้องค์ประกอบทั่วไปที่สำคัญของเครื่องอ่านรหัสแถบได้แก่

 ก) อิเลคเตอรออปติกส(Elector - Optics) คือเลนสที่รับแสงสะทอนจากแถบ และชองวาง ของรหัสแถบ ไปเปนสัญญาณทางไฟฟา ภายนอกจากนั้นระบบนี้ยังรวมไปถึงแหลงที่มาของแสง ตัวแปลงเปนสัญญาณและระบบนี้ยังรวมไปถึงแหลงที่มาของแสง ตัวแปลงเปนสัญญาณและระบบ เลนสรับแสงอีกชุดหนึ่ง ที่ใชเพื่อรวมแสงใหเปนจุดเดียวกัน

 ข) สวนปรับเปลี่ยนสัญญาณ (Signal Conditioning) คือระบบการปรับเปลี่ยนสัญญาณจากคา ความกวางของแถบและชองวางเปลี่ยนไปเปนสัญญาณจากอะนาลอก(Analog) และเปลี่ยนเปน ี สัญญาณดิจิตอล (Digital) อีกทีซึ่งกระบวนการนี้เรียกว่า การปรับรูปคลื่น (Wave Shaping)

 ค) สวนประมวลผลขอมูล หลังจากเครื่องอานขอมูลถอดรหัส แลวขอมูลก็สามารถเก็บไวใน เครื่องอานขอมูลเพื่อรอที่จะสงผานเขาคอมพิวเตอรในภายหลังไดหรือจะตอเครื่องอานขอมูลโดย ตรงไปยังคอมพิวเตอรเลยก็ได

2.1.1.1 ชนิดของเครื่องอานรหัสแถบ

เครื่องอานรหัสแถบโดยทั่วไปแบงออกเปน 4 ชนิดคือ

ก) เครื่องอานขอมูลระบบแสงคงที่แบบมือถือ(Hand-held fixed beam)

ข) เครื่องอานขอมูลระบบแสงคงที่แบบติดตั้ง (Stationary Fixed Beam)

ค) เครื่องอานขอมูลระบบแสงเคลื่อนที่แบบ ติดตั้ง (Stationary Moving Beam)

ง) เครื่องอานขอมูลระบบแสงเคลื่อนที่แบบมือถือ(Hand-Held Moving Beam)

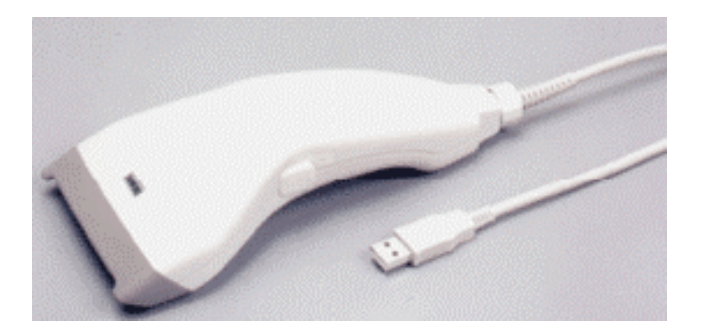

**รูปที่2.1 เครื่องอานขอมูลระบบแสงคงที่แบบมือถือ(Hand-Held Fixed Beam)** 

 แสงเลเซอรแบบเอชเอ็นแอล (Helium Neon Laser : HNL) หรืออินฟราเรดไดโอด (Infrared Diode) ใช้พลังงานต่ำที่สั่นกระเพื่อม ผ่านจอภาพไปยังรหัสเพื่ออ่านข้อมูล ไกปืนที่ด้ามมือรูปปืนจะ ทําหนาที่ บังคับใหเครื่องอานทํางาน แมวาเครื่องอานขอมูลระบบแสงเคลื่อนที่แบบมือถือชนิดปน เลเซอรนี้จะมีราคาแพงกวาและซับซอนมากกวาเครื่องอานขอมูลระบบคงที่ แตก็มีขอดีในดานการ ้ นำ ไปใช้งานคือ สามารถอ่านรหัสได้ในระยะไกลถึง 25 นิ้ว นอกจากนั้นลำแสงที่เคลื่อนที่จะกวาด ้อ่านหัสได้หลายๆครั้งต่อวินาที และบางครั้งก็สามารถอ่านกับรหัสที่มีคุณภาพในการพิมพ์ฉลากต่ำ ได้ด้วย ดังรูปที่ 2.2 เครื่องอ่านข้อมูลชนิดปืนเลเซอร์นี้สามารถจะนำไปติดตั้งไว้กับเครื่องอ่านข้อ ้มูลแบบติดตั้งอยู่ก็ได้แต่ติดปืนเลเซอร์ที่นำติดตัวได้จะใช้งานได้ สะดวกรวดเร็วมากกว่า และข้อมูล ที่เก็บรวบรวมได้ก็สามารถจะส่งเข้า เครื่องคอมพิวเตอร์ได้หลังการเก็บข้อมูล

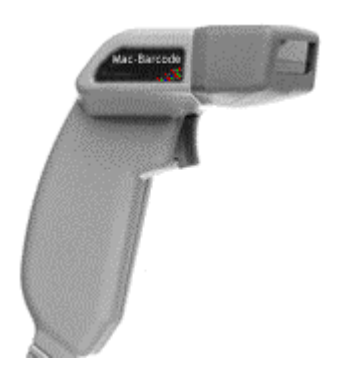

```
รูปที่2.2 เครื่องอานขอมูลระบบแสงเคลื่อนที่แบบมือถือ(Hand-held moving beam) 
2.2 รหัสแถบบารโคด (Barcode)
```
2.2.1โครงสรางของรหัสแถบ (The Structure of Bar Code)

 รหัสแถบประกอบดวยสวนสําคัญสองสวน คือ สวนที่เปนแถบสีดําหรือสีเขมโดยมีชองวาง (แถบสีขาว) แทรกอยู่ระหว่างกลางความกว้างของแถบสีดำและช่องว่างจะมีขนาดมาตรฐานของแต่ ละชนิดของรหัสแถบ การกําหนดขนาดของแถบจะใชแถบที่มีขนาดแคบที่สุด(X-Dimension) เปน หลักนั่นก็คือความกว้างของแถบที่มีขนาดกว้างที่สุดนั้นจะกำหนดเป็นอัตราส่วนเทียบกับแถบที่ แคบที่สุด(หนึ่งแถบแคบ) ซึ่งขนาดของแถบสีดํา (แถบที่โตที่สุด) มีขนาดเทียบกับขนาดของแถบที่ แคบที่สุดเปนอัตราสวนเชน 1:3เปนตน ดังรูปที่2.3แสดงโครงสรางพื้นฐานของรหัสแถบ

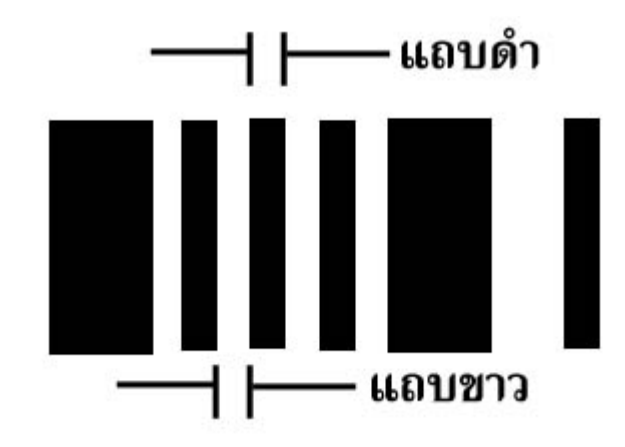

**รูปที่2.3 โครงสรางพื้นฐานของรหัสแถบ**

 รหัสแถบบางชนิดก็มีขนาดของแถบเพียง2ขนาดเทานั้น บางชนิดอาจจะมี4ขนาดหรือมาก กวานั้นก็ไดแลวแตชนิดของรหัสนั้นๆการใชรหัสแถบ สวนมากจะใชแทนสวนที่เปนตัวเลขและ ี่ ส่วนที่เป็นตัวอักษรนอกจากนั้นยังมีการกำหนดตัวสัญลักษณ์พิเศษเพื่อใช้กำหนดการเริ่ม (Start) และกําหนดการสิ้นสุด(Stop) รหัสเริ่มตนและสิ้นสุดนี้สามารถจะเปลี่ยไปไดตามจุดประสงคการ ใชงาน หรือเปลี่ยนตามชนิดของรหัสแถบ หรือเปลี่ยนไปตามชนิดของตัวอาน (Scanner) ลักษณะ ของรหัสแถบจะแบงออกเปน 2 ลักษณะคือแบบตอเนื่องและแบบที่ไมเนื่องแบบที่งายที่สุดคือ แบบที่ไมตอเนื่องโดยรหัสจะเริ่มตนแถบ (Bar) และจบลงดวยแถบโดยจะมีชองวาง (Gap) นี้จะ เปนชองวางที่ไมมีความหมายตอการถอดรหัส รหัสแบบไมตอเนื่อง เชนรหัสแถบ 39รหัสจะเริ่ม ตนดวยแถบ (Bar) แตจะจบลงดวยชองวาง (Space) หนึ่งชอง

2.2.2การแทนขอมูลของรหัสแถบหลัก

 รหัสแถบเปนการแทนขอมูลที่เปนเลขฐานสอง (Binary Code)ในรูปของแถบขาว-ดํา ที่มีความ ึกว้างของแถบที่ต่างกัน ในแถบดำหรือแถบขาวที่มีความกว้างจะถูกแทนค่าเป็น "1" และแถบที่มี ความแคบทั้งขาวและดําจะถูกแทนคาเปน " 0 "

2.2.2.1 แถบดำที่มีความกว้างมาก เรียกว่า ไวด์บาร์ (Wide Bar)

2.2.2.2 แถบคำที่มีความกว้างน้อย เรียกว่า แนร์โรว์บาร์ (Narrow Bar)

2.2.2.3 แถบขาว (ช่องว่าง) ที่มีความกว้างมาก เรียกว่า ไวด์สเปซ (Wide Space)

2.2.2.4 แถบขาว (ช่องว่าง) ที่มีความกว้างน้อย เรียกว่า แนร์โรว์สเปซ (Narrow Space)

#### 2.2.3 ชนิดแถบรหัส

2.2.3.1 รหัส 3 ใน 9 (3 of 9 or 39 Barcode) ในโครงงานนี้ข้อมูลที่ใช้เป็นแบบตัวเลขอย่าง เดียวเราจึงเลือกใชรหัสแถบ แบบ 3 ใน 9 จึงขออธิบายเพียงชนิดเดียวเทานั้น รหัส 3 ใน 9 อาจเรียก อีกอยางหนึ่งวารหัส 39 เปนรหัสที่ใชแทนตัวอักขระทั้งหมด 44 ตัวเปนอักษรภาษาอังกฤษ 26 ตัว ตัวเลข 0-9 จํานวน 10 ตัว และอักขระพิเศษอีก 8 ตัว รหัส39 นี้เปนการประยุกตใชรหัส 2 ใน 5 โดยนำเอาส่วนที่เป็นแถบดำ 5 แถบนั้น ประกอบด้วยแถบกว้างที่เป็นบิท "1" อยู่หนึ่งช่องและช่อง ว่างแคบที่เป็นบิท " 0 " อยู่สามช่อง ดังนั้นเมื่อรวมกันจะเป็น 9 แถบ เป็น บิท 1 อยู่สามแถบ " 0 " อยู แถบ รหัส 3 of 9 นี้มีรหัสที่เปนรหัสเริ่มตน (Start Code) และรหัสจบ (Stop Code) ใชตัว เดียวกันซึ่งมีรหัสเปนเลขฐานสอง คือ เปนแถบ 00110 และชองวาง 1000 ขอดีขอหนึ่งของรหัส ชนิดนี้ก็คือ สามารถใชงานไดกวางขวางมากขึ้นเพราะสามารถใชตัวเลขปนกับอักษรไดและยังมี รหัสพิเศษให้เลือกใช้ได้อีก 8 ตัว คือ  $-$  . \* S / + % และ ช่องว่าง

2.2.3.2 ลักษณะพิเศษของรหัส 39

 ก) รหัส 39 เปนรหัสที่ความยาวของรหัสเปลี่ยนแปลงไดตามเครื่องอานขอมูลและตามความ เหมาะสมในการใชงาน

 ข) เปนรหัสที่ตรวจสอบความผิดพลาดของขอมูลดวยตัวเอง (Self–Checking) ซึ่งเรียกวาการ ตรวจสอบแบบพาริตี้(Parity Check) เหมือนในคอมพิวเตอรคือมี2 แบบ คือแบบคี่(Odd Parity) และแบบคู (Even parity) รหัส 39 นี้ใชวิธีตรวจสอบแบบบิทคี่ โดยที่ถาขอมูลมีบิท "1" เปนคูอยู แล้วบิทตรวจสอบก็จะเป็นบิท " 0 "

 ค) รหัส 39 เปนรหัสที่เปนแบบไมตอเนื่อง โดยจะมีชองวาง (Gap) อักษรที่เขารหัสดวยเปน ชองวางที่ไมมีความหมายตอการถอดรหัส คือ ไมมีขอมูลอยูในชองวางนี้จะตองใสเครื่องหมาย ! เอาไวดวย ตัวอยางเชน " Code!39 " จะไดเปน " Code 39 "

ง) เป็นรหัสที่มีทิศทางการอ่านใด้สองทิศทาง คืออ่านจากซ้ายไปขวาหรือขวาไปซ้ายก็ได้ โดยข้อมลจะไม่ ผิดพลาด

 จ) ขนาดความหนาแนนตอนิ้วของรหัส 39 มีหลายขนาดใหเลือกตามตาราง เพื่อใชใหเหมาะสมกับงาน ขนาดจะมีใหเลือกตั้งแต9.4 ตัวอักษรตอนิ้วถึง1.7 ตัวอักษรตอนิ้ว

ฉ) อักษรพิเศษ (รูปดอกจันท์ :\*) เป็นสัญลักษณ์ของรหัสเริ่ม (Start Code) และรหัสจบ (Label) และเมื่อเครื่องอานถอดรหัสตัวดอกจันทจะไมถูกถอดรหัสไปเก็บรวมไวในขอมูลเชน \*code39Sample**\*** จะไดเปน Code39Sample

 ช) สวนประกอบของรหัส 39จะประกอบดวย5 สวน คือ ชองวางหนารหัส (Quiet Zones), รหัสเริ่มขอมูล(รูปดอกจันทร) , รหัสของขอมูล, สวนที่รหัสสิ้นสุดขอมูล(รูปดอกจันทร) และ สวนที่เปนชองวางหลังรหัส (Quiet Zones) รูปที่2.4จะแสดงโครงสรางมาตรฐานของรหัส 39

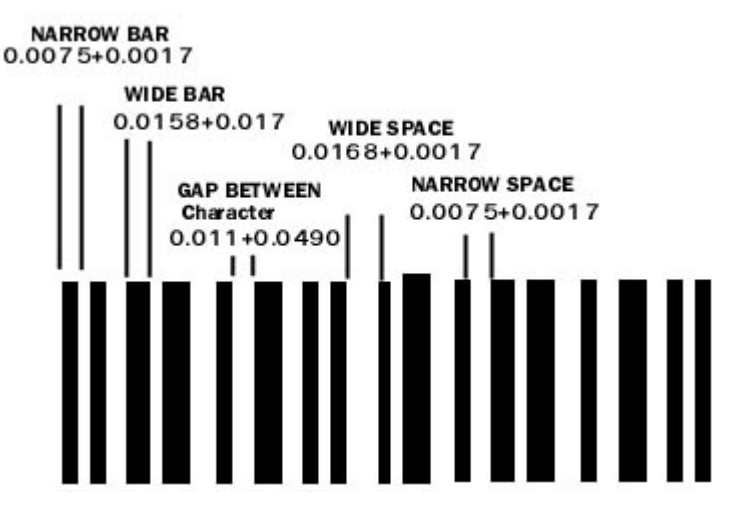

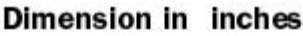

**รูปที่2.4 โครงสรางมาตรฐานของรหัส 39** 

 2.2.3.3 ขนาดมาตรฐานของรหัส 39 ขนาดความหนาแนนของตัวอักษรตอหนึ่งนิ้วมีหลาย ี ขนาดให้เลือกดังได้กล่าวมาแล้วส่วนขนาดความสงของแถบนั้นกำหนดให้ไม่น้อยกว่า 0.24 นิ้ว หรือ15 % ของความยาวของชุดรหัส จากนี้ยังมีขนาดที่กําหนดอีกดังนี้

ึก) ขนาดของแถบที่แคบที่สุด (X- Dimension) คือ 0.0075 นิ้วหรือ 0.19 มิลลิเมตรอัตราส่วน ของแถบกว้างต่อแถบแคบคือ 2 : 1 แต่อัตราส่วนจะเปลี่ยนไปเมื่อขนาดของแถบที่แคบที่สุดเปลี่ยน ไป เช่น ถ้าแถบที่แคบที่สุดน้อยกว่า 0.02 นิ้ว (0.5 มิลลิเมตร) อัตราส่วนควรจะมากกว่า 2.2 :1

ข) อัตราสวนสูงสุดควรเปน 3:1อัตราสวนที่เลือกนี้จะตองเทากันหมดทั้งชุดรหัส

 ค) ขนาดของชองวางระหวางตัวอักษร (Gap) อาจจะเปนหนึ่งหรือ สามเทา ของแถบที่แคบที่ สุด(X-Dimension) ก็ไดหรือสูงสุดควรจะเปน 0.06 นิ้ว(1.52 มิลลิเมตร)

 ง) ชองวางหนาและหลังรหัส (Leading and Trailing Quiet Zones) มีคาต่ําสุดเทากับ 10 เทาของขนาดของแถบที่แคบที่สุด(X-Dimension) หรือ0.10 นิ้ว (2.25 มิลลิเมตร) สําหรับการ กวาดอาน (Scan) ดวยอาจจะไดผลดีเมื่อมีขนาดของชองวางหนาและหลังรหัส (Quiet Zone) ไม น้อยกว่า 0.25นิ้ว (6.4 มิลลิเมตร)

จ) ขนาดของคาผิดพลาด(Tolerances) ในการพิมพแถบจะคํานวณจากสูตร

$$
t = 4(N - 2)W
$$

 $(2.1)$ 

โดยที่ t = ขนาดของคาผิดพลาด(Tolerance)

- w = ขนาดของแถบและชองวางต่ําสุดเลือกจากตาราง
- N = อัตราสวนของแถบกวางตอแถบแคบ
- 2.2.3.4 ลักษณะของรหัสแถบที่ดีควรมีคุณสมบัติดังนี้
- ึก) สามารถตรวจสอบความถูกต้องภายในรหัสได้
- ข) ความกวางและจํานวนของแถบรหัสจะตองคงที่
- ค) สามารถใชแทนตัวเลขหรือตัวอักษรไดครบ
- ง) มีโครงสรางอยางงายๆ
- ึจ) การอ่านความเร็วที่ต่างกันควรได้ค่าที่ถูกต้องเสมอ

# **2.3 ประโยชนของรหัสแถบ**

ประโยชน์รหัสแถบมีความสำคัญต่องานอุตสาหกรรมมาก และระบบอัตโนมัติที่ใช้กันมากก็ ์คือระบบคอมพิวเตอร์ความสามารถของคอมพิวเตอร์ก็ยังมีอย่างจำกัด ไม่สามารถที่จะนำไปใช้กับ ทุกๆงานไดจากขอจํากัดของคอมพิวเตอรนี้จึงมีการคิดคนที่จะนําเอาระบบรหัสแถบ (Bar Code) มาประกอบกับเครื่องคอมพิวเตอรเพื่อเพิ่มความสามารถที่จะทํางานไดในขณะที่เครื่อง คอมพิวเตอร์ไม่สามารถทำงานได้ แต่ระบบรหัสแถบนี้ก็ยังจะต้องมีการเชื่อมโยงกับระบบของ คอมพิวเตอร์ เช่นเดียวกันไม่สามารถที่จะนำมาใช้โดดๆได้ เพราะการกำหนดสัญลักษณ์ของรหัส แถบมีการกำหนดให้มีความสัมพันธ์กับความสามารถของคอมพิวเตอร์ กล่าวคือคอมพิวเตอร์จะ สามารถรับรู้ได้เพียงเลข 0 และ 1 เท่านั้น ระบบรหัสแถบจึงนำข้อจำกัดนี้มาใช้โดยใช้ รหัส 0 และ 1 ในคอมพิวเตอรแทนดวยแทงขาวและดําในระบบรหัสแถบ แตกอนที่แทงขาวและดําจะเปลี่ยนไป เป็น 0 และ 1ได้นั้นจะต้องผ่านตัวอ่านรหัสแถบที่เรียกว่าสแกนเนอร์ (Scanner) โดยต่อสแกนเนอร์ เข้ากับคอมพิวเตอร์เมื่ออ่านรหัสที่เป็นแท่งขาวและดำแล้วเปลี่ยนเป็น 0 และ 1โดยอาศัยหลักแห่ง การสะท้อนแสงมากและน้อย เมื่อใช้สแกนเนอร์อ่านรหัสแถบแล้วต่อไปก็จะเป็นหน้าที่ของเครื่อง คอมพิวเตอร์ที่จะประมวลผลจาก 0 และ1ออกใส่เป็นข้อมูลตามที่ผู้ใช้งานต้องการ เช่นวันที่ ผลิต ้สินค้า จำบาบที่ผลิต เป็นต้บ

 ความสําคัญของรหัสแถบนอกจากจะใหความสะดวกรวดเร็วและเชื่อถือไดแลวยังใหความ แม่นยำสูงด้วยซึ่งแทนที่จะใช้คนมาป้อนข้อมูลเพื่อบันทึกรหัสของสินค้าย่อมจะมีความผิดพลาดเกิด ขึ้นไดและความผิดพลาดจากที่มีการสํารวจพนักงานที่มีความสามารถสูงจะความผิดพลาดประมาณ 42 % ถึง 48 % หรือ 1 ตัวอักษรต่อข้อมูลทั้ง 208-230 ตัวอักษร ดังนั้น เพื่อแก้ปัญหาของความผิด พลาดให้น้อยลง การบันทึกรหัสของสินค้าจะนำระบบรหัสแถบเข้ามาช่วย โดยเพียงแค่ใช้ตัวอ่าน รหัสสแกนเนอร (Scanner) กวาดไปที่ตําแหนงของรหัสแถบ การบริการจะเปนไปอยางรวดเร็ว และความผิดพลาดที่เกิดขึ้นจากการที่นำระบบรหัสแถบมาใช้เพียง 1 ตัวอักษรต่อข้อมูลหลายล้าน ตัวอักษรเทานั้น

## **2.4 โปรแกรม (Program) หรือซอฟทแวร(Software)**

 การนําระบบคอมพิวเตอรเขามาชวยในการประมวลผลการทํางานของฐานขอมูลอาจใช โปรแกรมที่แตกต่างกันทั้งนี้ขึ้นอยู่กับระบบคอมพิวเตอร์ที่ใช้ ว่าจะทำให้การใช้ฐานข้อมูลนั้นมี ประโยชน์และมีประสิทธิภาพในการประมวลผลข้อมูลมากน้อยเพียงใด ไม่ว่าจะเป็นการค้นหาข้อ มูลการเพิ่มขอมูล การลบขอมูล เปนตนปญหาตางๆที่เกิดขึ้นจากระบบการเก็บขอมูลโดยใชแรงงาน คน ก็จะถูกแกไขได ดวยความเร็วในการทํางานของระบบคอมพิวเตอร การจัดการกับขอมูลที่มี จํานวนมากจะถูกขจัดไปไดโดยใชแผนดิสกเพียงไมกี่แผนซึ่งการประมวลผลฐานขอมูลสามารถทํา ไดทั้งหมด โดยใชวิธีการที่เรียกวา "การจัดการฐานขอมูล" (Database Management System : DBMS) ซึ่งเปนโปรแกรมหรือซอรฟแวรที่ทําหนาที่ในการจัดการฐานขอมูล โดยเปนสื่อกลางการ ติดตอระหวางผูใช(User) กับคอมพิวเตอร

## **2.5 ฐานขอมูล**

ฐานข้อมูลประกอบด้วยรายละเอียดของข้อมูลที่เกี่ยวข้องกัน ซึ่งถูกนำมาใช้ใน งานด้านต่างๆ เชน ขอมูลการใหสินเชื่อหรือดานการศึกษา จะมีฐานขอมูลที่ประกอบไปดวย รหัสนักศึกษา ชื่อ นามสกุล ที่อยู่ เบอร์โทรศัพท์ เป็นต้น ข้อมูลเหล่านี้จะถูกเก็บไว้อย่างมีระบบ เพื่อประโยชน์ในการ จัดการและการเรียกใชขอมูลอยางมีประสิทธิภาพ

#### **2.6 โครงสรางขอมูล**

โครงสรางของขอมูลสามารถเขียนใหอยูในรูปของตารางซึ่งจะประกอบไปดวยแถวตามแนว ตั้งและแถวตามแนวนอนโดยที่ขอมูลนั้นมีความสัมพันธกันดังรูปที่ 2.5

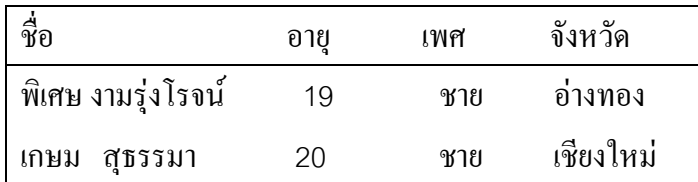

# **รูปที่2.5 ฐานขอมูลเบื้องตน**

2.6.1 ฟิลด์ (Field) คือแถวตามแนวตั้ง โดยในแต่ละฟิลด์ จะมีข้อมูลอยู่ประเภทเดียว เช่น ฟิลด์ ของอายุก็จะมีแต่ข้อมูลของอายุเท่านั้น ดังในตัวอย่างนี้จะมีทั้งหมด 4 ฟิลด์ และในแต่ละฟิลด์ จะมี สวนขยายวาฟลดนั้นเปนฟลดของอะไร เชน ฟลดที่ใชเก็บชื่อเราจะตั้งให Field Name มีชื่อวา Name

2.6.2 เรคอร์ด (Record) คือแถวตามแนวนอน เป็นการนำฟิลด์หลายฟิลด์มารวมกันเพื่อให้ข้อ ้มูลได้สื่อความหมายตามต้องการ หลักการในการสังเกตเรกอร์ดง่ายๆ โดยดูจากข้อมูลของคน 1 คน ก็คือจะมี 1 เรคอร์ด

 2.6.3 ไฟล(File) ไฟลหรือแฟมขอมูลจะเปนการนําเอาเรคอรดหลายๆเรคอรดที่มีความ ี สัมพันธ์กัน มารวมกัน ในกรณีที่นำข้อมูลเหล่านี้มาเขียนในบัตร

#### **2.7ระบบฐานขอมูล**

้ระบบฐานข้อมูล คือ การนำข้อมูลในองค์การที่มีความเกี่ยวข้องกันจัดเก็บไว้อย่างระบบ ในที่เดียวกันโดยที่ผูใชฐานขอมูลแตละคนจะมองขอมูลนี้ในแงมุมที่แตกตางกันไปตามจุดประสงค ึ ของการประยุกต์ใช้งาน นอกจากนี้การใช้ระบบฐานข้อมูลยังได้อำนวยความสะดวกให้แก่ผู้ใช้ เพราะผูใชไมจําเปนตองสนใจวาลักษณะการจัดเก็บขอมูลโดยแทจริงแลวเปนเชนไร นั่นก็คือใน ระดับการมองของผู้ใช้ ก็เพียงมุ่งหวังให้เรียกใช้ข้อมูลในงานของเขามีประสิทธิภาพมากที่สุดเท่า ้นั้น ซึ่งแน่นอนว่าการที่จะให้การใช้ข้อมูลมีประสิทธิภาพมากที่สุดเท่านั้น ย่อมจะเป็นสืบเนื่องมา จากการออกแบบ และเลือกเฟนวิธีการจัดเก็บขอมูลที่เหมาะสมซึ่งก็เปนเรื่องที่ยุงยากแตระบบก็ได ี ซ่อนรายละเอียดเหล่านี้จากผู้ใช้ การซ่อนรายละเอียดเช่นนี้เป็นไปได้ ก็เพราะระบบฐานข้อมูลได้จัด แบงระดับขอมูลออกเปน 3ระดับ คือ

2.7.1 ระดับภายใน (Internal หรือ Physical Level) เป็นระดับที่ต่ำที่สุด อันได้แก่ระดับของ การจัดเก็บขอมูลจริงๆ ซึ่งเนื้อหาในสวนนี้เกี่ยวของกับโครงสรางของขอมูล

 2.7.2 ระดับหลักการ (Conceptual Level) เปนระดับที่อยูถัดขึ้นมาอันไดแกระดับของการ มอง และความสัมพันธ์ระหว่างข้อมูลทั้งหมดรวมทั้งกฎเกณฑ์ต่างๆ เกี่ยวกับข้อมูลและผู้มีสิทธิ์ที่จะ ใช

 2.7.3 ระดับภายนอก (External หรือ View Level) เปนระดับที่อยูสูงสุดอันเปนระดับขอมูลที่ จะมองเห็นจากการใชงานของผูใชแตละคน

#### **2.8 ระบบจัดการฐานขอมูล(Database Management System : DBMS )**

 ระบบรายงานคอมพิวเตอรทุกระบบในปจจุบันตองการขบวนการที่จะเขาถึง (Access) ขอมูล ที่ตองการไดอยางสะดวกรวดเร็วดังนั้นจึงตองพยายามออกแบบฐานขอมูล(Database) ใหเกิด ความสะดวกและความซับซอนกันของขอมูลใหไดมากที่สุดเพื่อลดความยุงยากในการบํารุงรักษา ฐานขอมูลการใชฐานขอมูลจึงเริ่มมีบทบาทมากและคอยๆมาแทนที่แฟมขอมูลแบบมาตรฐาน

ระบบจัดการฐานขอมูล คือระบบโปรแกรมที่มีความสามารถในการจัดการขอมูลในดานตางๆ ไดแก การใหคําจํากัดความของขอมูลและเรคอรดการกําหนดความสัมพันธระหวางฟลดตาง ๆ ใน ี เรคอร์ด การจัดการประมวลผล ปรับเปลี่ยนแก้ไขข้อมูล และจัดการกำหนดควบคุมการใช้ข้อมูลที่มี อยูไดอยางเปนระบบ จุดมุงหมายสําคัญของระบบจัดการฐานขอมูล (DBMS) สามารถจําแนกออก ได้เป็น 2 ด้าน คือเพื่อการควบคุมและเพื่อสนับสนุนการใช้ข้อมูลภายในองค์กรอย่างเป็นระบบ

### **2.9 ประโยชนจากการประมวลผล**

2.9.1 ลดความซ้ําซอนของขอมูล การประมวลผลโดยใชไฟลธรรมดานั้นจําเปนที่ผูใชแตละ กล่มจะต้องมีไฟล์ส่วนตัวเอาไว้ ดังนั้นจึงเกิดเหตุการณ์ที่ข้อมูลชนิดเดียวกันถูกเก็บไว้หลายๆแห่ง หรือที่เรียกกันวาความซ้ําซอน การนําขอมูลทั้งหมดมาเก็บไวที่เดียวกันในฐานขอมูลนี้เปนการลด ความซ้ําซอนลงไปได

2.9.2 สามารถหลีกเลี่ยงความขัดแย้ง ของข้อมูลได้ในระดับหนึ่ง การเก็บข้อมูลไว้หลายๆ แห่ง ้อาจจะก่อให้เกิดปัญหาว่า การแก้ไขข้อมูลเดียวกันนี้ทำไม่เหมือนกันในทุกๆแห่ง ทำให้ข้อมูลชุด เดียวกันนี้อาจมีคาในแตละแหงไมตรงกัน

่ 2.9.3 สามารถใช้ข้อมูลร่วมกันได้ ไม่จำกัดอยู่เฉพาะโปรแกรม ที่ใช้ข้อมูลอยู่ในปัจจุบันเท่านั้น แต่ยังกินความไปถึงโปรแกรมประยุกต์ที่จะพัฒนาขึ้นมาใหม่ด้วยที่จะสามารถใช้ข้อมูลที่มีอยู่ได้เลย

2.9.4 สามารถควบคุม เป็นมาตรฐานได้ การที่เรานำข้อมูลมาเก็บรวมกันไว้ในฐานข้อมูล ทำ ใหผูที่หนาที่ควบคุมดูแลการใชระบบฐานขอมูลสามารถกําหนดมาตรฐานของขอมูลขึ้นมาได

2.9.5 สามารถจัดหาระบบความปลอดภัยที่รัดกุม คือสามารถป้องกันไม่ให้ผู้ใช้ที่ไม่มีสิทธิ์ มา ใช้ข้อมูลในระบบได้ และยังสามารถกำหนดสิทธิ์การใช้ให้แก่ผู้ใช้คนใดๆ ก็ได้ตามความเหมาะสม และผูใชแตละคนก็อาจจะใชขอมูลไดในระดับที่ตางกัน

2.9.6 สามารถควบคุมความคงสภาพของข้อมูลได้ คือผู้ออกแบบสามารถใช้กฎเกณฑ์เพื่อควบ คุมความคงสภาพไวไดเพื่อใหขอมูลถูกตองตามกฎเกณฑที่กําหนด

2.9.7 สามารถสร้างสมดุลในความขัดแย้งของความต้องการได้ เช่น เลือกเก็บข้อมูลที่จะต้องใช้ บอยๆไวในในสื่อขอมูลที่มีความเร็วเปนพิเศษ

2.9.8 เกิดความเปนอิสระของขอมูล

### **2.10 ขั้นตอนการออกแบบระบบฐานขอมูล**

 2.10.1รวบรวมขอมูลในการออกแบบระบบฐานขอมูลผูออกแบบจะตองเขาใจระบบที่ตองการ ี สร้างทั้งระบบก่อนต้องรัว่ามีข้อมลอะไรบ้าง อย่ในระบบและต้องการผลลัพธ์ใดบ้าง ดังนั้นผ้ออก แบบจะตองรวบรวมขอมูลตางๆทั้งหมดที่มีอยูในระบบจากผูที่เกี่ยวของแตละฝายเขามาเปนผูใหขอ ้ มูลดังกล่าว วิธีการที่ใช้รวบรวมข้อมูลมีหลายวิธี เช่น การใช้แบบสอบถาม , สัมภาษณ์และสังเกต การปฏิบัติงานของผูใชหรือวิธีการประชุมสัมมนารวมกัน เปนตน สิ่งที่ผูออกแบบจะตองศึกษารวบ รวมข้อเท็จจริงของระบบ ประกอบด้วยกฎเกณฑ์การสร้างข้อมูล กฎเกณฑ์การเรียกใช้ข้อมูล วิธีการ

จัดการข้อมูล กฎเกณฑ์การตรวจสอบความถูกต้องของข้อมูล และกฎเกณฑ์การยกเลิกการใช้ข้อมูล ชุดนั้นๆ

 2.10.2 ทําความเขาใจกับขอมูล วิธีการที่นิยมใชกันมากในการศึกษาเพื่อวางรูปแบบระบบฐาน ข้อมูล คือวิธีการแยกแยะความสัมพันธ์ (Factorial) ซึ่งแบ่งได้เป็น 4 ลักษณะ

2.10.2.1 จุดมุ่งหมายของฐานข้อมูล (Task-Data Relationship) จุดมุ่งหมายของฐานข้อมูล คืออะไร ชิ้นงานผลลัพธ์ที่ต้องการคืออะไร จะต้องใช้ข้อมลใดบ้างในการที่จะได้ผลลัพธ์ดังกล่าว

2.10.2.2 การจัดข้อมูลในฟิลด์ต่างๆ (Field-Field / Key Field / Key – Key Relationship) การจัดขอมูลเปนฟลดตางๆนั้นมีกี่ฟลดมีฟลดใดเปนฟลดหลัก(Key) ในการกําหนดรูปแบบหรือ ้ลักษณะของเรคอร์ด และถ้ามีมากกว่า 1 ฟิลด์หลัก แต่ละฟิลด์จะมีความสัมพันธ์กันอย่างไร

 2.10.2.3 การจัดกลุมฟลดที่สัมพันธกันเปนเรคอรด (Field-Record Relationship) ลักษณะ การจัดกลุ่มฟิลด์ที่สัมพันธ์กันเป็นเรคอร์ดเป็นไปในลักษณะใด ทำอย่างไรจึงไม่ซ้ำซ้อน

2.10.2.4 การเชื่อมโยงความสัมพันธ์ระหว่างไฟล์ (File-File Relationship) ถ้าแยกข้อมูลเก็บ ไวหลายๆไฟล จะเชื่อมโยงความสัมพันธระหวางไฟลไดอยางไร การทําความเขาใจกับระบบมี ประเด็นตางๆตอไปนี้คือ

ึก) แหล่งข้อมูล (จะรวมรวบข้อมูลเพื่อจัดเก็บและใช้งานในฐานข้อมูลได้จากที่ใด)

ข) คาของขอมูลเหลานี้ในฐานขอมูลนานเทาใดเมื่อใดจะลบทิ้งได

 ค) ขอมูลแตละตัวแตละชุด มีความสัมพันธกันกับขอมูลตัวอื่นๆ ไดอยางไรโดยใชวิธีการแยก แยะความสัมพันธ

ึง) ข้อมูลเหล่านี้ทำให้เกิดการสารสนเทศอะไรได้บ้างและอย่างไร

ึจ) กระบวนการแปรผลของข้อมูลเป็นอย่างไร ค่าจำกัดความของข้อมูลแต่ละตัวคืออะไร

ฉ) ขอมูลเหลานี้มีโอกาสเปลี่ยนแปลงบอยแคไหนอยางไร

ีช) ข้อมูลเหล่านี้จะถูกจัดเก็บอย่างปลอดภัย ไม่ทำลายโดยอุบัติเหตุหรือสาเหตุอื่นๆ ได้อย่างไร

ซ) มีกฎเกณฑ์ในการตรวจสอบความถูกต้องของข้อมูลได้อย่างไรบ้าง

2.10.3 การกําหนดรูปแบบระบบขั้นตน (Initial Model)

ขั้นตอนถัดมาหลังจากที่ทีมงานตกลงกันเรียบร้อยแล้วในเรื่องฟิลด์ และตาราง (Table) ที่จะใช้ ภายในระบบ ทีมงานจะต้องกำหนดร่างของระบบคร่าวๆว่า ภายในระบบจะมีการส่งผ่านข้อมูลและ แสดงผลลัพธ(Input –Output) ในลักษณะใด

2.10.4 วิเคราะหรายละเอียดและลงมือสรางระบบ

หลังจากที่ได้รูปแบบขั้นต้นแล้ว จะต้องศึกษาอย่างละเอียดว่าจะต้องมีการจัดการอย่างตาม ลำดับขั้น ตอน แลวจึงวาดรูปแบบของระบบในรายละเอียดเปนขั้นตอนสุดทายขั้นตอนการวิเคราะหราย ละเอียดของระบบที่สรางนี้เปนขั้นตอนที่สําคัญ เปนการกําหนดวามีการใชตาราง (Table) อยางไร และมีขั้นตอนในการดําเนินงานของระบบในภาพรวมอยางไรทั้งนี้เพื่อที่จะเปนแนวทางสําหรับผูที่ จะลงมือสรางระบบตอไป

### **2.11 ฐานขอมูลเชิงสัมพันธ(Relational Database)**

ฐานขอมูลเชิงสัมพันธเปนระบบจัดการฐานขอมูล (Database Manangement System : DBMS)รูปแบบหนึ่งที่นิยมใช้ปัจจุบัน เป็นระบบฐานข้อมูลที่ประกอบไปด้วยตาราง (Table) หลายๆ ตาราง ที่มีความสัมพันธระหวางกัน

 ในตารางแตละตารางจะตองมีคีย (Key) ที่ชี้ไปยังขอมูลแตละเรคอรดสามารถแยกออกไดเปน 2 ชนิดไดแก

ก) ไพรมารีคีย์ (Primary Key) เป็นฟิลด์ (Field) หรือกลุ่มของฟิลด์ ที่มีไว้สำหรับอ้างอิงถึงข้อ ิมูลแต่ละแถวคุณสมบัติสำคัญของไพรมารี คีย์ คือในแถวแต่ละแถวของตาราง (Table) จะไม่มีฟิลด์ ที่ซ้ำกับ

ข) ฟอเรนจ์คีย์ (Foreign Key) เป็นฟิลด์ ที่ไม่ได้เป็นไพรมารีคีย์ ของตาราง (Table) ปัจจุบัน แต่เป็นไพรมารีคีย์ ของตาราง (Table) อื่น

2.11.1 หลักการกำหนดความสัมพันธ์แต่ละตาราง (Table)

จุดมุ่งหมายของการกำหนดความสัมพันธ์ คือ การกำหนดรูปแบบและวิธีการเข้าถึงและการ เรียกใช(Access) ขอมูลในเรคอรดที่อยูตางไฟลกันในขั้นแรกผูออกแบบจะตองมองดูความ สัมพันธดวยสายตาของผูใชระบบ คือ พิจารณาวาผูใชตองการขอมูลหรือผลลัพธอะไรบาง หลังจาก นั้น จึงพิจารณาดวยสายตาของผูเขียนโปรแกรมวาขอมูลที่ตองการนั้นจัดในเรคอรดใดไฟลใดและ ้ จะเอาข้อมลที่จัดเก็บในที่ต่างๆนั้นมาประสานกันออกเป็นผลลัพธ์ที่ต้องการได้อย่างไร

่ ในการกำหนดความสัมพันธ์ระหว่างตาราง (Table) ก่อนอื่น จะต้องมีการกำหนด ฟิลด์ข้อมูล รวม (Common Field) ซึ่งเปนฟลดที่มีอยูในทั้งสองตาราง

การกําหนดความสัมพันธระหวางไฟลหรือตาราง (Table) สามารถทําไดใน 3ลักษณะดังนี้

2.11.1.1 ความสัมพันธ์แบบหนึ่งฟิลด์ต่อหนึ่งฟิลด์ (One - to - One) จากรูปที่ 2.6 เป็นตัว ือย่างตารางที่ความสัมพันธ์แบบ หนึ่งต่อหนึ่ง ในกรณีนี้ใช้ Codestation เป็นฟิลด์ข้อมูลร่วม (Common Field) เพื่อเชื่อมโยงขอมูลในตาราง

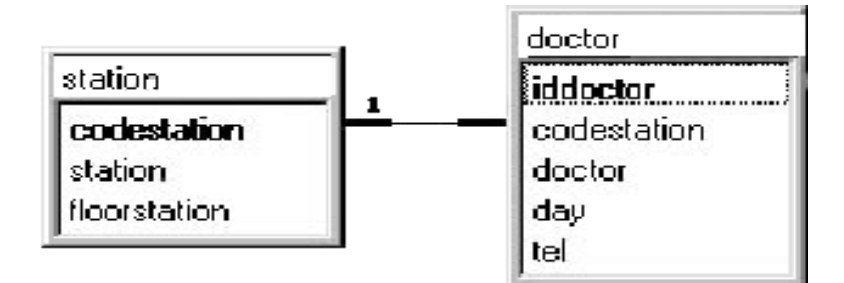

# **รูปที่2.6 ความสัมพันธแบบหนึ่งฟลดตอหนึ่งฟลด(One to One)**

2.11.1.2 ความสัมพันธ์แบบหนึ่งฟิลด์ต่อหลายฟิลด์ (One - to - many) จากตัวอย่างในรูปที่ 2.7 เป็นความสัมพันธ์แบบหนึ่งฟิลด์ต่อหลายฟิลด์ โดยมีโค้ด iddoctor เป็นฟิลด์ข้อมูลร่วม (Common Field) จากตัวอย่างนี้ รหัสประจำตัวของแพทย์หนึ่งคนมีความสัมพันธ์กับทั้งตาราง datecomein และตาราง roomheal

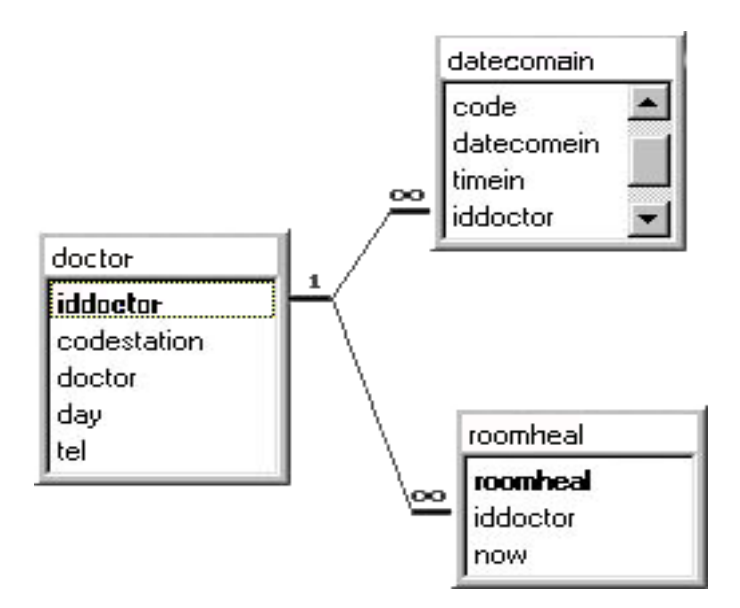

**รูปที่2.7 ความสัมพันธแบบหนึ่งฟลดตอหลายฟลด(One-to-many)**  2.11.1.3 ความสัมพันธแบบใชเชื่อมขอมูลหลายเรคอรดในตารางหนึ่งโดยที่เชื่อมโยงไป อีก หลายเรคอรด(Many - to - Many)

2.11.2 กระบวนการจัดการออกแบบโครงสรางขอมูล(Normalization)

 กระบวนการจัดการออกแบบโครงสรางขอมูลทีละขั้นตอน ทั้งนี้เพื่อกําจัดปญหาที่อาจจะเกิด ขึ้นในขณะที่ผู้ใช้สั่งแก้ไข (Update) หรือเรียกใช้งาน (Access) ข้อมูลที่อยู่ในเรคอร์ดต่างๆในไฟล์ ในฐานะของผูออกแบบระบบที่ตองการกําหนดโครงสรางของขอมูล (กําหนดฟลดตางๆใน เรคอร์ด) ผู้ออกแบบต้องกำหนดวิธีการที่จะใช้วิธีการที่จะดำเนินการเพื่อ หลีกเลี่ยงการกำเนิดปัญหา ในการใชและจัดการกับขอมูลเมื่อนําระบบมาติดตั้งใชงานจริง

รูปแบบการจัดข้อมูลที่ไม่ทำให้การมีอยู่ของหน่วยใดหน่วยหนึ่ง มีอิทธิพลต่อการมีอยู่ของอีก หน่วยหนึ่งเสมอไป (Insertion Anomaly) ตัวอย่างเช่น ผู้ออกแบบระบบเห็นว่าไม่จำเป็นต้องมี ตาราง (Table) เกี่ยวกับผลิตภัณฑสินคาของบริษัท (Product Table) และราคา (Price) ไปเก็บรวบ รวมไว้ในไฟล์เกี่ยวกับรายการสั่งสินค้าของลูกค้า (Line item Table) ดังนั้นเมื่อบริษัทผลิตสินค้าตัว ใหม่ และต้องการเก็บข้อมูลเกี่ยวกับสินค้าใหม่ ไว้ในฐานข้อมูลก็จะต้องไปเพิ่ม เรคอร์ดในไฟล์ เกี่ยวกับรายการสั่งสินค้าของลูกค้า (Line item Table) แต่การเพิ่มเรคอร์ดในไฟล์เกี่ยวกับรายการ ี สั่งสินค้าของลูกค้า (Line item Table) จะกระทำได้ก็ต่อเมื่อมีลูกค้าสั่งซื้อสินค้าเท่านั้น

 รูปแบบการสั่งลบเรคอรดหนึ่งแลวอาจมีผลกระทบไปอีกเรคอรดหนึ่งที่ไมไดตั้งใจจะลบไป ้ด้วย (Deletion Anomaly) เป็นรูปแบบการจัดที่ตรงข้ามกับแบบแรก ในตัวอย่างเดิมถ้าผู้ใช้สั่งลบเร ึ คอร์ดของลูกค้าที่สั่งสินค้าตัวใดตัวหนึ่งเข้ามา ก็อาจจะเป็นการลบข้อมูลเกี่ยวกับสินค้าตัวนั้นออก ไปจากฐานข้อมูล ทั้งนี้เพราะรายละเอียดเกี่ยวกับสินค้าตัวนั้นถูกจัดเก็บรวบอยู่กับ ฟิลด์ต่างๆของ การสั่งสินคาในรายการสั่งสินคาของลูกคา (Line item Table)

 การเปลี่ยนแปลงคาฟลดใดๆในฐานขอมูลจะมีการเปลี่ยนแปลงเฉพาะในที่เดียวในระบบฐาน ข้อมูลทั้งหมด ถ้าค่าเดียวจะต้องถูกเปลี่ยนในหลายๆที่รูปแบบ (Update Anomaly) ตัวอย่างเช่นใน รายการสั่งสินค้าของลูกค้า (Line item Table) เดิมถ้ามีรายการ 25 รายการ ที่สั่งสินค้าตัวหนึ่งเข้ามา ดังนั้นก็จะมีทั้งหมด 25 เรคอรด ใน Table เกี่ยวกับสินคาตัวนั้น แตตอมาผูใชระบบพบวารายการ ้สินค้าตัวนั้นมีชื่อระบุผิดมาตลอด ดังนั้นเมื่อจะแก้ชื่อสินค้าก็จะต้องสั่งแก้ทั้งหมดใน 25 เรคอร์ด แทนที่จะสั่งแกที่เดียว

 ลักษณะการซ้ําซอนของขอมูลนั้น ไมควรจะจัดใหมีอยูในรูปแบบโครงสรางใดๆตั้งแตชวง แรกของการออกแบบ แตอยางไรก็ตาม จุดที่ยอมใหมีความซ้ําซอนของฟลดไดก็คือฟลดที่ทําหนาที่ เปนฟอเรนจคีย (Foreign Key) ที่เชื่อมโยงความสัมพันธระหวางขอมูลระหวางตาราง (Table) ต่างๆกันได้ การป้องกันและการควบคุมความซ้ำซ้อน เป็นปัจจัยสำคัญในการออกแบบระบบฐาน ้ข้อมูล และแก้ไขปัญหานี้สามารถทำได้โดยผ่านกระบวนการจัดการออกแบบโครงสร้างข้อมูล

 กระบวนการจัดการออกแบบโครงสรางขอมูล (Normalization) เริ่มตนดวยการพิจารณาจาก มุมมองของผูใชระบบไดแก

2.11.2.1 รูปแบบโครงสร้างข้อมูลลำดับที่1 (First Normal Form : 1NF) เป็นรูปแบบของ โครงสรางขอมูลที่แตละตารางไมมีฟลดที่เปน รีพีทติ้งกรุป (Repeating Group) ถาหากวาในตา รางมีรีพีทติ้งกรุป ถาหากวาในตารางมีรีพีทติ้งกรุป จะตองแยกรีพีทติ้งกรุป นั้นออกมาสรางเปนตา รางใหม่ โดยเพิ่มไพรมารีคีย์ (Primary Key) ของตารางเดิมมาเป็นไพรมารีคีย์ ของตารางเดิมมาเป็น ไพรมารีคีย์ ใหม่ร่วมกับไพรมารีคีย์ ของตารางใหม่ที่สร้างขึ้น

 2.11.2.2 รูปแบบโครงสรางขอมูลลําดับที่2 (Second Normal Form : 2NF) เปนโครงสราง ขอมูลที่ขอมูลแตละตัวสามารถอางอิงโดยใช ไพรมารีคีย (Primary Key) ทั้งหมดของตารางนั้น (ในกรณีที่มีไพรมารีคีย์มากกว่า 1 ตัว) ถ้าหากว่ามีฟิลด์ใดฟิลด์หนึ่งที่สามารถอ้างอิงได้โดยการใช้ เพียงส่วนหนึ่งส่วนใดของ ไพรมารีคีย์ ทั้งหมด

 2.11.2.3 รูปแบบโครงสรางขอมูลลําดับที่3 (Third Normal Form : 3NF) เปนโครงสรางขอ มูลในตารางที่จะมีฟลดใดฟลดหนึ่งที่อางถึงไดโดยขึ้นอยูกับฟลดที่ไมเปนไพรมารีคีย(Primary Key) ของตารางไม่ได้ ถ้าหากว่ามีเหตุการณ์ดังกล่าวเกิดขึ้น ให้แยกข้อมูลดังกล่าวมาสร้างเป็นตา รางใหม่ และกำหนดให้ ตัวที่เป็นไพรมารีคีย์ ที่ตารางใหม่ เป็นฟอเรนคีย์ (Foreign Key) ในตาราง เกา

#### **2.12 ไมโครซอฟทแอกเซส ( Microsoft Access )**

 ไมโครซอฟทแอกเซส ( Microsoft Access ) เปนโปรแกรมฐานขอมูลของผูพัฒนาซึ่งงายพอ ที่ ฝ้ใช้ จะเรียนร้จัดการเองได้ ปัจจบันมีการปรับปรงที่สำคัญจากเวอร์ชั่นก่อนและเพิ่มความ สามารถในอินเตอร์เฟสสำหรับผู้ใช้ และเรื่องของความสัมพันธ์

 โปรแกรมไมโครซอฟทแอกเซส เปนโปรแกรมจัดการฐานขอมูล(DBMS) แบบฐานขอมูล สัมพันธ(Relational Database) ซึ่งมีสวนประกอบในการสรางแอพพลิเคชั่น(Application) ดังตอไปนี้

2.12.1 ตาราง (Table)

 ตารางคือไฟลขอมูลตางๆซึ่งประกอบดวยเรคอรดตางๆ การสรางตารางในขั้นตน เริ่มจากการ สรางโครงสรางของตารางขึ้นมากอน นั่นคือการตั้งชื่อฟลด ชนิดของขอมูล (Data Type) และ ึ ขนาดความยาวของฟิลด์ ภายในเรคอร์ด ต่อจากนั้นจึงทำการกรอกข้อมูลต่างๆลงในฟิลด์

#### 2.12.2 ฟอรม (Form)

ฟอร์มในระบบฐานข้อมูล หมายถึง รูปแบบในการกรอกข้อมูลต่างๆลงในฟิลด์โดยผ่านทางจอ ี่ซึ่งให้อำนวยความสะดวกในการติดต่อกับระบบแก่ผู้ใช้โดยการปรับปรุงการกรอกข้อมูลให้ง่ายขึ้น และสะดวกตอการนํามาใชงานมากกวาการปอนขอมูลในตารางโดยตรงโดยแสดงขอมูลเพียงบาง สวนที่ผูใชจําเปนตองใชเทานั้น โดยแหลงขอมูลที่สัมพันธกับฟอรมจะไดมาจากตาราง หรือ คิวรี (Query) ก็ได

2.12.3 รายงาน (Report)

 รายงาน คือ ขอมูลตางๆที่ถูกพิมพออกมาหรือถูกแสดงบนจอภาพ เพื่อแสดงขอมูลสวนที่ ้ต้องการทราบจากฐานข้อมูล ซึ่งข้อมูลที่ต้องการนั้นอาจผ่านการคำนวณมาก่อนแล้วก็ได้มาจาก ตาราง หรือคิวรีเชนเดียวกับ ฟอรม

2.12.4 คิวรี(Query)

 คิวรีเปนวิธีการในการเลือกสรรขอมูลชนิดตางๆตามชนิดของเรคอรดในตารางตามที่ผูใช ์ต้องการ สามารถสร้างคิวรี โดยติดต่อผ่านหน้าจอ (Graphics User Interface) หรือผ่านการใช้ ภาษาเอสคิวแอล(Structure Query Language : SQL) สวนการสรางแอพพลิเคชั่น (Application) ในไมโครซอฟท์แอกเซสสามารถทำโดยผ่านวิธีการ 2 วิธีได้แก่

2.12.4.1 การใช้มาโคร (Macro) เป็นวิธีการทำงานโดยอัตโนมัติ ที่รวมเอาการทำงานหลายๆ ้อย่างเอาไว้ ขั้นตอนเพื่อให้เกิดผลลัพธ์ที่ต้องการมารวมกันไว้ในทีเดียว เพื่อให้สะดวกต่อการใช้งาน การสรางมาโคร (Macro) สามารถทําไดโดยการผานมาโครเอดิเตอร(Macro Editor) ของ ไมโครซอฟทแอกเซสซึ่งการสรางมาโครนี้ทําไดงาย

 2.12.4.2 การใชแอกเซสเบสิก (Access Basic) เปนวิธีการเขียนโปรแกรมเพื่อสรางลําดับ ึการทำงานของฟอร์ม หรือเพื่อดึงเอาข้อมลจากฐานข้อมูลมาใช้งาน และสร้างเอาท์พุท

2.12.5 นิพจน

้นิพจน์หรือการอ้างถึงการกำหนดค่าในไมโครซอฟต์แอกเซส ใช้กับการสร้างงานทุกชนิดใน ระบบฐานข้อมูล นิพจน์ประกอบด้วยส่วนประกอบ 5 แบบด้วยกันคือ

 2.12.5.1 ตัวอักษร เราสามารถใชตัวอักษรพิเศษที่เรียกวาเดลิมิเตอร (Delimiter) กอนและ หลังจากตัวอักษรเพื่อบอกถึงประเภทขอขอมูล ในตาราง แสดงถึงประเภทของตัวอักษรที่สามารถ ถูกใชในนิพจน

**ตารางที่2.1 การปอนตัวอักษรลงในนิพจน**

| ประเภท           | เคลิมิเตอร์ | ตัวอย่าง          |
|------------------|-------------|-------------------|
| ข้อความ          | $\epsilon$  | "ขอบคุณ!"         |
| วันที่           | #           | # 9/1/94 #        |
| ฟิลค์หรือคอนโทรล |             | [ Date of Birth ] |

 2.12.5.2 ตัวปฏิบัติการ ในการกําหนดนั้นตัวปฏิบัติการจะบอกชนิดของการกระทําที่คิวรี ึกำหนดค่า นั้นต้องทำ หรือการกำหนดค่าเปรียบเทียบค่า 2 ค่า

 ก) ตัวปฏิบัติการแบบพีชคณิตและขอความ ตัวปฏิบัติการแบบพีชคณิตจะคํานวณในเชิงตัวเลข หรือทางคณิตศาสตร์ ยกตัวอย่างในการกำหนดค่าผลคูณของค่าในฟิลด์ที่มีชื่อว่า Sales Tax Rate กับฟลดหรือสวนควบคุมที่ชื่อวา Order Subtotal

[ Sales Tax Rate ] [ Order Subtotal ]

 ไดมีตัวปฏิบัติการทางพีชคณิตสําหรับการบวก ซึ่งใชสําหรับการเชื่อมขอความเขาดวยกัน นั่น คือตัวปฏิบัติการณ์ & ยกตัวอย่างเช่น ใช้การกำหนดค่าเพื่อจ่าหน้าซองจดหมาย

" Dear " & [First Name] & " ; "

โดยที่[First name] เปนชื่อฟลดในตารางคิวรี

| ตัวปฏิบัติการณ์ | หน้าที่                                    |
|-----------------|--------------------------------------------|
| $\wedge$        | ยกกำลังตัวเลข                              |
| $\star$         | การคูณตัวเลข                               |
|                 | การหารตัวเลข                               |
|                 | การหารตัวเลข โดยให้ผลลัพธ์ในส่วนเฉพาะจำนวน |
| $\pm$           | ิการบวกตัวเลข                              |
|                 | การลบตัวเลข 2 จำนวนหรือตัวเลขที่มีค่าติดลบ |
| Mod             | การหารตัวเลขโดยให้ผลลัพธ์ในรูปเศษ          |

**ตารางที่2.2 ตัวปฏิบัติการทางพีชคณิต**

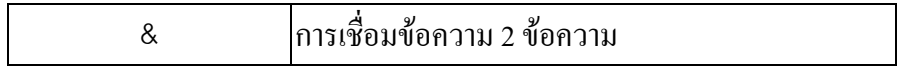

 ข) ตัวปฏิบัติการแบบเปรียบเทียบ ตัวปฏิบัติการแบบเปรียบเทียบคานั้นยกตัวอยาง เชน  $>$  = # /1 / 1 / 93 # ใช้ในช่อง Criteria ของ QBE ในคิวรี เพื่อแยกเรคอร์ดสำหรับวันที่ที่มากกว่า (หลังจาก) หรือเท่ากับวันที่ 1 มกราคม 1993 สรุปตัวปฏิบัติการแบบเปรียบเทียบ

| ตัวปฏิบัติการ | ้ความหมาย           |
|---------------|---------------------|
| $\,<\,$       | น้อยกว่า            |
| $\lt$ =       | น้อยกว่าหรือเท่ากับ |
| >             | มากกว่า             |
| $>$ $=$       | มากกว่าหรือเท่ากับ  |
|               | เท่ากับ             |
| ≠             | ไม่เท่ากับ          |

**ตารางที่ 2.3 ตัวปฏิบัติการแบบเปรียบเทียบ**

 ค) ตัวปฏิบัติการสําหรับงานทั่วไป ในไมโครซอฟตแอกเซสไดแบงตัวปฏิบัติการชนิดนี้ โดย สรุปดังตอไปนี้

**ตารางที่2.4 ตัวปฏิบัติการสําหรับงานทั่วไป**

| ตัวปฏิบัติการ | ความหมาย                                          |
|---------------|---------------------------------------------------|
| Between  And  | ค่าที่อยู่ในช่วงนี้                               |
| In            | ค่าที่อยู่ในชุดของข้อมูล                          |
| Like          | ่∣ข้อความที่ตรงกับที่กำหนดไว้แล้วสามารถใช้ร่วมกับ |
|               | อักษร Wildcard แบบ ? และ "                        |
| ls.           | การเปรียบเทียบให้ผลเป็นจริง (เช่น Is Null)        |
| Is Not        | การเปรียบเทียบให้ผลเป็นเท็จ(เช่น Is Not Null)     |
|               | ูนำหน้า Object Name                               |
|               | นำหน้าชื่อสำหรับงานหรือคุณสมบัติใดๆ               |

 ง) ตัวปฏิบัติการแบบตรรกศาสตร ตัวปฏิบัติการแบบตรรกศาสตรนี้เปนการเปรียบเทียบเพื่อ สรางการเปรียบเทียบแบบมีเงื่อนไข ตั้งแตหนึ่งเงื่อนไขเปนตนไป

**ตารางที่2.5 ตัวปฏิบัติการแบบตรรกศาสตร**

| ตัวปฏิบัติการ | ้ความหมาย                                  |
|---------------|--------------------------------------------|
| And           | เมื่อเปรียบเทียบทั้งสองเป็นจริง            |
| Or            | เมื่อเปรียบเทียบตัวใคตัวหนึ่งเป็นจริง      |
| Xor           | เมื่อเปรียบเทียบตัวใคตัวหนึ่งเป็นจริง      |
| Nor           | ้เมื่อเปรียบเทียบมีค่าไม่เป็นจริง          |
| Eqv           | การเปรียบเทียบแบบ Bitwise ของตัวเลขทั้งสอง |
| Imp           | การเปรียบเทียบแบบ Bitwise ของตัวเลขทั้งสอง |

 2.12.5.3 คาคงที่ และ ขอมูลเจาะจง (Literal Value) ในการกําหนดคาคือ การเจาะจงขอมูล บางกรณี

ึก) ตัวเลข เมื่อกำหนดเจาะจงเป็นตัวเลขจะต้องไม่มีเครื่องหมายเว้นวรรคตอนล้อมรอบ ยกตัว อยางเชน ในการกําหนดคา Qty เปนชื่อฟลด > = เปนตัวปฏิบัติการและตัวเลข 100 เปนขอมูล เจาะจง (Literal Value)

Literal Value  $[Qty] > 100$ 

สังเกตวาตัวเลขนั้นจะไมถูกลอมรอบดวยเครื่องหมายคําพูด

ึข) ข้อความ เมื่อกำหนดค่าข้อความจะต้องกำหนดค่าล้อมรอบด้วยเครื่องหมายคำพูด ยกตัว อยางการกําหนดคาตอไปนี้

 $[$  Last Name  $] = "Jones"$ 

ชื่อJone คือขอมูลเจาะจง (Literal Value)

 ค) วันที่และเวลา จะตองลอมรอบดวยเครื่องหมาย # ในการกําหนดคา ถาลืมใสคาใน ไมโครซอฟทแอกเซส จะใสใหแทน ตัวอยางเชน การกําหนดคาของวันที่ตั้งแตวันที่1กุมภาพันธ และวันที่ 15 กุมภาพันธ์ 1999

```
Between # 2 / 1 / 99 # And # 2 / 15 / 99 #
```
 ง) คาคงที่คาคงที่นี้คลายกับขอมูลเจาะจง (Literal Value) แตในไมโครซอฟตแอกเซสนั้นจะ กําหนดคาคงที่ไว5 อยางดวยกันคือ Null, Yes, No, True และ False โดยที่ไมตองใชเครื่องหมาย ้ คำพูดหรือเครื่องหมายใดๆล้อมรอบ เช่น ในช่อง Criteria คิวรีได้กำหนดค่า

Is Null เพื่อแยกเรคอรดที่ไมมีบนขอมูลฟลด

Is Not Null เพื่อแยกเรคอรดที่มีขอมูลฟลด

 Yes ในชอง Criteria ของฟลดชนิด Yes/No ใน QBE เพื่อแยกเรคอรดที่มีคา Yes (หรือ True หรือ–1) ในฟลดนั้นเมื่อใชคาคงที่ในการกําหนดในชอง Criteria ของคิวรีรวมชื่อฟลดที่คุณ ้ต้องการหา ดังตัวอย่างการกำหนดค่าดังนี้

### [Country] Is Null

 เพื่อแยกเรคอรดที่ไมมีคาใดๆในฟลด Country ในกรณีที่อางอิงฟลดชนิด Yes/No ในการ กําหนด โดยที่ไมจําเปนตองกําหนดคา Yes และNo ยกตัวอยางเชนการกําหนดคา [Posted] ซึ่ง หมายความเช่นเดียวกับ[Posted] =Yes หรือ Posted =True Not[Posted] นั้นมีค่าเท่ากับ[Posted] = No หรือ Posted =False

2.12.5.3 ชื่ออ้างอิง ชื่ออ้างอิงเป็นชื่อที่ถูกใช้ ในนิพจน์เพื่อ ใช้เป็นที่เก็บสำหรับค่าฟิลด์ คอนโทรลหรือตัวแปรในหนวยความจําในแอคเซสเบสิก (Access Basic) ชื่ออางอิงนี้ตรงขามกับ ตัวอักษร ชื่ออ้างอิงช่วยสร้างนิพจน์ซึ่งในข้อมูลที่เก็บไว้ในตาราง แบบฟอร์ม และรายงาน ในนิพจน์ ตอไปนี้ชื่อ(Sales Tax) และ(Sale Price ) เปนชื่ออางอิงซึ่งอางอิงถึงฟลดหรือคอนโทรลบางตัว

#### $(Sales Tax) = 1.065*(Sales Price)$

ชื่ออางอิงมักจะอยูภายในเครื่องหมายวงเล็บเสมอ ดังที่แสดงไวในตัวอยาง อยางไรก็ตาม ถาชื่อ อาง อิงนั้นเปนคําคําเดียวเชน Tax แทนที่จะเปน วลีเชน Sales Tax คุณก็สามารถที่จะไมใชวงเล็บใน นิพจน์ต่อไปนี้ แต่ ไมโครซอฟท์แอคเซส ก็สามารถที่จะรู้จักกับชื่อ อ้างอิง Tax และ Price ได้

#### $(Tax) = 1.065$  \*(Price)

2.12.5.4 ฟังก์ชัน ฟังก์ชันที่ใช้งานในการคำนวณข้อมูลของไมโครซอฟท์แอกเซสและให้ผล ลัพธกลับไปยังสวนควบคุมนั้นมีประมาณ 100 ฟงกชัน

 ก) ฟงกชันชวย (Help) ในสวนนี้คุณสามารถใชฟงกชันชวย (Help) เพื่อทําการคนหาฟงกชัน และข้อมูลการใช้ฟังก์ชันหรือตัวอย่างการใช้ฟังชั่นต่างๆ

ข) ฟงกชันวันที่ / เวลา สรุปฟงกชันการใชงานวันที่ / เวลาดังตอไปนี้

## **ตารางที่2.6 ฟงกชันวันที่และเวลา**

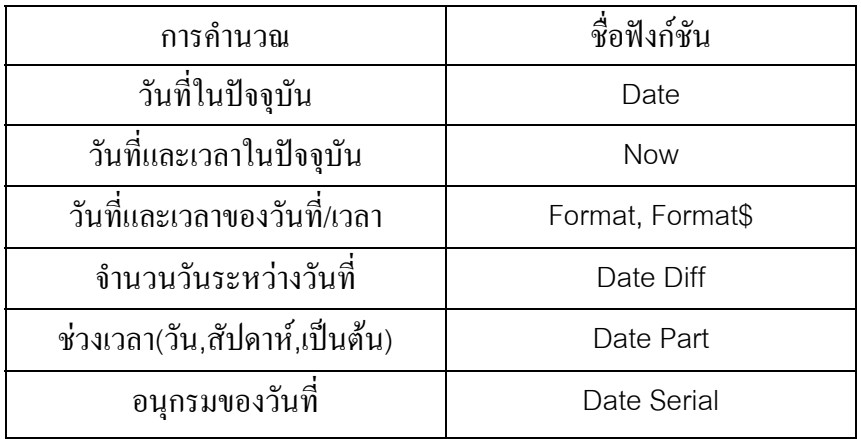

ึ ค) ฟังก์ชันทางด้านข้อความ ฟังก์ชันที่ทำหน้าที่เกี่ยวกับการคำนวณบนข้อความ ซึ่งสรุปได้ ดังตอไปนี้

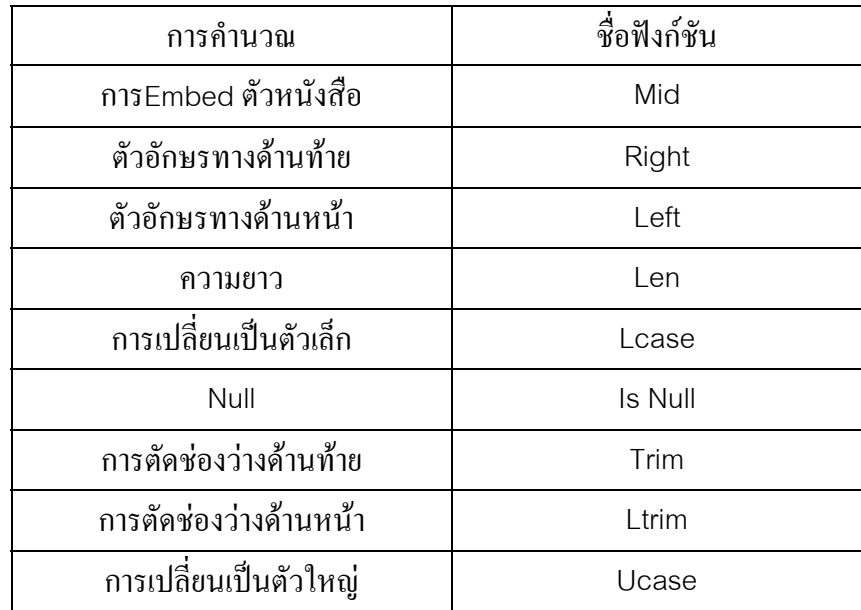

## **ตารางที่2.7 ฟงกชันทางดานขอความ**

ง) ฟังก์ชันสรุปผล (Aggregate Function) ฟังก์ชันสรุปผลนี้จะทำการคำนวนทางด้านสถิติ ทางดานสถิติบนขอมูลในตารางหรือคิวรีมีดังนี้

**ตารางที่2.8 ฟงกชันสรุปผล**

| การคำนวณ   | ฟังก์ชัน |
|------------|----------|
| หาค่าเฉลีย | Ava      |

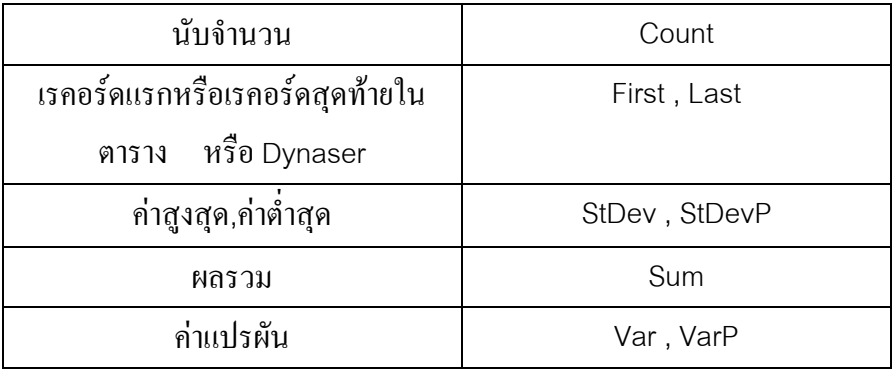

 สิ่งสําคัญที่ควรจะจดจําไวคือวาฟงกชันเหลานี้ใชการคํานวณเฉพาะฟลดในตารางหรือคิวรีเทา นั้น ไม่สามารถที่จะอ้างอิงชื่อของส่วนควบคุมบนฟอร์มหรือรายงานได้ สำหรับรายละเอียดเพิ่มเติม ใหดูที่ฟงกชันชวย(Help) ของฟงชันสรุปผล(Aggegate Functions)

 จ) ฟงกชันโดเมนสรุปผล (Domain Aggegate) เหมือนกับฟงกชันสรุปผล แตฟงกชันนี้ใช คํานวณคาในตารางตางๆในระบบ ฐานขอมูลในปจจุบันได รวมทั้งตารางที่ไมไดถูกเปดใชงาน ี สามารถที่จะคำนวณทุกเรคอร์ด หรือเพียงบางส่วนใด้

| การคำนวณ             | ฟังก์ชัน      |
|----------------------|---------------|
| ค่าเฉลี่ย            | Davg          |
| นับจำนวน             | Dcount        |
| เรคอร์ดแรก / สุดท้าย | Dfirst, Dlast |
| ้ค่ามากสุด / น้อยสุด | Dmax, Dmin    |
| ค้นหา                | Dsum          |
| ส่วนเบี่ยงเบนมาตรฐาน | Dlookup       |
| สรุป                 | DstDev, DvarP |
| ค่าผันแปร            | Dvar, DvarP   |

**ตารางที่2.9 ฟงกชันโดเมนสรุปผล(Domain Aggegate)** 

## **2.13 ไมโครคอนโทรลเลอร ( Microcontroller )**

ไมโครคอนโทรลเลอรถือวาเปนระบบคอมพิวเตอรที่สมบูรณที่ถูกรวมอยูในไอซี ( IC : Integrated Circuit ) เพียงตัวเดียวโดยรวมวงจรทั้งหมดที่ระบบไมโครโปรเซส เซอร(Microprocessor) ตองใชลงในชิปตัวเดียวเรียกวาไมโครโปรเซสเซอรชิปเดี่ยว บางครั้งเรียก

ว่า ไมโครคอมพิวเตอร์ ( Microcomputer ) แต่โดยทั่วไปนิยมเรียกว่า ไมโครคอนโทรลเลอร์ซึ่งมี คุณลักษณะที่สําคัญทั่วไปคลายกับคอมพิวเตอรแตมีขนาดและความสามารถบางอยางนอยกวาและ เรายังสามารถตอเพิ่มไดตามความตองการของเราซึ่งเราจะไดไมโครคอนโทรลเลอรเรียกอีกอยางวา Computer on Chip

2.13.1 คุณสมบัติของไมโครคอนโทรลเลอรตระกูล MCS-51

2.13.1.1 ตองการแหลงจายไฟ +5 V ชุดเดียว

2.13.1.2 หน่วยประมวลผลทางคณิตศาสตร์ (Arithmetic Logic Unit : ALU) ขนาด 8 บิต

2.13.1.3 หนวยความจําโปรแกรมภายใน ( Read Only Memory : ROM ) ขนาด4กิโลไบต

2.13.1.4 หนวยความจําขอมูลภายใน (Read Access Memory : RAM) ขนาด 128ไบต

2.13.1.5 เคาน์เตอร์ / ไทม์เมอร์ (Counter / Timer) ขนาด 16 บิต 2 ตัว

2.13.1.6 ส่งสัญญาณอินพุท / เอาท์พุท 32 สัญญาณ (พอร์ตอินพุท / เอาท์พุท ขนาด 8 บิต 4 พอร์ต)

 2.13.1.7 หนวยความจําโปรแกรมอางแอดเดรส (Program Memory Address Space) ขนาด64กิโลไบต

2.13.1.8 หน่วยความจำข้อมูลอ้างแอดเดรส (Data Memory Address Space) ขนาด 64กิโลไบต

 2.13.1.9 มีพอรตรับสงขอมูลอนุกรม 2 พอรต ทั้งรับและสงในเวลาเดียวกันได (Full duplex) เลือกรูปแบบการส่งข้อมูลได้ 4 โหมด

2.13.1.10 สัญญาณนาฬิกาความถี่สูงสุด12เมกะเฮิรท

2.13.1.11 รับสัญญาณอินเตอรรัพท(Interrupt) ภายนอก2 สัญญาณ

 2.13.1.12 มีคําสั่งในการทํา AD , OR หรือ Complement ไดทั้งแบบ 8 บิต และ 1 บิต 2.13.2 โครงสร้างภายในของไมโครคอนโทรลเลอร์ตระกูล MCS-51 เบอร์ 8051

 MCS-51 ใชเทคโนโลยีในการผลิตเปนแบบ NMOS และ CMOS มีโครงสรางภายในแสดง ดังรูปที่2.8

**รูปที่2.8โครงสรางภายในของไมโครคอนโทรลเลอรตระกูล MCS-51เบอร8051** 

2.13.3 โครงสรางภายนอกของไมโครคอนโทรลเลอรตระกูล MCS-51

 ไมโครคอนโทรลเลอรตระกูล MCS-51 จะมีตําแหนงขาพื้นฐาน คือ 40 ขาดังแสดงดังรูปที่ 2.9

# **รูปที่2.9 การจัดวางขาของไมโครคอนโทรลเลอรตระกูล MCS-51**

2.13.3.1 Vcc (ขา40) ตอกับไฟเลี้ยง +5 V

2.13.3.2 Vss (ขา 20) เป็นขากราวน์ (GND)

2.13.3.3 พอร์ต 0 (ขา 32- 39) มีทั้งหมด จำนวน 8 บิต P 0.0 - P 0.7 ใช้งานได้ 2 หน้าที่ คือ ส่งแอดเดรส (Adress) และ ข้อมูล (Data) ออกไปให้หน่วยความจำภายนอก เมื่อทำการเขียน ขอมูลลงในหนวยความจําภายนอกควบคุมดวยขาคอนโทรล ดังรูปที่2.10 และอีกหนาที่หนึ่งก็คือ เปนพอรตอินพุท/เอาทพุท (I/O Port) ถาตองการใหทํางานสวนที่เปนพอรตอินพุทตองเขียน โปรแกรมสงลอจิก 1 ไปยังพอรตนี้

 2.13.3.4 พอรต 1 (ขา 1-8) มีทั้งหมด8 บิต คือ P1.0 – P1.7 มีโครงสรางคลายพอรต 0 แต จะใชความตานทานภายในพูลอัพแทน (Internal Pull Up Register) มีโครงสรางภายในดังรูปที่ 2.11

 2.13.3.5 พอรต 2 (ขา 21- 28) มีทั้งหมด 8 บิต คือ P2.0 – P2.7 มีโครงสรางคลายพอรต 0 โดยมี FET ตัวเดียวอีกสวนหนึ่งใชความตานทานพูลอัพแทน พอรตนี้ทํางาน 2 หนาที่คือ สามารถใชเปนพอรตสําหรับสงแอดเดรส 8 บิตบน และเปนพอรตอินพุท/เอาทพุท (I/O Port) ใช งานทั่วไป เมื่อจะใชงานเปนอินพุทพอรต ตองสงลอจิก 1 มาที่พอรตนี้

**รูปที่ 2.10 แสดงโครงสรางของพอรต 0** 

**รูปที่2.11 แสดงโครงสรางของพอรต 1** 

## **รูปที่2.12 แสดงโครงสรางของพอรต 2**

 2.13.3.6 พอรต 3 (ขา10-17) มีทั้งหมด 8 บิต คือ P 3.0 - P 3.7 มีโครงสรางคลายพอรต 1 พอร์ตนี้ทำหน้าที่คือเป็นพอร์ตอินพุท/เอาท์พุท (I/O Port) ถ้าจะให้พอร์ตนี้เป็นอินพุทพอร์ต ก็ให้ สงลอจิก 1 มาที่พอรตนี้กอน และอีกหนาที่หนึ่งก็คือ สงสัญญาณควบคุมออกมา และรับ สัญญาณเขาไป สัญญาณตางๆดังตอไปนี้

ก) P3.0/RXD (Serial Input Port) เปนขาที่ใชรับสัญญาณแบบอนุกรม

ข) P3.1/TXD (Serial Output Port) เปนขาที่ใชสงสัญญาณแบบอนุกรม

ค) P3.2/INT0 (External Interrupt) ใชรับสัญญาณขัดจังหวะจากภายนอก

ง) P3.3/INT1 (External Interrupt) ใชรับสัญญาณขัดจังหวะจากภายนอก

 จ) P3.4/T0 (Timer/Counter 0 External Input) ขารับสัญญาณเขาไปยังวงจรไทมเมอร/ เคานท์เตอร์ 0 (Timer/Counter 0) ที่ทำหน้าที่นับจำนวนไซเคิล (Cycle) ของเวลาที่ใช้ประมวลผล คําสั่ง หรือสัญญาณนาฬิกาก็ได

 ฉ) P3.5/T1 (Timer/Counter 1 External Input) ขารับสัญญาณเขาไปยังวงจรไทมเมอร/ เคานทเตอร1 (Timer/Counter1) ที่ทําหนาที่นับจํานวนไซเคิล(Cycle) ของเวลาที่ใชประมวลผล คําสั่ง หรือสัญญาณนาฬิกาก็ได ซึ่งมีการทํางานเหมือน T0

 ช) P3.6/WR (External Data Memory Write Strobe) ขาสัญญาณควบคุมการเขียนขอมูลไป ยังหน่วยความจำสำหรับข้อมูลภายนอก 8051

 ซ) P3.7/RD (External Data Memmory Read Strobe) ขาสัญญาณควบคุมการอานขอมูล จากหนวยความจําสําหรับขอมูลภายนอก

## **รูปที่2.13 แสดงโครงสรางของพอรต 3**

 ฌ) ALU (ขา 30) เปนขาที่ใชสงสโตรบ (Strobe) สําหรับใชในการแลทช(Latch) แอดเด รส(Address) ไบตต่ําที่สงออกมาจากพอรต 0 สัญญาณนี้จะแอคทีฟ (Active) ทุกๆ 2 ครั้ง ใน 1 แมชชีนไซเคิล(Machine Cycle) หรือ 16 1 ของสัญญาณนาฬิกา

ู้ณ) PSEN (ขา 29) เป็นขาที่ใช้ส่งสโตรบ (Strobe) สำหรับใช้ในการอ่านข้อมูลจากหน่วย ความจําโปรแกรมภายนอก (External Program Memory) หนวยความจําประเภท ROM หรือ EPROMสัญญาณนี้จะสงออกมา 2 ครั้ง ในแตละแมชชีนไซเคิล(Machine Cycle) แตถาเปนการ อานหนวยความจําโปรแกรมภายใน (Internal Program Memory) จะไมมีสัญญาณออกที่ขานี้

 ฎ) EA (ขา31) ถาปอนลอจิก0เขาที่ขานี้หนวยประมวลผลกลาง (Central Processing Unit : CPU) จะอ่านค่าจากหน่วยความจำโปรแกรมภายนอก (External Program Memory) แต่ถ้าถูก ป้อนด้วยลอจิก 1 ก็จะอ่านค่าจากหน่วยความจำโปรแกรมภายใน (Internal Program Memory)

 ฏ) RST (ขา 9) เปนขารีเซ็ท (Reset) หนวยประมวลผลกลาง (CPU) เมื่อปอนลอจิก 1 เขา ที่ขานี้นานอยางนอย2แมชชีนไซเคิล (Machine Cycle)

 ฐ) XTAL1 (ขา 19) ใชตอคริสตอล (Crystal) ภายนอกโดยเปนอินพุท (Input) เขาสูวงจรออส ซิสเลเตอร(Oscillator Circuit)

 ธ) XTAL 2 (ขา18) ใชตอคริสตอล(Crystal) ภายนอกโดยเปนอินพุท (Input) เขาสูวงจรออส ซิสเลเตอร(Oscillator Circuit)

#### 2.13.4 การแบงประเภทของหนวยความจํา

 ในระบบ MCS-51 จะมีการแบงหนวยความจําเหมือนกับหนวยประมวลผลกลาง (CPU) ทั่วๆไปจะแบงเปน 2 ลักษณะตามชนิดของขอมูลที่เก็บดังนี้

2.13.4.1 หนวยความจําโปรแกรม (Program Memory)

 หนวยความจําโปรแกรม ใน MCS-51 จะแบงออกเปน 2 สวน คือ หนวยความจําโปรแกรม ภายในและหนวยความจําโปรแกรมภายนอก หนวยความจําภายในก็คือหนวยความจําประเภท รอม หรืออีพรอม (Read Only Memory : ROM หรือ Eraseable Programable Read Only Memory : EPROM )ที่อยูภายในตัว MCS-51 ซึ่งมีขนาด4กิโลไบตสวนหนวยความจําโปรแกรมภายนอกก็ คือ หนวยความจําตออยูภายนอกตัว MCS-51 โดยอาจจะตอเพื่อขยายหนวยความจําเมื่อหนวยความ ี จำไม่พอ โดย MCS-51 สามารถเลือกให้รันโปรแกรมในหน่วยความจำภายในและภายนอกได้ ดัง รูปที่2.14

#### **รูปที่2.14 ผังหนวยความจําโปรแกรม (Program Memory) ของไมโครคอนโทรลเลอรเบอร8051**

2.13.4.2 หนวยความจําขอมูล (Data Memory)

หน่วยความจำข้อมูล เป็นหน่วยความจำที่สามารถอ่านหรือเขียนข้อมูลเปลี่ยนแปลงได้ตลอด เวลา แตไมสามารถรัน (Run)โปรแกรมบนหนวยความจําสวนนี้ได หรือเรียกหนวยความจําขอ มูล(Read Access Memory : RAM) ซึ่งเปนหนวยความจําภายในชิพ (Chip) มีเพียง 128 ไบต และ ยังมีสวนหนวยความจําภายนอกมี 64 กิโลไบตดังรูปที่ 2.15

 ตําแหนงของหนวยความจําสําหรับโปรแกรมและขอมูลที่มีตําแหนงซอนกันแยกคําสั่งออก เปน 3 สวน คือ

คําสั่ง MOV ใชติดตอกับหนวยความจําขอมูลภายใน (Internal RAM)

คําสั่ง MOVC ใชติดตอกับหนวยความจําโปรแกรมภายนอก(External ROM)

 คําสั่ง MOVX ใชติดตอกับหนวยความจําขอมูลภายนอก(External RAM)โดยระบุตําแหนงผา นรีจิสเตอรดีพีทีอาร(Data Pointer Register : DPTR) สําหรับหนวยความจําขอมูลภายในนั้นจะ แบงออกไดดังนี้

 ก) ชุดรีจิสเตอร 4 ชุดแตละชุดเรียกวารีจิสเตอรแบงค(Default Register Bank) ที่ตําแหนง 00H ถึง 1FH โดยแต่ละชุดประกอบรีจิสเตอร์ R0 ถึง R7

 ข) หนวยความจําที่สามารถเขาถึงขอมูลระดับบิตได(Bit-address Location) ตําแหนง20H ถึง  $2FH$ 

- ึก) หน่วยความจำใช้งานทั่วไป (General Purpose RAM) ตำแหน่ง 30H ถึง 7FH
- ง) รีจิสเตอร์ฟังก์ชั่นพิเศษ (Special Function Register) ตำแหน่ง 80H ถึง FFH

## **รูปที่2.15 ผังหนวยความจําขอมูล(Data Memory) ของไมโครคอนโทรลเลอรเบอร8051**

# **2.14 ชุดคําสั่งของ MCS-51**

ชุดคำสั่งของ 8051 มีทั้งหมด 111 คำสั่ง โดยแบ่งออกเป็นคำสั่งขนาดไบต์เดียว 49 คำสั่ง คำ สั่งขนาด2 ไบต 45 คําสั่ง และคําสั่งขนาด 3 ไบต 17 คําสั่งแตในที่นี้จะขอกลาวถึงเฉพาะคําสั่ง ที่ใชในการทําโครงงานนี้เทานั้น วิธีการเปลี่ยนแปลงภาษาแอสเซมบลีใหเปนภาษาเครื่องสามารถ ดําเนินการไดโดยใชโปรแกรมแอสเซมเบลอร(Assembler) เชน SXA-51 , XTALK , CROSS-32 โดยจะตองเขียนโปรแกรมที่ใชพิมพเก็บไวในไฟล(File) โดยตั้งชื่อใหมีนามสกุลเปน .ASM ตัว อยางของคําสั่งมีดังนี้

2.14.1 คำสั่งโอนย้ายข้อมูล 2.14.1.1 การโอนย้ายข้อมูลกับหน่วยความจำข้อมูลภายใน
# ึก) การนำข้อมูลมาเก็บไว้ในรีจิสเตอร์ A มีรูปแบบและความหมายดังนี้

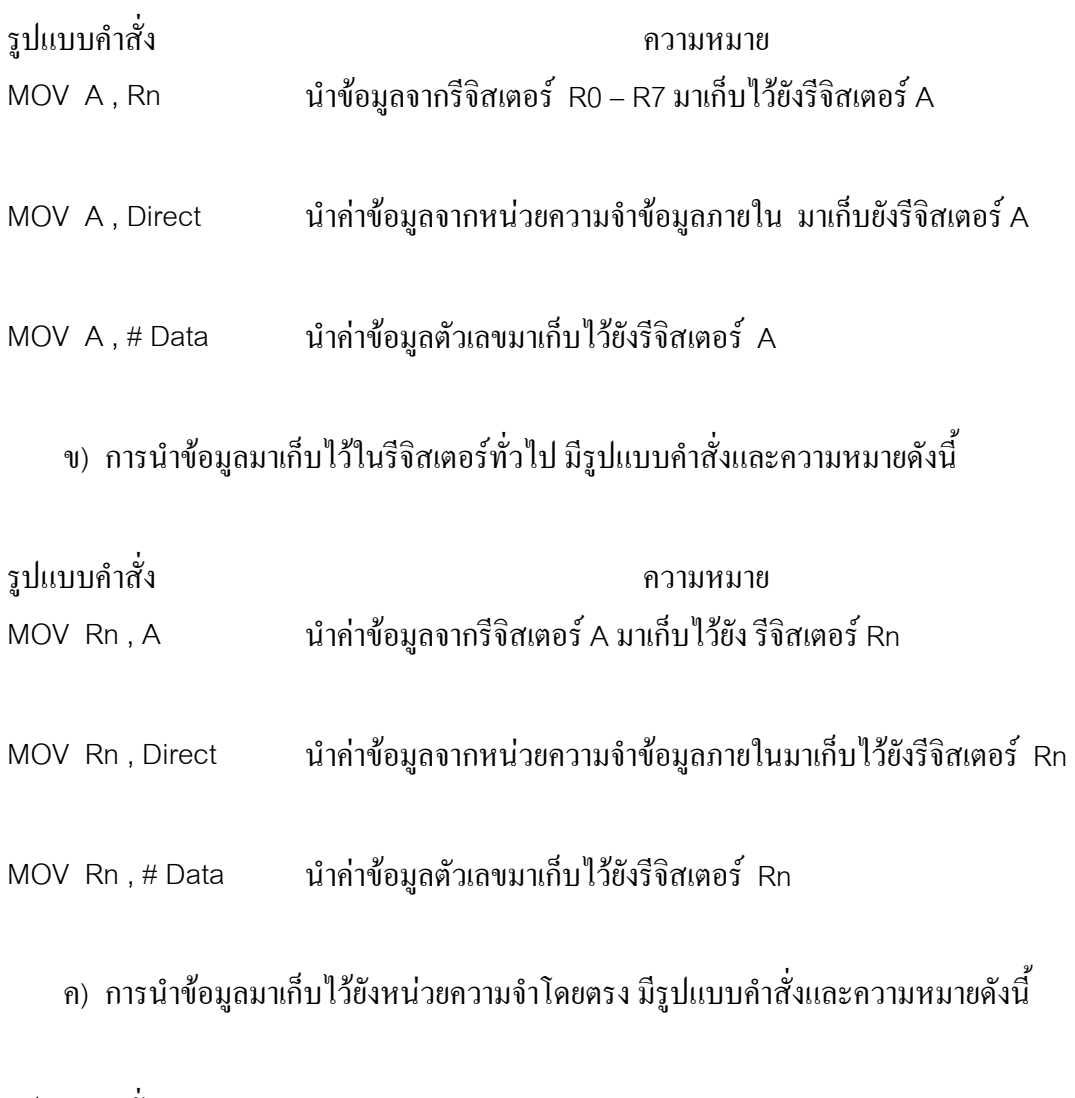

รูปแบบคําสั่ง ความหมาย MOV Direct , # Data นําคาตัวเลขมาเก็บไวยังหนวยความจําภายใน

2.14.1.2 การโอนยายขอมูลกับหนวยความจําขอมูลภายนอก

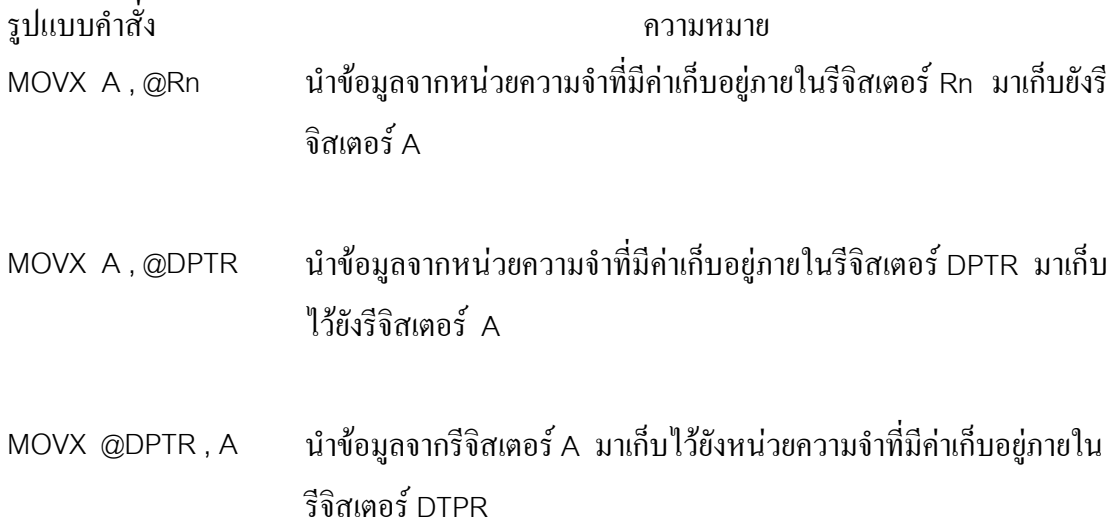

2.14.1.3 การโอนข้อมูลจากหน่วยความจำโปรแกรมภายนอก การโอนย้ายข้อมูลจะเป็น เฉพาะการอานขอมูลจากหนวยความจําโปรแกรมแตเพียงอยางเดียวเทานั้น การนําขอมูลจากหนวย ้ ความจำของโปรแกรมโดยการอ้อมผ่านทางรีจิสเตอร์ มีรูปแบบคำสั่งดังนี้

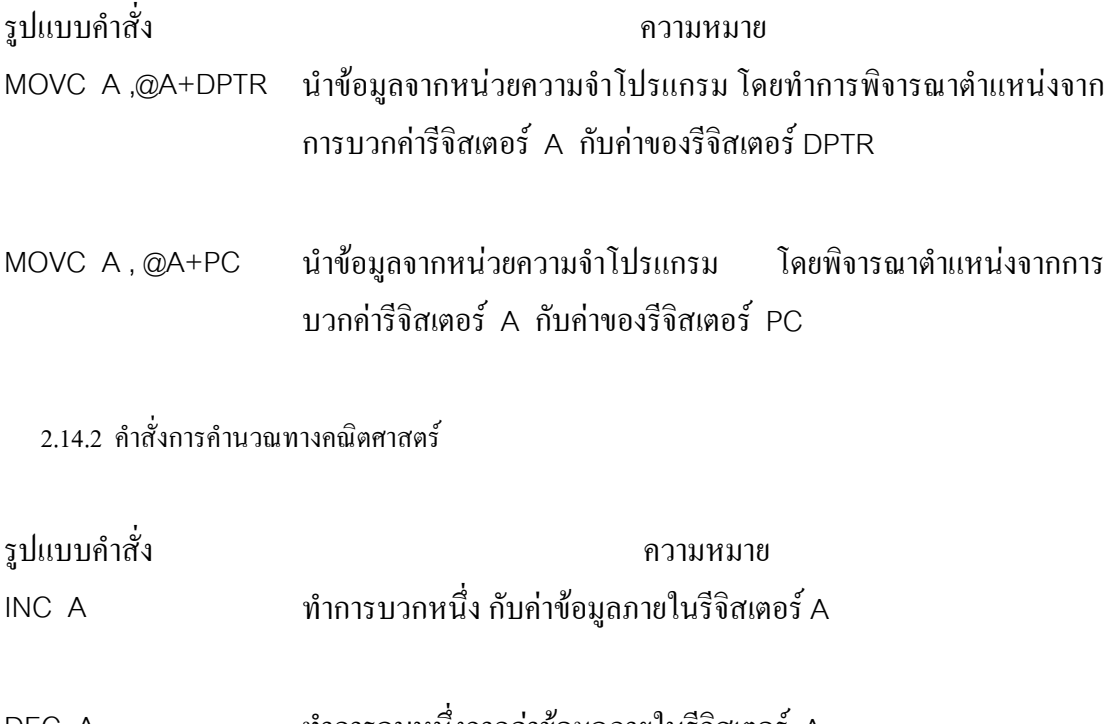

DEC A ทําการลบหนึ่งจากคาขอมูลภายในรีจิสเตอร A 2.14.3 กลุมคําสั่งทางตรรกศาสตร

 การใชคําสั่งนี้การทํางานเหมือนกับพีชคณิตของบูลีน (Boolean Operation) ซึ่งไดแก AND, OR, XOR, NOT มีประโยชน์ในการใช้งาน ควบคุมสวิตช์ต่างๆรูปแบบคำสั่งของ MCS-51 เมื่อ เทียบกับ พีชคณิตของบูลีน มีดังนี้

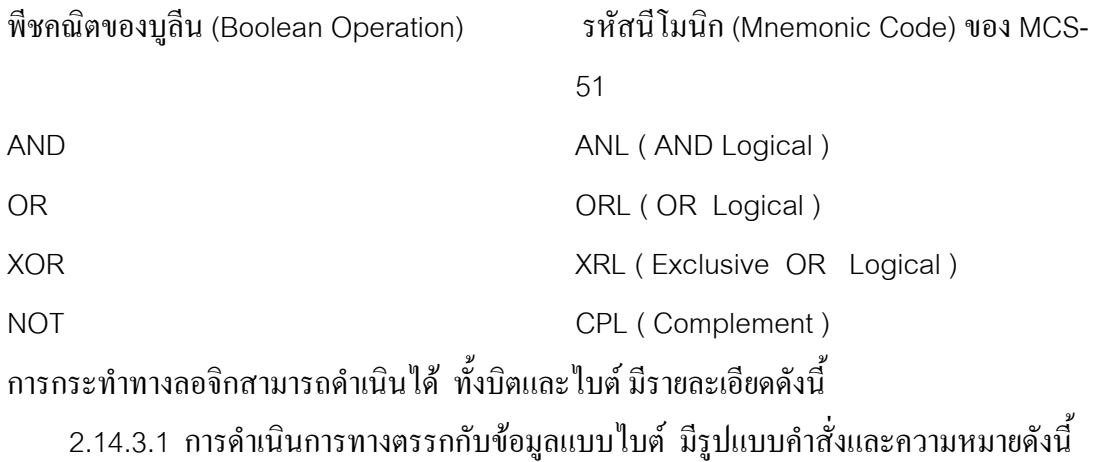

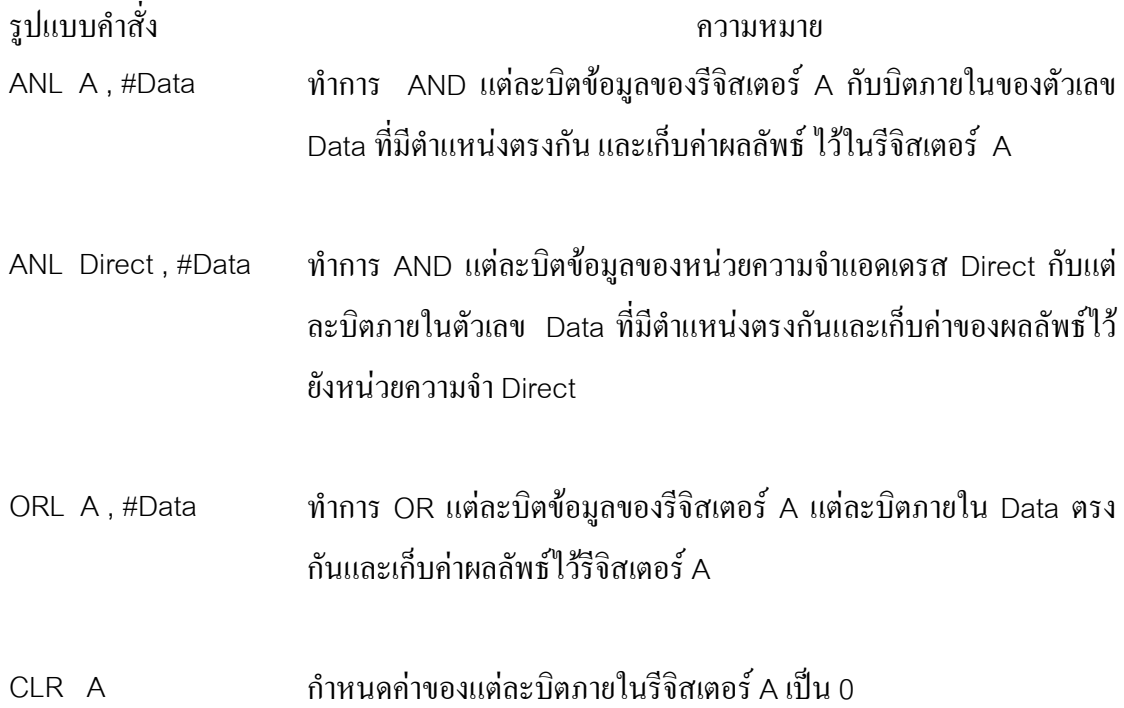

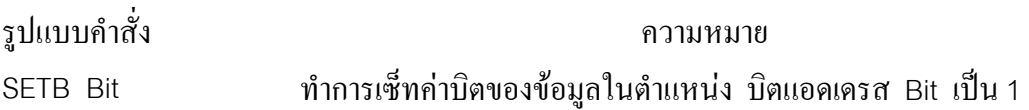

2.14.3.2 การดําเนินการทางตรรกกับขอมูลแบบบิต มีรูปแบบคําสั่งและความหมายดังนี้

2.14.4 คําสั่งกระโดด(Jump)

 2.14.4.1คําสั่งกระโดดแบบไมมีเงื่อนไข(Unconditional Jump) มีรูปแบบคําสั่งและความ หมายดังนี้

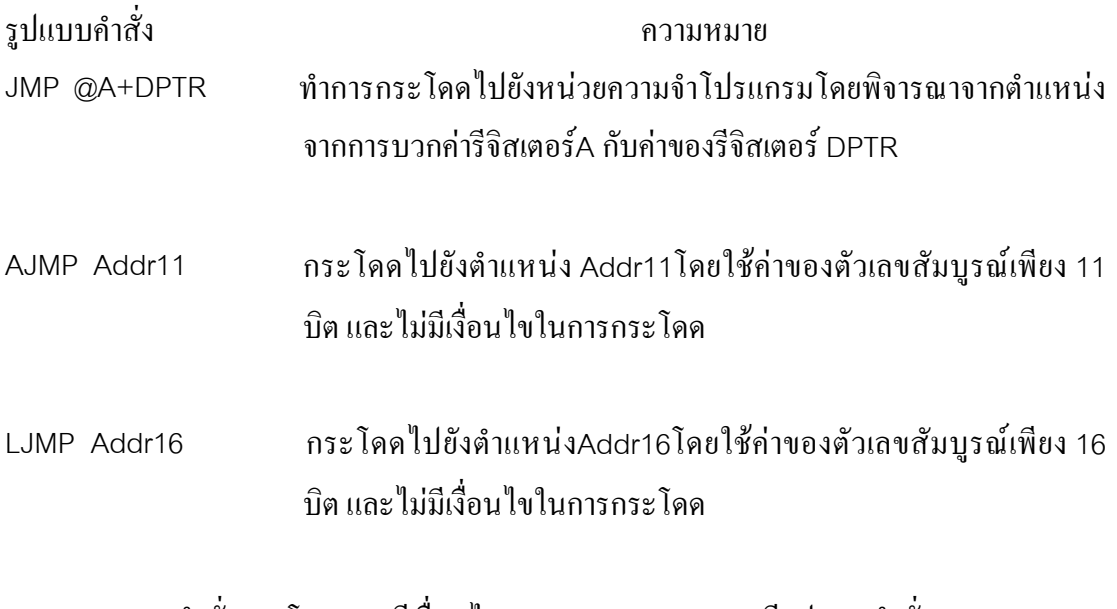

 2.14.4.2คําสั่งกระโดดแบบมีเงื่อนไข(Conditional Jump) มีรูปแบบคําสั่งและความหมาย ดังนี้

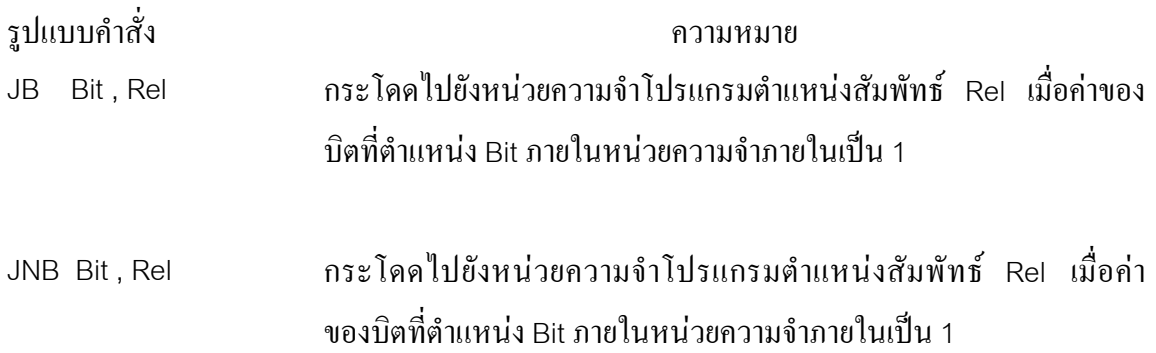

- CJNE Rn , #Data , Rel ทำการเปรียบเทียบค่าในรีจิสเตอร์ R0-R7 กับ ค่าของตัวเลข Data เมื่อมี คาไมเทากันจึงกระโดดไปยังหนวยความจําโปรแกรมตําแหนงสัมพัทธ Rel
- DJNZ Direct , Rel ทําการลดคาภายใน หนวยความจําตําแหนงที่มีคาเก็บอยูภายในรีจิสเตอร R0 หรือ R1 จากนั้นจึงพิจารณาว่าหากค่าในรีจิสเตอร์ R0-R7 นั้นไม่เป็น คาศูนยแลว ก็จะตองกระโดดไปยังหนวยความจําโปรแกรมตําแหนง สัมพัทธ์ Rel

## 2.14.5 คําสั่งเกี่ยวกับการเรียกและการกลับจากโปรแกรมยอย

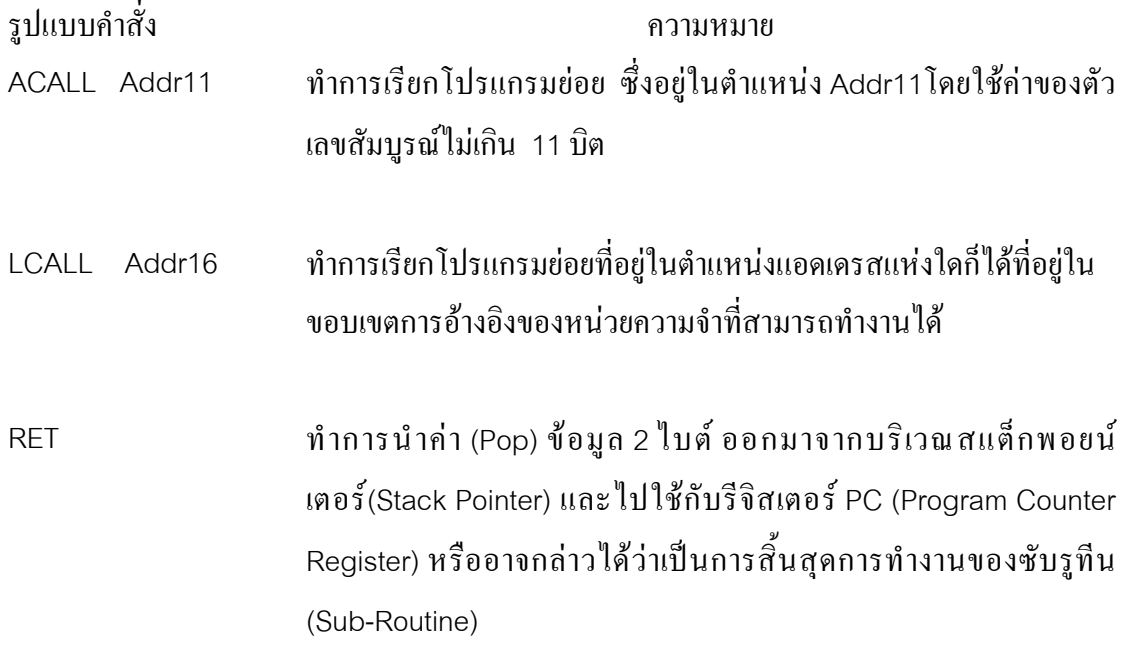

## **2.15 มอเตอรไฟฟากระแสตรง (Direct Current Motor)**

หลักการของมอเตอร์ก็คือการเปลี่ยนพลังงานไฟฟ้าให้เป็นพลังงานกล เพื่อนำพลังงานกลที่ได้ไปขับเคลื่อน ้สิ่งต่างๆตามที่ต้องการ โครงสร้างส่วนต่างๆของมอเตอร์ก็เหมือนกับโครงสร้างของเครื่องกำเนิดไฟฟ้าสามารถใช้ แทนกันไดสวนการทํางานของมอเตอรสามารถอธิบายไดดังนี้

# **รูปที่ 2.16 หลักการทํางานของมอเตอร**

จากรูปที่2.16แสดงสวนหนึ่งของมอเตอรไฟฟากระแสตรงที่มีหลายขั้วแมเหล็กเมื่อใสไฟ เขาไปที่สนามกระตุนยอมทําใหเกิดอํานาจแมเหล็กขึ้นที่ขั้วแมเหล็กและเมื่อปอนกระแสไฟใหไหล ผานในตัวนําที่อารเมเจอร(Armature) ก็จะทําใหเกิดแรงขึ้นในตัวนําที่อยูในสนามแมเหล็ก นั่นคือ ทําให อารเมเจอรหมุน ในที่นี้ไดกําหนดใหกระแสไหลในตัวนําของอารเมเจอรที่อยูภายใตขั้วเหนือ N มีทิศทางของกระแสพุ่งเข้าไปข้างในดังหางลูกศรที่เป็นกากบาท ส่วนตัวนำที่อยู่ภายใต้ขั้ว S นั้น ให้กระแสพ่งออกมาข้างนอกดังหัวลูกศรที่เป็นจุด จะพบว่าแรงที่เกิดขึ้นบนตัวนำทุกๆตัว ภายใต้ขั้ว แมเหล็กเดียวกัน จะมีทิศทางไปในทางเดียวกัน และจะอยูสัมผัสกับเสนรอบวงของอารเมเจอรนั้นๆ และพบวาแรงที่เกิดขึ้นภายใตขั้วแมเหล็กทุกๆขั้วที่สลับกันไปมานั้นจะมีทิศทางไปในทางเดียวกัน ทั้งสิ้น โดยแตละแรงจะอยูในแนวเสนสัมผัสกับเสน รอบวงของอารเมเจอรนั่นคือ ภายใตขั้วแม เหล็กแตละขั้วก็จะเกิดแรงลัพธขึ้นหนึ่งแรง ฉะนั้นเมื่อมีหลายขั้วก็มีหลายแรงและทุกๆแรงตางก็ รวมกันเปนแรงบิดขึ้นมาแรงหนึ่งดังนั้นจึงทําใหมอเตอรหมุนไปไดจากแรงที่เกิดขึ้นนี้

#### **2.16 ไดโอด ( Diode )**

 ไดโอดเปนอุปกรณทางโซลิดสเตท (Solid State) ที่มีขั้ว 2ขั้ว และยอมใหกระแสไหลผานตัวมันทางเดียวเทา ้นั้น ถ้ากระแสไหลในทิศทางตรงข้ามจะไม่สามารถไหลผ่านตัวมันได้ ดังรูปที่ 2.17 แสดงสัญลักษณ์ของไดโอด และแสดงโครงสร้างของไดโอดพื้นฐานทั่วๆไป ซึ่งเป็นรอยต่อ P-N โดยขั้ว P เรียกว่า แอโนด (Anode) ขั้ว N เรียก วาแคโทด(Cathode)

# **รูปที่ 2.17 สัญลักษณและโครงสรางพื้นฐานของไดโอด**

# **ก) ข) รูปที่2.18 ก) ไดโอดขณะไบอัสตรง (Forward Bias) ข) ไดโอดขณะไบอัสกลับ (Reverse Bias)**

 จากรูปที่ 2.18 ก) เปนการแสดงคุณลักษณะพื้นฐานของไดโอดเมื่อไดรับการไบอัสตรง (แอโนดมีศักย์ไฟฟ้าเป็นบวกเมื่อเทียบกับแคโทด) ทำให้มีลักษณะ เป็นค่าความต้านทานต่ำๆ กระแสจึงสามารถไหลผานไดโอดได แตจากรูปที่ 2.18 ข) เมื่อไดโอดไดรับการไบอัสกลับ (แอโนดมีศักย์ไฟฟ้าเป็นลบเมื่อเทียบกับแคโทด) ทำให้มีลักษณะเป็นความต้านทานสูงกระแสจึงไม่ สามารถไหลผานไดโอดได

## **2.17 ไดโอดเปลงแสงกําลังสูงที่ใหแสงอินฟราเรด (High Power Near-Infrared Emitting Diode )**

 ไดโอดเปลงแสงกําลังสูง ที่ใหแสงยานอินฟราเรด(High Power Near - Infrared Emitting Diode) และเปนแหลงกําเนิดโฟตอน (Photon) ที่ดีมาก

ึการเปล่งแสงของไดโอดเปล่งแสงกำลังสงมีความยาวคลื่น 880 นาโนเมตร จะใกล้เคียงกับความยาวคลื่นที่ซิ ิลิกอนโฟโตทรานซิสเตอร์ (Silicon Photo Transistor) มีความไวสงสุด จึงเป็นการเหมาะสมที่จะใช้ไดโอดเปล่ง ้ แสงชนิดนี้เป็นแหล่งกำเนิดแสงย่านอินฟราเรดเพื่อส่งสัญญาณแสงในการไบอัสซิลิกอนโฟโตทรานซิสเตอร์ (Silicon Photo Transistor)

#### **2.18 ทรานซิสเตอร(Transistor)**

ทรานซิสเตอร์ (Transistor : Tr หรือ Q) เป็นอปกรณ์สารกึ่งตัวนำที่สาร P และสาร N 3 ชิ้นมา ต่อเรียงกันดังรูปที่ 2.19 โดยเรียงต่อกันได้ 2 แบบ ดังรูปที่ 2.19 ก) และ ข) ในรูปที่ 2.19 ก) ใช้สาร N 2 ชิ้นและสาร P 1 ชิ้น โดยมีสาร P อยูตรงกลาง ซึ่งเรียกทรานซิสเตอรชนิดนี้วา NPN และตอ ออกมา 3 ขา เปนขาเบส (B:Base) ขาคอลเลคเตอร(C:Collector) และขาอีมิตเตอร(E:Emitter) โดยขาเบส ตอออกจากสาร P สวนในรูปที่2.19ข) ตรงขามกับรูปที่ 2.19 ก) และเรียกวาชนิด PNP สวนขาที่ตอออกมาก็เหมือนกับรูปที่2.19ก) ดวยโครงสรางดังกลาวนี้จะเหมือนกับไดโอด2 ตัวมาตอชนกันดังรูปที่ 2.19 ค) และง) โดยใชสาร P หรือ N ตรงกลางรวมกัน

# **รูปที่2.19โครงสรางของทรานซิสเตอรก) ชนิด NPN ข) ชนิด PNP ค) และง) การเปรียบเทียบเสมือนไดโอด 2 ตัวชนกัน**

## **รูปที่ 2.20 สัญลักษณของทรานซิสเตอรชนิด ก) ชนิดNPN ข) ชนิดPNP**

 หลักการของทรานซิสเตอรอธิบายไดโดยการตอวงจรดังรูปที่ 2.21 ดวยแบตเตอรี่และตัว ด้านทานในรูปที่ 2.21 ก) เป็นการต่อในลักษณะไบอัสตรงให้กับสาร P และ N ด้วย V<sub>B</sub> (เหมือน ไดโอด) จึงมีกระแสสวนหนึ่งไหลไดชื่อวา I BE ซึ่งเปนผลใหทางขา C เกิดกระแสไหลตามไป ด้วยคือ มีกระแสวิ่งจากแบตเตอรี่ V $_{\rm s}$  ไปสาร N ไปสาร P ที่ E ครบวงจรอีก และกระแส ส่วนที่วิ่ง ใหลตาม I<sub>BE</sub> นี้มีชื่อว่า I<sub>CE</sub> และกระแสที่วิ่งออกจากขา E มี 2 ส่วนคือ ส่วนของ I<sub>BE</sub> และ E<sub>CE</sub> ส่วนรูป ที่2.21 ข) ก็จะมีหลักการทํางานเชนเดียวกับชนิด PNP แตเพียงกลับขั้วแบตเตอรี่เทานั้น และเมื่อ หากว่า I<sub>bE</sub> หยุดไหล I<sub>CE</sub> จะหยุดไหลตามไปด้วยเช่นกัน

## **รูปที่2.22 วงจรจากการตอวงจรในรูปที่2.21**

## **2.19 โฟโตทรานซิสเตอร(Photo Transistor)**

 ซิลิกอนทรานซิสเตอรนั้นจะถูกสรางจากรอยตอ P-N ทรานซิสเตอรจึงมีความไวตอแสง ซึ่งอยู ในรูปแบบของโฟโต้ทรานซิสเตอร์นั่นเองสัญลักษณ์ของโฟโต้ทรานซิสเตอร์แสดงในรูปที่ 2.21

# **รูปที่ 2.23 สัญลักษณของโฟโตทรานซิสเตอร**

 การใชงานของโฟโตทรานซิสเตอรพื้นฐานมีอยู3 แบบดวยกัน ดังแสดงในรูปที่2.25 จากรูปจะเห็นวาในแต ้ ละกรณีรอยต่อเบส-คอลเลคเตอร์ ของทรานซิสเตอร์ซึ่งต่อในลักษณะได้รับไบอัส กลับเช่นเดียวกับโฟโต้ไดโอด ในรูปที่2.25 (ก) ขาเบสของทรานซิสเตอรถูกตอลงกราวดดังนั้นทรานซิสเตอรจะทํางานเหมือนกับโฟโตไดโอด ทุกประการ สวนรูปที่2.25 (ข) และ 2.25 (ค) ขาเบสของทรานซิสเตอรถูกปลอยลอยไว และ เมื่อใดที่ ิทรานซิสเตอร์ได้รับแสงก็จะมีกระแสไหลผ่านรอยต่อเบสคอลเลคเตอร์ยังขาเบสของทรานซิสเตอร์ ซึ่งทำให้ กระแสที่ผานจากคอลเลคเตอรมายังอีมิตเตอรของทรานซิสเตอรซึ่งทําใหกระแสที่ผานจากคอลเลคเตอรมายังอีมิต

เตอร์ของทรานซิสเตอร์มีปริมาณเพิ่มขึ้นอย่างมากกระแสนี้จะทำให้ได้แรงดันเอาท์พุทที่ตกคร่อมตัวต้านทาน R1 ที่ตออนุกรมอยูมีคาเพิ่มขึ้น

**รูปที่2.24วงจรโฟโตทรานซิสเตอรที่สามารถปรับความไวในการตอบสนองตอแสง**

**รูปที่2.25 การใชงานของโฟโตทรานซิสเตอรในลักษณะตางๆ**

**2.20 ออปโตคัปเปลอร (Opto - Coupler)** 

 ออปโตคัปเปลอรเปนอุปกรณที่ประกอบดวยไดโอดเปลงแสง (Light Emitting Diode : LED)ซึ่งปกติเปนชนิดอินฟราเรดและโฟโตทรานซิสเตอร (Photo Transistor) ที่ถูกผลิตมาเปนคูกัน รวมอยูในตัวถังเดียวกันดังรูปที่ 2.26

# **รูปที่2.26วงจรออปโตคัปเปลอร(Opto-Coupler) พื้นฐาน**

 จากรูปที่ 2.26 เปนวงจรใชงานพื้นฐานของออปโตคัปเปลอร โดยดานไดโอดเปลง แสง(LED)จะเป็นอินพุทของวงจร และด้านโฟโต้ทรานซิสเตอร์เป็นด้านเอาท์พุทของวงจร จากรูป ี่ เมื่อสวิทช์ SW, เปิดวงจร ไดโอดเปล่งแสงและทรานซิสเตอร์ Q1 จะยังไม่ทำงานแต่เมื่อ SW, ปีดวง จรจะมีกระแสไหลผ่าน ไดโอดเปล่งแสงและตัวต้านทาน R1 ซึ่งจะทำให้ Q1 ทำงานด้วยและจะได้ ี แรงดันเอาท์พทตกที่ตัวต้านทาน R2 จะเห็นได้ว่าเอาท์พทของวงจรถกควบคมโดยส่วนอินพท แต่ ทั้งสองแยกจากกันทางไฟฟาอยางสิ้นเชิง (ซึ่งเปนหลักการสําคัญของออปโตคัปเปลอร) วงจรนี้ ี่ สามารถนำไปประยุกต์ใช้ได้กับสัญญาณอนาลอก (Analog) และสัญญาณดิจิตอล (Digital)

#### **2.21 หลักการระบายความรอนใหกับอุปกรณสารกึ่งตัวนํา**

วงจรอิเล็กทรอนิกสยังคงตองใชกระแสไฟฟาในการทํางาน ยิ่งกระแสไฟฟามากขึ้นเทาใด ึ กำลังงานสูญเสียเกิดขึ้นกับอุปกรณ์ในวงจรทุกๆตัว และกำลังงานที่สูญเสียไปนี้เองจะถูกแปรสภาพ ้ออกมาเป็นความร้อน อปกรณ์ที่เกิดการแปรสภาพ ออกมาเป็นความร้อนมาให้เห็นอย่างชัดเจน ได้แก่ ทรานซิสเตอร์ ตัวต้านทาน เป็นต้น โดยสังเกตได้ง่ายๆที่ตัวถังของอปกรณ์ ซึ่งจะเป็นตัวถัง โลหะถาพื้นที่ของตัวถังโลหะมากขึ้นเทาใดแสดงวาสามารถเปนตัวกําเนิดความรอนไดมากขึ้นเทา

้นั้น แต่ก็ยังไม่สามารกระบายความร้อบออกนอกรอบตัวกังได้เพียงพอ จึงจำเป็นต้องอาศัยสิ่งที่จะมา ชวยระบายความรอนแลวถายเทออกไปไดเร็วและสิ่งนี้ก็คือแผนระบายความรอน (Heat Sink) เพื่อ ให้เกิดการนำความร้อนได้ดีที่สุด อัตราการไหลของความร้อนต้องมีค่ามากๆ นั่นคือ วัสดุที่ใช้ควร ้จะมีค่าความนำความร้อนสูงๆและมีพื้นที่หน้าตัดขวางมากๆด้วยเช่นกัน นอกจากนี้อุณหภูมิรอบ ้ข้างควรจะต่ำและความหนาของวัสดุควรจะมีค่าน้อย นอกจากนี้ความร้อนยังถูกถ่ายเทด้วยขบวน ึการพาความร้อนและแผ่รังสีความร้อน เมื่อพื้นผิวของวัตถุร้อนกว่าอากาศรอบข้าง ความหนา แน่นอากาศจะเบาบางลง จึงทำให้อากาศรอบๆตัวลอยขึ้นไปพร้อมกับพาเอาความร้อนตามไปด้วย สวนการแผรังสีความรอนนั้นจะกระจายออกมาที่รอบๆ ตัวของวัสดุ ซึ่งขึ้นอยูกับพื้นที่ผิวทั้งหมด อุณหภูมิ และ คุณสมบัติในการแผรังสีของวัสดุเองจากทั้งหมดนี้จึงพอสรุปออกมาไดวาแผน ระบายความรอนที่ดีควรมีคุณสมบัติดังตอไปนี้

2.21.1 มีพื้นที่ผิวมากที่สุด(ดวยวิธีการทําครีบระบายความรอนมากๆ)

2.21.2 ทําดวยวัสดุที่มีคาความนําความรอนสูงๆ (เงิน,ทองแดง,ทองหรืออะลูมิเนียม)

2.21.3 มีคุณสมบัติในการแผรังสีความรอนไดดี(ดวยวิธีเคลือบสีอะลูมิเนียมหรือทองแดง)

2.21.4 ออกแบบใหติดตั้งมาในตําแหนงที่เหมาะสมและระบายอากาศไดดี

2.21.5 ออกแบบใหติดตั้งอุปกรณกําลังต่ําอยูต่ํากวาอุปกรณกําลังสูง

## **2.22 แบตเตอรี่**

2.22.1 ชนิดโครงสรางและขนาดของแบตเตอรี่

2.22.1.1 ซิงค์ (Zinc) ไม่เป็นที่นิยมใช้ในหุ่นยนต์เนื่องจากกำลังงานหมดเร็ว อีกทั้งยังจ่ายพลังงานต่ำ

2.22.1.2 อัลคาไลน์ (Alkaline) ราคาแพงกว่าซิงค์ แต่ให้พลังงานตลอดจนอายุการใช้งานนาน กวาแตขอเสียของแบตเตอรี่แบบนี้ก็คือไมสามารถประจุไฟฟาไดใหม

2.22.1.3 นิเกิล-แคดเมียม (Nickel-Cadmium : Ni-Cad) สามารถประจุใหม่ได้แต่ให้พลัง งานนอยจึงเหมาะที่จะใชในหุนยนตขนาดเล็กใชงานไดไมนาน ในปจจุบันมีแบตเตอรี่นิเกิล-แคดเมียมความจุสูงกวาเดิมประมาณ 2-3 เทา

2.22.1.4 ตะกั่ว-กรด (Lead – Acid) มีเห็นทั่วไปในรถยนต์ , รถจักรยานยนต์ สามารถประจุได้ใหม่มีทั้ง ึ ขนาดเล็กและขนาดใหญ่ มีพลังงานสูงแต่มีน้ำหนักมาก ทำให้รถต้องแบกน้ำหนักมากขึ้น นอกจากนี้เราจะเห็นว่า มีการใช้แบตเตอรี่ตะกั่ว-กรดกับระบบจ่ายไฟไม่ขาดตอน (UPS) สำหรับคอมพิวเตอร์หรือระบบโทรศัพท์ สำหรับ รถที่ใชกันอยูโดยมากจะใชแบตเตอรี่แบบนี้

2.22.1.5 เจลเซล (Gel – Sel) ประจุใหม่ คล้ายตะกั่ว-กรดแต่จ่ายกระแสสูงกว่า 2.22.2 ขอกําหนดของแบตเตอรี่

 2.22.2.1 แรงดัน สําหรับแบตเตอรี่ที่สามารถประจุใหมไดนั้น ขณะประจุเต็มที่จะมีระดับแรง ดันสูงกวาปกติที่กําหนดประมาณ 20 – 30 % เชน แบตเตอรี่12 โวลทชนิดตะกั่ว- กรด เมื่อประจุ เต็มที่จะมีค่าประมาณ 13.8 โวลท์ แบตเตอรี่ทั้งหมดจะถือว่าหมดสภาพ ถ้าแรงดันตกต่ำกว่า 4.8 โวลท ขณะที่แบตเตอรี่หมดสภาพ มันจะไมสามารถจายกระแสไดตามอัตราปกติอีกตอไป การ ทดสอบระดับแรงดันแบตเตอรี่ จะต้องทำในขณะที่ใช้งานแบตเตอรี่อยู่ การทดสอบจะกลาดเลื่อน ถาขณะทดสอบขณะไมมีโหลด(Load)

2.22.2.2 กระแส เวลา ( Ampere – Hour) แสดงถึงปริมาณความจุของแบตเตอรี่

# **บทที่3 ขั้นตอนการดําเนินงาน**

## **3.1 ขั้นตอนการทํางานรวมกันของระบบฐานขอมูลแผนกเวชระเบียนกับรถขนสงอัตโนมัติ**

การทำงานร่วมกันของระบบฐานข้อมูลแผนกเวชระเบียนกับรถขนส่งอัตโนมัติ แสดงได้จาก รูปที่3.1ในกรณีผูปวยเกาเจาหนาที่จะพิมพชื่อหรืออานบารโคดที่บัตรประจําตัวผูปวยเพื่อคนหา ประวัติ ส่วนผู้ป่วยใหม่เจ้าหน้าที่จะบันทึกประวัติแล้วทำการพิมพ์บาร์โค้ดลงบัตรประจำตัวผู้ป่วย ขั้นตอนตอไปเจาหนาที่จะพิมพแผนกที่คนไขจะตองไปและจัดการพิมพบัตรคิว ซึ่งในสวนนี้ทั้ง หมดจะทำงานผ่านระบบฐานข้อมูล จากนั้นเจ้าหน้าที่แผนกทะเบียนประวัติจะส่งทะเบียนประวัติผู้ ปวยไปยังแผนกตางๆที่ผูปวยจะเขาทําการรักษาโดยรถขนสงอัตโนมัติ

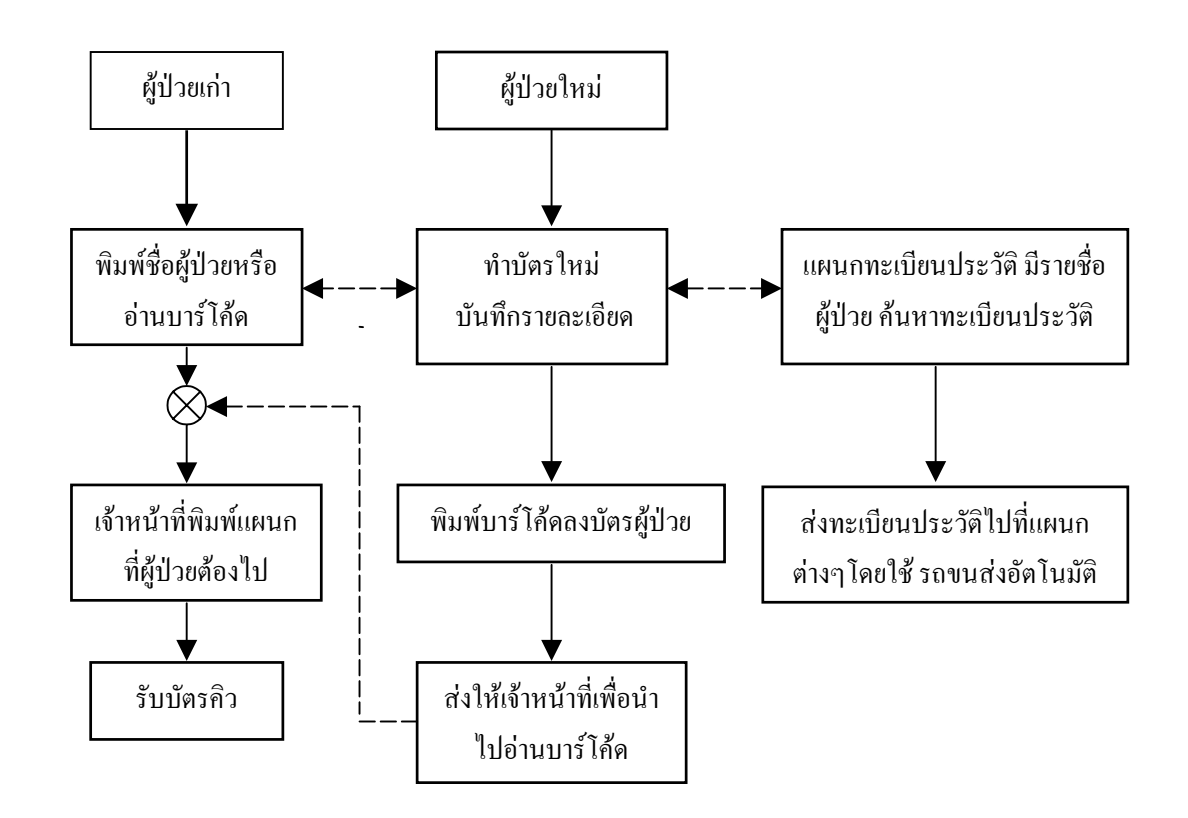

**รูปที่ 3.1 บล็อกไดอะแกรมการทํางานรวมกันระหวางระบบฐานขอมูลและรถขนสงอัตโนมัติ 3.2 ขั้นตอนการทํางานของระบบฐานขอมูล**

 การนําระบบคอมพิวเตอรเขามาประยุกตใชรวมกับระบบบารโคดจะมีสวนชวยในการจัดระบบการบันทึก ้ ประวัติการค้นหารายชื่อคนไข้ การจัดลำดับบัตรคิว ทำให้ใช้เวลาในการทำงานที่น้อยลงและมีความถูกต้องในการ ทํางานเพิ่มขึ้นจากปญหาขางตนซึ่งไดกลาวไปแลวแนวทางแกไขปญหาทําไดดังนี้

3.2.1 นำระบบจัดการข้อมูล เข้ามาใช้ทำให้ข้อมูลที่เก็บมีความ เป็นระเบียบค้นหาได้ง่ายและ สามารถสํารองขอมูลไดดวยแผนดิสกเพียงไมกี่แผนใชระบบฐานขอมูลเชื่อมโยงการทํางานดวย ระบบบารโคด ซึ่งชวยลดเวลาในการทํางานและขอผิดพลาดก็นอยลง

 3.2.2ขั้นตอนการดําเนินงานในการจัดสรางโปรแกรมจัดการฐานขอมูล มีขั้นตอนการทําโครง งานโปรแกรมจัดการฐานขอมูลดวยระบบบารโคดซึ่งมีรายละเอียดของการดําเนินงานดังโฟลว ชารต เมื่อเขาสูโปรแกรมการทํางานของฐานขอมูลแลว จะมีเมนูคําสั่งเขามาใหเลือกทําการไปยัง สวนตางๆ ทั้งการดูประวัติของผูปวยการจัดทําบัตรคิวการจัดผูปวยเขาเปนผูปวยใน การตรวจสอบ รายชื่อผูปวยใน/ผูปวยนอก ซึ่งสามารถเขาไปยังสวนตางๆไดโดยทําการกดปุม (Click) ที่หนาจอ และเมื่อจบการทำงานของโปรแกรมแล้วจะมีข้อความแสดงคำขอบคุณ จะดูได้ดังรูปที่ 3.2

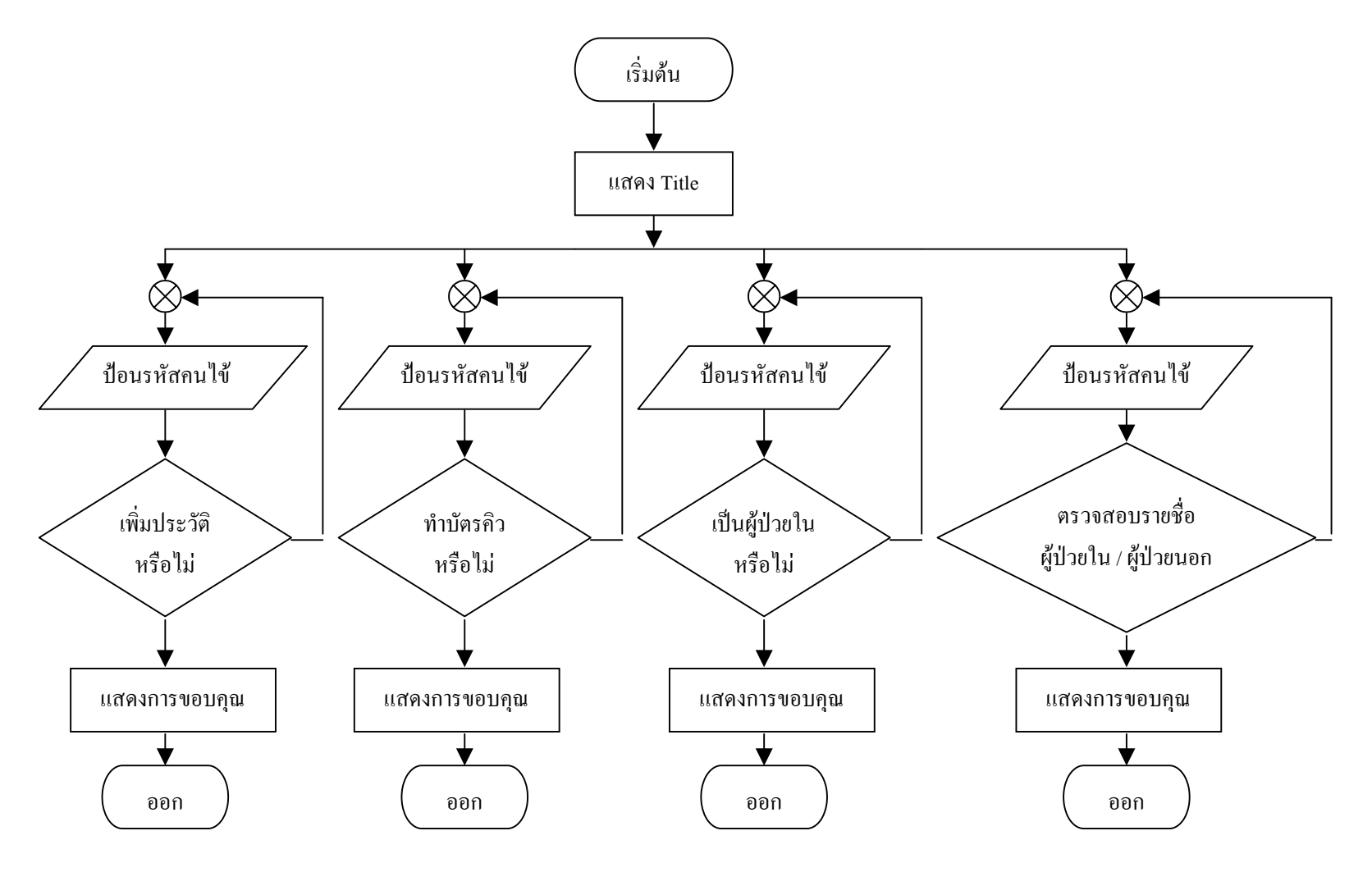

**ร ู ปที ่3.2 บล็อคไดอะแกรมการเริ ่มท างานเม ื่อเปดโปรแกรมฐานขอมูล**

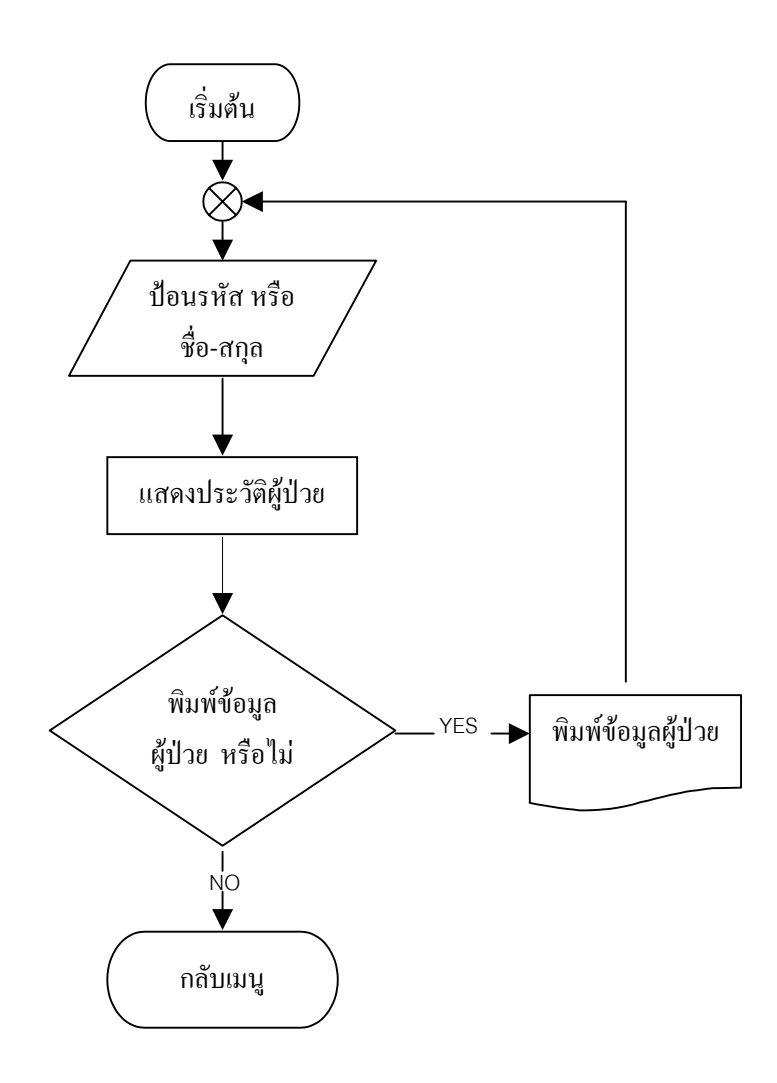

**รูปที่3.3 โฟลวชารตการดูประวัติผูปวย**

 ขั้นตอนเริ่มดวยการปอนรหัส หรือชื่อ-สกุลเขาไปโปรแกรมจะทําการคนหาขอมูลของผูปวย จาก นั้นก็จะแสดงรายละเอียดของประวัติผูปวยที่มีออกมาและสามารถทําการพิมพออกมาไดในกรณีที่ ตองการ

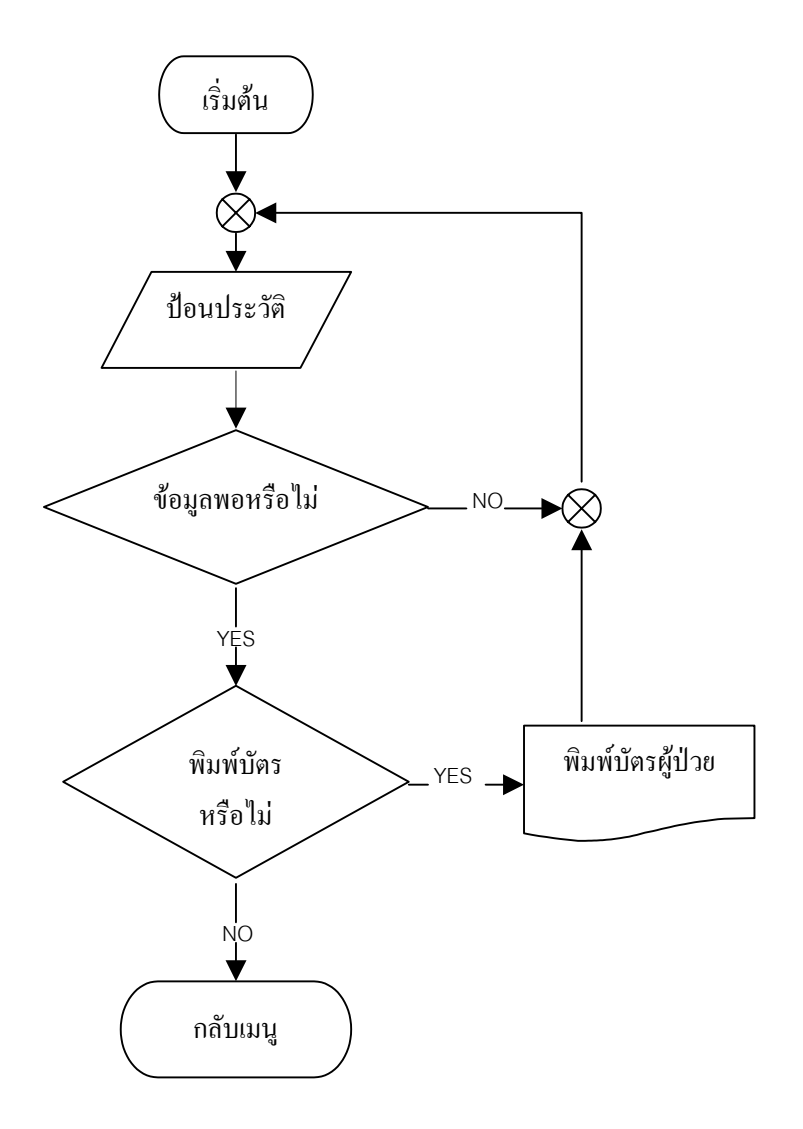

# **รูปที่3.4 โฟลวชารตการกรอกประวัติคนไขใหม**

ขั้นตอนเริ่มจากการกรอกประวัติคนไข้ใหม่ เข้าไป และยังสามารถแก้ไขประวัติคนไข้ตรงส่วนนี้ได้ ้ด้วยจากนั้นก็สามารถทำการบันทึกเข้าไปโดยคำสั่งบันทึก (Save) และสามารถที่จะพิมพ์บัตรผู้ป่วยใหม่ ที่ยังไมมีไดและนํามาติดกับรหัสบารโคดที่มีคาเดียวกับรหัสผูปวย

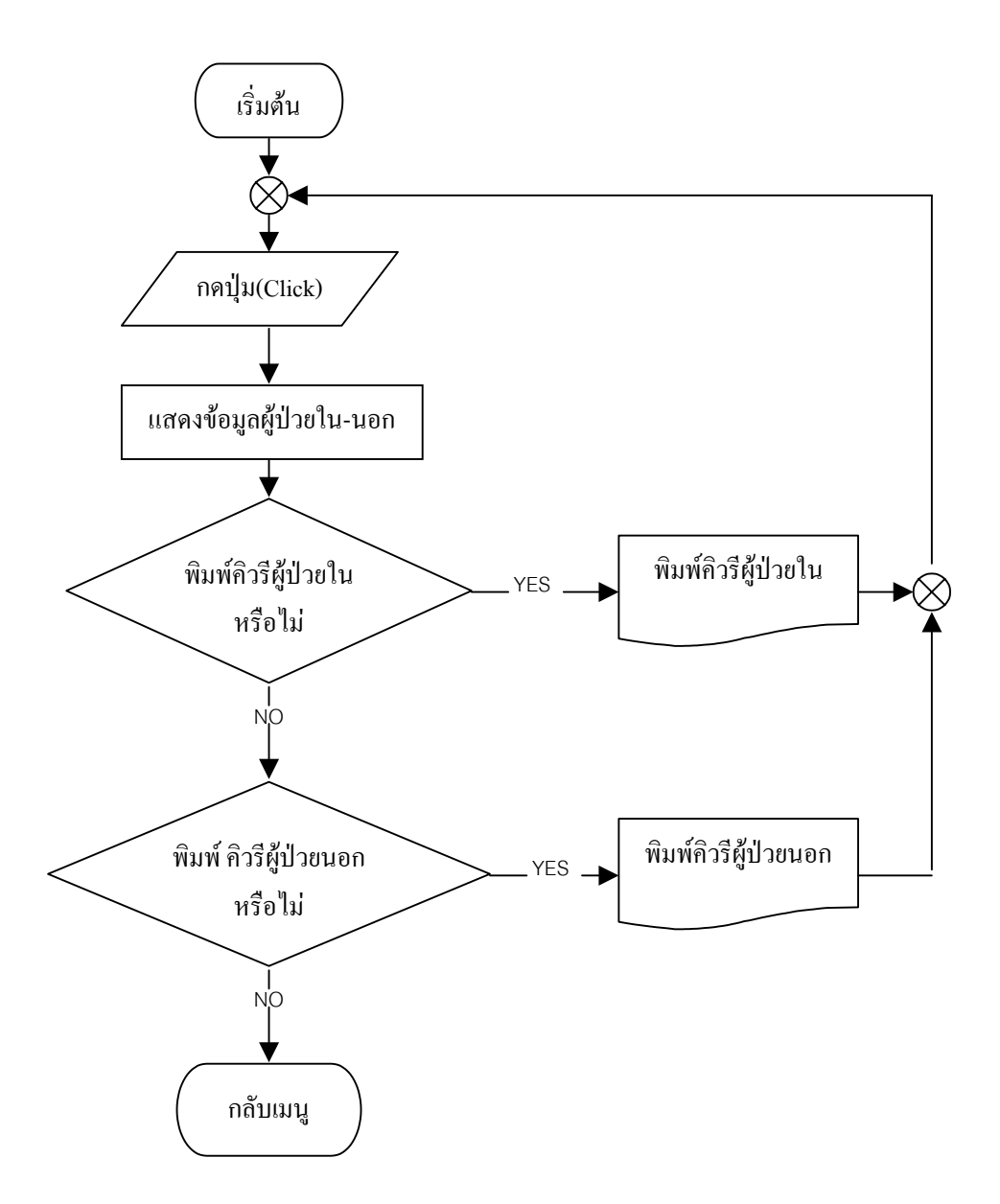

#### **รูปที่3.5 โฟลวชารตการขอดูรายละเอียดผูปวยใน / นอก**

เมื่อทำการกดปุ่ม (Click) ที่หน้าเมนู เพื่อเข้ามาขอดูรายละเอียดของผู้ป่วยใน / นอกทั้งหมด โปรแกรมก็ทำการ แสดงออกมาโดยแบงเปนสวนของผูปวยใน และสวนของผูปวยนอกจากนั้นจะมีปุมสั่งพิมพรายชื่อทั้งหมดของแตละ ้ส่วน ถ้าต้องการก็สามารถพิมพ์ออกมาได้

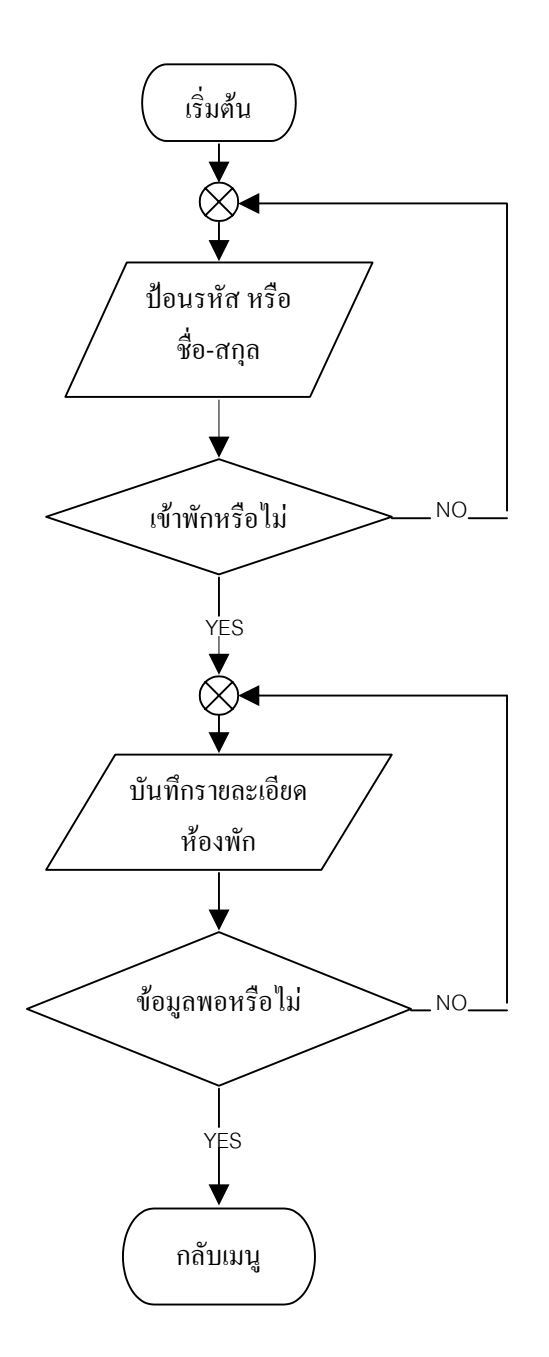

# **รูปที่3.6 โฟลวชารตการจัดคนไขเปนผูปวยใน**

ขั้นต้นเมื่อทำการป้อนรหัส หรือ ชื่อ-สกุล แล้วระบบทำการค้นหารหัส หรือ ชื่อ-สกุล เมื่อพบและแสดงรายละเอียด จะมีปุมรายละเอียดเพิ่มเติมสําหรับผูปวยที่จะจัดเขาเปนผูปวยใน เมื่อเขาไปในสวนนี้ก็จะมีการใหบันทึกรายละเอียดของ ห้องพัก วันเวลาที่เข้าพัก และทำการบันทึกลงไปได้ จากนั้นข้อมูลส่วนนี้ก็จะไปแสดงในส่วนของรายละเอียดผู้ป่วยใน ทั้งหมด

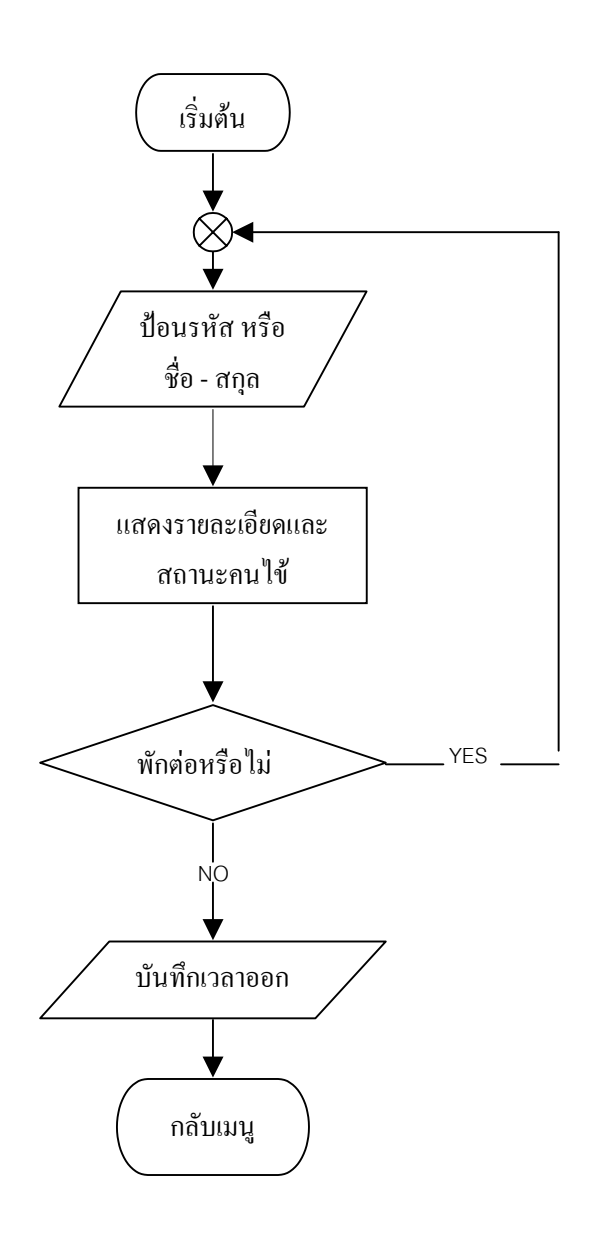

**รูปที่3.7 โฟลวชารตการเช็คเอาท(Check Out) ของผูปวยใน**

เมื่อถึงเวลาที่ ผู้ป่วยจะทำการเช็คเอาท์ (Check Out)ให้ทำการป้อนรหัสหรือ ชื่อ –สกุล จากนั้นเข้า ไปตรงสวนการเช็คเอาทเพื่อทําการเลือกใหผูปวยนี้กลายเปนผูปวยนอกและระบบจะทําการบันทึกเวลา ออกลาสุดที่ออกจากโรงพยาบาลในสวนที่แสดงรายละเอียดของผูปวยใน / นอกผูปวยคนนั้นก็จะกลาย เปนผูปวยนอกและจะแสดงวัน เวลาครั้งลาสุดที่ เคยเขาพักในโรงพยาบาล

57

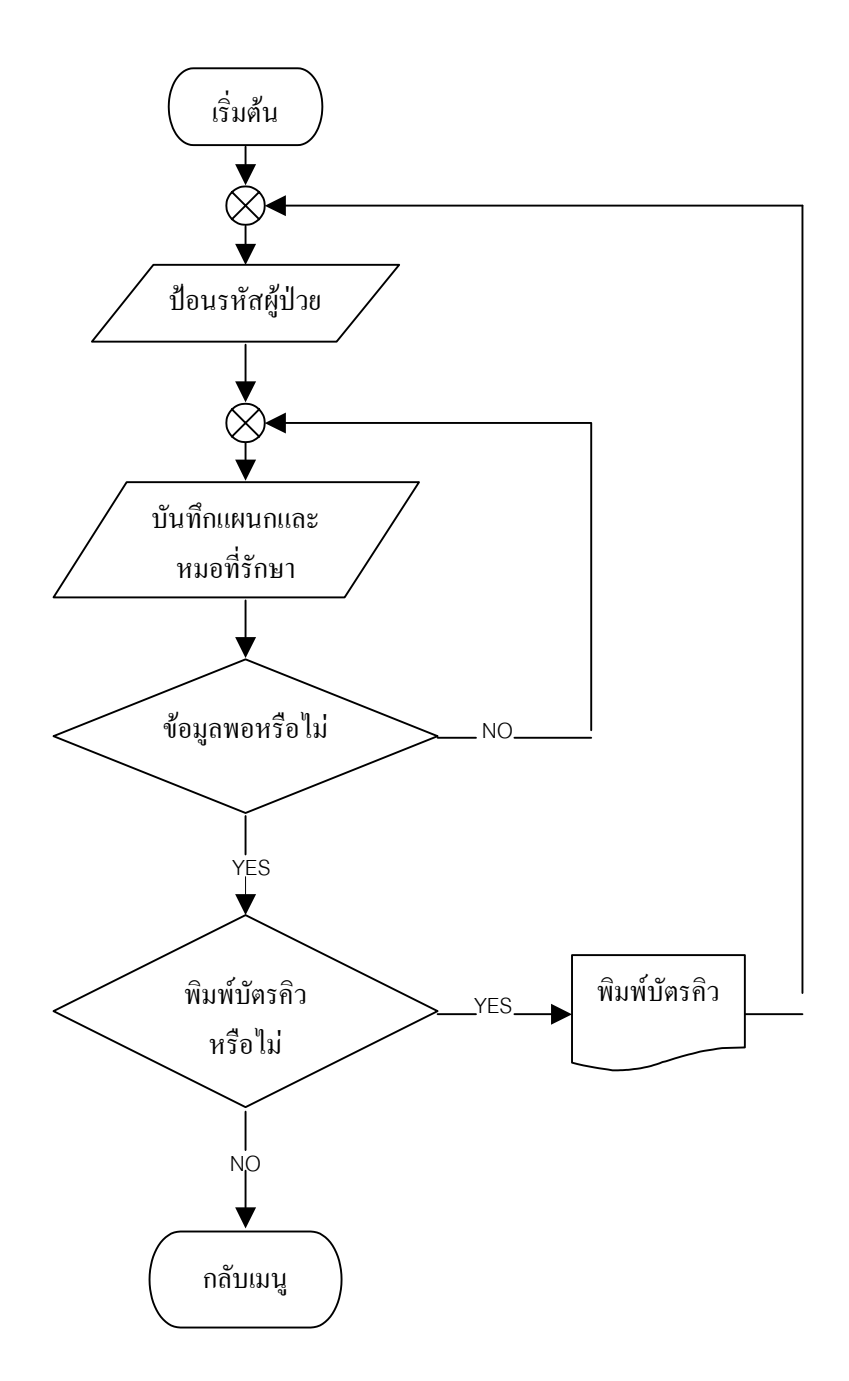

**รูปที่3.8 โฟลวชารตการจัดลําดับบัตรคิว**

 ในสวนนี้กรณีที่จัดลําดับบัตรคิวใหผูปวย เพื่อสงไปยังแตละแผนกเมื่อทําการปอนรหัสผูปวย หรือ ชื่อ-สกุล จากนั้นเจาหนาที่จะทําการบันทึกแผนกและแพทยที่จะทําการรักษาและระบุหองที่จะใหแพทยตรวจคนไขเมื่อทําการ บันทึกเสร็จแลวจึงทําการสั่งพิมพบัตรคิว ซึ่งในบัตรคิวจะแสดงลําดับที่จะเขาพบแพทยของผูปวย

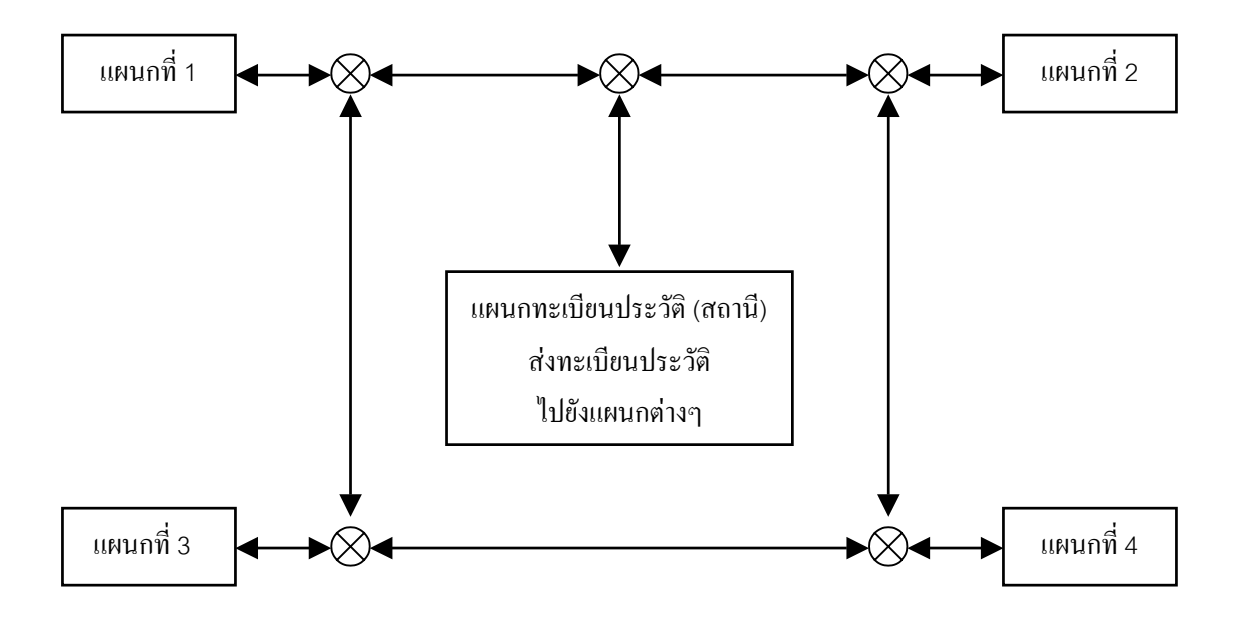

## **3.3 ขั้นตอนการทํางานของรถขนสงอัตโนมัติ**

ี สมมุติให้ แผนกที่ 1 เป็น แผนกกุมารเวช แผนกที่2เปน แผนกทันตกรรม แผนกที่3เปน แผนกจักษุเวช แผนกที่4เปน แผนกศัลยกรรม

**ัโ ั**

# **รูปที่ 3.9 บล็อกไดอะแกรมการทํางานของรถขนสง**

เมื่อเจ้าหน้าที่ทราบว่าจะส่งทะเบียนประวัติผู้ป่วยไปยังแผนกใดแล้ว ก็จะทำการป้อนคำสั่งที่เป็นตัว เลขของแผนกตนทางและแผนกปลายทางผานทางแปนพิมพ(Keypad) ที่อยูบนตัวรถขนสงอัตโนมัติ รถขนสงอัตโนมัติจะวิ่งไปจนถึงสถานีปลายทางแลวจะหยุด จนกวาจะมีเจาหนาที่มาปอนคําสั่งให ทํางานอีกครั้ง

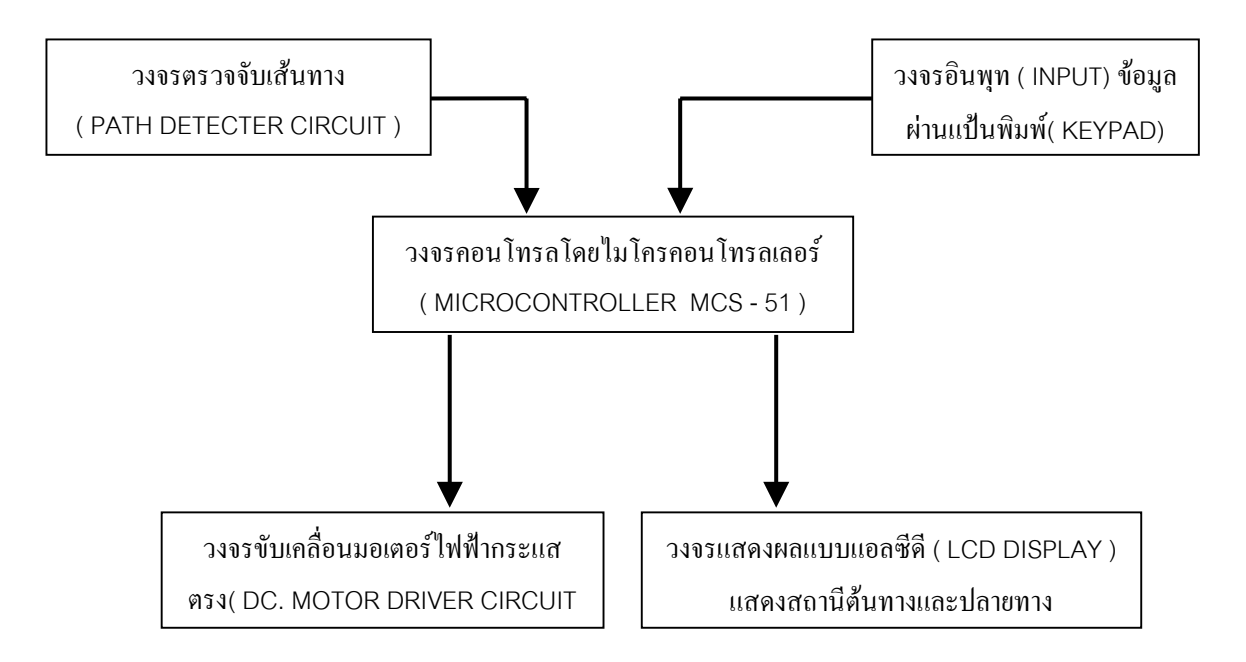

# **รูปที่3.10 บล็อกไดอะแกรมการเชื่อมโยงวงจรของรถขนสงอัตโนมัติ**

 เมื่อปอนคําสั่งที่เปนตัวเลขของแผนกตนทางและปลายทางผานทางแปนพิมพ(Keypad) แลวไม โครคอนโทรลเลอรจะเริ่มรับคาจากวงจรตรวจจับเสนทางมาประมวลผล แลวสงคาเอาทพุท (Output) ที่ เปน ลอจิก(Logic) ไปยังวงจรขับเคลื่อนมอเตอรเพื่อบังคับใหรถขนสงอัตโนมัติเดินไปตามทิศทางที่เรา กําหนดไวไดอยางถูกตอง

3.3.1การทํางานของวงจรขับเคลื่อนมอเตอรไฟฟากระแสตรง (DC.Motor Driver Circuit)

้วงจรนี้ทำหน้าที่ในการขับเคลื่อนให้มีสภาวะการหมุนของมอเตอร์แบบเดินหน้า (Forward) หรือ ถอยหลัง (Reverse) โดยใชวงจรควบคุมมอเตอรกระแสตรงแบบ 4ควอแดรนท( 4-Quadrant ) ซึ่งจะ ใช้ เพาเวอร์ทรานซิสเตอร์ (Power Transistor) เป็นตัวเปลี่ยนทิศทางการไหลของกระแสที่ผ่านมอเตอร์ ในการทํางานของวงจรจะมีการรับสัญญาณควบคุม (Input Signal) อยู2 สัญญาณคือสัญญาณจาก PIN1 และ PIN2 โดยจะนําสัญญาณควบคุมทั้ง 2 สัญญาณตอเขากับวงจรนอรเกต (Nor-Gate) เพื่อปองกัน ความผิดพลาดเมื่อสัญญาณควบคุมซึ่งอาจทําใหวงจรขับเคลื่อนเสียหาย เงื่อนไขการทํางานของลอจิกจาก ไมโครคอบโทรลเลอร์ มี 4 กรณี ดังนี้

3.3.1.1 PIN1 มีลอจิกเป็น 1 และ PIN2 มีลอจิกเป็น 0 จะทำให้ O1 ทำหน้าที่ไบอัส (Bias) ที่ขา เบสของQ3และQ6 กระแสจะไหลผาน Q3ไปยัง มอเตอรและผาน Q6ไปยังกราวน(Ground) เปนผล ให้มอเตอร์หมนในแบบเดินหน้า (Forward)

3.3.1.2 PIN1 มีลอจิกเป็น 0 และ PIN2 มีลอจิกเป็น 1 จะทำให้ O2 ทำหน้าที่ไบอัส (Bias) ที่ขา เบสของ Q4และ Q5 กระแสจะไหลผาน Q4ไปยัง มอเตอรและผาน Q5ไปยังกราวน(Ground) เปน ผลใหมอเตอรหมุนในแบบถอยหลัง (Reverse)

3.3.1.3 PIN1และ PIN2 มีลอจิกเปน 1 มอเตอรจะไมทํางาน

3.3.1.4 PIN1และ PIN2 มีลอจิกเปน 0 มอเตอรจะไมทํางาน

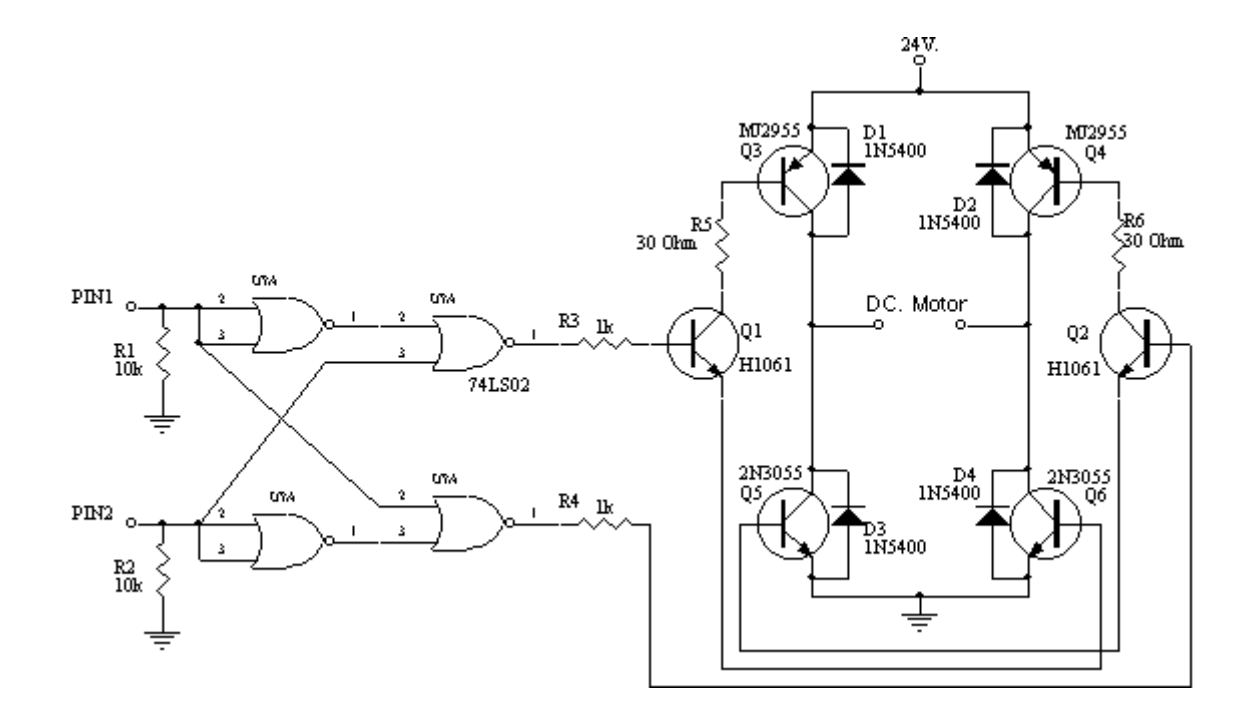

61

# **รูปที่3.11 วงจรขับเคลื่อนมอเตอรไฟฟากระแสตรง**

3.3.2วงจรตรวจจับเสนทาง ( Path Detector Circuit )

 วงจรตรวจจับเสนทางแบงออกเปน 2 ภาคดวยกัน คือ ภาคสงและภาครับสัญญาณแสง อินฟราเรด ซึ่งมีการทำงานร่วมกันแสดงได้จากรูปที่ 3.12 และ 3.13

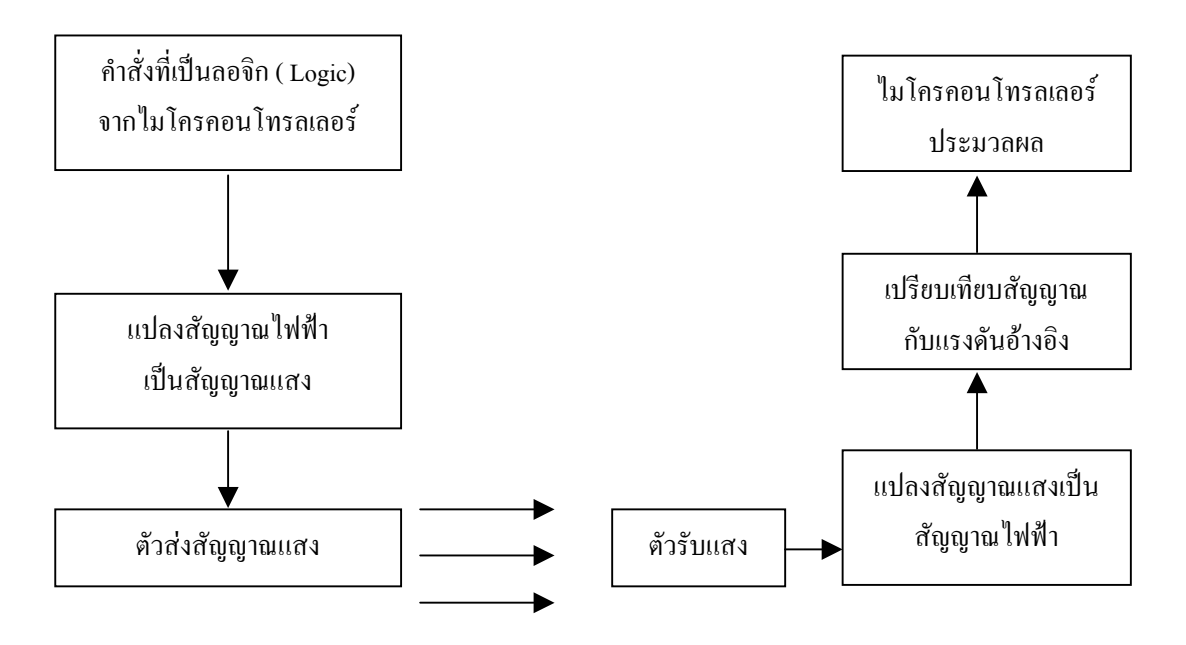

# **รูปที่3.12 บล็อกไดอะแกรมการทํางานรวมกันของภาคสงและภาครับแสงอินฟราเรด ของวงจรตรวจจับเสนทาง (Path Detecter Circuit)**

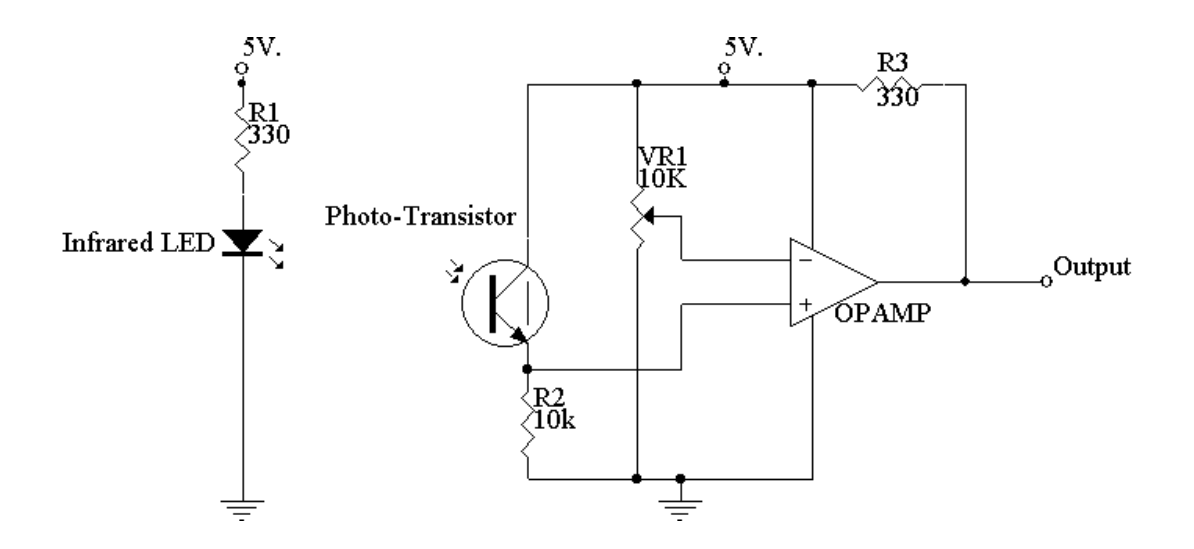

## **รูปที่3.13 วงจรภาคสงและภาครับแสงอินฟราเรดของวงจรตรวจจับเสนทาง (Path Detecter Circuit)**

#### 3.3.2.1 ภาคสงสัญญาณแสงอินฟราเรด

 การทํางานของภาคสงสัญญาณแสงอินฟราเรดเราจะจายแรงดันใหกับไดโอดเปลงแสงอินฟราเรด (High Power Near-Infrared Emitting Diode) เพื่อใหเปลี่ยนพลังงานไฟฟาเปนพลังงานแสง

3.3.2.2 ภาครับสัญญาณแสงอินฟราเรด

 วงจรรับสัญญาณแสงอินฟราเรดอาศัยหลักการตอบสนองตอแสงของ โฟโตทรานซิสเตอร(Photo-Transistor) เปลี่ยนพลังงานแสงใหเปนแรงดันไฟฟาและสงตอไปที่ออพแอมป(Opamp) เพื่อเปรียบ เทียบกับแรงดันอ้างอิงที่เรากำหนดไว้ เอาท์พุท (Output) ที่ได้จะเป็น 0 V หรือ 5 V ซึ่งก็คือ ลอจิก 0 หรือลอจิก1แลวสงไปที่ไมโครคอนโทรลเลอรเพื่อประมวลผลตอไป

 3.3.3 ตําแหนงของเซ็นเซอร(Sensor) เมื่อวงจรตรวจจับเสนทางทํางาน 3.3.3.1 เมื่อรถขนสงอัตโนมัติวิ่งทางตรงตําแหนงของเซนเซอรจะเปนดังรูปที่ 3.14

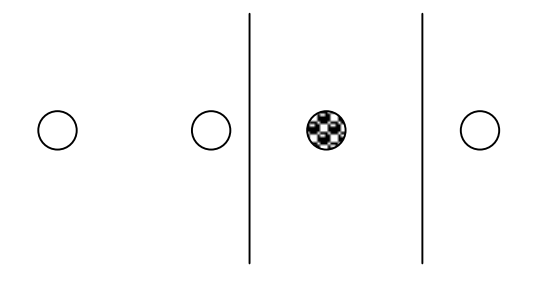

# **รูปที่ 3.14 ตําแหนงของเซ็นเซอรเมื่อรถขนสงอัตโนมัติวิ่งทางตรง**

 3.3.3.2 เมื่อเซ็นเซอรของรถขนสงอัตโนมัติเปนดังรูปที่3.15 ก) และข) วงจรตรวจจับเสนทางจะ สงสัญญาณที่เปนลอจิกไปยังไมโครคอนโทรลเลอรเพื่อประมวลผลแลวสงสัญญาณควบคุมไปที่วงจร ขับเคลื่อนมอเตอรสั่งใหรถขนสงอัตโนมัติเลี้ยวซายเพื่อไมใหรถขนสงอัตโนมัติวิ่งออกนอกเสนทาง

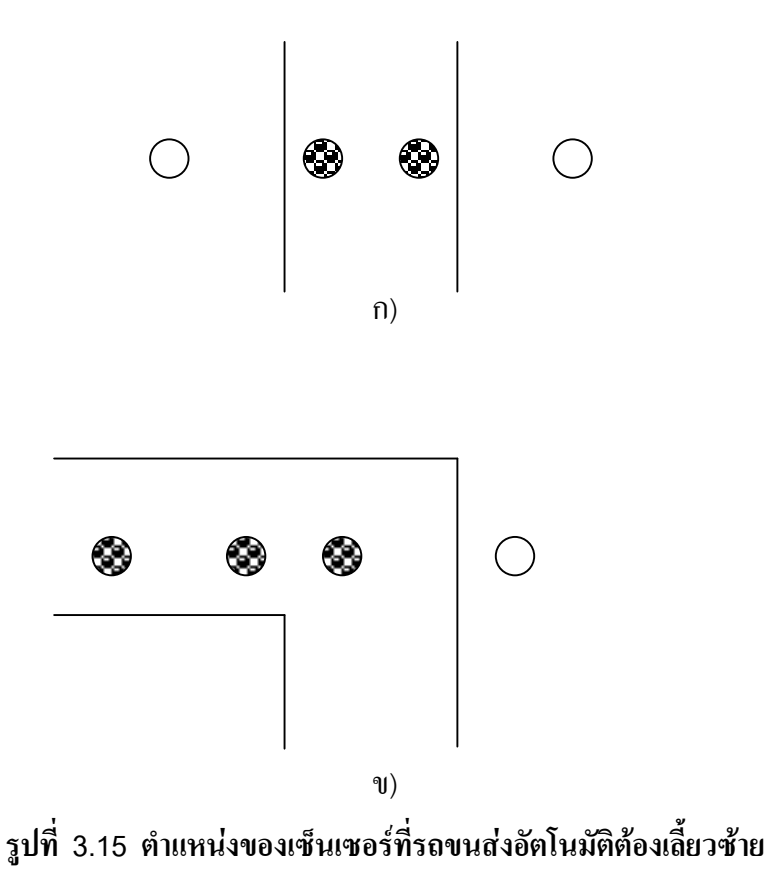

 3.3.3.3 เมื่อเซ็นเซอรของรถขนสงอัตโนมัติเปนดังรูปที่3.16ก) และข) วงจรตรวจจับเสนทางจะ สงสัญญาณที่เปนลอจิกไปยังไมโครคอนโทรลเลอรเพื่อประมวลผลแลวสงสัญญาณควบคุมไปที่วงจร ขับเคลื่อนมอเตอร์สั่งให้รถขนส่งอัตโนมัติเลี้ยวขวา เพื่อไม่ให้รถขนส่งอัตโนมัติวิ่งออกนอกเส้นทาง

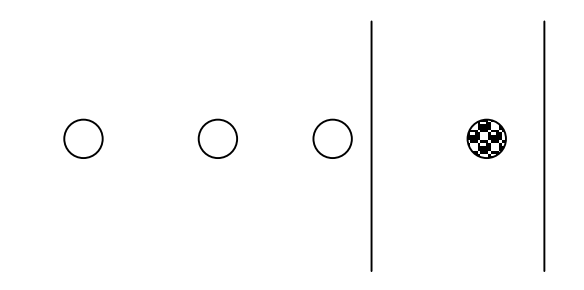

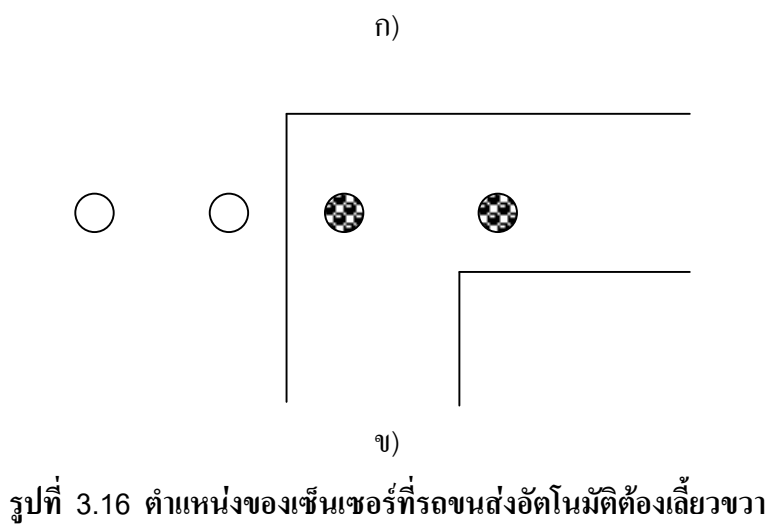

 3.3.3.4 เมื่อเซ็นเซอรของรถขนสงอัตโนมัติเปนดังรูปที่3.17 วงจรตรวจจับเสนทางจะสงสัญญาณ ที่เปนลอจิกไปยังไมโครคอนโทรลเลอรเพื่อประมวลผลแลวสงสัญญาณควบคุมไปที่วงจรขับเคลื่อน มอเตอรสั่งใหรถขนสงอัตโนมัติเลี้ยวซายหรือเลี้ยวขวาตามเสนทางไปสูสถานีปลายทาง หรือสั่งใหรถขน สงอัตโนมัติหยุดเมื่อถึงสถานีปลายทาง

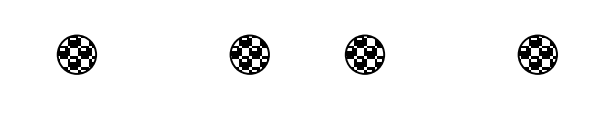

**รูปที่ 3.17 ตําแหนงของเซ็นเซอรที่รถขนสงอัตโนมัติตองเลี้ยวซายหรือเลี้ยวขวาหรือหยุด**

## **3.4 ระบบตรวจสอบตําแหนงของรถขนสงอัตโนมัติ**

เมื่อรถขนสงอัตโนมัติเคลื่อนที่ออกจากแผนกตนทางเพื่อไปยังแผนกปลายทาง ในชวงระหวางที่ เดินทางนั้นอาจมีการผิดพลาดขึ้นได้ เช่น แบตเตอรี่หมดทำให้รถหยุดวิ่ง หรือ เส้นทางสกปรกทำให้ เซ็นเซอรตรวจจับเสนทางทํางานผิดพลาดจนรถขนสงอัตโนมัติหลุดออกนอกเสนทางจึงจําเปนจะตองมี ระบบตรวจสอบตำแหน่งของรถขนส่งอัตโนมัติ โดยจะมีการติดตั้งวงจรตรวจสอบตำแหน่งของรถขนส่ง อัตโนมัติไวเปนระยะตลอดเสนทางและที่แตละแผนกและมีการแสดงตําแหนงของรถขนสงอัตโนมัติ ผ่านทางหน้าจอคอมพิวเตอร์ ตำแหน่งของเซ็นเซอร์ตรวจสอบตำแหน่งแสดงใด้ดังรูปที่ 3.18 และวงจร ที่

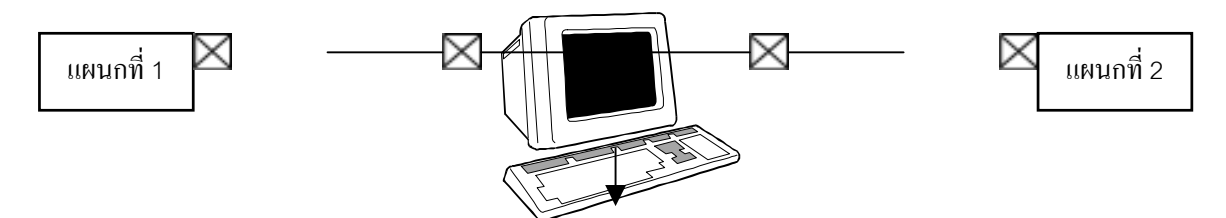

66

ใช้ติดต่อระหว่างเซ็นเซอร์ตรวจสอบตำแหน่งกับคอมพิวเตอร์แสดงใด้ดังรูปที่ 3.19 ก) และ ข)

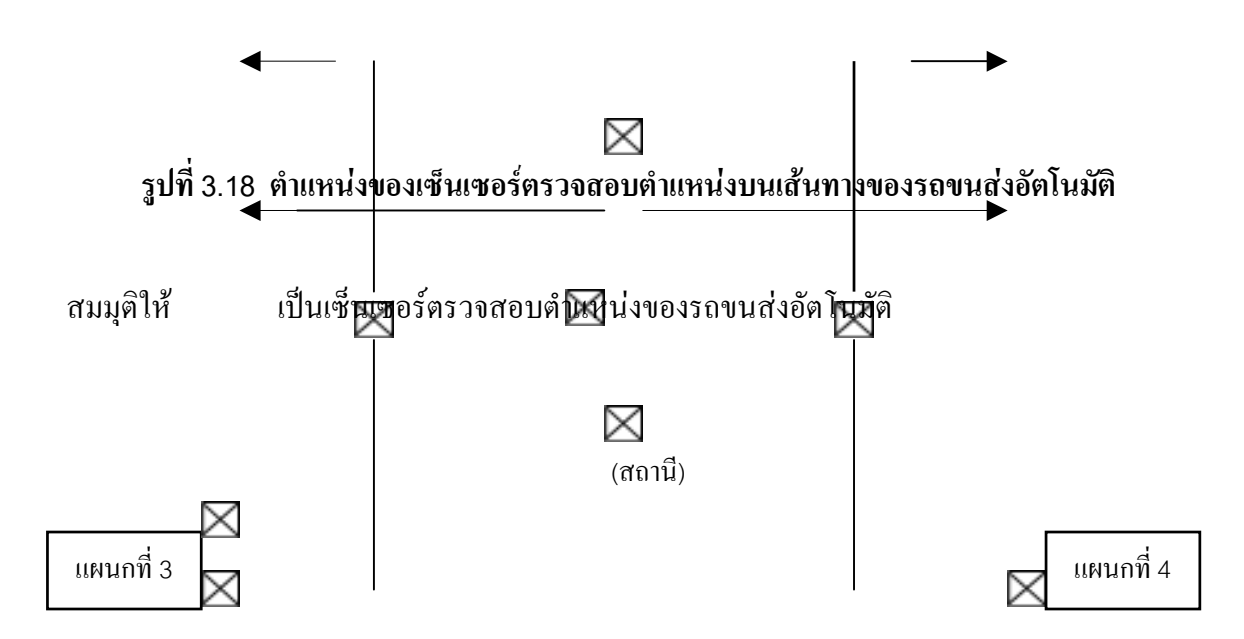

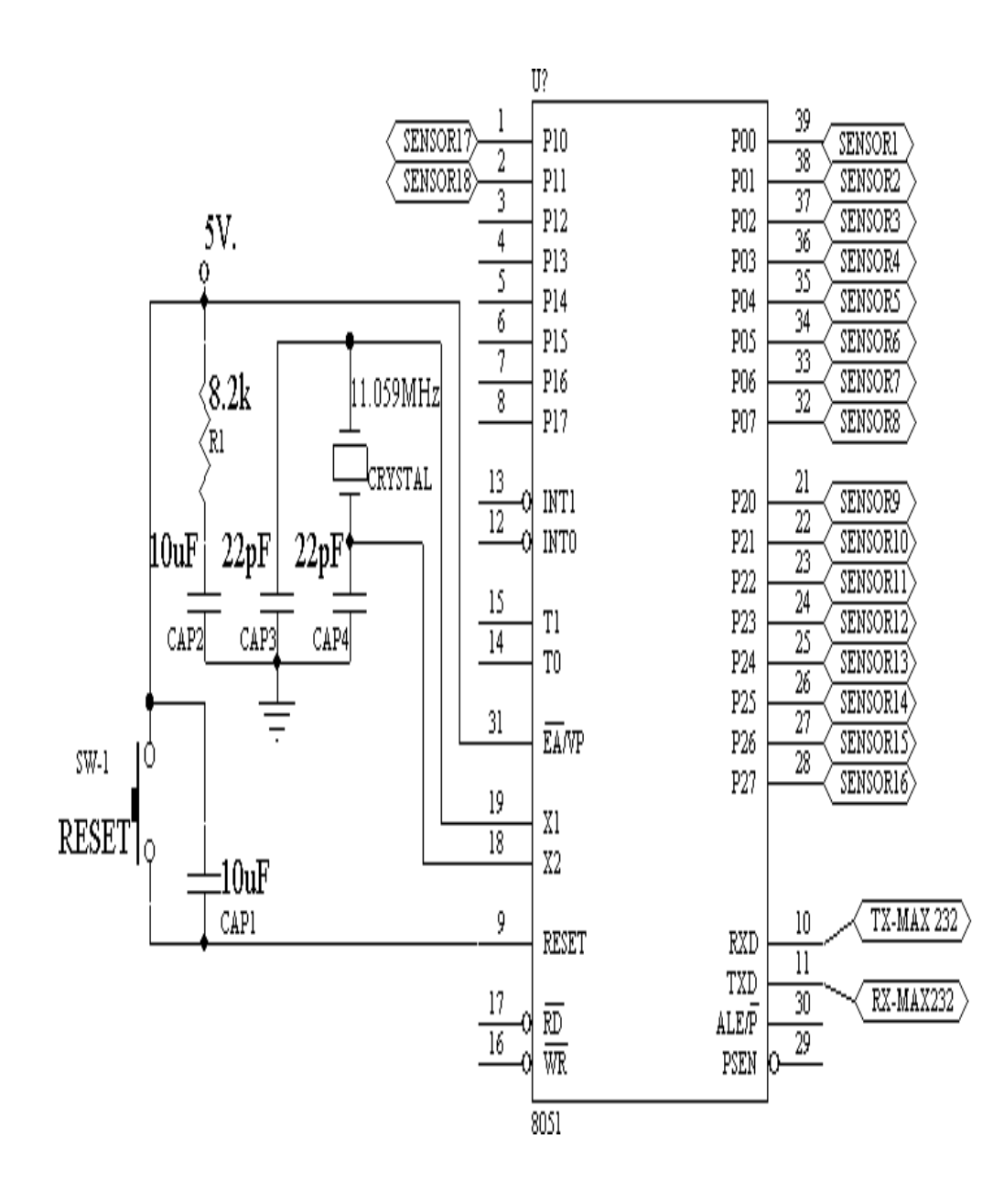

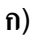

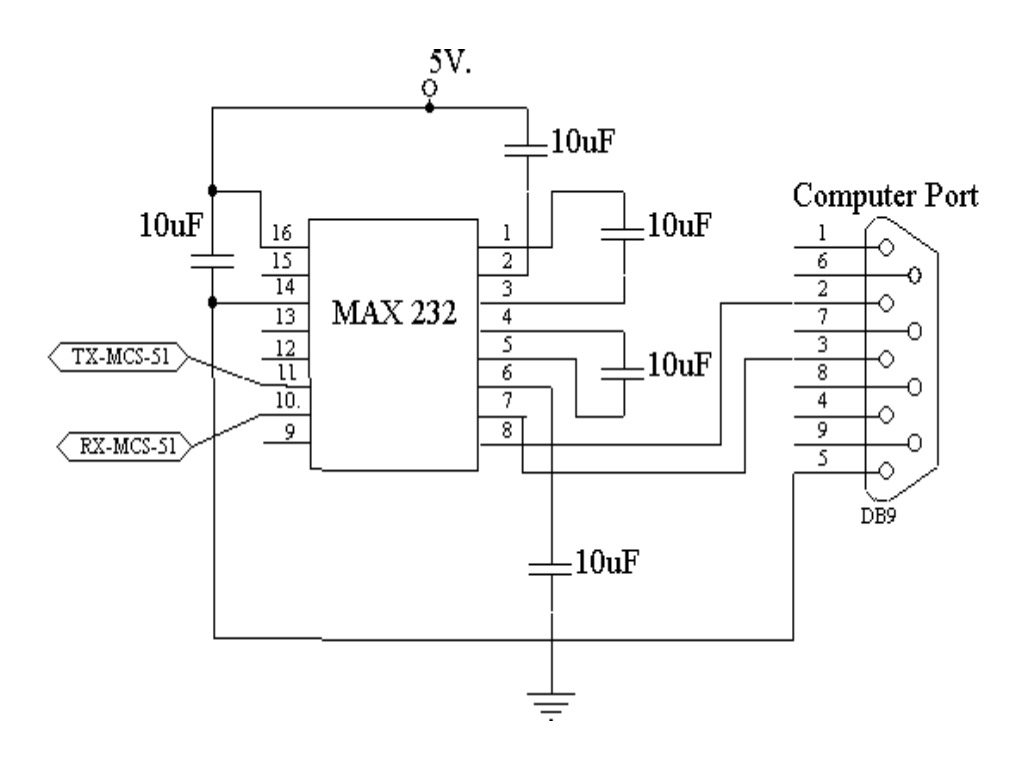

**ข)** 

# **รูปที่3.19 แสดงวงจรรับคาจากเซ็นเซอรตรวจสอบตําแหนง ของรถขนสงอัตโนมัติเพื่อเชื่อมตอกับคอมพิวเตอร**

จากรูปที่ 3.19 ก) เมื่อเซ็นเซอร์ตรวจจับเส้นทางที่ติดตั้งไว้ตามจุดต่างๆ ของเส้นทางตรวจจับได้ว่า รถขนสงอัตโนมัติวิ่งผานไป เซ็นเซอรจะสงสัญญาณไปเปนอินพุท (Input) ใหไมโครคอนโทรลเลอร MCS-51 ประมวลผลและสงสัญญาณไปยังไอซีแม็กซ 232 (MAX 232) ดังรูปที่ 3.19 ข) เพื่อเปนการสง ต่อข้อมูลจากภายนอก เข้าสู่คอมพิวเตอร์ (Interface) และ แสดงผลทางหน้าจอด้วยโปรแกรมวิชวลเบสิก (Visual Basic)

68

# **บทที่4 ผลการทดลอง**

#### **4.1 ผลการทดลองการจัดการฐานขอมูลดวยบารโคด (Barcode)**

 จากการจัดทําฐานขอมูล(Database) และแอพพลิเคชั่น (Application)ในไมโครซอฟทแอก เซส (Microsoft Access) แลวจะไดฐานขอมูลและหนาจอที่ใชในการกรอกขอมูลตางๆดังตอไปนี้

#### 4.1.1 ฟอรมเมนูหลัก

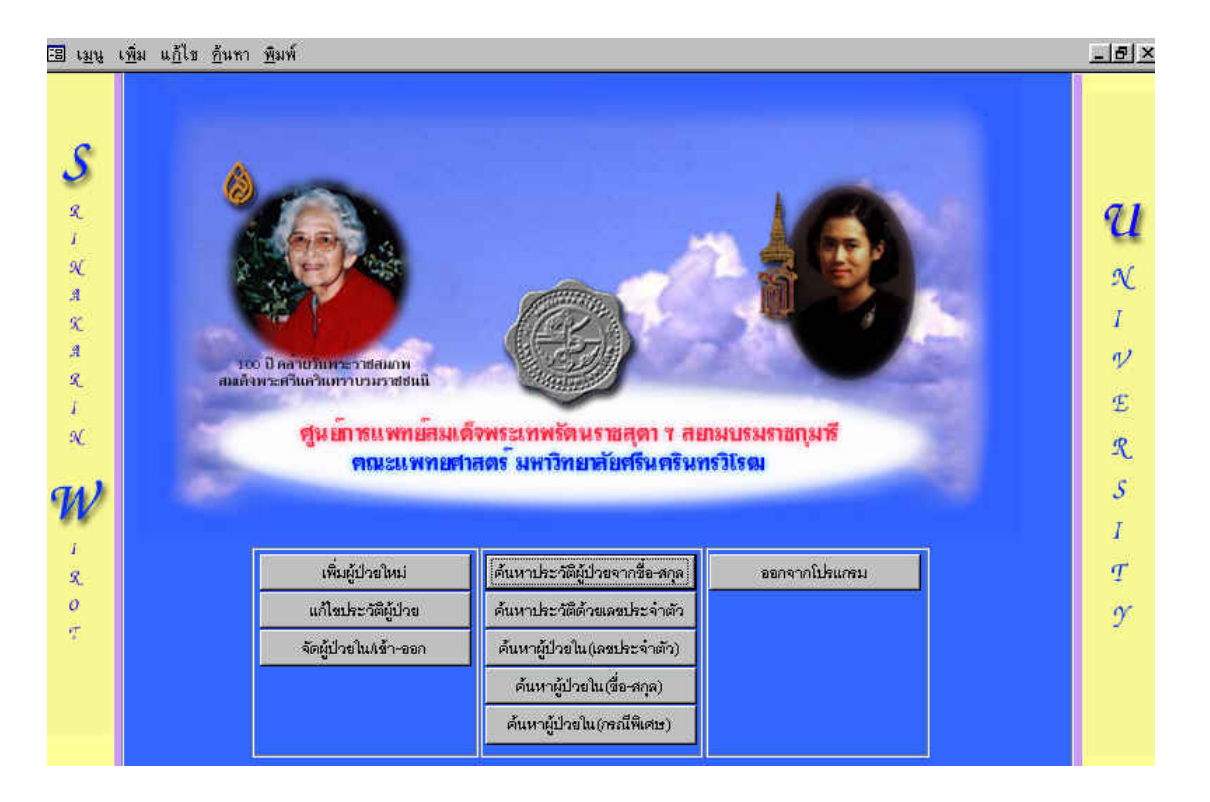

**รูปที่4.1 หนาจอเมนูหลัก**

 การทํางานของฟอรมเมนูหลักนี้จะเปนหนาจอแรกเมื่อโปรแกรมเริ่มทํางาน ในฟอรมการ ทํางานนี้จะมีปุมตางๆเพื่อใชงานดังนี้

 4.1.1.1 ปุมเพิ่มประวัติผูปวยใหม เมื่อกดปุมนี้โปรแกรมจะแสดงหนาจอดังในรูปที่4.2เพื่อ ึกรอกข้อมลคนไข้ใหม่ที่เข้ามาทำการรักษาเข้าไปในฐานข้อมูล

4.1.1.2 ปุมแกไขประวัติผูปวยใชเพื่อแกไขประวัติของคนไขเกา

 4.1.1.3 ปุมจัดผูปวยในเขา-ออกใชเมื่อตองการจัดใหคนไขที่เขามาพักในโรงพยาบาลรวม ทั้งการจัดคนไขออกเมื่อจะออกจากโรงพยาบาลดวย

4.1.1.4 ปุ่มค้นหาประวัติ จะแบ่งเป็นการค้นหาด้วยชื่อ-สกุล(ที่แน่ใจว่าถูกต้อง) กับการค้นหา ประวัติดวยเลขประจําตัวที่ไดจากการแสกนบารโคดจากบัตรผูปวย

่ 4.1.1.5 ปุ่มค้นหาผู้ป่วยใน จะแบ่งเป็นการค้นหาด้วยชื่อ-สกุล(ที่แน่ใจว่าถูกต้อง) กับการค้น หาผูปวยในดวยเลขประจําตัวที่ไดจากการอานบารโคดจากบัตรผูปวย

4.1.1.6 ปุ่มค้นหาผู้ป่วยใน(พิเศษ) จะใช้ในกรณีที่ชื่อ-สกุลที่ค้นหานั้นไม่แน่ใจว่าถูกต้อง โปรแกรมจะทําการหาคาที่ใกลเคียงกับคาที่กรอกเขาไปแลวนํามาแสดงผล

4.1.1.7 ปุ่มตั้งค่าเครื่องพิมพ์จะใช้ในการตั้งค่าเครื่องพิมพ์ที่นำมาใช้ในการพิมพ์ข้อมูลที่ ด้องการ

 4.1.1.8 ปุมออกจากโปรแกรม ใชเมื่อทํางานเสร็จสิ้นแลวและตองการออกจากโปรแกรม เครื่องจะถามความแนใจและถาออกก็จะทําการบันทึกขอมูลลาสุดทุกคาที่มีการเปลี่ยนแปลงเขาไป ในฐานขอมูล

4.1.2 ฟอรมการเพิ่มประวัติผูปวยใหม

หน้าจอนี้จะปรากฎเมื่อกดปุ่มเพิ่มประวัติผู้ป่วยใหม่ ดังรูปที่ 4.2 เมื่อหน้าจอนี้ปรากฎ ก็สามารถก็ให้ทำการกดปุ่มเพิ่มประวัติผู้ป่วยใหม่ก็จะขึ้นเป็นค่าใหม่โดยสามารถกลับไปดูได้ว่า หมายเลขสุดทายของฐานขอมูลนั้นถึงไหนแลวจากนั้นก็สามารถกรอกประวัติผูปวยที่ตองการลง ไปไดทันทีเมื่อเสร็จแลวก็ทําการกดปุมบันทึกคาก็จะเก็บเขาไปในระบบทันที
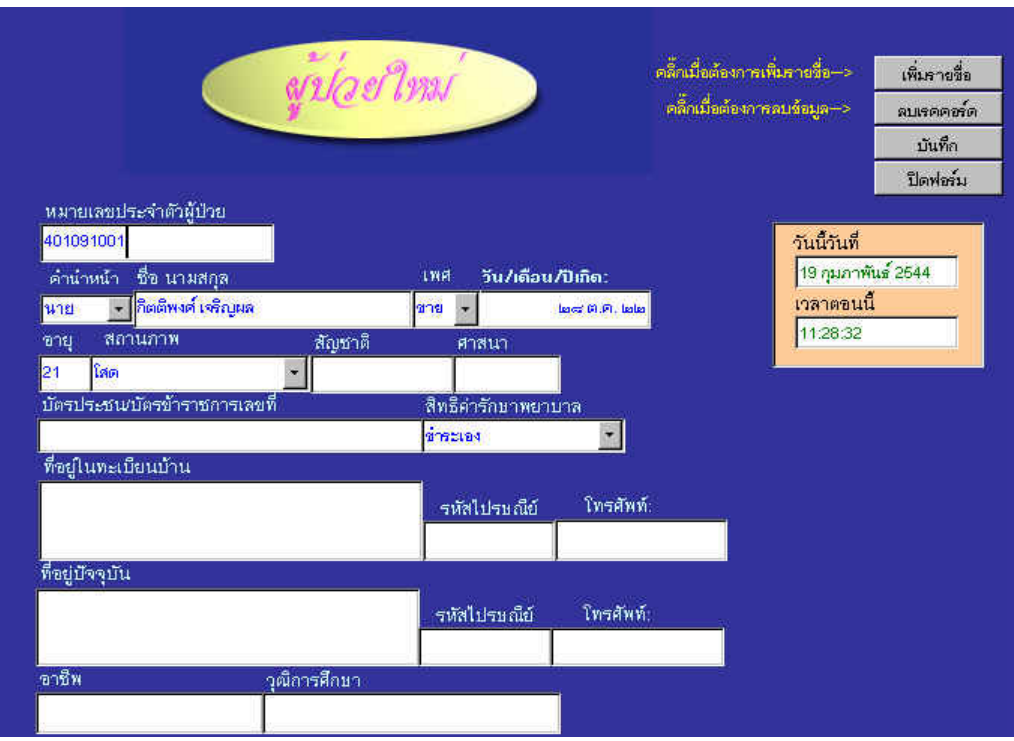

**ก)**

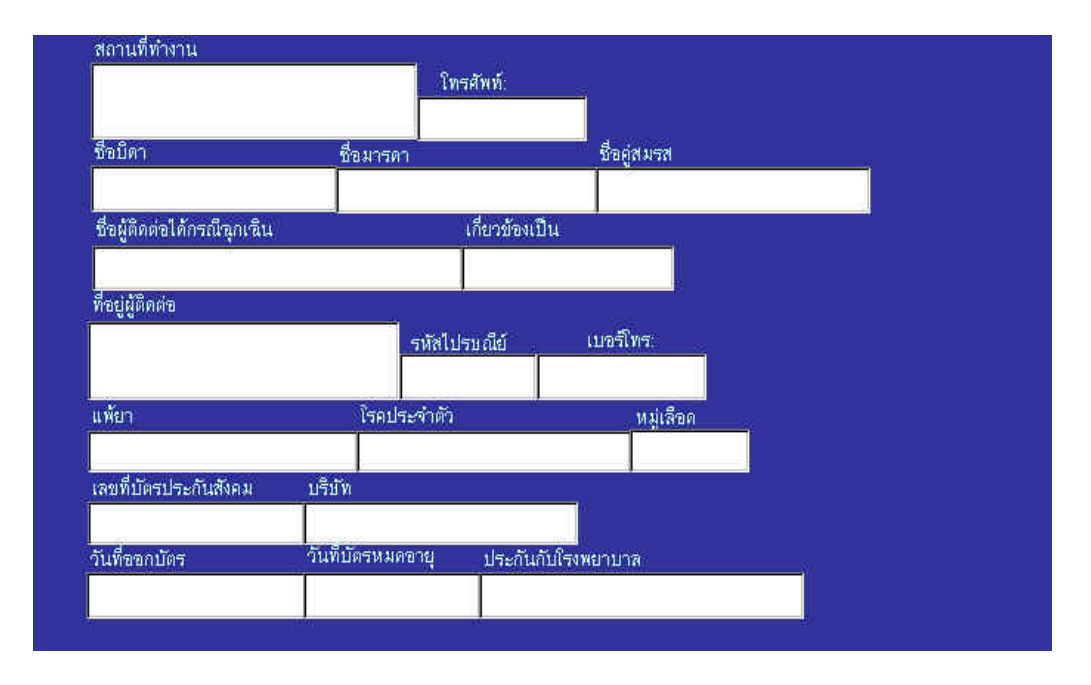

**ข)** 

**รูปที่4.2 หนาจอการเพิ่มประวัติผูปวยใหม ก) สวนที่1 ข) สวนที่2** 

4.1.3 ฟอรมการแกไขประวัติผูปวย

เมื่อทำการกดปุ่มแล้วจะมีให้กรอกหมายเลขประจำตัวผู้ป่วยโดยสามารถอ่านรหัสจากบัตรบาร์ โคดหรือพิมพลงไปก็ได

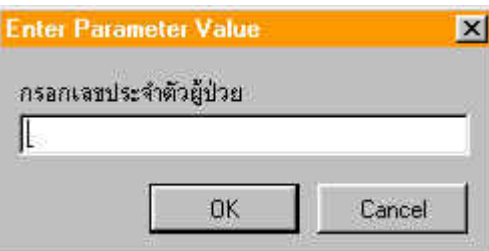

# **รูปที่4.3 หนาจอใหกรอกหมายเลขประจําตัวผูปวย**

4.1.4 ฟอรมการจัดคนไขเขาเปนผูปวยใน

เมื่อทำการกดปุ่มแล้วจะขึ้นหน้าจอให้ขึ้นเหมือนรูปที่ 4.3 เพื่อทำการใส่ค่าเข้าไปจากนั้นก็จะ ขึ้นหน้าจอดังภาพที่ 4.4 เพื่อทำการบันทึกข้อมูลที่คนไข้ได้ทำการเลือกไว้เช่น รหัสการเข้าพัก ประเภทของห้องพัก และจะมีข้อมูลขึ้นให้เองแล้วจึงทำการบันทึกค่า ข้อมูลก็จะถูกเก็บเข้าไปใน ฐานข้อมูล และเมื่อจะทำการเช็คเอาท์ (Check Out) คือจัดผู้ป่วยออกจากโรงพยาบาลก็เข้ามาที่หน้า จอเดียวและทําการยืนยันหมายเลขประจําตัวผูปวยแลวกดบันทึกคาเขาไปก็จะเปนอันเสร็จจากการ เช็คเอาทของคนไข

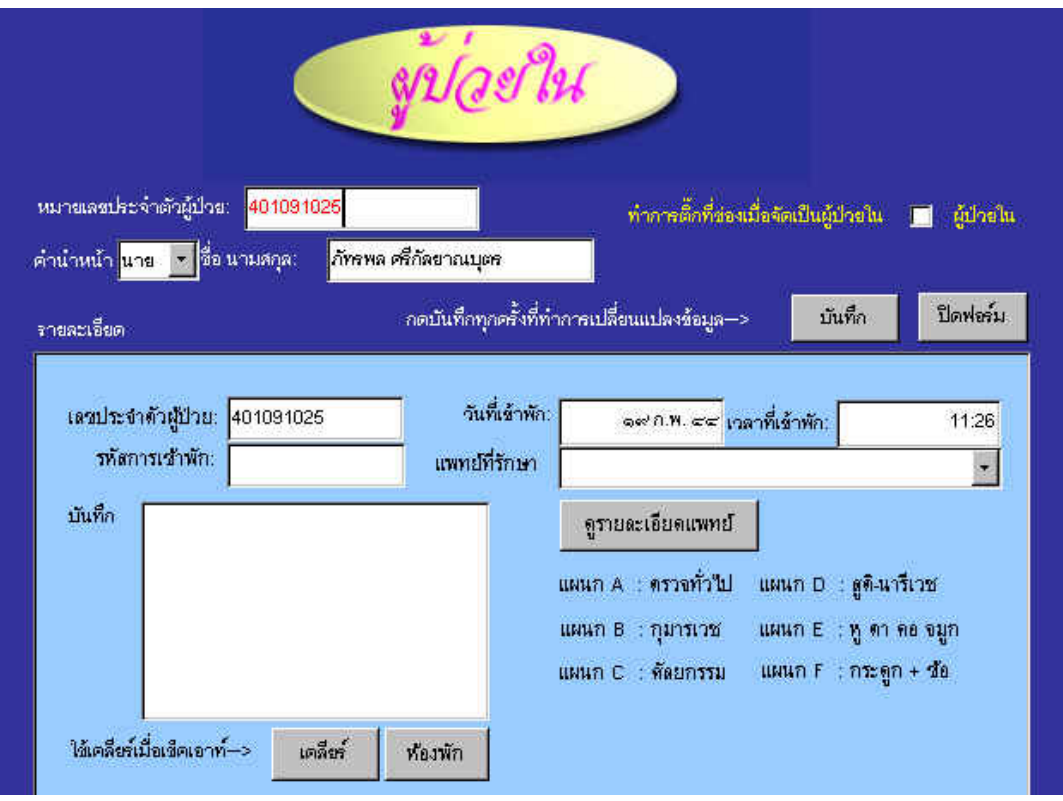

# **รูปที่4.4 หนาจอผูปวยในที่ใชจัดคนไขเขา / ออกจากโรงพยาบาล**

# 4.1.5 ฟอรมแสดงและแกไขขอมูลของผูปวย

 ในฟอรมนี้เมื่อเขามาแลวจะเปนการแสดงประวัติของผูปวยจะใชในกรณีที่เปนผูปวยเกากลับ เขามาทําการรักษาเจาหนาที่ก็จะทําเพียงแคนําบัตรประจําตัวผูปวยมาอานบารโคดก็จะแสดงราย ละเอียดทั้งหมดของคนไขจากนั้นเมื่อเขามาในฟอรมนี้ก็จะมีปุมคําสั่งตางๆ เชนแกไขประวัติพิมพ ประวัติ พิมพ์บัตรคนไข้ และการจัดลำดับบัตรคิว แสดงได้ดังรูปที่ 4.5

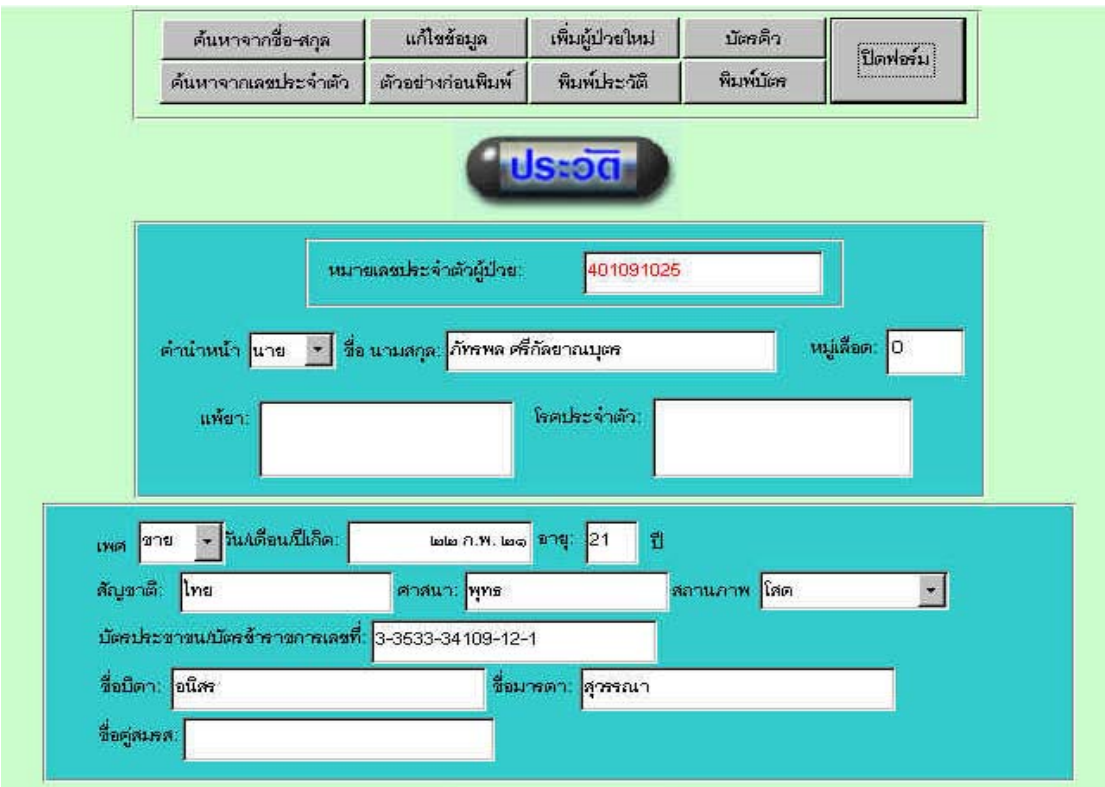

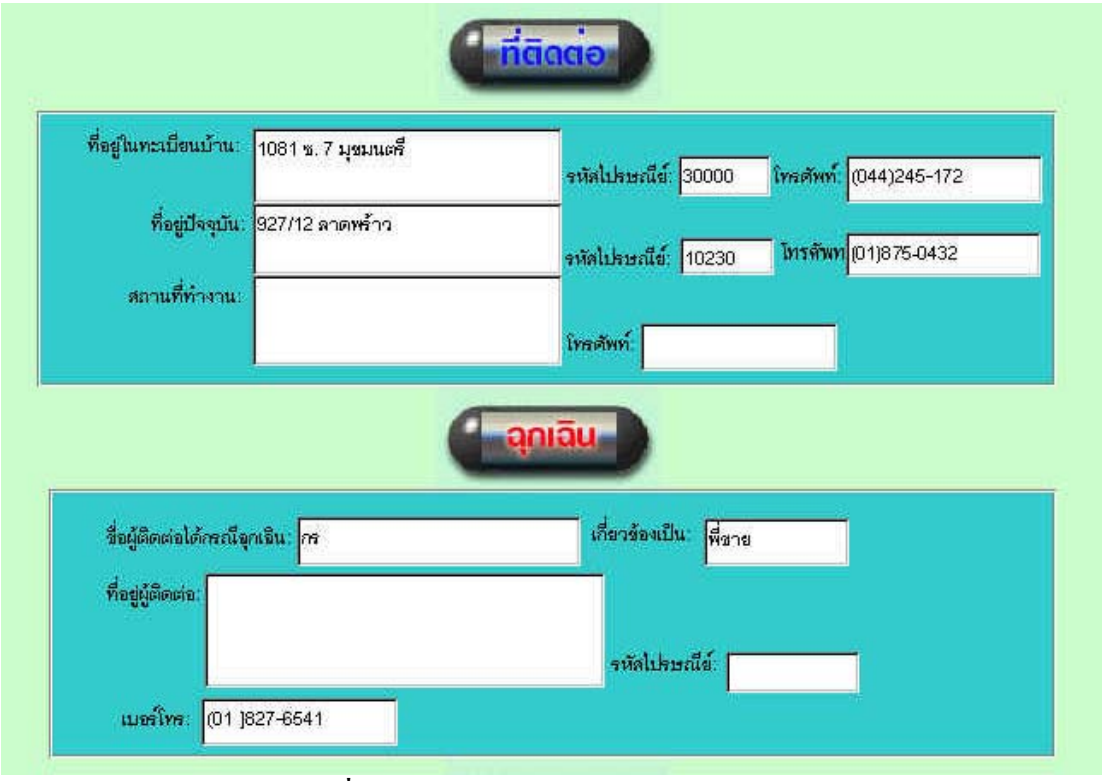

**รูปที่4.5 หนาจอแสดงรายละเอียดของผูปวย** 

ซึ่งเมื่อทำการกดปุ่มเลือกแก้ไขข้อมูล โปรแกรมจะเปลี่ยนหน้าจอโดยมีรายละเอียดเหมือนกับ การเพิ่มประวัติผูปวยโดยจะแสดงดังภาพรูปที่ 4.6

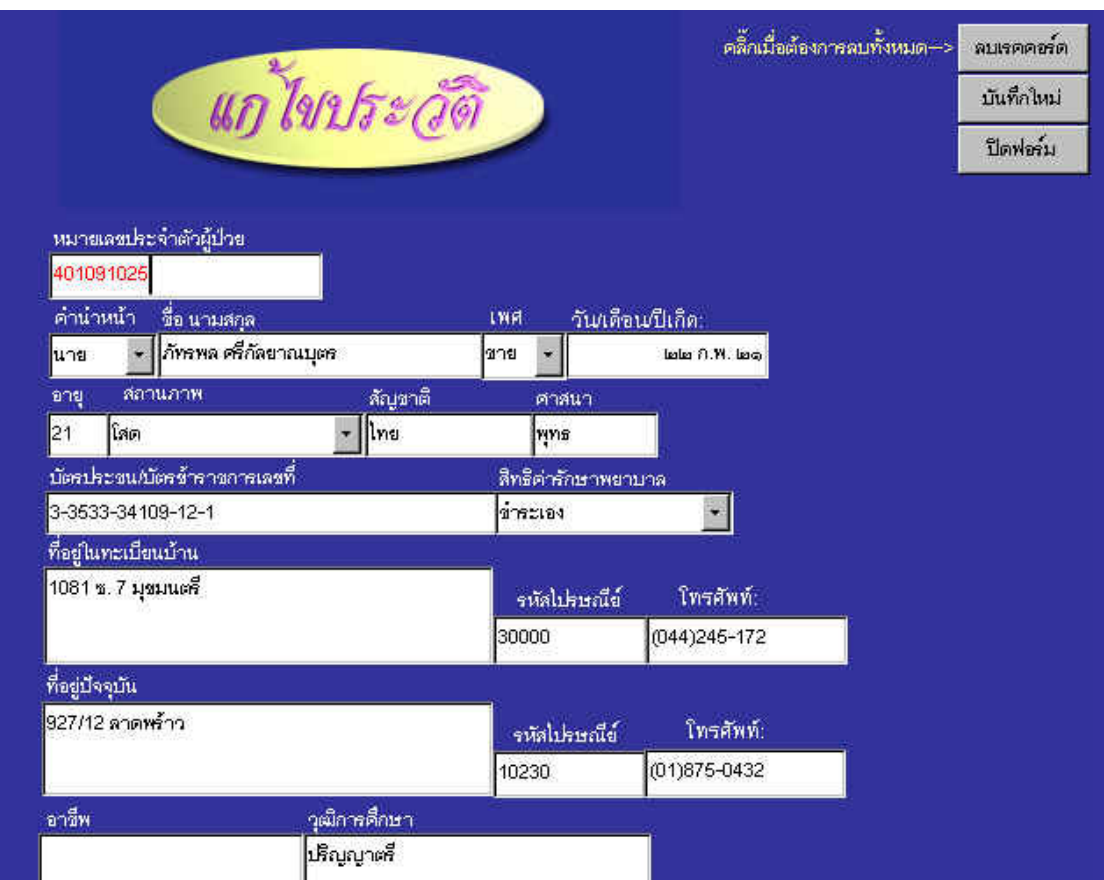

**รูปที่4.6 หนาจอการแกไขประวัติคนไข**

 ในฟอรมแสดงประวัติของผูปวยนี้ยังสามารถพิมพประวัติของคนไขออกมาดูไดดวยโดย สามารถกดปุ่มคำสั่งตัวอย่างก่อนพิมพ์แสดงดังรูปที่ 4.7

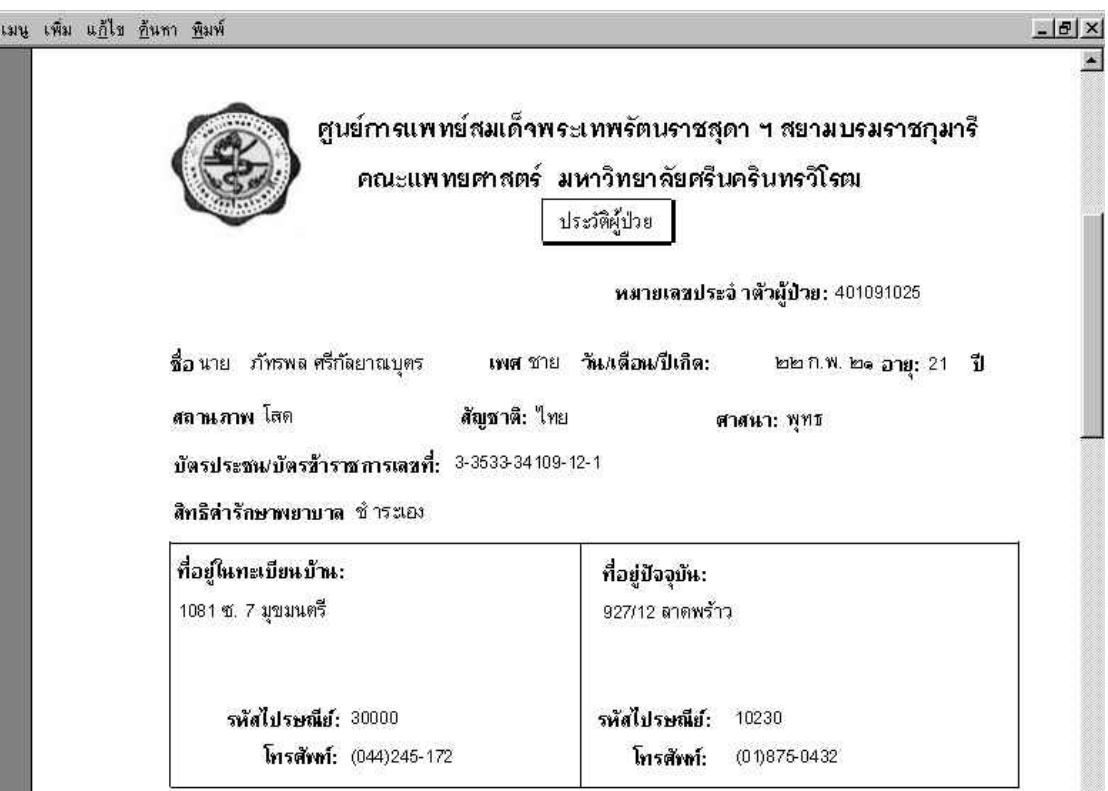

**รูปที่4.7 ตัวอยางกอนพิมพประวัติผูปวย**

 ถาทําการเลือกคําสั่งพิมพบัตรคนไขโปรแกรมก็จะพิมพบัตรคนไขออกมาและถาทําการเลือก พิมพบัตรคิวโปรแกรมก็จะพิมพบัตรคิวตามลําดับที่อยูถัดไปรูปที่4.8แสดงลักษณะบัตรประจําตัว ผูปวย

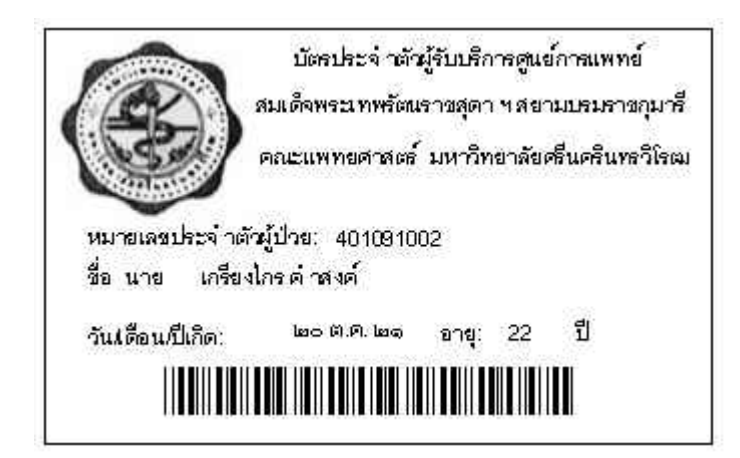

**รูปที่4.8 ลักษณะบัตรประจําตัวผูปวย**

ในกรณีที่ป้อนรหัสผู้ป่วยเข้าไปไม่ถูกต้องหรือไม่มีข้อมูลจะเกิดการแสดงหน้าจอดังรูปที่ 4.9

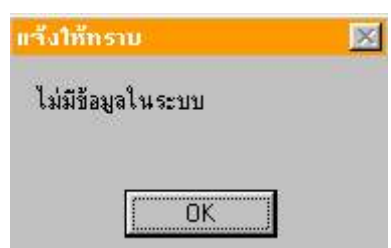

**รูปที่4.9 หนาจอแสดงผลเมื่อไมมีขอมูลผูปวยในระบบ**

4.1.6 ฟอรมแสดงรายละเอียดของแพทย

เมื่อทำการเลือกคำสั่งบนเมนูบาร์ และเลือกค้นหา และเลือกแพทย์ จะมีหน้าจอให้กรอก รหัสแพทย์ เมื่อทำการกรอกรหัสแพทย์ที่ต้องการก็จะแสดงหน้าจอดังรูปที่ 4.10

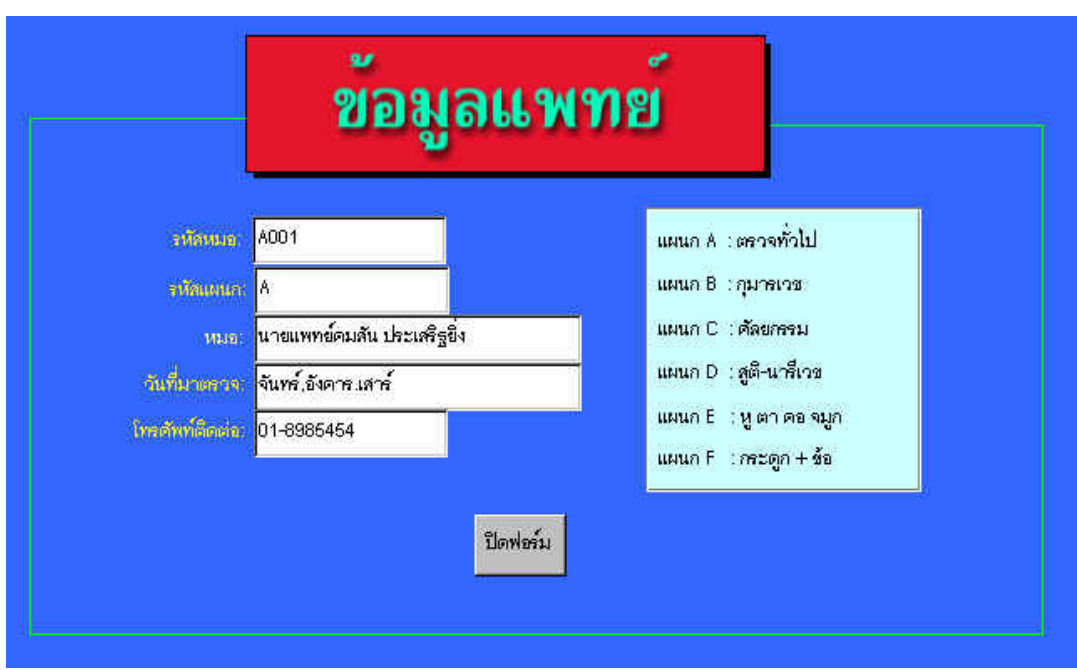

# **รูปที่4.10 หนาจอแสดงรายละเอียดของแพทย**

4.1.7 การกลับเขาสูเมนูหลัก

 การกลับเขาสูเมนูหลักสามารถทําไดโดยเลื่อนลูกศรเมาส(Mouse Pointer) ไปที่เมนูดัง แสดงในรูปที่ 4.11

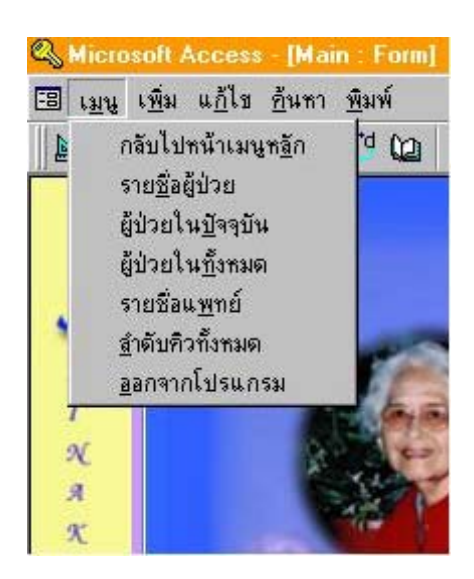

# **รูปที่4.11 เมนูบาร(Menu Bar) ซึ่งสามารถกลับไปหนาเมนูหลักได**

ถ้าทำการเลือกดูรายชื่อผู้ป่วย หน้าจอก็จอแสดงรายชื่อผู้ป่วยทั้งหมดที่อยู่ในฐานข้อมูลดังรูปที่ 4.12

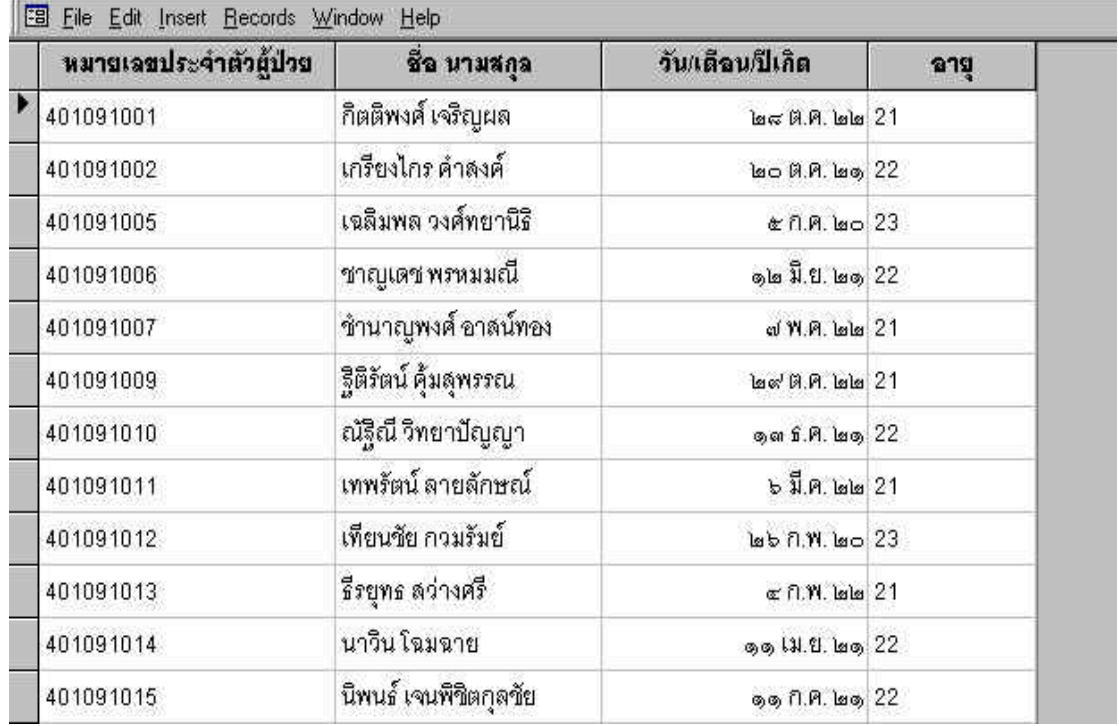

# **รูปที่4.12 หนาจอแสดงตารางรายชื่อของผูปวยในโรงพยาบาล**

## **4.2 ผลการทดลองของรถขนสงอัตโนมัติ**

4.2.1 วงจรขับเคลื่อนไฟฟากระแสตรง

 วงจรขับเคลื่อนไฟฟากระแสตรงสามารถวัดแรงดันเอาทพุท (Output) ที่ปอนใหกับมอเตอรมี คาเทากับ 24โวลท

# 4.2.2 วงจรตรวจจับเสนทาง

 วงจรตรวจจับเสนทางอาศัยการสะทอนแสงจากสีของพื้นที่แตกตางกันอยางชัดเจนโดยในการ ทดลองนี้ใชพื้นสีดําและเสนทางเดินของรถขนสงอัตโนมัติเปนสีขาวแสดงไดดังรูปที่4.13 และ แรงดันเอาทพุทจากวงจรตรวจจับเสนทางเมื่อตรวจจับไดพื้นสีขาวมีคาเทากับ 3.4 โวลทซึ่งถือวา เป็นลอจิก 1 ส่วนแรงดันเอาท์พุทจากวงจรตรวจจับเส้นทางเมื่อตรวจจับได้พื้นสีดำมีค่าเท่ากับ 0.8

โวลท์ ซึ่งถือได้ว่าเป็นลอจิก 0 ระยะห่างระหว่างพื้นกับเซนเซอร์เท่ากับ 1.5 เซนติเมตร ความกว้าง ี ของแถบสีขาวซึ่งเป็นทางเดินของรถขนส่งอัตโนมัติมีความกว้าง 3.0 เซนติเมตร

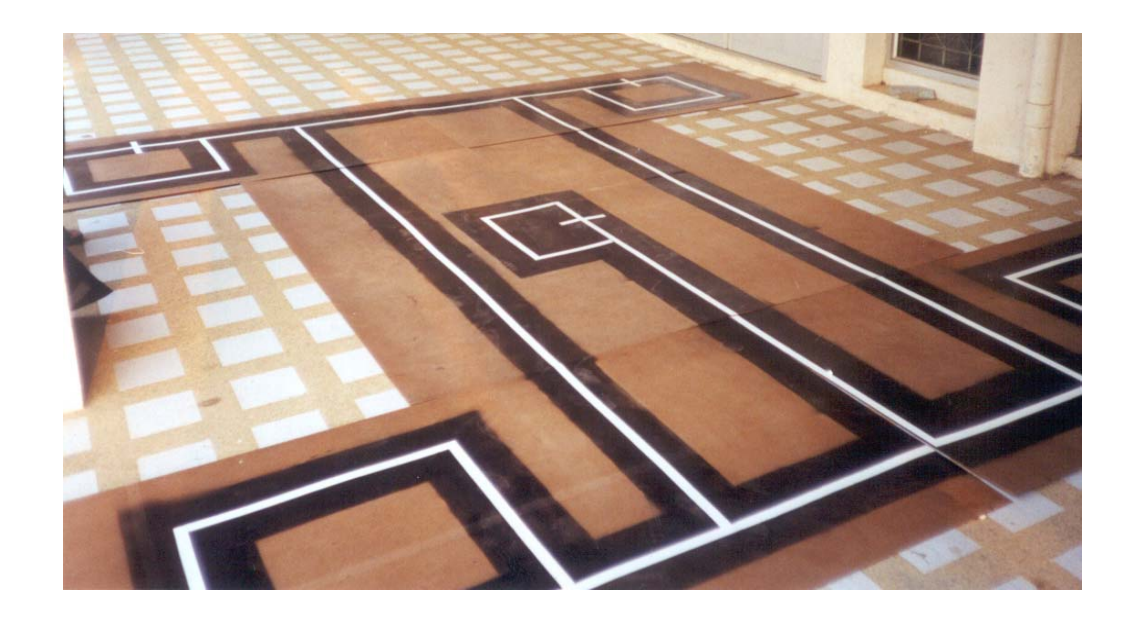

**รูปที่4.13 เสนทางเดินของรถขนสงอัตโนมัติ**

### 4.2.3 รถขนสงอัตโนมัติ

 4.2.3.1รถขนสงอัตโนมัติจะเริ่มทํางานเมื่อเจาหนาที่ทําการปอนคําสั่งที่เปนตัวเลขของแผนก ตนทางและแผนกปลายทางผานทางแปนพิมพ(Keypad) ที่อยูบนตัวรถขนสงอัตโนมัติ รถขนสง ้อัตโนมัติจะวิ่งไปจนถึงสถานีปลายทางแล้วจะหยุด จนกว่าจะมีเจ้าหน้าที่มาป้อนคำสั่งให้ทำงานอีก ครั้งโดยรูปที่4.14 แสดงแปนพิมพและจอแสดงผลแบบแอลซีดี(LCD Display) ที่แสดงแผนกตน ทางและแผนกปลายทาง รูปที่4.15แสดงวงจรภายในรถขนสงอัตโนมัติและรูปที่4.16แสดงรถ ขนสงอัตโนมัติขณะวิ่งอยูบนเสนทางที่กําหนด

- 4.2.3.2 น้ําหนักของตัวรถขนสงอัตโนมัติประมาณ 7 กิโลกรัม
- 4.2.3.3 รถสามารถบรรทุกน้ําหนักไดไมเกิน 10 กิโลกรัม

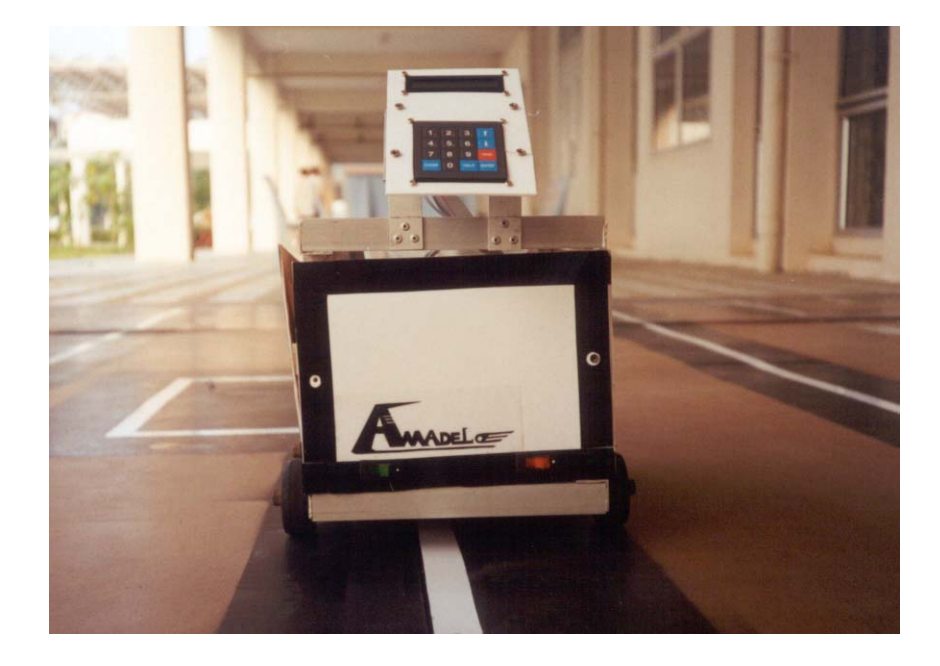

# **รูปที่4.14 แสดงแปนพิมพและจอแสดงผลแบบแอลซีดี(LCD Display) ที่แสดงแผนกตนทาง และแผนกปลายทาง**

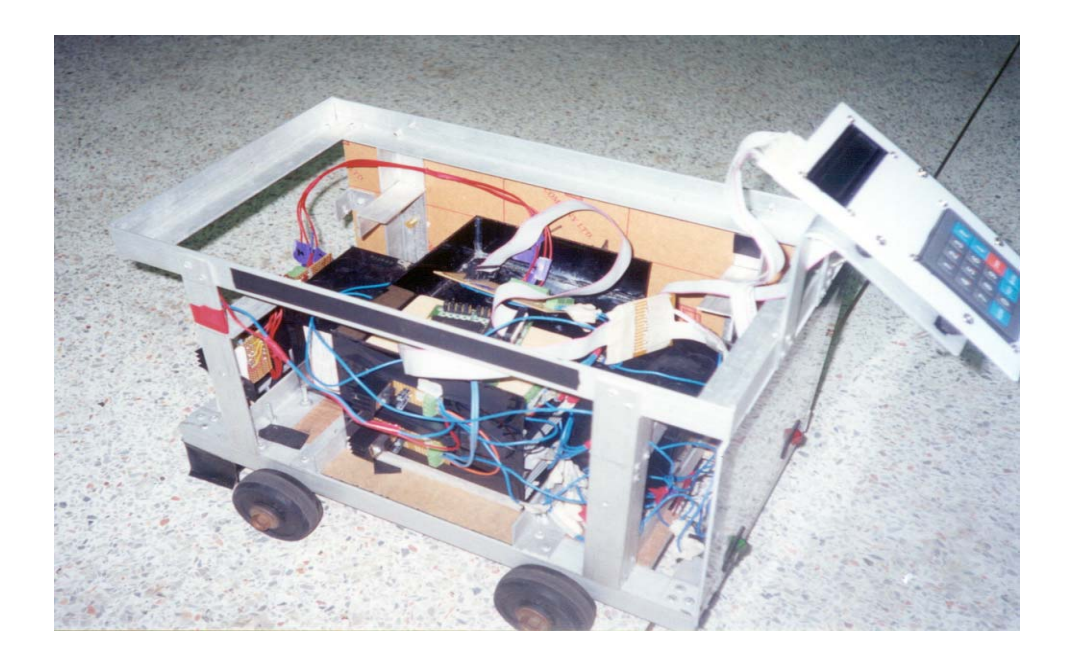

**รูปที่4.15 แสดงวงจรภายในรถขนสงอัตโนมัติ**

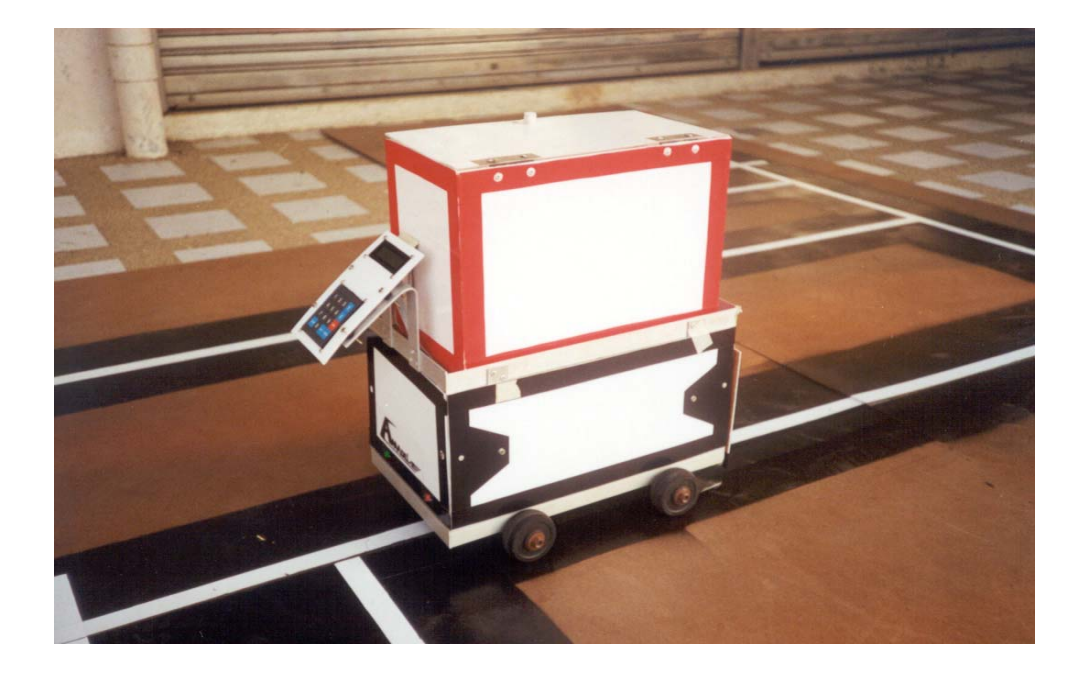

**รูปที่4.16 รถขนสงอัตโนมัติขณะวิ่งอยูบนเสนทางที่กําหนด**

# **4.3 ผลการทดลองของระบบตรวจสอบตําแหนงของรถขนสงอัตโนมัติ**

จากการทดลองตรวจสอบตําแหนงของรถขนสงอัตโนมัติแลวนํามาแสดงผลผานจอ คอมพิวเตอร์ด้วยโปรแกรมวิชวลเบสิก (Visual Basic) แสดงใด้ดังรูปที่ 4.16 ก) หน้าจอ คอมพิวเตอร์เมื่อเปิดโปรแกรม และ ข) หน้าจอคอมพิวเตอร์เมื่อกดปุ่ม Open port เพื่อรับค่าจาก เซนเซอรตรวจจับตําแหนงของรถขนสงอัตโนมัติ

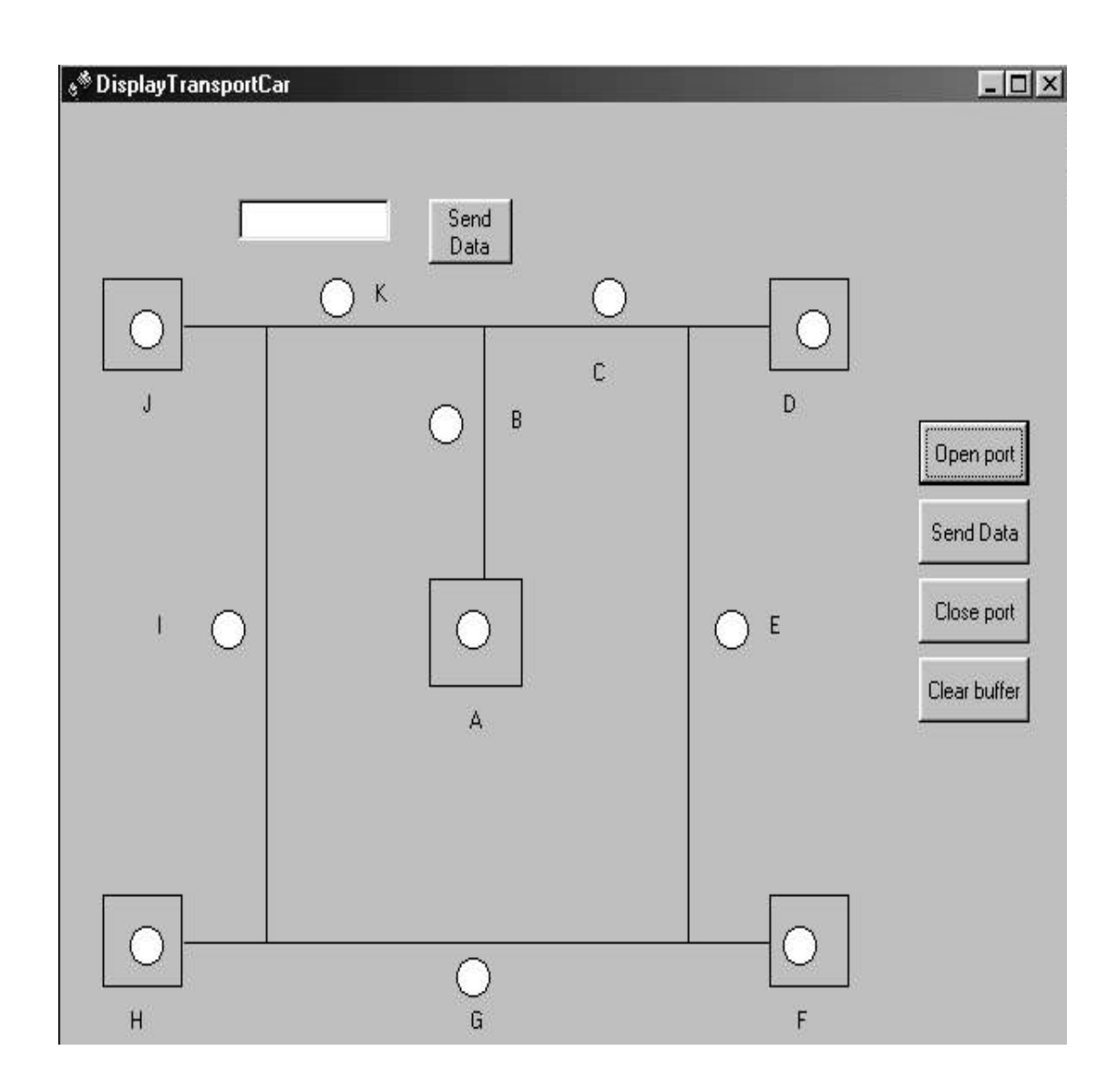

**ก)** 

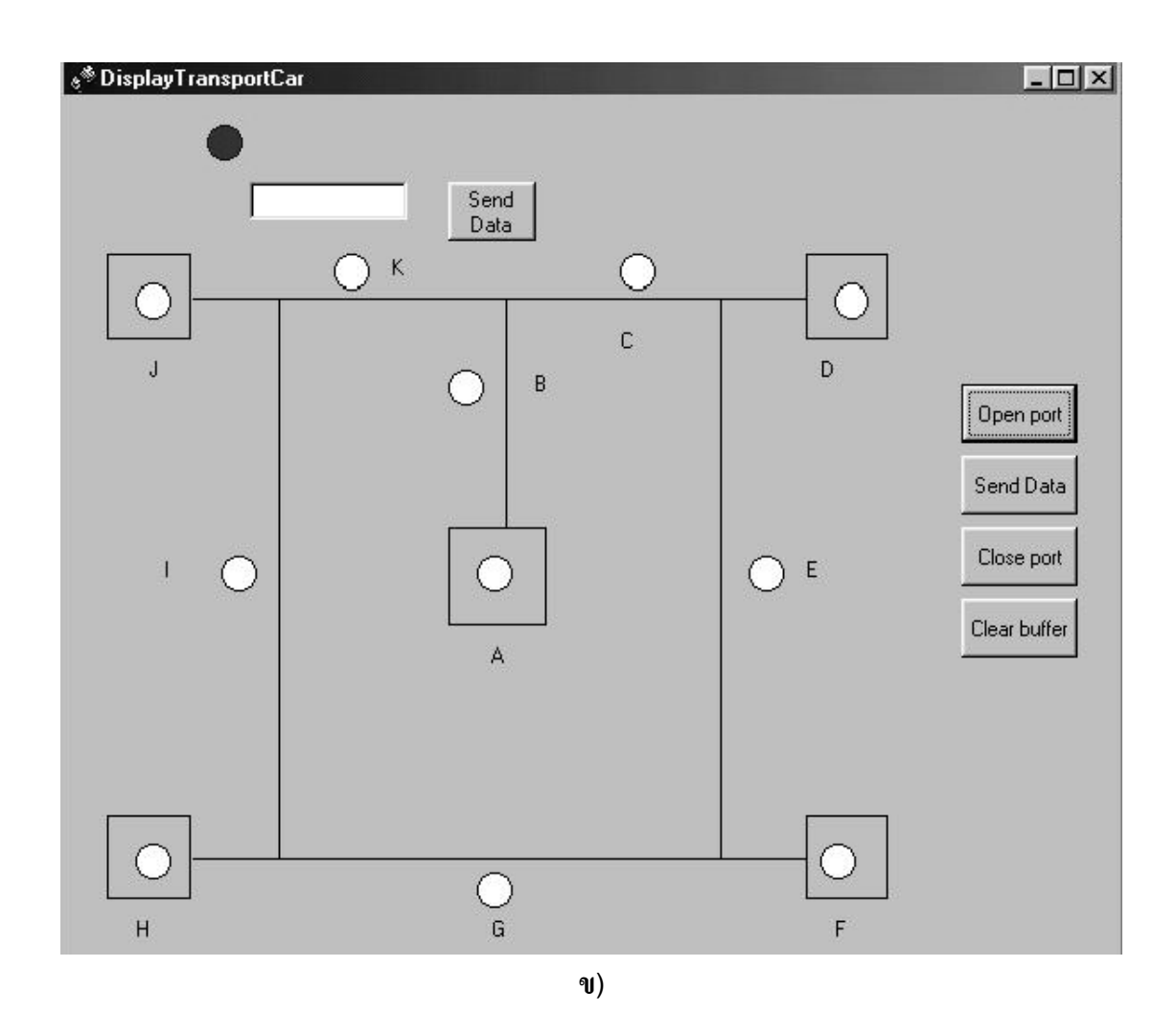

สมมุติให้ ⊜ เป็นเซนเซอร์ตรวจจับเส้นทาง

- ตําแหนง A เปนสถานี(แผนกทะเบียนประวัติ)
- ตําแหนง J เปนแผกแผนกกุมารเวช
- ตําแหนง D เปนแผนกทันตกรรม
- **ตําแหนง H เปนแผนกจักษุเวช**
- ตําแหนง F เปนแผนกศัลยกรรม

**รูปที่4.17 หนาจอเมื่อเปดโปรแกรมระบบตรวจสอบตําแหนงของรถขนสงอัตโนมัติ**

4.3.1 ทดลองสงรถขนสงอัตโนมัติออกจากตําแหนง A ไปยังตําแหนง J

 ผลที่แสดงบนหนาจอคอมพิวเตอรเมื่อรถขนสงอัตโนมัติวิ่งจากตําแหนง A ไปถึงตําแหนง J แสดงใด้ดังรูปที่ 4.17

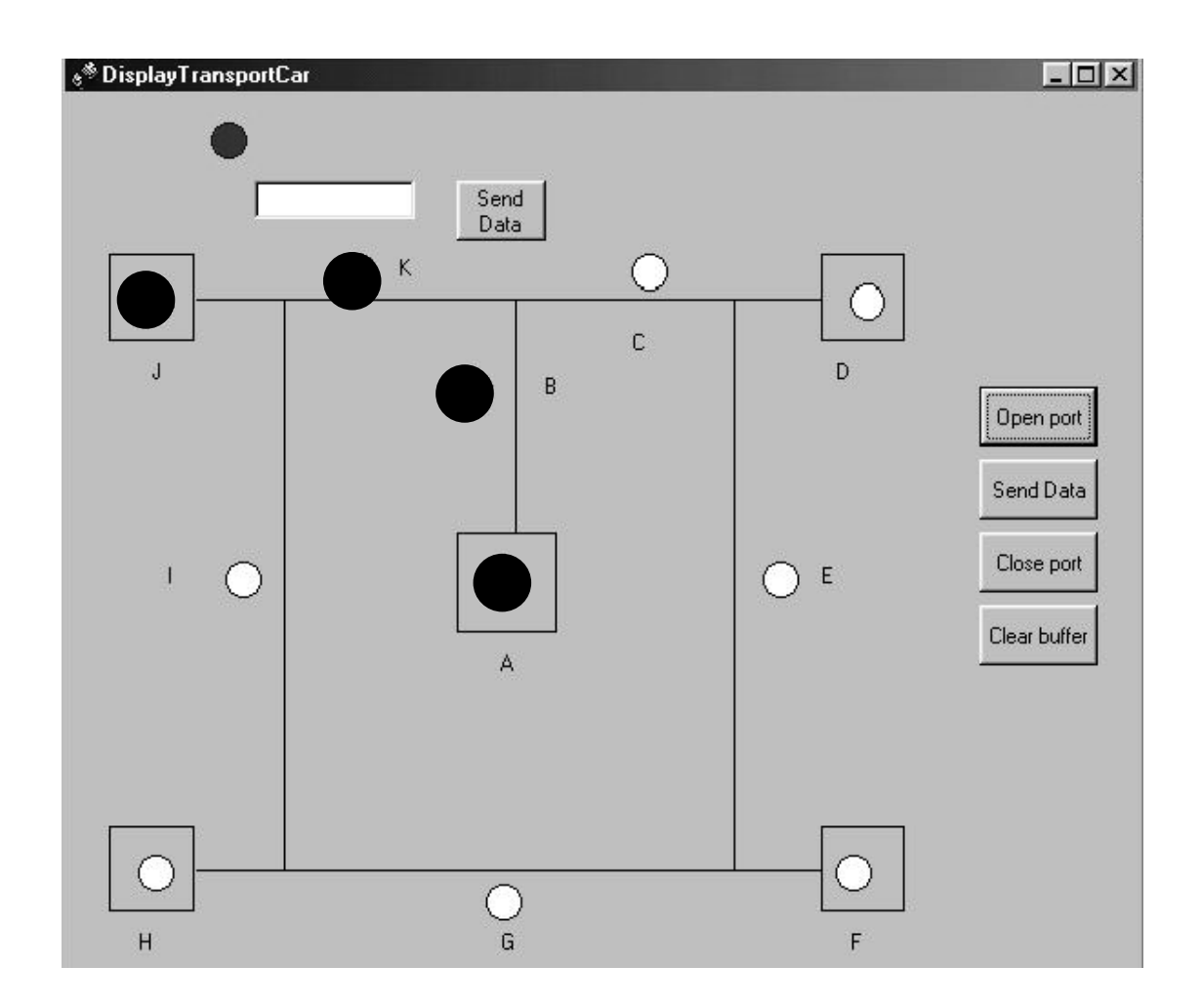

**รูปที่4.18 หนาจอคอมพิวเตอรเมื่อรถขนสงอัตโนมัติวิ่งจากตําแหนง A ไปถึงตําแหนงJ** 

4.3.2 ทดลองสงรถขนสงอัตโนมัติออกจากตําแหนง D ไปยังตําแหนง H

 ผลที่แสดงบนหนาจอคอมพิวเตอรเมื่อรถขนสงอัตโนมัติวิ่งจากตําแหนง D ไปถึงตําแหนง H แสดงใด้ดังรูปที่ 4.18

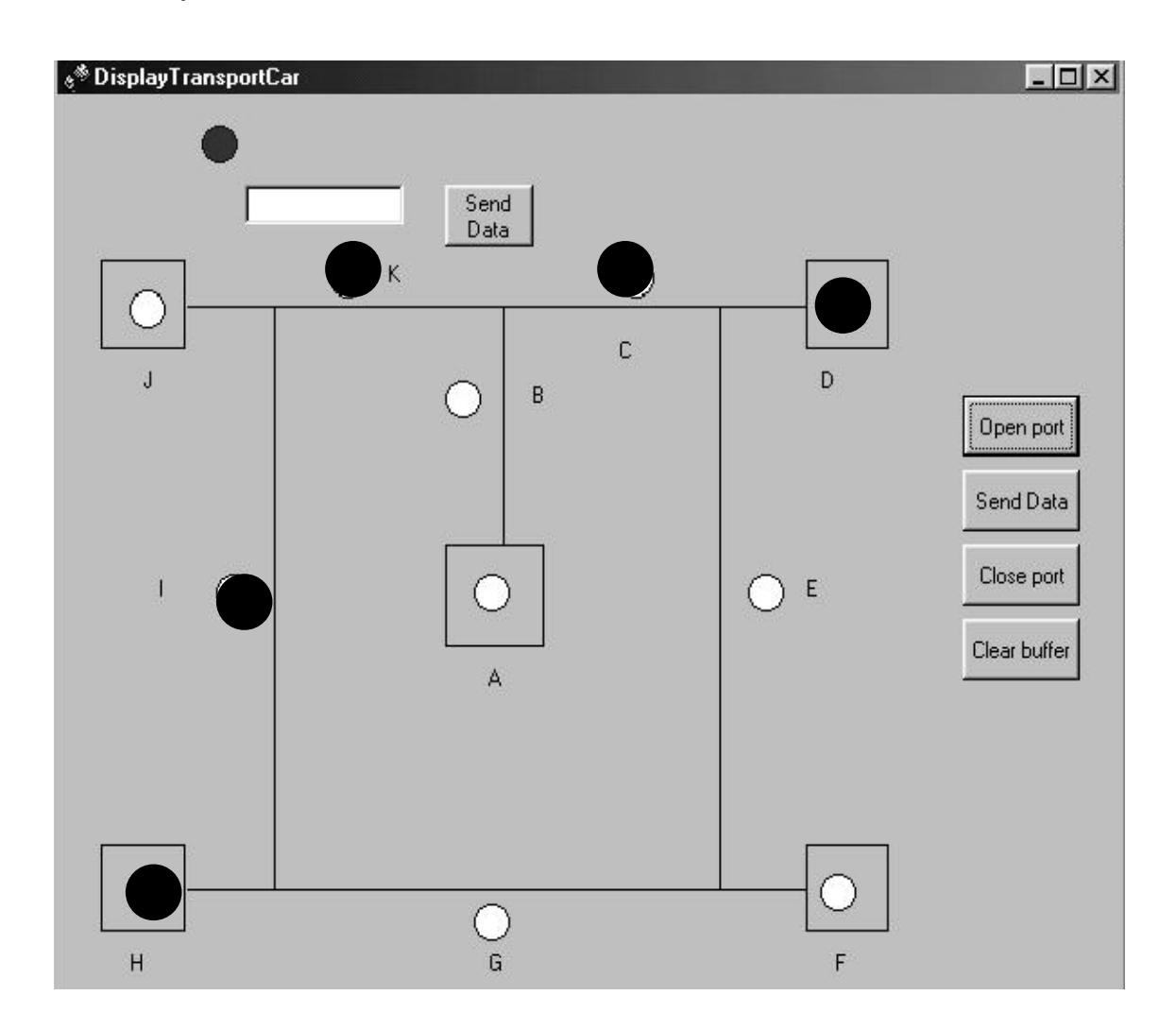

**รูปที่4.19 หนาจอคอมพิวเตอรเมื่อรถขนสงอัตโนมัติวิ่งจากตําแหนง D ไปถึงตําแหนง H** 

4.3.2 ทดลองสงรถขนสงอัตโนมัติออกจากตําแหนง D ไปยังตําแหนง H

 ผลที่แสดงบนหนาจอคอมพิวเตอรเมื่อรถขนสงอัตโนมัติวิ่งจากตําแหนง D แตไปไมถึง ี ตำแหน่ง H เนื่องจากรถเกิดหยุดอยู่ระหว่างตำแหน่ง K และ C แสดง ได้ดังรูปที่ 4.19 ทำให้เจ้าหน้า ้ที่ทราบตำแหน่งที่รถขนส่งอัตโนมัติหยุดทำงาน หรือ ออกนอกเส้นทาง

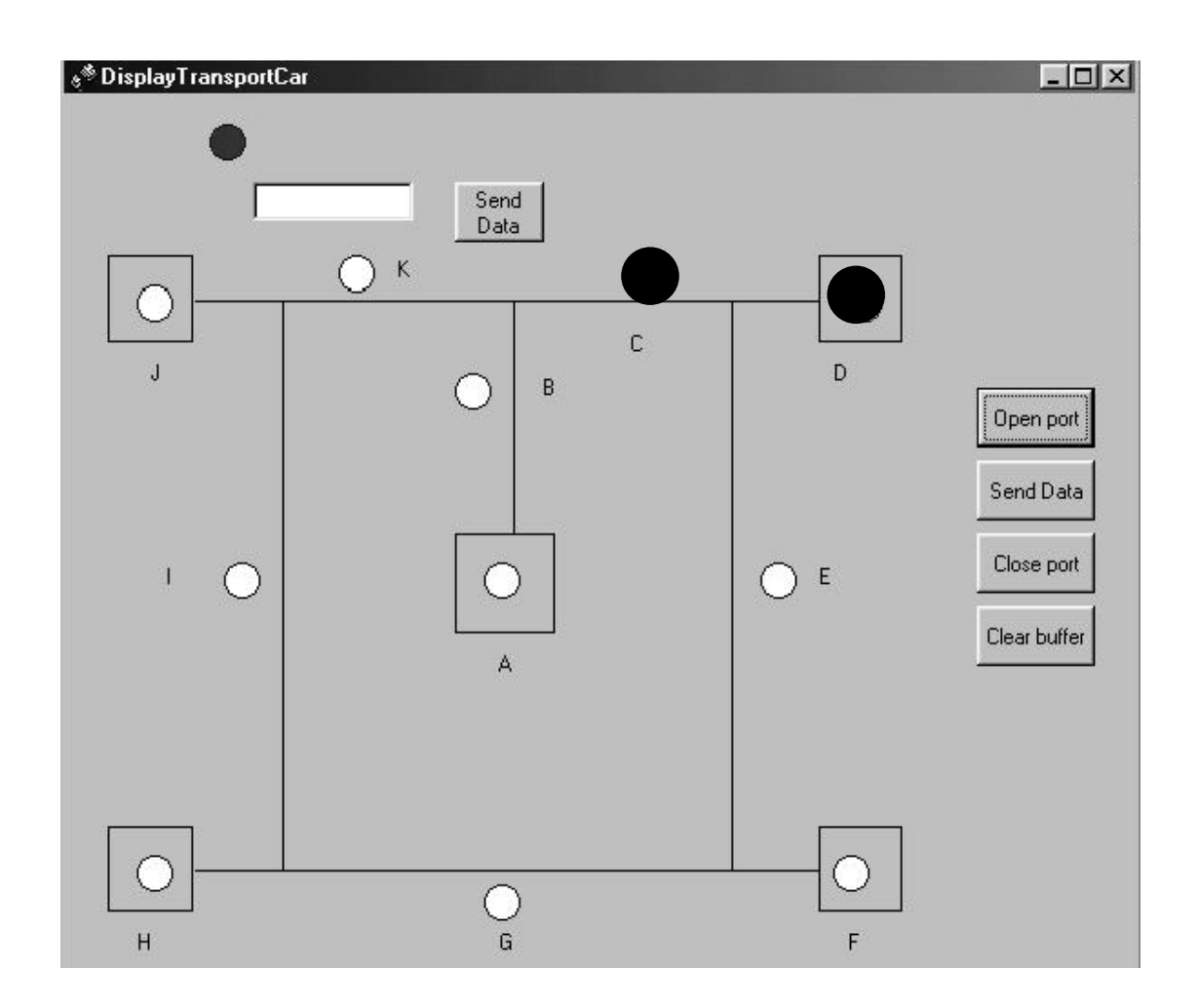

**รูปที่4.20 หนาจอคอมพิวเตอรเมื่อสงรถขนสงอัตโนมัติจากตําแหนง D ไปตําแหนง H แตเกิด ความผิดพลาดในการทํางานที่ระหวางตําแหนง K และ C**

# **บทที่5 สรุปและขอเสนอแนะ**

### **5.1 สรุปผลการดําเนินงาน**

 5.1.1 สรุปผลการดําเนินงานและปญหาการทดลองในโปรแกรมจัดการฐานขอมูลดวยระบบ บารโคด

 จากการทดลองในโปรแกรมจัดการฐานขอมูลดวยระบบบารโคดพบวาโปรแกรมจัดการฐาน ข้อมูลด้วยระบบบาร์โค้ดกับเครื่องอ่านแถบรหัสสามารถทำงานใด้อย่างดี แต่ในบางรหัสมีขนาด เล็กมากๆ เครื่องจะไมสามารถอานไดทั้งนี้เพราะจุดรวมแสง (Focus) ของแสงมีเสนผานศูนยกลาง ใหญ่กว่าความกว้างของแถบแคบ จึงทำโฟโต้ดีเทคเตอร์ไม่สามารถรับได้

 5.1.1.1 สําหรับเครื่องอานแถบรหัส เมื่อนํามาใชกับแถบรหัสของบัตรประจําตัวคนไขที่จัดทํา ขึ้นเปนพิเศษจะเปนรหัสเดียวกับรหัสประจําตัวนักศึกษาของนิสิตคณะวิศวกรรมศาสตรภาควิชา ้วิศวกรรมไฟฟ้าและมีแถบชนิดเดียวกับบัตรนิสิต พบว่าสามารถอ่านรหัสได้ทกรหัสแต่ในที่นี้ใช้ รหัสบาร์โค้ดแบบ 3 of 9 แต่ในการใช้ต้องทำมุมในการอ่านให้พอเหมาะประมาณ 20 องศาที่เป็น เชนนี้เพราะรูที่หัวอานที่จะใหแสงออกมาตกกระทบกับรหัสและสะทอนกลับเล็กเกินไป สวนรหัส ที่เล็กมากๆ ก็ไมสามารถอานรหัสได

 5.1.1.2ในการตอเครื่องอานบารโคด เครื่องอานบารโคดจะประกอบดวยสายที่ตอกับ ้คีย์บอร์ดและหัวอ่าน โดยพอร์ตที่ต่อนี้นจะต่อที่พอร์ตของคีย์บอร์ดนั่นเอง เมื่อนำมาใช้งานกับ เครื่องคอมพิวเตอรและตัวโปรแกรมจะพบวาเกิดความ ผิดพลาดในการแสดงผลของขอมูลในการ อ่าน บาร์โค้ดเนื่องจากโปรแกรมที่ใช้เป็นวินโดว์ (Windows 98)ในการอ่านบาร์โค้ดจึงต้องเลือก เมนูเป็นภาษาอังกฤษ (En) จึงจะทำงานได้ตามโปรแกรมที่ออกแบบไว้ อีกทั้งในการเพิ่มข้อมูล สามารถใช้ร่วมกับคีย์บอร์ดในการป้อน ข้อมูลซึ่งจะมีแบบฟอร์มของการกรอกแสดงไว้

 5.1.1.3ในสวนของโปรแกรมการพิมพรหัสแถบสามารถพิมพรหัสแบบ 3ใน 9ไดแตการ พิมพยังมีขอผิดพลาดบางดังนี้

ึก) ขนาดของการพิมพ์บางครั้งได้ไม่ตรงตามความต้องการ เช่น ต้องการพิมพ์รหัสแถบแบบ 3 ใน 9แบบสอดแทรกมาตรฐานที่ความสูงตามความเหมาะสมของตัวงาน เพราะถาพิมพในบัตรก็ ้ต้องใช้ความสูง 7 มิลลิเมตร ถ้าเป็นเครื่องมือใช้ความสูง 1.5 เซนติเมตร แต่ผลที่ออกมาได้ขนาด ความสูง2 ซม.

 ข) รหัสแถบที่มีขอมูลยาวๆ เมื่อพิมพออกมารหัสจะขาดหายไปเล็กนอยในบางแถบจึงทําให ขอมูลที่อานไดมีความคลาดเคลื่อน

 5.1.1.4โปรแกรมจัดการฐานขอมูลดวยระบบบารโคดเปนการสรางซอฟทแวรที่มีการใชงาน ที่สะดวกเองจากสรางมาจากไมโครซอฟทแอกเซสเวอรชั่น 4 (Microsoft Access Version 4) และ มีการใช้งานโดยการเชื่อมต่อกับเครื่องอ่านบาร์โค้ดแต่โปรแกรมนี้ยังมีปัญหาอยู่บ้าง ดังนี้

ึก) ในการบันทึกข้อมูลนั้นจะต้องรอระยะเวลาหนึ่งก่อนที่จะสามารถรับข้อมูลใหม่มาได้ ทั้งนี้ เนื่องจากการถายเทขอมูลนั้นใชเวลานาน

 ข) โปรแกรมที่ใชเปนโปรแกรมไมโครซอฟทแอกเซสเวอรชั่น 4 (Microsoft Access Version 4) ที่ใช้กับวินโคว์ 95 (Windows 95) ขึ้นไป การแสดงข้อความบางอย่างผิดพลาดไป เช่น ในการ อ่านบาร์โค้ด ของบัตรคนไข้ ต้องกดที่เมน ไทยเป็นอังกถษ มิฉะนั้นเมื่ออ่าน บาร์โค้ด เข้าไป โปรแกรมจะแสดงรหัสเปนอักษรไทยแทนที่จะเปน เลขอารบิคเชน 401091025ถาใชเปนภาษา ้อังกฤษ สามารถที่ใช้ได้เลยโดยที่ไม่ต้องเปลี่ยน เพราะเมนูขึ้นมาเป็นอังกฤษค่าที่อ่านจะเป็น ตัวเลข

 จากการที่ไดศึกษาสวนตางๆ ในโครงงานนี้จะพบปญหาและวิธีแกปญหามากมาย ซึ่งสามารถ ี สรุปข้อเสนอแนะได้หลายข้อ และหวังว่าผู้ที่ทำการศึกษาโครงงานนี้ต่อไปในอนาคตจะได้นำข้อ เสนอแนะขางลางนี้ไปใชประกอบการศึกษาตอไป

5.1.2 สรุปผลการดําเนินงานและปญหาการทดลองของรถขนสงอัตโนมัติ

- 5.1.2.1 ปญหาในการประกอบโครงรถ
- ึก) การออกแบบไม่ระบุขนาดที่แน่นอนในการออกแบบทำให้การประกอบล่าช้า
- ข) การประกอบโครงรถทําตามแบบไมไดในบางจุด
- ึค) บางส่วนของตัวรถมีความไม่แข็งแรงเนื่องจากความไม่ชำนาญของผู้ประกอบ
- 5.1.2.2 ปัญหาด้านอิเล็กทรอนิคส์
- ึก) การต่อวงจรทำได้ไม่เรียบร้อยเท่าที่ควรทำให้วงจรมีเสถียรภาพต่ำ
- ข) การวางวงจรภายในตัวรถไม่ได้ออกแบบไว้อย่างแน่นอนทำให้ไม่เป็นระเบียบ
- ค) การติดแผนระบายความรอน (Heat Sink) โดยไมรองดวยแผนไมกาทําใหเกิดการลัดวงจร

ึง) แรงคันเอาท์พุทจากคอน โทรลเลอร์มีต่ำ จึงไม่สามารถไบอัส (Bias) รานซิสเตอร์ (Transistor) ไดโดยตรง

จ) วงจรตรวจจัยเสนทางมีแสงรบกวนทําใหเกิดความผิดพลาดในการทํางาน

ิฉ) แบตเตอรรี่มีความจุน้อยทำให้ต้องชาร์จ (Charge) บ่อย

 5.1.3 สรุปผลการดําเนินงานและปญหาการทดลองของระบบตรจสอบตําแหนงของรถขนสง อัตโนมัติ

5.1.3.1 ตองใชแหลงจายไฟใหกับวงจรเซนเซอรหลายชุดเพราะเซนเซอรแตละตัววางหางกัน

 5.1.3.2 มีแรงดันเอาทพุท (Output) จากเซนเซอรมาที่คอนโทรลเลอรต่ําจนบางครั้งเกิดการ ประมวลผลผิดพลาด

# **5.2 สรุปผลงานที่ไดรับ**

้ผลงานที่ได้จากการทำโครงงานนี้ ได้แก่

5.2.1 การเก็บและแสดงประวัติของคนไขแตละคน

5.2.2 การบันทึกข้อมูลของคนไข้ และการบันทึกเข้าเป็นผู้ป่วยใน

5.2.3 การพิมพบัตรประจําตัวคนไขบัตรคิว

5.2.4 รถขนสงอัตโนมัติตนแบบ

### **5.3 ขอเสนอแนะ**

5.3.1 การสร้างฐานข้อมูล และ แอพพลิเคชั่น (Application) ที่ ไมโครซอฟท์แอกเซสเวอร์ชั่น 4 (Microsoft Access Version 4) เปนฐานขอมูลที่มีความเสี่ยงคอนขางสูง เนื่องจากทั้งฐานขอมูล, ฟอร์ม, คิวรี, รายงาน และโปรแกรมที่ได้จัดทำขึ้นได้มีการเก็บไว้ในไฟล์เดียวกันทั้งหมด ถ้าหาก ไฟล์นั้นเกิดเสียหายอาจทำให้ข้อมูลสูญหายได้ ดังนั้นเพื่อเป็นการเสียหายดังกล่าว เราควรจะทำการ คัดลอกไฟลไวเปนขอมูลสํารองเสมอ ๆ หลังจากการใชงานทุกครั้ง

 5.3.2 การทําการสํารองขอมูลในไมโครซอฟทแอกเซสเวอรชั่น 4 (Microsoft Access Version 4) สามารถทําไดโดยการคัดลอกไฟล.MDB ไปไวบนแผนดิสกอื่นที่ไมไดถูกใชงาน โดย อาจทําการจัดเก็บแบบ บีบอัด(Compress) เพื่อลดเนื้อที่ในการจัดเก็บขอมูลก็ได

 5.3.3 การทํางานของโปรแกรมไมโครซอฟทแอกเซสเวอรชั่น 4 (Microsoft Access Version) ตองการทรัพยากรที่มีประสิทธิภาพคอนขางสูง มิฉะนั้นการทํางานของโปรแกรมจะชา มาก

 5.3.4 ควรจะศึกษาเกี่ยวกับเครื่องอานแถบรหัสที่ใชเลเซอรไดโอด(Laser Diode) ในการเปน แหลงกําเนิดแสงและคนหาตัวรับที่มีความไวและมีประสิทธิภาพมากๆ

 5.3.5โปรแกรมจัดการฐานขอมูลดวยระบบบารโคด สามารถทําไปประยุกตแกไขและเพิ่มเติม ้จัดสร้างเป็นโปรแกรมเพื่อนำมาใช้ เช่น การจ่ายยา การคิดค่าบริการ เป็นต้น

 5.3.6 ปจจุบันไดมีการนํารหัสแถบชนิด UPC และ EAN มาเปนรหัสในสินคาหลายชนิดตาม ห้างสรรพสินค้าเพื่อแทนราคาหรือจำนวนสินค้าในคลัง ดังนั้นจึงควรศึกษาข้อมูลของรหัสทั้งสอง แบบเพื่อนํามาปรับปรุงโปรแกรมพิมพรหัสแถบแบบ UPC หรือ EAN ได

 5.3.7 ควรใชแหลงจายไฟแบบอื่นที่ไมใชแบตเตอรี่ใหตัวรถขนสงเพื่อความสะดวกและใช งานได้อย่างต่อเนื่อง

5.3.8 ควรใช้ระบบตรวจจับเส้นทางที่มีความแม่นยำมากขึ้น

5.3.9 ควรออกแบบโครงสรางภายนอกของรถใหเหมาะสมกับงาน

5.3.10 ระบบตรวจสอบตําแหนงรถควรมีเซนเซอรที่เหมาะสมมากขึ้น

 การออกแบบระบบฐานขอมูลดวยโปรแกรมไมโครซอฟตแอกเซส 97 (Microsoft Access 97) จะมีเริ่มตนดวยการออกแบบตาราง (Table) เพื่อนํามาสรางความสัมพันธจากนั้นก็จะนําตาราง นั้นไปสร้างรูปแบบด้วยฟอร์ม (Form) เพื่อให้ง่ายต่อการใช้งานและในบางกรณีเมื่อต้องการเขียน ลักษณะพิเศษของฐานขอมูลจําเปนจะตองทําการเขียนคลาสโมดูล(Class Module) และแมโคร (Macro) เพื่อให้ได้ระบบตามที่ต้องการซึ่งในโปรแกรมของโครงงานนี้ ได้ทำการออกแบบส่วน ตางๆไวดังตอไปนี้

#### **1. ตาราง ( Table )**

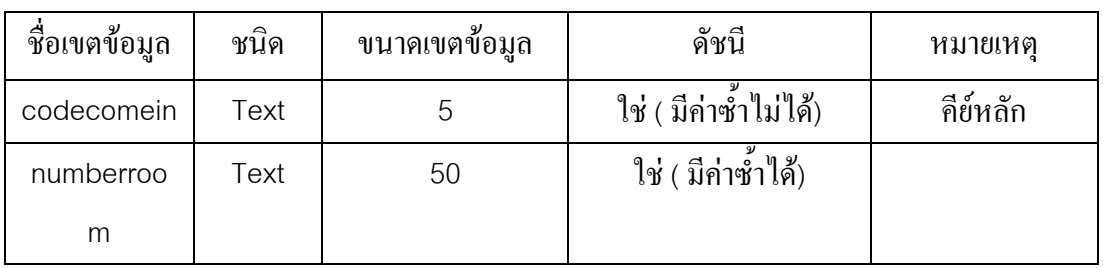

#### **1.1. ตาราง Detailnotecomein**

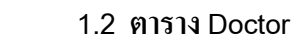

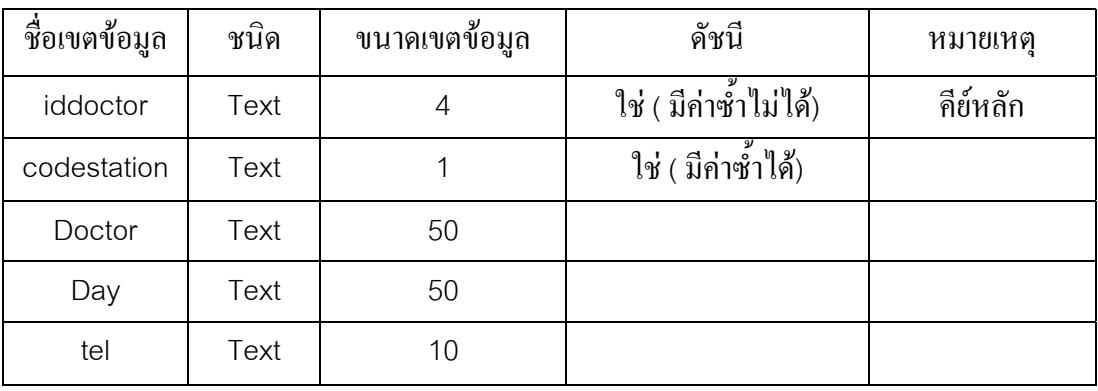

#### **1.3 ตาราง Intro**

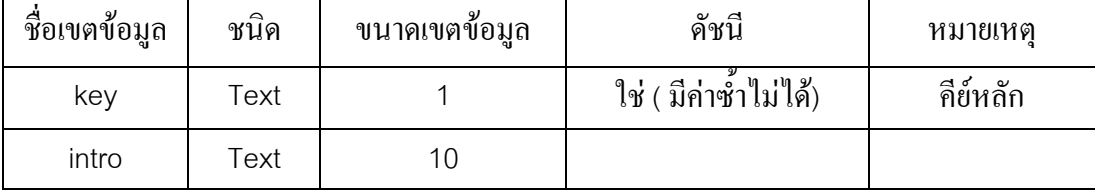

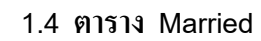

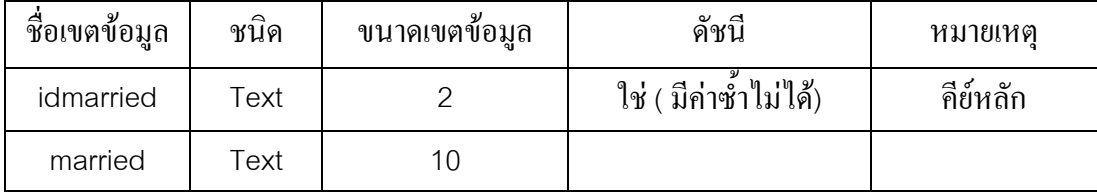

#### **1.5 ตาราง Notecomein**

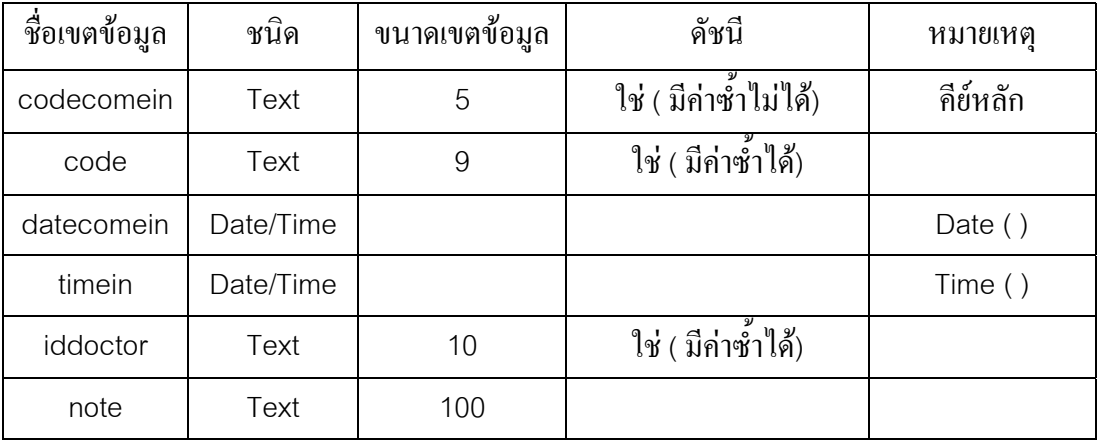

#### **1.6 ตาราง Numberroom**

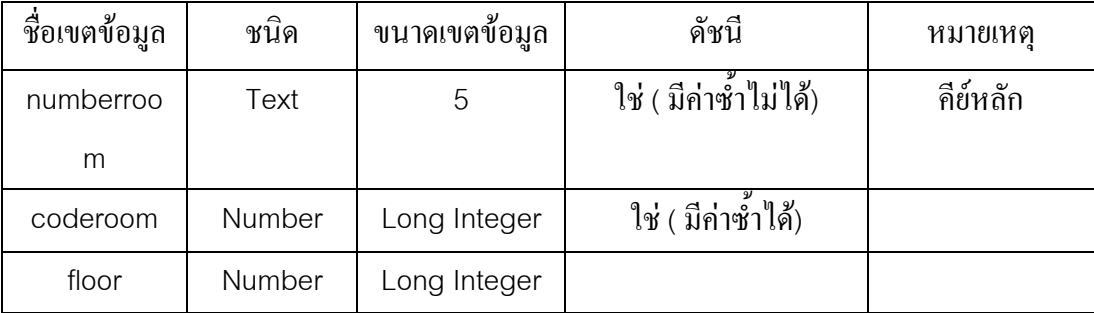

#### **1.7 ตาราง Patient**

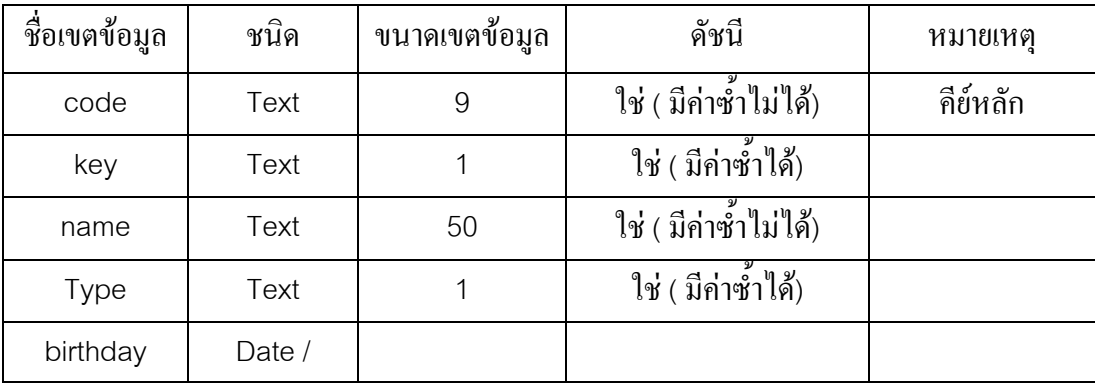

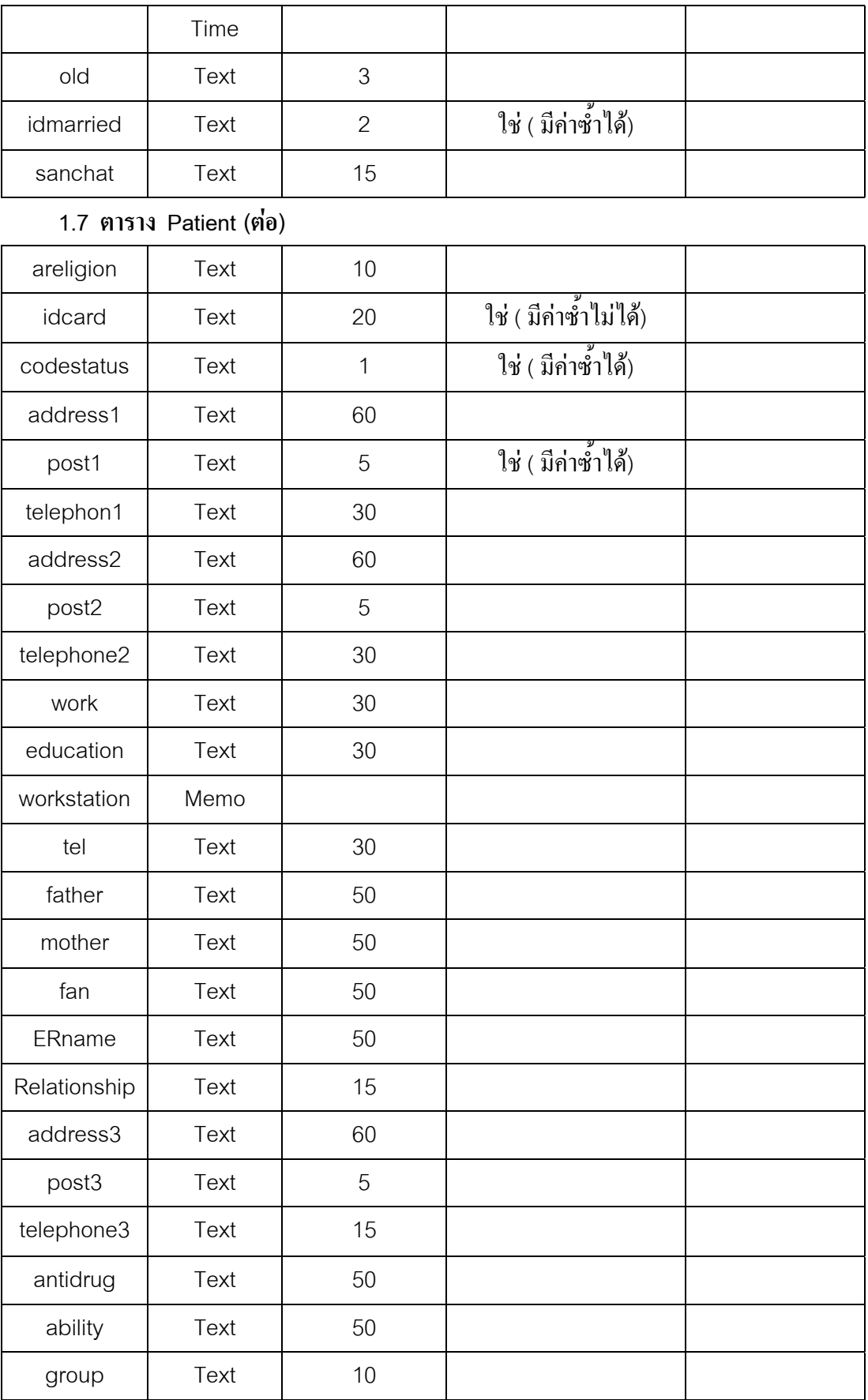

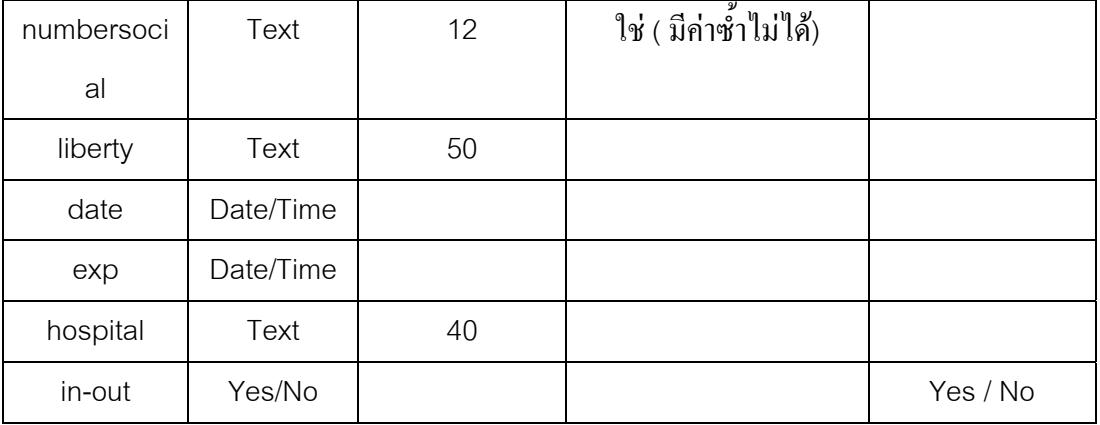

#### **1.8 ตาราง PickComein**

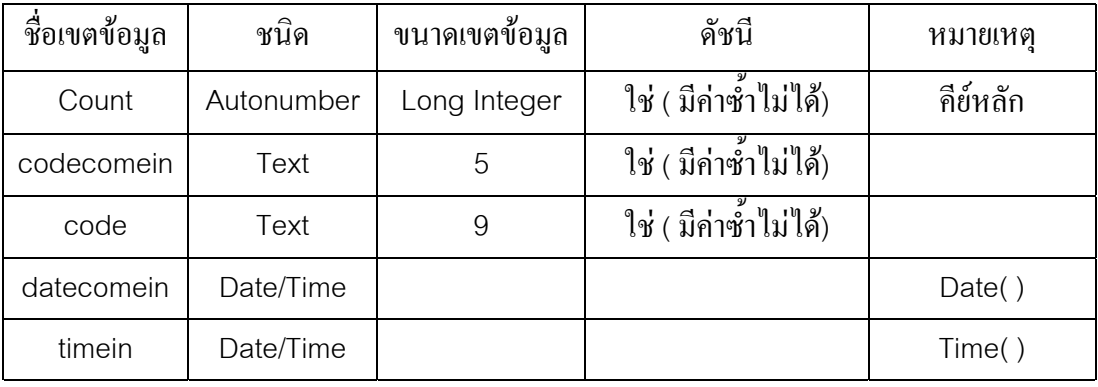

#### **1.9 ตาราง PickOut**

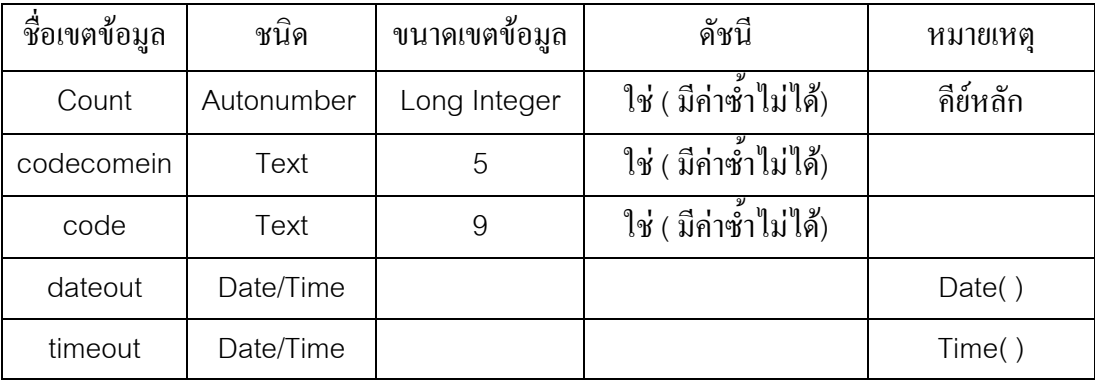

#### **1.10 ตาราง Q**

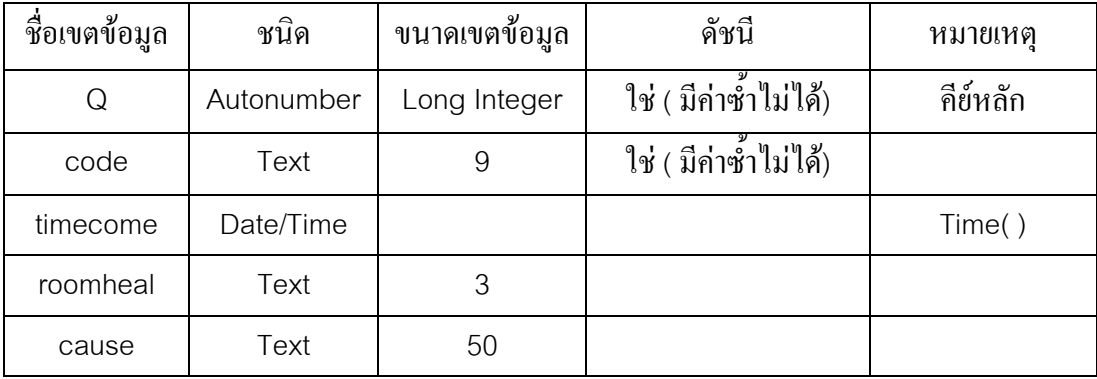

#### **1.11 ตาราง Room**

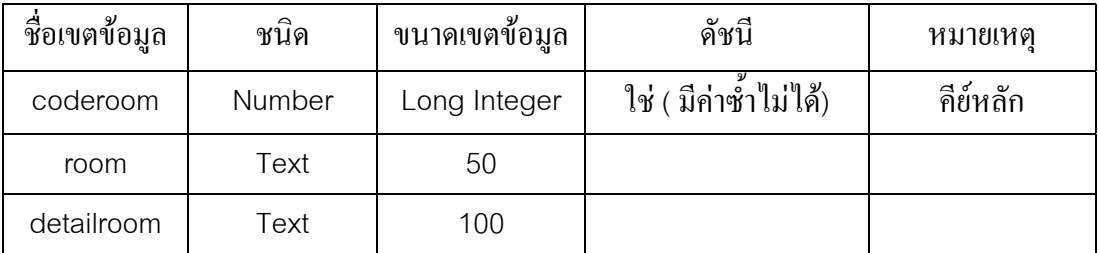

#### **1.12 ตาราง Roomheal**

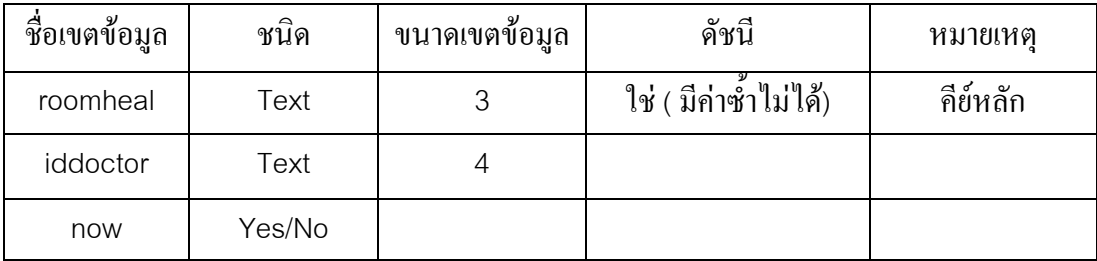

#### **1.13 ตาราง Station**

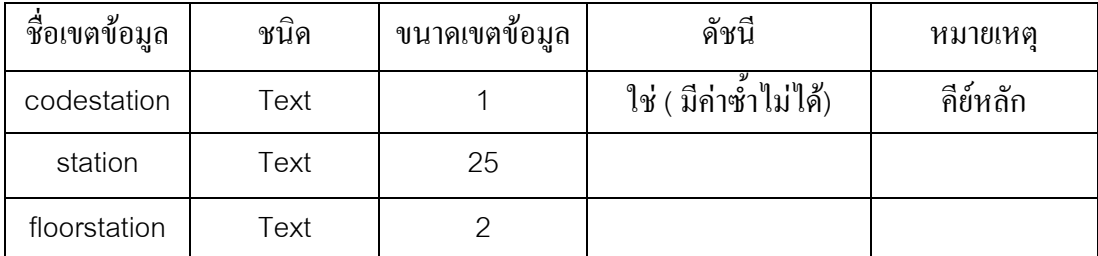

#### **1.14 ตาราง Status**

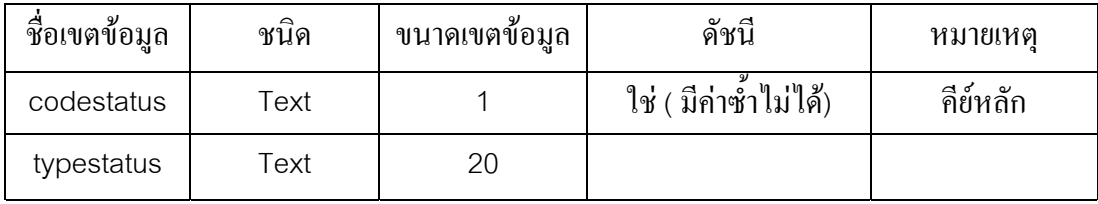

## **1.15 ตาราง Type**

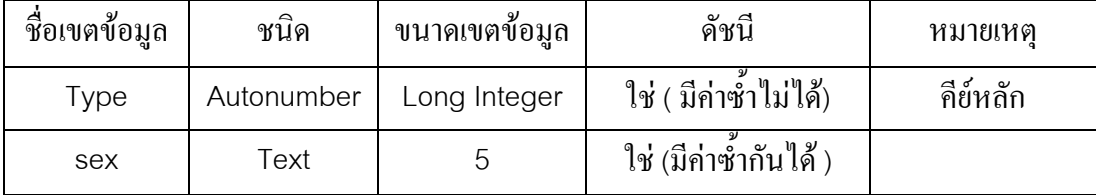

## **2. แบบสอบถาม ( Quary )**

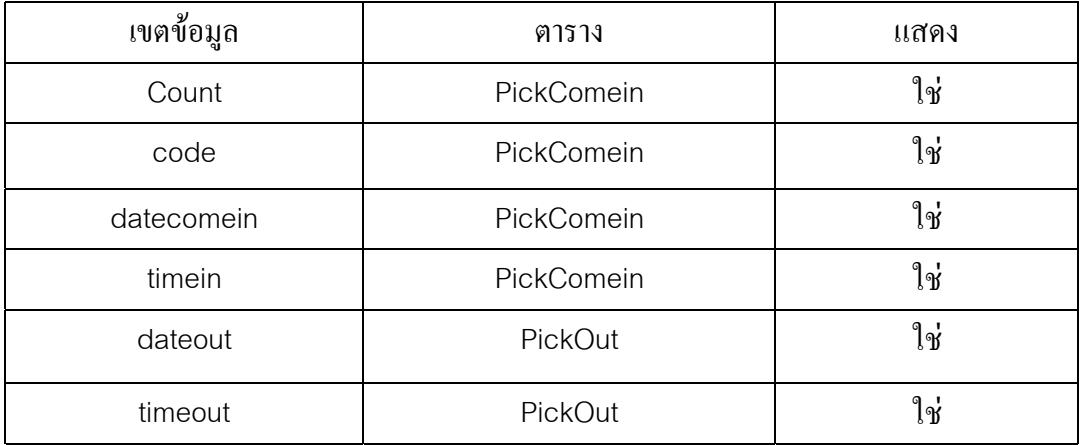

#### **2.1แบบสอบถาม AllComein**

#### **2.2 แบบสอบถาม AllPatient**

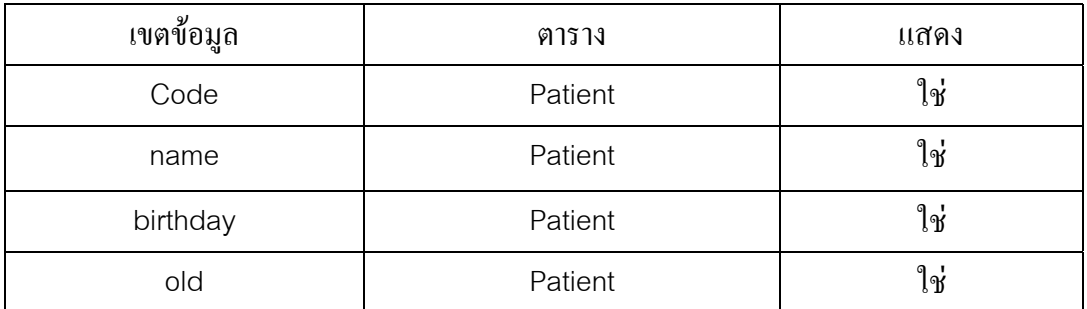

#### **2.3 แบบสอบถาม AllQ**

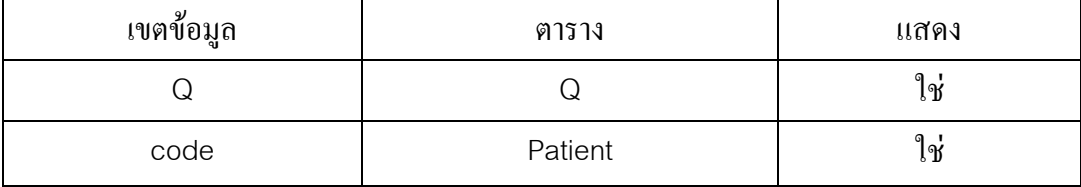

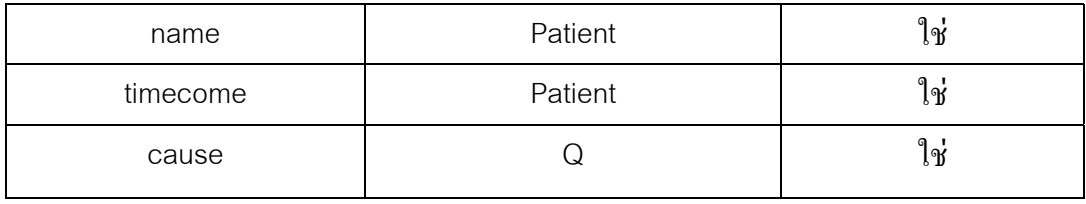

#### **2.4 แบบสอบถาม ComeinNow**

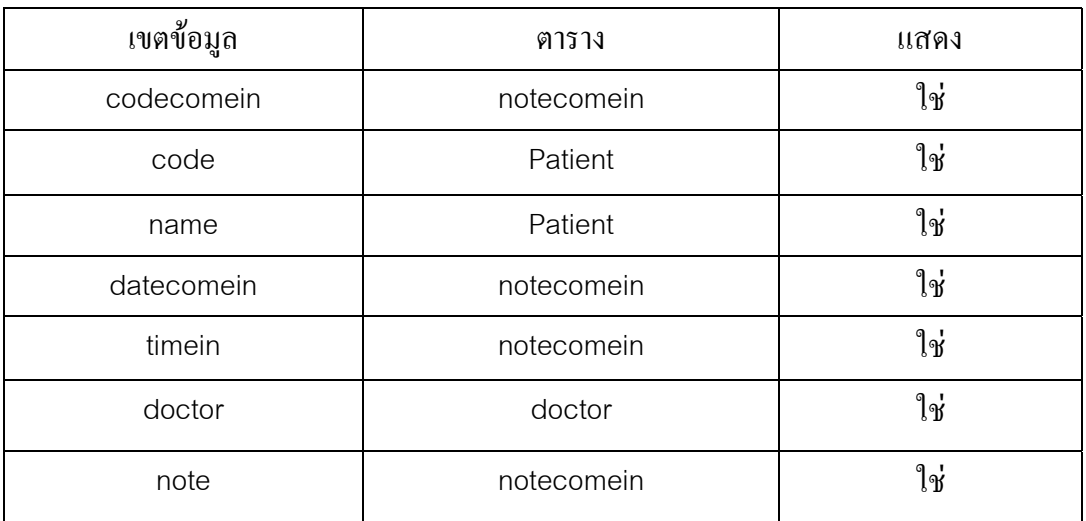

#### **2.5 แบบสอบถาม Doctors**

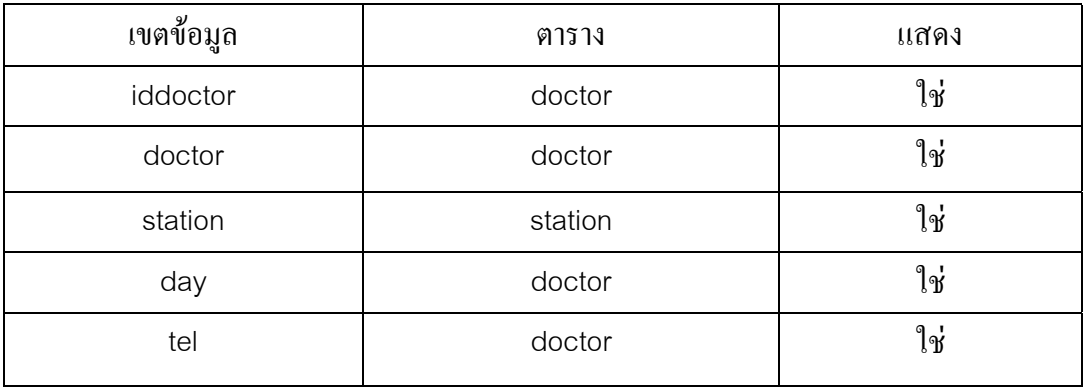

#### **2.6 แบบสอบถาม SearchComein**

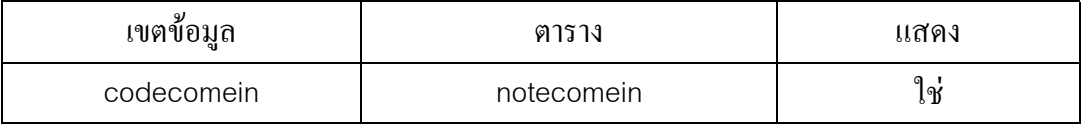

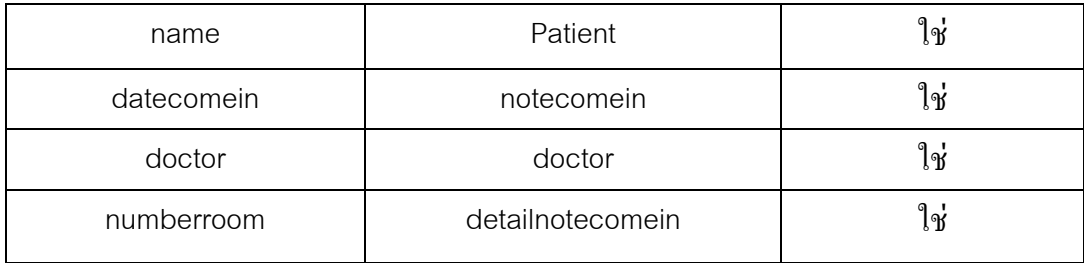

## **3. คลาสโมดูล(Code)**

### **3.1 คลาสโมดูลของ Form AddDoctors**

Private Sub Command7\_Click()

On Error GoTo Err\_Command7\_Click

DoCmd.GoToRecord , , acNewRec

Exit\_Command7\_Click:

Exit Sub

Err\_Command7\_Click:

MsgBox Err.Description

Resume Exit\_Command7\_Click

End Sub

Private Sub Command8\_Click()

On Error GoTo Err\_Command8\_Click

DoCmd.DoMenuItem acFormBar, acRecordsMenu, acSaveRecord, , acMenuVer70

Exit\_Command8\_Click:

Exit Sub

Err\_Command8\_Click:

MsgBox Err.Description

Resume Exit\_Command8\_Click

Private Sub Command9\_Click() On Error GoTo Err\_Command9\_Click DoCmd.Close Exit\_Command9\_Click: Exit Sub Err\_Command9\_Click: MsgBox Err.Description Resume Exit\_Command9\_Click End Sub

Private Sub Form\_Open(Cancel As Integer)

Dim stDocName As String

Dim LinkCriteria As String

stDocName = "EditDoctors"

DoCmd.OpenForm stDocName, , , LinkCriteria, A\_ADD

Exit\_Command79\_Click:

Exit Sub

Err\_Command79\_Click:

MsgBox Err.Description

Resume Exit\_Command79\_Click

End Sub

Private Sub Command22\_Click()

On Error GoTo Err\_Command22\_Click

Dim stDocName As String

stDocName = "DetailDoc"

DoCmd.OpenReport stDocName, acNormal, , "[iddoctor]=

forms![AddDoctors].[iddoctor]"

Exit\_Command22\_Click:

 Exit Sub Err\_Command22\_Click: MsgBox Err.Description Resume Exit\_Command22\_Click End Sub

## **3.2 คลาสโมดูลของ Form CheckOut**

Private Sub Command2\_Click()

On Error GoTo Err\_Command2\_Click

DoCmd.DoMenuItem acFormBar, acRecordsMenu, acSaveRecord, , acMenuVer70

Exit\_Command2\_Click:

Exit Sub

Err\_Command2\_Click:

MsgBox Err.Description

Resume Exit\_Command2\_Click

End Sub

### **3.3 คลาสโมดูลของ Form Comein1**

Private Sub Command10\_Click()

On Error GoTo Err\_Command10\_Click

DoCmd.DoMenuItem acFormBar, acRecordsMenu, acSaveRecord, , acMenuVer70

Exit\_Command10\_Click:

Exit Sub

Err\_Command10\_Click:

MsgBox Err.Description

Resume Exit\_Command10\_Click

End Sub

Private Sub Command12\_Click()

On Error GoTo Err\_Command12\_Click

DoCmd.DoMenuItem acFormBar, acEditMenu, 8, , acMenuVer70

DoCmd.DoMenuItem acFormBar, acEditMenu, 6, , acMenuVer70

Exit\_Command12\_Click:

Exit Sub

Err\_Command12\_Click:

MsgBox Err.Description

Resume Exit\_Command12\_Click

End Sub

Private Sub Command15\_Click()

On Error GoTo Err\_Command15\_Click

DoCmd.Close

Exit\_Command15\_Click:

Exit Sub

Err\_Command15\_Click:

MsgBox Err.Description

Resume Exit\_Command15\_Click

End Sub

Private Sub Form\_Open(Cancel As Integer)

Dim stDocName As String

stDocName = "Comein1"

DoCmd.OpenForm stDocName, acNormal, , "[code] = [กรอกเลขประจําตัวผูปวย]"

If  $IsNull(code) = 0$  Then

Else

MsgBox "ไมมีขอมูลในระบบ", 0, "แจงใหทราบ"

DoCmd.Close

End If

End Sub

#### **3.4 คลาสโมดูลของ Form Comein2**

Private Sub Command37\_Click()

On Error GoTo Err\_Command37\_Click

Dim stDocName As String

Dim stLinkCriteria As String

stDocName = "PickCome"

stLinkCriteria = "[codecomein]=" & "'" & Me![codecomein] & "'"

DoCmd.OpenForm stDocName, , , stLinkCriteria

Exit\_Command37\_Click:

Exit Sub

Err\_Command37\_Click:

MsgBox Err.Description

Resume Exit\_Command37\_Click

End Sub

Private Sub Command38\_Click()

On Error GoTo Err\_Command38\_Click

 DoCmd.DoMenuItem acFormBar, acRecordsMenu, acSaveRecord, , acMenuVer70 Exit\_Command38\_Click:

Exit Sub

Err\_Command38\_Click:

MsgBox Err.Description

Resume Exit\_Command38\_Click

End Sub

Private Sub Command39\_Click()

On Error GoTo Err\_Command39\_Click

# If MsgBox("คุณแนใจวาตองการลบขอมูลการเขาพักนี้", 36, "ยืนยัน") = 6 Then

 DoCmd.DoMenuItem acFormBar, acEditMenu, 8, , acMenuVer70 DoCmd.DoMenuItem acFormBar, acEditMenu, 6, , acMenuVer70 End If Exit Command39 Click: Exit Sub Err\_Command39\_Click: MsgBox Err.Description Resume Exit\_Command39\_Click End Sub **3.5 คลาสโมดูลของ Form Comein3** 

Private Sub Command3\_Click() On Error GoTo Err\_Command3\_Click DoCmd.Close Exit\_Command3\_Click: Exit Sub Err\_Command3\_Click: MsgBox Err.Description Resume Exit\_Command3\_Click End Sub

### **3.6 คลาสโมดูลของ Form CopyComein2**

Private Sub Command16\_Click() On Error GoTo Err\_Command16\_Click

 DoCmd.DoMenuItem acFormBar, acEditMenu, 8, , acMenuVer70 DoCmd.DoMenuItem acFormBar, acEditMenu, 6, , acMenuVer70 Exit Command16 Click: Exit Sub Err Command16 Click: MsgBox Err.Description Resume Exit\_Command16\_Click End Sub

Private Sub Command21\_Click()

On Error GoTo Err\_Command21\_Click

Dim stDocName As String

Dim stLinkCriteria As String

stDocName = "DetailDoctor"

stLinkCriteria = "[iddoctor]=" & "'" & Me![Combo19] & "'"

DoCmd.OpenForm stDocName, , , stLinkCriteria

Exit\_Command21\_Click:

Exit Sub

Err\_Command21\_Click:

MsgBox Err.Description

Resume Exit\_Command21\_Click

End Sub

```
Sub Combo22_AfterUpdate()
```
' Find the record that matches the control.

Me.RecordsetClone.FindFirst "[code] = '" & Me![Combo22] & "'"

Me.Bookmark = Me.RecordsetClone.Bookmark

End Sub

Private Sub Command25\_Click()

On Error GoTo Err\_Command25\_Click

Dim stDocName As String

Dim stLinkCriteria As String

stDocName = "Comein3"

DoCmd.OpenForm stDocName, , , stLinkCriteria

Exit\_Command25\_Click:

Exit Sub

Err\_Command25\_Click:

MsgBox Err.Description

Resume Exit\_Command25\_Click

End Sub

Private Sub Command27\_Click()

On Error GoTo Err\_Command27\_Click

Dim stDocName As String

Dim stLinkCriteria As String

stDocName = "Comein3"

stLinkCriteria = "[codecomein]=" & "'" & Me![codecomein] & "'"

DoCmd.OpenForm stDocName, , , stLinkCriteria

Exit\_Command27\_Click:

Exit Sub

Err\_Command27\_Click:

MsgBox Err.Description

Resume Exit\_Command27\_Click

End Sub

Private Sub Command32\_Click()

On Error GoTo Err\_Command32\_Click

Dim stDocName As String

Dim stLinkCriteria As String

stDocName = "DetailDoctor"
stLinkCriteria = "[iddoctor]=" & "'" & Me![Combo28] & "'" DoCmd.OpenForm stDocName, , , stLinkCriteria Exit\_Command32\_Click: Exit Sub Err\_Command32\_Click: MsgBox Err.Description Resume Exit\_Command32\_Click End Sub

## **3.7 คลาสโมดูลของ Form DetailDoctor**

Private Sub Command11\_Click() On Error GoTo Err\_Command11\_Click DoCmd.Close Exit\_Command11\_Click: Exit Sub Err Command11 Click: MsgBox Err.Description Resume Exit\_Command11\_Click End Sub

## **3.8 คลาสโมดูลของ Form Doctor2**

Private Sub Command3\_Click()

On Error GoTo Err\_Command3\_Click

 DoCmd.DoMenuItem acFormBar, acRecordsMenu, acSaveRecord, , acMenuVer70 Exit\_Command3\_Click: Exit Sub Err\_Command3\_Click: MsgBox Err.Description Resume Exit\_Command3\_Click

### End Sub

Private Sub Command4\_Click()

On Error GoTo Err\_Command4\_Click

DoCmd.Close

Exit\_Command4\_Click:

Exit Sub

Err\_Command4\_Click:

MsgBox Err.Description

Resume Exit\_Command4\_Click

End Sub

Private Sub Command14\_Click()

On Error GoTo Err\_Command14\_Click

Dim stDocName As String

Dim stLinkCriteria As String

stDocName = "Doctors"

stLinkCriteria = "[iddoctor]=" & "'" & Me![iddoctor] & "'"

DoCmd.OpenForm stDocName, , , stLinkCriteria

Exit\_Command14\_Click:

Exit Sub

Err\_Command14\_Click:

MsgBox Err.Description

Resume Exit\_Command14\_Click

End Sub

Private Sub Form\_Open(Cancel As Integer)

Dim stDocName As String

stDocName = "Doctor2"

DoCmd.OpenForm stDocName, acNormal, , "[iddoctor] = [กรอกรหัสแพทย]"

End Sub

# **3.9 คลาสโมดูลของ Form Doctors**

Private Sub Command7\_Click() On Error GoTo Err\_Command7\_Click DoCmd.GoToRecord , , acNewRec Exit\_Command7\_Click: Exit Sub Err\_Command7\_Click: MsgBox Err.Description Resume Exit\_Command7\_Click End Sub

Private Sub Command8\_Click()

On Error GoTo Err\_Command8\_Click

DoCmd.DoMenuItem acFormBar, acRecordsMenu, acSaveRecord, , acMenuVer70

Exit\_Command8\_Click:

Exit Sub

Err\_Command8\_Click:

MsgBox Err.Description

Resume Exit\_Command8\_Click

End Sub

Private Sub Command9\_Click()

On Error GoTo Err\_Command9\_Click

DoCmd.Close

Exit\_Command9\_Click:

Exit Sub

Err\_Command9\_Click:

 MsgBox Err.Description Resume Exit\_Command9\_Click End Sub

Private Sub Form\_Open(Cancel As Integer) Dim stDocName As String stDocName = "Doctors" DoCmd.OpenForm stDocName, acNormal, , "[iddoctor] = [กรอกรหัสแพทย]" End Sub

Private Sub Command11\_Click() On Error GoTo Err\_Command11\_Click DoCmd.Close Exit\_Command11\_Click: Exit Sub Err\_Command11\_Click: MsgBox Err.Description Resume Exit\_Command11\_Click End Sub

## **3.10 คลาสโมดูลของ Form EditDoctors**

Private Sub Command7\_Click() On Error GoTo Err\_Command7\_Click DoCmd.GoToRecord , , acNewRec Exit\_Command7\_Click: Exit Sub Err\_Command7\_Click: MsgBox Err.Description Resume Exit\_Command7\_Click

### End Sub

Private Sub Command8\_Click()

On Error GoTo Err\_Command8\_Click

DoCmd.DoMenuItem acFormBar, acRecordsMenu, acSaveRecord, , acMenuVer70

Exit\_Command8\_Click:

Exit Sub

Err\_Command8\_Click:

MsgBox Err.Description

Resume Exit\_Command8\_Click

End Sub

Private Sub Command9\_Click()

On Error GoTo Err\_Command9\_Click

DoCmd.Close

Exit\_Command9\_Click:

Exit Sub

Err\_Command9\_Click:

MsgBox Err.Description

Resume Exit\_Command9\_Click

End Sub

Private Sub Form\_Open(Cancel As Integer)

Dim stDocName As String

Dim LinkCriteria As String

stDocName = "EditDoctors"

 $\rm\,DoC$ md.OpenForm st $\rm\,DocName$ , ac $\rm\,Norm$ al, , "[iddoctor]= [กรอกรหัสแพทย์ที่ต้องการแก้ไข]"

End Sub

Private Sub คําสั่ง29\_Click() On Error GoTo Err\_คําสั่ง29\_Click If MsgBox("คุณแนใจวาตองการลบเรคคอรดนี้", 36, "ยืนยัน") = 6 Then DoCmd.DoMenuItem acFormBar, acEditMenu, 8, , acMenuVer70 DoCmd.DoMenuItem acFormBar, acEditMenu, 6, , acMenuVer70 End If Exit\_คําสั่ง29\_Click: Exit Sub Err\_คําสั่ง29\_Click: MsgBox Err.Description Resume Exit\_คําสั่ง29\_Click End Sub Private Sub คําสั่ง30\_Click() On Error GoTo Err\_คําสั่ง30\_Click Dim stDocName As String stDocName = "DetailDoc" DoCmd.OpenReport stDocName, acNormal, , "[iddoctor]= forms![EditDoctors].[iddoctor]" Exit\_คําสั่ง30\_Click: Exit Sub Err\_คําสั่ง30\_Click: MsgBox Err.Description Resume Exit\_คําสั่ง30\_Click End Sub **3.11 คลาสโมดูลของ Form EditPatient**  Private Sub ค้นหา Click() On Error GoTo Err\_คนหา\_Click Screen.PreviousControl.SetFocus DoCmd.DoMenuItem acFormBar, acEditMenu, 10, , acMenuVer70 Exit\_คนหา\_Click:

113

Exit Sub

Err ค้นหา Click: MsgBox Err.Description

Resume Exit คั่นหา Click

End Sub

Private Sub Command108\_Click()

On Error GoTo Err\_Command108\_Click

If MsgBox("คุณแนใจวาตองการลบเรคคอรดนี้", 36, "ยืนยัน") = 6 Then

DoCmd.DoMenuItem acFormBar, acEditMenu, 8, , acMenuVer70

DoCmd.DoMenuItem acFormBar, acEditMenu, 6, , acMenuVer70

End If

Exit Command108 Click:

Exit Sub

Err\_Command108\_Click:

MsgBox Err.Description

Resume Exit\_Command108\_Click

End Sub

Private Sub Command109\_Click()

On Error GoTo Err\_Command109\_Click

DoCmd.DoMenuItem acFormBar, acRecordsMenu, acSaveRecord, , acMenuVer70

Exit\_Command109\_Click:

Exit Sub

Err\_Command109\_Click:

MsgBox Err.Description

Resume Exit\_Command109\_Click

End Sub

Private Sub Command110\_Click()

On Error GoTo Err\_Command110\_Click DoCmd.Close Exit Command110 Click: Exit Sub Err\_Command110\_Click: MsgBox Err.Description Resume Exit\_Command110\_Click End Sub Private Sub Form\_Open(Cancel As Integer)

Dim stDocName As String

stDocName = "EditPatient"

DoCmd.OpenForm stDocName, acNormal, , "[code] = [กรอกเลขประจําตัวผูปวย]"

If  $IsNull(code) = 0$  Then Else MsgBox " ไมมีขอมูลในระบบ", 0, "แจงใหทราบ" DoCmd.Close End If

End Sub

### **3.12 คลาสโมดูลของ Form Main**

Private Sub Command0\_Click() On Error GoTo Err\_Command0\_Click Dim stDocName As String

Dim stLinkCriteria As String

stDocName = "SearchComein"

DoCmd.OpenForm stDocName, , , stLinkCriteria

Exit\_Command0\_Click:

Exit Sub

Err\_Command0\_Click:

MsgBox Err.Description

Resume Exit\_Command0\_Click

End Sub

Private Sub Command11\_Click()

On Error GoTo Err\_Command2\_Click

Dim stDocName As String

Dim stLinkCriteria As String

stDocName = "Patient"

DoCmd.OpenForm stDocName, , , stLinkCriteria

Exit\_Command2\_Click:

Exit Sub

Err\_Command2\_Click:

MsgBox Err.Description

Resume Exit\_Command2\_Click

End Sub

Private Sub Command1\_Click() On Error GoTo Err\_Command1\_Click Dim stDocName As String Dim stLinkCriteria As String stDocName = "Patientnew" DoCmd.OpenForm stDocName, , , stLinkCriteria Exit\_Command1\_Click: Exit Sub

Err\_Command1\_Click:

 MsgBox Err.Description Resume Exit\_Command1\_Click

End Sub

Private Sub Command2\_Click()

On Error GoTo Err\_Command2\_Click

Dim stDocName As String

Dim stLinkCriteria As String

stDocName = "EditPatient"

DoCmd.OpenForm stDocName, , , stLinkCriteria

Exit\_Command2\_Click:

Exit Sub

Err\_Command2\_Click:

MsgBox Err.Description

Resume Exit\_Command2\_Click

End Sub

Private Sub Command3\_Click()

Dim stDocName As String

Dim stLinkCriteria As String

stDocName = "Comein1"

DoCmd.OpenForm stDocName, , , stLinkCriteria

Exit\_Command2\_Click:

Exit Sub

Err\_Command2\_Click:

MsgBox Err.Description

Resume Exit\_Command2\_Click

End Sub

Private Sub Command5\_Click()

 $\,$  comDialog.DialogTitle = "ตัวอย่างการเลือกเครื่องพิมพพ์"

comDialog.Copies = 3

comDialog.ShowPrinter

End Sub

Private Sub Command8\_Click()

On Error GoTo Err\_Command8\_Click

Dim stDocName As String

Dim stLinkCriteria As String

stDocName = "Patient(name)"

DoCmd.OpenForm stDocName, , , stLinkCriteria

Exit Command8 Click:

Exit Sub

Err\_Command8\_Click:

MsgBox Err.Description

Resume Exit\_Command8\_Click

End Sub

Private Sub Form\_Current()

DoCmd.Maximize

DoCmd.GoToControl "input\_code"

End Sub

Private Sub Form\_Open(Cancel As Integer) DoCmd.Maximize End Sub

Private Sub input\_code\_AfterUpdate() If Not IsNull(Me![input\_code]) Then Let code\_Fail = Me![code] DoCmd.GoToControl "code"

DoCmd.FindRecord Me![input\_code]

If  $Me![code]=code$  Fail Then

MsgBox "ไมมีขอมูลนักศึกษา" & Chr(10) & Chr(13) & "กรุณาใสรหัสนักศึกษาใหม", 48,

# "ไมมีขอมูล"

Let Me! $[$ input code $] =$  "" DoCmd.GoToControl "input\_code" Else Let set\_find  $= -1$  DoCmd.Close A\_FORM, "Menu" DoCmd.OpenForm "Patient" End If End If End Sub

Private Sub Command12\_Click()

On Error GoTo Err\_Command12\_Click

Dim stDocName As String

Dim stLinkCriteria As String

stDocName = "Patientnew"

DoCmd.OpenForm stDocName, , , stLinkCriteria

Exit\_Command12\_Click:

Exit Sub

Err\_Command12\_Click:

MsgBox Err.Description

Resume Exit\_Command12\_Click

End Sub

Private Sub Command13\_Click() On Error GoTo Err\_Command13\_Click Dim stDocName As String Dim stLinkCriteria As String

stDocName = "EditPatient"

DoCmd.OpenForm stDocName, , , stLinkCriteria

Exit Command13 Click:

Exit Sub

Err\_Command13\_Click:

MsgBox Err.Description

Resume Exit\_Command13\_Click

End Sub

Private Sub Command15\_Click()

On Error GoTo Err\_Command15\_Click

# If MsgBox("คุณแนใจเหรอวาจะออกจากโปรแกรม", 36, "ยืนยัน") = 6 Then

DoCmd.Quit

Else

End If

Exit\_Command15\_Click:

Exit Sub

Err\_Command15\_Click:

MsgBox Err.Description

Resume Exit\_Command15\_Click

End Sub

Private Sub Command45\_Click()

On Error GoTo Err\_Command45\_Click

Dim stDocName As String

stDocName = "Patientnew"

Screen.PreviousControl.SetFocus

DoCmd.DoMenuItem acFormBar, acEditMenu, 10, , acMenuVer70

Exit\_Command45\_Click:

Exit Sub

Err\_Command45\_Click:

 MsgBox Err.Description Resume Exit\_Command45\_Click End Sub

Private Sub Command46\_Click() On Error GoTo Err\_Command46\_Click

Dim stDocName As String

Dim stLinkCriteria As String

stDocName = "SearchComein(name)"

DoCmd.OpenForm stDocName, , , stLinkCriteria

Exit\_Command46\_Click:

Exit Sub

Err\_Command46\_Click:

MsgBox Err.Description

Resume Exit\_Command46\_Click

End Sub

Private Sub Command47\_Click()

On Error GoTo Err\_Command47\_Click

Dim stDocName As String

Dim stLinkCriteria As String

stDocName = "SeaCome(No)"

DoCmd.OpenForm stDocName, , , stLinkCriteria

Exit\_Command47\_Click:

Exit Sub

Err\_Command47\_Click:

MsgBox Err.Description

Resume Exit\_Command47\_Click

End Sub

## **3.13 คลาสโมดูลของ Form Patient**

Private Sub Command62\_Click() On Error GoTo Err\_Command62\_Click Dim stDocName As String Dim stLinkCriteria As String stDocName = "Qdetail" stLinkCriteria = "[code]=" & "'" & Me![code] & "'" DoCmd.OpenForm stDocName, , , stLinkCriteria Exit\_Command62\_Click:

Exit Sub

Err\_Command62\_Click:

MsgBox Err.Description

Resume Exit\_Command62\_Click

End Sub

Private Sub Popup1\_Click()

On Error GoTo Err\_Popup1\_Click

Dim stDocName As String

Dim stLinkCriteria As String

stDocName = "Qdetail"

stLinkCriteria = "[code]=" & "'" & Me![code] & "'"

DoCmd.OpenForm stDocName, , , stLinkCriteria

Exit\_Popup1\_Click:

Exit Sub

Err\_Popup1\_Click:

MsgBox Err.Description

Resume Exit\_Popup1\_Click

End Sub

Private Sub Command66\_Click()

On Error GoTo Err\_Command66\_Click

Dim stDocName As String

Dim stLinkCriteria As String

stDocName = "Patientnew"

DoCmd.OpenForm stDocName, , , stLinkCriteria

Exit\_Command66\_Click:

Exit Sub

Err Command66 Click:

MsgBox Err.Description

Resume Exit\_Command66\_Click

End Sub

Private Sub Command68\_Click()

On Error GoTo Err\_Command68\_Click

Dim stDocName As String

Dim stLinkCriteria As String

stDocName = "EditPatient"

DoCmd.OpenForm stDocName, , , stLinkCriteria

Exit\_Command68\_Click:

Exit Sub

Err\_Command68\_Click:

MsgBox Err.Description

Resume Exit\_Command68\_Click

End Sub

Private Sub Command69\_Click() On Error GoTo Err\_Command69\_Click Dim stDocName As String Dim stLinkCriteria As String

stDocName = "EditPatient"

stLinkCriteria = "[code]=" & "'" & Me![code] & "'"

DoCmd.OpenForm stDocName, , , stLinkCriteria

Exit\_Command69\_Click:

Exit Sub

Err\_Command69\_Click:

MsgBox Err.Description

Resume Exit\_Command69\_Click

End Sub

Private Sub Command71\_Click()

On Error GoTo Err\_Command71\_Click

Dim stDocName As String

Dim stLinkCriteria As String

stDocName = "Patientnew"

DoCmd.OpenForm stDocName, , , stLinkCriteria

Exit\_Command71\_Click:

Exit Sub

Err\_Command71\_Click:

MsgBox Err.Description

Resume Exit\_Command71\_Click

End Sub

Private Sub Command72\_Click()

On Error GoTo Err\_Command72\_Click

DoCmd.Close

Exit\_Command72\_Click:

Exit Sub

Err\_Command72\_Click:

MsgBox Err.Description

Resume Exit\_Command72\_Click

End Sub

Private Sub Command73\_Click() On Error GoTo Err\_Command73\_Click Dim stDocName As String Dim stLinkCriteria As String stDocName = "Patientnew" DoCmd.OpenForm stDocName, , , stLinkCriteria Exit\_Command73\_Click: Exit Sub Err\_Command73\_Click: MsgBox Err.Description Resume Exit\_Command73\_Click End Sub

Private Sub Command74\_Click()

On Error GoTo Err\_Command74\_Click Dim stDocName As String Dim stLinkCriteria As String stDocName = "EditPatient" DoCmd.OpenForm stDocName, , , stLinkCriteria

Exit\_Command74\_Click: Exit Sub Err\_Command74\_Click: MsgBox Err.Description Resume Exit\_Command74\_Click End Sub

Private Sub Command75\_Click()

On Error GoTo Err\_Command75\_Click

Dim stDocName As String

stDocName = "AboutPatient"

DoCmd.OpenReport stDocName, acPreview, , "[code] = forms![Aboutpatient].[code]"

Exit Command75 Click:

Exit Sub

Err\_Command75\_Click:

MsgBox Err.Description

Resume Exit\_Command75\_Click

End Sub

Private Sub Command76\_Click()

On Error GoTo Err\_Command76\_Click

Dim stDocName As String

stDocName = "AboutPatient"

DoCmd.OpenReport stDocName, acNormal, , "[code] =forms![Patient].[code]"

Exit Command76 Click:

Exit Sub

Err\_Command76\_Click:

MsgBox Err.Description

Resume Exit\_Command76\_Click

End Sub

Private Sub Command77\_Click()

On Error GoTo Err\_Command77\_Click

Dim stDocName As String

stDocName = "Cards"

DoCmd.OpenReport stDocName, acNormal, , "[code]= forms![Patient].[code]"

Exit\_Command77\_Click:

Exit Sub

Err\_Command77\_Click:

 MsgBox Err.Description Resume Exit\_Command77\_Click

End Sub

Private Sub Command79\_Click()

On Error GoTo Err\_Command79\_Click

Dim stDocName As String

stDocName = "Patient"

DoCmd.OpenForm stDocName, acNormal, , "[code] = [กรอกเลขประจําตัวผูปวย]"

If MsgBox("ไม่มีข้อมูลในระบบโปรดกรอกข้อมูลให้ถูกต้อง", 36, "ยืนยัน") = 6 Then

DoCmd.Close

Else

End If

Exit\_Command79\_Click:

Exit Sub

Err\_Command79\_Click:

MsgBox Err.Description

Resume Exit\_Command79\_Click

End Sub

Private Sub Command80\_Click()

On Error GoTo Err\_Command80\_Click

Dim stDocName As String

stDocName = "Patient(name)"

DoCmd.OpenForm stDocName, acNormal

Exit\_Command80\_Click:

Exit Sub

Err\_Command80\_Click:

MsgBox Err.Description

Resume Exit\_Command80\_Click

### End Sub

Private Sub Form\_Open(Cancel As Integer)

Dim stDocName As String

stDocName = "Patient" DoCmd.OpenForm stDocName, acNormal, , "[code] = [กรอกเลขประจําตัวผูปวย]" If  $IsNull(code) = 0$  Then Else MsgBox "ไมมีขอมูลในระบบ", 0, "แจงใหทราบ" DoCmd.Close End If End Sub Private Sub Command81\_Click() On Error GoTo Err\_Command81\_Click Dim stDocName As String stDocName = "AboutPatient" DoCmd.OpenReport stDocName, acPreview, , "[code]= forms![Patient].[code]" Exit\_Command81\_Click: Exit Sub Err\_Command81\_Click: MsgBox Err.Description Resume Exit\_Command81\_Click End Sub Private Sub Command82\_Click() On Error GoTo Err\_Command82\_Click Dim stDocName As String Dim stLinkCriteria As String

stDocName = "Qcard"

stLinkCriteria = "[code]=" & "'" & Me![code] & "'"

DoCmd.OpenForm stDocName, , , stLinkCriteria

Exit\_Command82\_Click:

Exit Sub

Err\_Command82\_Click:

MsgBox Err.Description

Resume Exit\_Command82\_Click

End Sub

### **3.14 คลาสโมดูลของ Form Patient(name)**

Private Sub Command62\_Click() On Error GoTo Err\_Command62\_Click Dim stDocName As String Dim stLinkCriteria As String stDocName = "Qdetail" stLinkCriteria = "[code]=" & "'" & Me![code] & "'" DoCmd.OpenForm stDocName, , , stLinkCriteria Exit\_Command62\_Click: Exit Sub Err\_Command62\_Click: MsgBox Err.Description Resume Exit\_Command62\_Click End Sub Private Sub Popup1\_Click() On Error GoTo Err\_Popup1\_Click Dim stDocName As String Dim stLinkCriteria As String stDocName = "Qdetail" stLinkCriteria = "[code]=" & "'" & Me![code] & "'" DoCmd.OpenForm stDocName, , , stLinkCriteria Exit\_Popup1\_Click: Exit Sub Err\_Popup1\_Click: MsgBox Err.Description Resume Exit\_Popup1\_Click End Sub Private Sub Command66\_Click() On Error GoTo Err\_Command66\_Click

Dim stDocName As String

Dim stLinkCriteria As String

stDocName = "Patientnew"

DoCmd.OpenForm stDocName, , , stLinkCriteria

Exit\_Command66\_Click:

Exit Sub

Err\_Command66\_Click:

MsgBox Err.Description

Resume Exit\_Command66\_Click

End Sub

Private Sub Command68\_Click()

On Error GoTo Err\_Command68\_Click

Dim stDocName As String

Dim stLinkCriteria As String

stDocName = "EditPatient"

DoCmd.OpenForm stDocName, , , stLinkCriteria

Exit\_Command68\_Click:

Exit Sub

Err\_Command68\_Click:

MsgBox Err.Description

Resume Exit\_Command68\_Click

End Sub

Private Sub Command69\_Click() On Error GoTo Err\_Command69\_Click Dim stDocName As String Dim stLinkCriteria As String stDocName = "EditPatient" stLinkCriteria = "[code]=" & "'" & Me![code] & "'" DoCmd.OpenForm stDocName, , , stLinkCriteria

Exit\_Command69\_Click:

Exit Sub

Err\_Command69\_Click:

MsgBox Err.Description

Resume Exit\_Command69\_Click

End Sub

Private Sub Command71\_Click()

On Error GoTo Err\_Command71\_Click

Dim stDocName As String

Dim stLinkCriteria As String

stDocName = "Patientnew"

DoCmd.OpenForm stDocName, , , stLinkCriteria

Exit\_Command71\_Click:

Exit Sub

Err\_Command71\_Click:

MsgBox Err.Description

Resume Exit\_Command71\_Click

End Sub

Private Sub Command72\_Click() On Error GoTo Err\_Command72\_Click DoCmd.Close Exit\_Command72\_Click: Exit Sub Err\_Command72\_Click: MsgBox Err.Description Resume Exit\_Command72\_Click End Sub Private Sub Command73\_Click() On Error GoTo Err\_Command73\_Click Dim stDocName As String Dim stLinkCriteria As String stDocName = "Patientnew" DoCmd.OpenForm stDocName, , , stLinkCriteria Exit\_Command73\_Click: Exit Sub Err\_Command73\_Click: MsgBox Err.Description Resume Exit\_Command73\_Click End Sub Private Sub Command74\_Click() On Error GoTo Err\_Command74\_Click Dim stDocName As String

Dim stLinkCriteria As String

stDocName = "EditPatient"

DoCmd.OpenForm stDocName, , , stLinkCriteria

Exit\_Command74\_Click:

Exit Sub

Err\_Command74\_Click:

MsgBox Err.Description

Resume Exit\_Command74\_Click

End Sub

Private Sub Command75\_Click()

On Error GoTo Err\_Command75\_Click

Dim stDocName As String

stDocName = "AboutPatient"

DoCmd.OpenReport stDocName, acPreview, , "[code] = forms![Aboutpatient].[code]"

Exit\_Command75\_Click:

Exit Sub

Err\_Command75\_Click:

MsgBox Err.Description

Resume Exit\_Command75\_Click

End Sub

Private Sub Command76\_Click()

On Error GoTo Err\_Command76\_Click

Dim stDocName As String

stDocName = "AboutPatient"

DoCmd.OpenReport stDocName, acNormal, , "[code] =forms![Patient(name)].[code]"

Exit\_Command76\_Click:

Exit Sub

Err\_Command76\_Click:

MsgBox Err.Description

Resume Exit\_Command76\_Click

End Sub

Private Sub Command77\_Click()

On Error GoTo Err\_Command77\_Click

Dim stDocName As String

stDocName = "Cards"

DoCmd.OpenReport stDocName, acNormal, , "[code]= forms![Patient(Name)].[code]"

Exit\_Command77\_Click:

Exit Sub

Err\_Command77\_Click:

MsgBox Err.Description

Resume Exit\_Command77\_Click

End Sub

Private Sub Command79\_Click()

On Error GoTo Err\_Command79\_Click

Dim stDocName As String

stDocName = "Patient"

DoCmd.OpenForm stDocName, acNormal

Exit\_Command79\_Click:

Exit Sub

Err\_Command79\_Click:

MsgBox Err.Description

Resume Exit\_Command79\_Click

End Sub

Private Sub Command80\_Click() On Error GoTo Err\_Command80\_Click Dim stDocName As String stDocName = "Patient(name)" DoCmd.OpenForm stDocName, acNormal Exit\_Command80\_Click: Exit Sub Err\_Command80\_Click:

 MsgBox Err.Description Resume Exit\_Command80\_Click End Sub

Private Sub Form\_Open(Cancel As Integer)

Dim stDocName As String

stDocName = "Patient(name)"

DoCmd.OpenForm stDocName, acNormal, , "[name] = [พิมพชื่อ-สกุลผูปวยที่ตองการหา]" End Sub

Private Sub Command81\_Click()

On Error GoTo Err\_Command81\_Click

Dim stDocName As String

stDocName = "AboutPatient"

DoCmd.OpenReport stDocName, acPreview, , "[code]= forms![Patient(name)].[code]"

Exit\_Command81\_Click:

Exit Sub

Err\_Command81\_Click:

MsgBox Err.Description

Resume Exit\_Command81\_Click

End Sub

Private Sub Command82\_Click()

On Error GoTo Err\_Command82\_Click

Dim stDocName As String

Dim stLinkCriteria As String

 stDocName = "Qcard" stLinkCriteria = "[code]=" & "'" & Me![code] & "'" DoCmd.OpenForm stDocName, , , stLinkCriteria Exit\_Command82\_Click:

Exit Sub

Err\_Command82\_Click:

MsgBox Err.Description

Resume Exit\_Command82\_Click

End Sub

Private Sub Command276\_Click()

On Error GoTo Err\_Command276\_Click

Dim stDocName As String

Dim stLinkCriteria As String

stDocName = "Patient(name)"

DoCmd.OpenForm stDocName, acNormal, , "[name]= [กรอกชื่อ-สกุลผูปวย]"

Exit\_Command276\_Click:

Exit Sub

Err\_Command276\_Click:

MsgBox Err.Description

Resume Exit\_Command276\_Click

End Sub

### **3.15 คลาสโมดูลของ Form Patient (No)**

Private Sub Command62\_Click() On Error GoTo Err\_Command62\_Click Dim stDocName As String Dim stLinkCriteria As String stDocName = "Qdetail" stLinkCriteria = "[code]=" & "'" & Me![code] & "'" DoCmd.OpenForm stDocName, , , stLinkCriteria Exit\_Command62\_Click:

Exit Sub

Err\_Command62\_Click:

 MsgBox Err.Description Resume Exit\_Command62\_Click End Sub

Private Sub Popup1\_Click()

On Error GoTo Err\_Popup1\_Click

Dim stDocName As String

Dim stLinkCriteria As String

stDocName = "Qdetail"

stLinkCriteria = "[code]=" & "'" & Me![code] & "'"

DoCmd.OpenForm stDocName, , , stLinkCriteria

Exit\_Popup1\_Click:

Exit Sub

Err\_Popup1\_Click:

MsgBox Err.Description

Resume Exit\_Popup1\_Click

End Sub

Private Sub Command66\_Click()

On Error GoTo Err\_Command66\_Click

Dim stDocName As String

Dim stLinkCriteria As String

stDocName = "Patientnew"

DoCmd.OpenForm stDocName, , , stLinkCriteria

Exit\_Command66\_Click:

Exit Sub

Err\_Command66\_Click:

MsgBox Err.Description

Resume Exit\_Command66\_Click

End Sub

Private Sub Command68\_Click()

On Error GoTo Err\_Command68\_Click

 Dim stDocName As String Dim stLinkCriteria As String stDocName = "EditPatient" DoCmd.OpenForm stDocName, , , stLinkCriteria Exit\_Command68\_Click: Exit Sub Err\_Command68\_Click: MsgBox Err.Description Resume Exit\_Command68\_Click

End Sub

Private Sub Command69\_Click() On Error GoTo Err\_Command69\_Click Dim stDocName As String Dim stLinkCriteria As String stDocName = "EditPatient" stLinkCriteria = "[code]=" & "'" & Me![code] & "'" DoCmd.OpenForm stDocName, , , stLinkCriteria Exit\_Command69\_Click: Exit Sub Err\_Command69\_Click: MsgBox Err.Description Resume Exit\_Command69\_Click End Sub

Private Sub Command71\_Click() On Error GoTo Err\_Command71\_Click

 Dim stDocName As String Dim stLinkCriteria As String stDocName = "Patientnew" DoCmd.OpenForm stDocName, , , stLinkCriteria Exit\_Command71\_Click: Exit Sub Err\_Command71\_Click: MsgBox Err.Description Resume Exit\_Command71\_Click End Sub Private Sub Command72\_Click() On Error GoTo Err\_Command72\_Click DoCmd.Close Exit\_Command72\_Click: Exit Sub Err\_Command72\_Click: MsgBox Err.Description Resume Exit\_Command72\_Click End Sub Private Sub Command73\_Click() On Error GoTo Err\_Command73\_Click Dim stDocName As String Dim stLinkCriteria As String stDocName = "Patientnew" DoCmd.OpenForm stDocName, , , stLinkCriteria Exit\_Command73\_Click:

Exit Sub

Err\_Command73\_Click:

MsgBox Err.Description

Resume Exit\_Command73\_Click

End Sub

Private Sub Command74\_Click() On Error GoTo Err\_Command74\_Click Dim stDocName As String Dim stLinkCriteria As String stDocName = "EditPatient" DoCmd.OpenForm stDocName, , , stLinkCriteria Exit\_Command74\_Click: Exit Sub

Err\_Command74\_Click:

MsgBox Err.Description

Resume Exit\_Command74\_Click

End Sub

Private Sub Command75\_Click()

On Error GoTo Err\_Command75\_Click

Dim stDocName As String

stDocName = "AboutPatient"

DoCmd.OpenReport stDocName, acPreview, , "[code] = forms![Aboutpatient].[code]"

Exit\_Command75\_Click:

Exit Sub

Err\_Command75\_Click:

MsgBox Err.Description

Resume Exit\_Command75\_Click

End Sub

Private Sub Command76\_Click()

On Error GoTo Err\_Command76\_Click

Dim stDocName As String

stDocName = "AboutPatient"

DoCmd.OpenReport stDocName, acNormal, , "[code] =forms![Patient(No)].[code]"

Exit\_Command76\_Click:

Exit Sub

Err\_Command76\_Click:

MsgBox Err.Description

Resume Exit\_Command76\_Click

End Sub

Private Sub Command77\_Click()

On Error GoTo Err\_Command77\_Click

Dim stDocName As String

stDocName = "Cards"

DoCmd.OpenReport stDocName, acNormal, , "[code]= forms![Patient(No)].[code]"

Exit\_Command77\_Click:

Exit Sub

Err\_Command77\_Click:

MsgBox Err.Description

Resume Exit\_Command77\_Click

End Sub

Private Sub Command79\_Click() On Error GoTo Err\_Command79\_Click Dim stDocName As String stDocName = "Patient" DoCmd.OpenForm stDocName, acNormal Exit\_Command79\_Click: Exit Sub Err\_Command79\_Click:

MsgBox Err.Description

Resume Exit\_Command79\_Click

End Sub

Private Sub Command81\_Click()

On Error GoTo Err\_Command81\_Click

Dim stDocName As String

stDocName = "AboutPatient"

DoCmd.OpenReport stDocName, acPreview, , "[code]= forms![Patient(No)].[code]"

Exit\_Command81\_Click:

Exit Sub

Err\_Command81\_Click:

MsgBox Err.Description

Resume Exit\_Command81\_Click

End Sub

Private Sub Command82\_Click()

On Error GoTo Err\_Command82\_Click

Dim stDocName As String

Dim stLinkCriteria As String

stDocName = "Qcard"

stLinkCriteria = "[code]=" & "'" & Me![code] & "'"

DoCmd.OpenForm stDocName, , , stLinkCriteria

Exit\_Command82\_Click:

Exit Sub

Err\_Command82\_Click:

MsgBox Err.Description

Resume Exit\_Command82\_Click

End Sub

Private Sub คําสั่ง289\_Click()

On Error GoTo Err\_คําสั่ง289\_Click

 Screen.PreviousControl.SetFocus DoCmd.DoMenuItem acFormBar, acEditMenu, 10, , acMenuVer70 Exit\_คําสั่ง289\_Click: Exit Sub Err\_คําสั่ง289\_Click: MsgBox Err.Description Resume Exit\_คําสั่ง289\_Click End Sub คลาสโมดูลของForm Patientnew

Private Sub คนหา\_Click()

On Error GoTo Err\_คนหา\_Click

Screen.PreviousControl.SetFocus

DoCmd.DoMenuItem acFormBar, acEditMenu, 10, , acMenuVer70

Exit ค้นหา Click:

Exit Sub

Err ค้นหา Click:

MsgBox Err.Description

Resume Exit\_คนหา\_Click

End Sub

Private Sub Command108\_Click()

On Error GoTo Err\_Command108\_Click

If MsgBox("คุณแนใจวาตองการลบเรคคอรดนี้", 36, "ยืนยัน") = 6 Then

DoCmd.DoMenuItem acFormBar, acEditMenu, 8, , acMenuVer70

DoCmd.DoMenuItem acFormBar, acEditMenu, 6, , acMenuVer70

Else

End If

Exit\_Command108\_Click:
Exit Sub

Err\_Command108\_Click:

MsgBox Err.Description

Resume Exit\_Command108\_Click

End Sub

Private Sub Command109\_Click()

On Error GoTo Err\_Command109\_Click

DoCmd.DoMenuItem acFormBar, acRecordsMenu, acSaveRecord, , acMenuVer70

Exit Command109 Click:

Exit Sub

Err\_Command109\_Click:

MsgBox Err.Description

Resume Exit\_Command109\_Click

End Sub

Private Sub Command110\_Click()

On Error GoTo Err\_Command110\_Click

DoCmd.Close

Exit\_Command110\_Click:

Exit Sub

Err\_Command110\_Click:

MsgBox Err.Description

Resume Exit\_Command110\_Click

End Sub

Private Sub Command111\_Click() On Error GoTo Err\_Command111\_Click DoCmd.GoToRecord , , acNewRec Exit\_Command111\_Click: Exit Sub

Err\_Command111\_Click:

MsgBox Err.Description

Resume Exit\_Command111\_Click

End Sub

# **3.16 คลาสโมดูลของ Form PickComein**

Private Sub Command5\_Click()

On Error GoTo Err\_Command5\_Click

DoCmd.DoMenuItem acFormBar, acRecordsMenu, acSaveRecord, , acMenuVer70

Exit\_Command5\_Click:

Exit Sub

Err\_Command5\_Click:

MsgBox Err.Description

Resume Exit\_Command5\_Click

End Sub

Private Sub Command6\_Click()

On Error GoTo Err\_Command6\_Click

DoCmd.Close

Exit\_Command6\_Click:

Exit Sub

Err\_Command6\_Click:

MsgBox Err.Description

Resume Exit\_Command6\_Click

End Sub

# **3.17 คลาสโมดูลของ Form Qcard**

Private Sub Command13\_Click() On Error GoTo Err\_Command13\_Click Dim stDocName As String

stDocName = "Qcard"

DoCmd.OpenReport stDocName, acNormal

Exit\_Command13\_Click:

Exit Sub

Err\_Command13\_Click:

MsgBox Err.Description

Resume Exit\_Command13\_Click

End Sub

Private Sub Command15\_Click()

On Error GoTo Err\_Command15\_Click

Dim stDocName As String

stDocName = "Qcard "

DoCmd.OpenReport stDocName, acNormal, , "[code] =forms![Qcard].[code]"

Exit\_Command15\_Click:

Exit Sub

Err\_Command15\_Click:

MsgBox Err.Description

Resume Exit\_Command15\_Click

End Sub

# **3.18 คลาสโมดูลของ Form Qcard2**

Private Sub Command4\_Click()

On Error GoTo Err\_Command4\_Click

 DoCmd.DoMenuItem acFormBar, acRecordsMenu, acSaveRecord, , acMenuVer70 Exit\_Command4\_Click:

Exit Sub

Err\_Command4\_Click:

MsgBox Err.Description

Resume Exit\_Command4\_Click

End Sub

Private Sub Command5\_Click()

On Error GoTo Err\_Command5\_Click

DoCmd.Close

Exit\_Command5\_Click:

Exit Sub

Err\_Command5\_Click:

MsgBox Err.Description

Resume Exit\_Command5\_Click

End Sub

Private Sub Command6\_Click()

On Error GoTo Err\_Command6\_Click

Dim stDocName As String

stDocName = "Precard"

DoCmd.OpenReport stDocName, acNormal, , "[code]= form![Qcard2].[code]"

Exit\_Command6\_Click:

Exit Sub

Err\_Command6\_Click:

MsgBox Err.Description

Resume Exit\_Command6\_Click

End Sub

Private Sub Command7\_Click() On Error GoTo Err\_Command7\_Click Dim stDocName As String

stDocName = "Precard"

DoCmd.OpenReport stDocName, acPreview, , "[code]= forms![Qcard2].[code]"

Exit\_Command7\_Click:

Exit Sub

Err\_Command7\_Click:

MsgBox Err.Description

Resume Exit\_Command7\_Click

End Sub

Private Sub Command18\_Click()

On Error GoTo Err\_Command18\_Click

Dim stDocName As String

stDocName = "Qcard"

DoCmd.OpenReport stDocName, acNormal

Exit\_Command18\_Click:

Exit Sub

Err\_Command18\_Click:

MsgBox Err.Description

Resume Exit\_Command18\_Click

End Sub

Private Sub Command19\_Click() On Error GoTo Err\_Command19\_Click Dim stDocName As String stDocName = "Precard" DoCmd.OpenReport stDocName, acNormal Exit\_Command19\_Click: Exit Sub Err\_Command19\_Click: MsgBox Err.Description

Resume Exit\_Command19\_Click

End Sub

Private Sub Command20\_Click()

On Error GoTo Err\_Command20\_Click

Dim stDocName As String

stDocName = "Qcard"

DoCmd.OpenReport stDocName, acNormal, , "[code] =forms![Patient].[code]"

Exit\_Command20\_Click:

Exit Sub

Err\_Command20\_Click:

MsgBox Err.Description

Resume Exit\_Command20\_Click

End Sub

Private Sub Command22\_Click()

On Error GoTo Err\_Command22\_Click

DoCmd.DoMenuItem acFormBar, acEditMenu, 8, , acMenuVer70

DoCmd.DoMenuItem acFormBar, acEditMenu, 6, , acMenuVer70

Exit\_Command22\_Click:

Exit Sub

Err\_Command22\_Click:

MsgBox Err.Description

Resume Exit\_Command22\_Click

End Sub

# **3.19 คลาสโมดูลของ Form SeaCome(No)**

Private Sub Command10\_Click()

On Error GoTo Err\_Command10\_Click

DoCmd.DoMenuItem acFormBar, acRecordsMenu, acSaveRecord, , acMenuVer70

Exit\_Command10\_Click:

Exit Sub

Err Command10 Click:

MsgBox Err.Description

Resume Exit\_Command10\_Click

End Sub

Private Sub Command12\_Click()

On Error GoTo Err\_Command12\_Click

DoCmd.DoMenuItem acFormBar, acEditMenu, 8, , acMenuVer70

DoCmd.DoMenuItem acFormBar, acEditMenu, 6, , acMenuVer70

Exit\_Command12\_Click:

Exit Sub

Err\_Command12\_Click:

MsgBox Err.Description

Resume Exit\_Command12\_Click

End Sub

Private Sub Command15\_Click()

On Error GoTo Err\_Command15\_Click

DoCmd.Close

Exit\_Command15\_Click:

Exit Sub

Err\_Command15\_Click:

MsgBox Err.Description

Resume Exit\_Command15\_Click

End Sub

Private Sub Form\_Open(Cancel As Integer)

Dim stDocName As String stDocName = "SearchComein(name)" DoCmd.OpenForm stDocName, acNormal, , "[name] = [พิมพชื่อ-สกุลผูปวยที่ตองการหา]" Exit\_Command79\_Click: Exit Sub Err\_Command79\_Click: MsgBox Err.Description Resume Exit\_Command79\_Click End Sub Private Sub Command17\_Click() On Error GoTo Err\_Command17\_Click Dim stDocName As String Dim stLinkCriteria As String stDocName = "Comein1" DoCmd.OpenForm stDocName, , , stLinkCriteria Exit\_Command17\_Click: Exit Sub Err\_Command17\_Click: MsgBox Err.Description Resume Exit\_Command17\_Click End Sub Private Sub Command27\_Click() On Error GoTo Err\_Command27\_Click

Screen.PreviousControl.SetFocus

DoCmd.DoMenuItem acFormBar, acEditMenu, 10, , acMenuVer70

Exit\_Command27\_Click:

Exit Sub

Err\_Command27\_Click:

MsgBox Err.Description

Resume Exit\_Command27\_Click

End Sub

# **3.20 คลาสโมดูลของ Form SearchComein**

Private Sub Command10\_Click()

On Error GoTo Err\_Command10\_Click

DoCmd.DoMenuItem acFormBar, acRecordsMenu, acSaveRecord, , acMenuVer70

Exit\_Command10\_Click:

Exit Sub

Err\_Command10\_Click:

MsgBox Err.Description

Resume Exit\_Command10\_Click

End Sub

Private Sub Command12\_Click()

On Error GoTo Err\_Command12\_Click

DoCmd.DoMenuItem acFormBar, acEditMenu, 8, , acMenuVer70

DoCmd.DoMenuItem acFormBar, acEditMenu, 6, , acMenuVer70

Exit\_Command12\_Click:

Exit Sub

Err\_Command12\_Click:

MsgBox Err.Description

Resume Exit\_Command12\_Click

End Sub

Private Sub Command15\_Click() On Error GoTo Err\_Command15\_Click DoCmd.Close

Exit\_Command15\_Click: Exit Sub Err Command15 Click: MsgBox Err.Description Resume Exit\_Command15\_Click End Sub

Private Sub Form\_Open(Cancel As Integer)

Dim stDocName As String

stDocName = "SearchComein"

DoCmd.OpenForm stDocName, acNormal, , "[code] = [กรอกเลขประจําตัวผูปวย]"

If  $IsNull(code) = 0$  Then

Else

MsgBox "ไมมีขอมูลในระบบ", 0, "แจงใหทราบ"

DoCmd.Close

End If

End Sub

Private Sub Command17\_Click()

On Error GoTo Err\_Command17\_Click

Dim stDocName As String

Dim stLinkCriteria As String

stDocName = "Comein1"

DoCmd.OpenForm stDocName, , , stLinkCriteria

Exit\_Command17\_Click:

Exit Sub

Err\_Command17\_Click:

MsgBox Err.Description

Resume Exit\_Command17\_Click

End Sub

# **3.21 คลาสโมดูลของ Form SearchComein(name)**

Private Sub Command10\_Click()

On Error GoTo Err\_Command10\_Click

DoCmd.DoMenuItem acFormBar, acRecordsMenu, acSaveRecord, , acMenuVer70

Exit\_Command10\_Click:

Exit Sub

Err\_Command10\_Click:

MsgBox Err.Description

Resume Exit\_Command10\_Click

End Sub

Private Sub Command12\_Click()

On Error GoTo Err\_Command12\_Click

DoCmd.DoMenuItem acFormBar, acEditMenu, 8, , acMenuVer70

DoCmd.DoMenuItem acFormBar, acEditMenu, 6, , acMenuVer70

Exit\_Command12\_Click:

Exit Sub

Err\_Command12\_Click:

MsgBox Err.Description

Resume Exit\_Command12\_Click

End Sub

Private Sub Command15\_Click()

On Error GoTo Err\_Command15\_Click

DoCmd.Close

Exit\_Command15\_Click:

Exit Sub

Err\_Command15\_Click:

MsgBox Err.Description

Resume Exit\_Command15\_Click

End Sub

Private Sub Form\_Open(Cancel As Integer)

Dim stDocName As String

stDocName = "SearchComein(name)"

 $\rm\,DoC$ md.OpenForm st $\rm\,DocN$ ame, ac $\rm\,Nocm$ al, , "[name] = [พิมพ์ชื่อ-สกุลผู้ป่วยที่ต้องการหา]"

End Sub

Private Sub Command17\_Click() On Error GoTo Err\_Command17\_Click Dim stDocName As String Dim stLinkCriteria As String stDocName = "Comein1" DoCmd.OpenForm stDocName, , , stLinkCriteria Exit\_Command17\_Click: Exit Sub Err\_Command17\_Click: MsgBox Err.Description Resume Exit\_Command17\_Click End Sub

# **4. แมโคร( Macro )**

#### **4.1 AddComein**

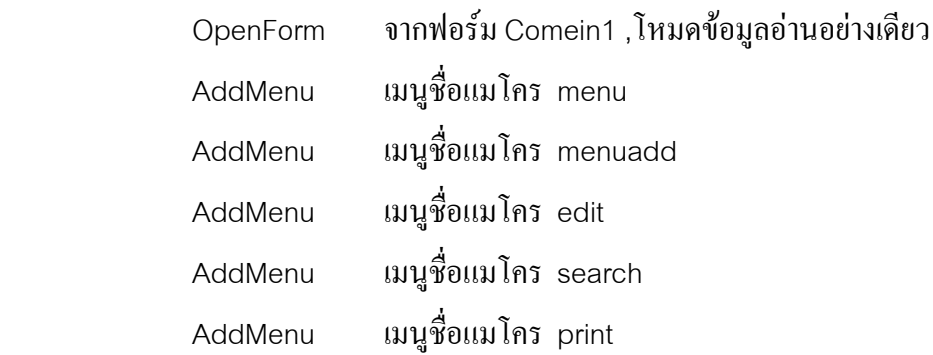

# **4.2 AddDoc**

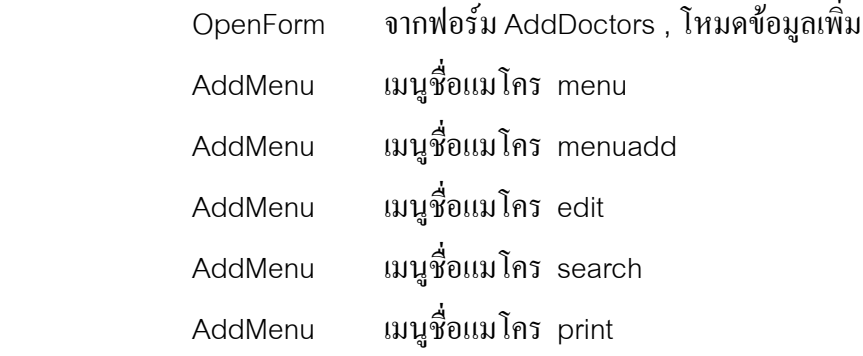

#### **4.3 Addnew**

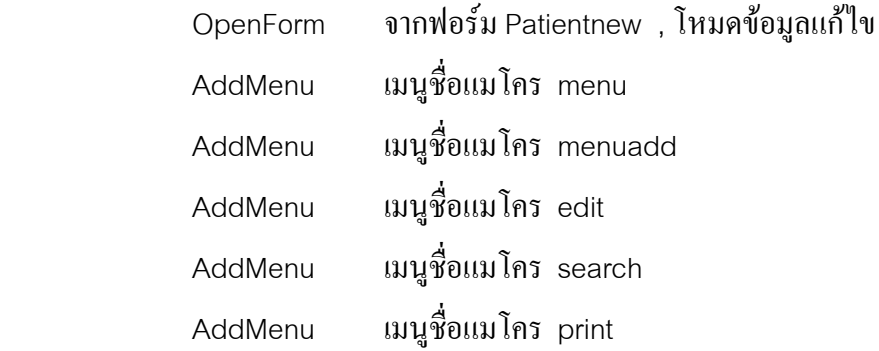

### **4.4 Edit**

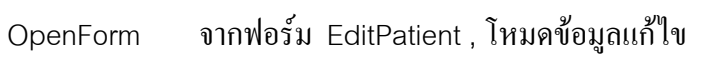

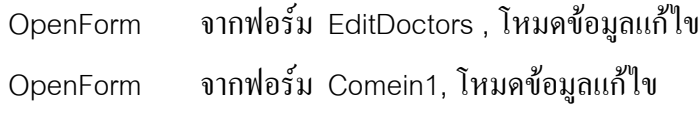

### **4.5 EditDoc**

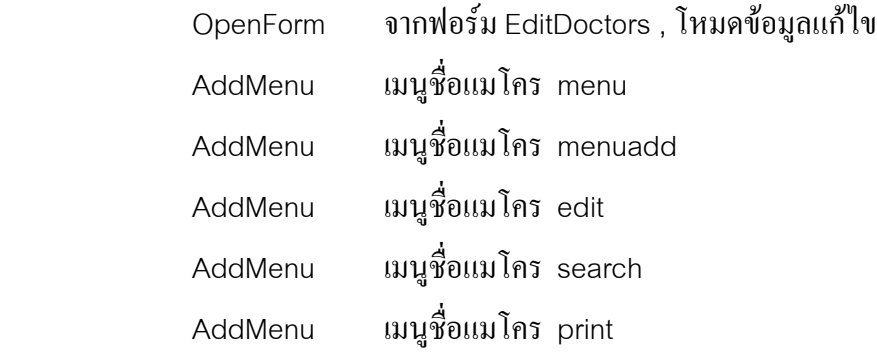

# **4.6 Editpat**

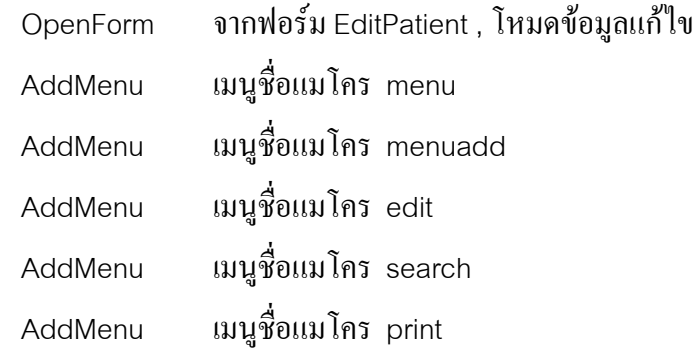

#### **4.7 Mainmenu**

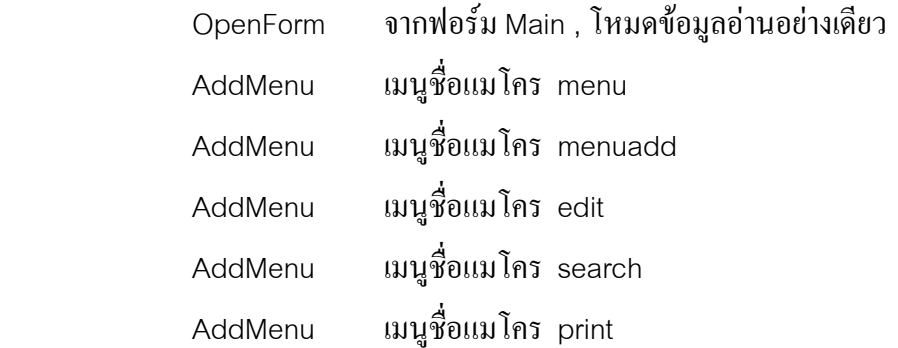

### **4.8 Menu**

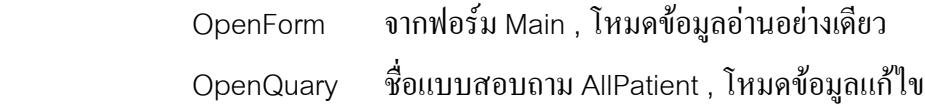

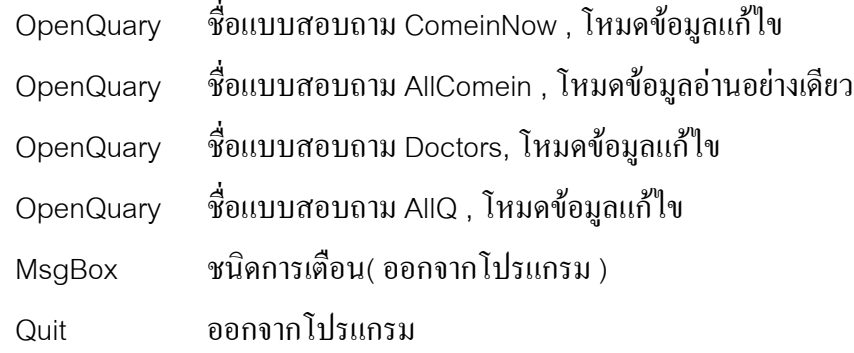

### **4.9 Menuadd**

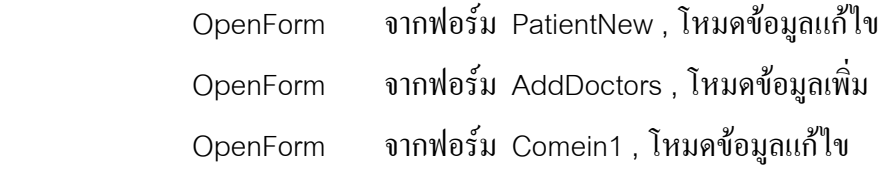

#### **4.10 MenuDoc**

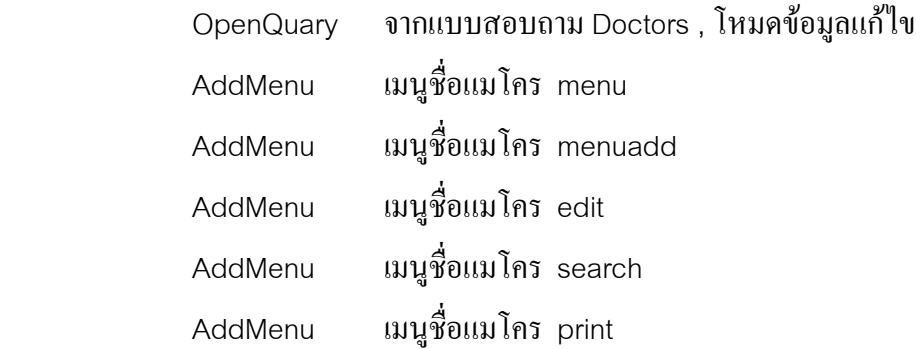

#### **4.11 MenuPat**

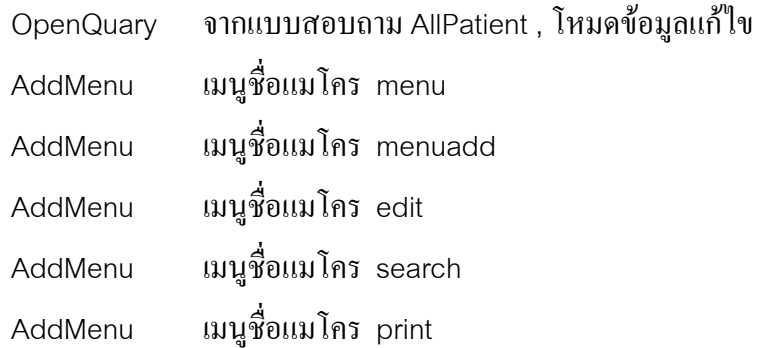

### **4.12 Patientfrm**

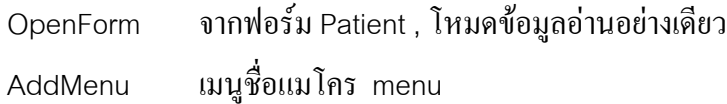

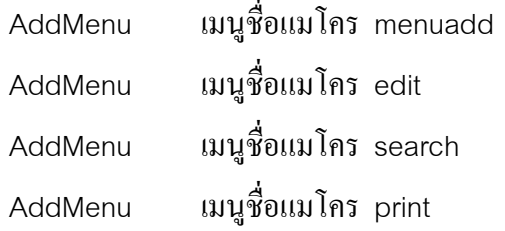

# **4.13 Patientfrm2**

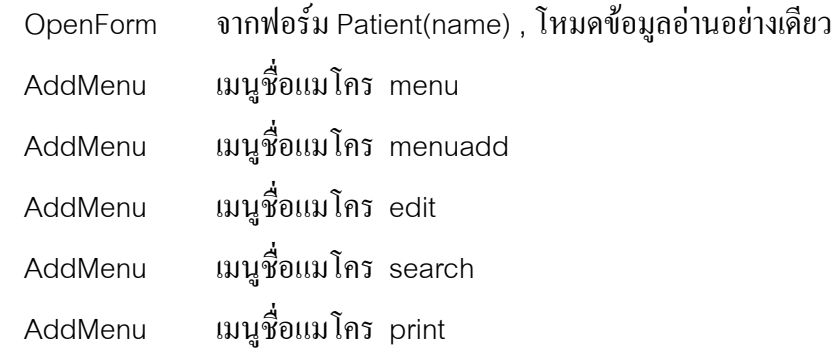

#### **4.14 Patientfrm3**

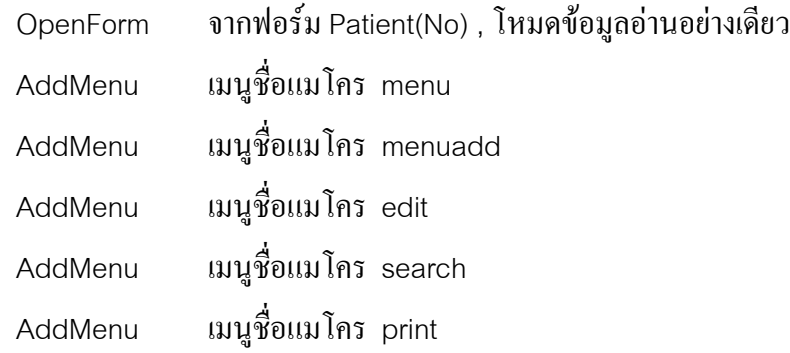

### **4.15 Print**

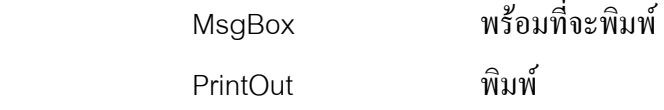

# **4.16 PrintPreview**

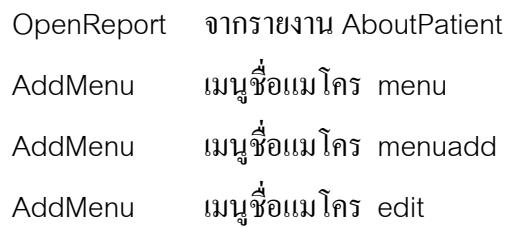

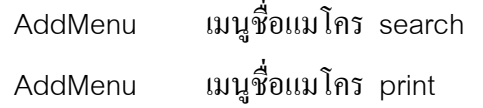

## **4.17 Qcard**

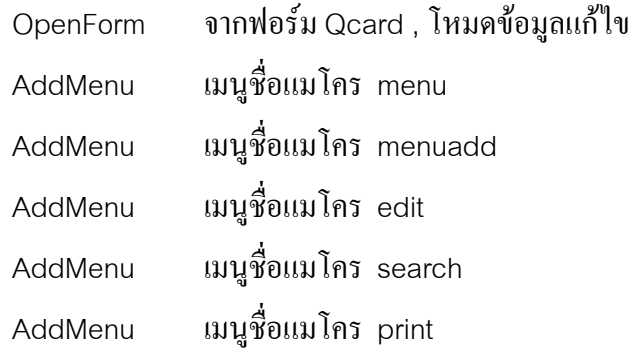

#### **4.18 Room**

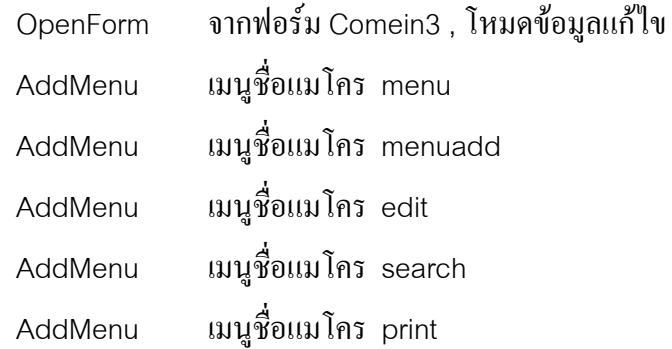

### **4.19 SeaCome**

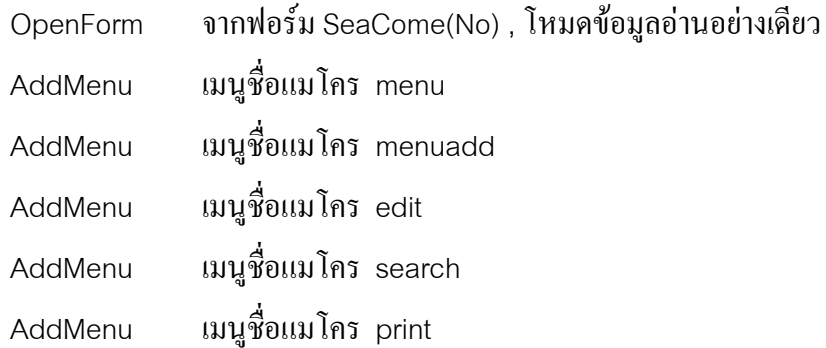

# **4.20 Search**

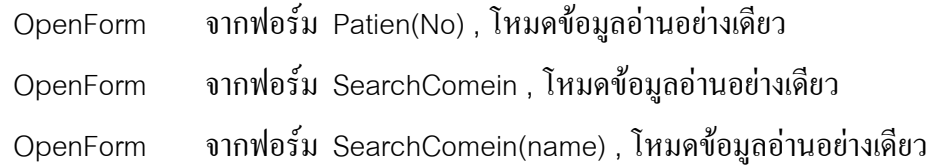

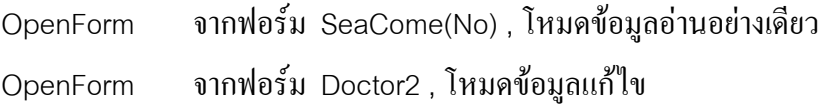

### **4.21 SearchComein**

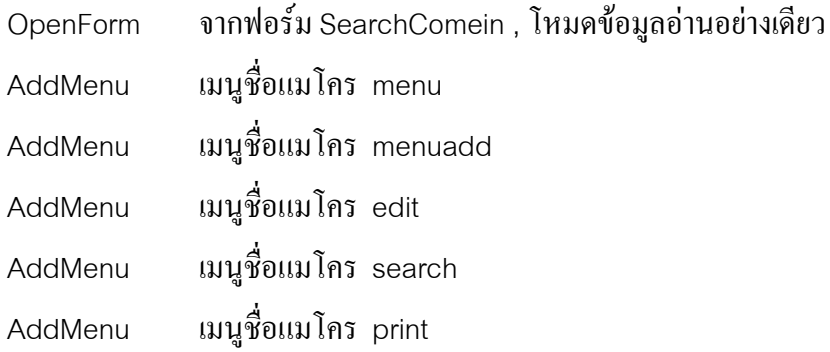

# **4.22 SeachComein(name)**

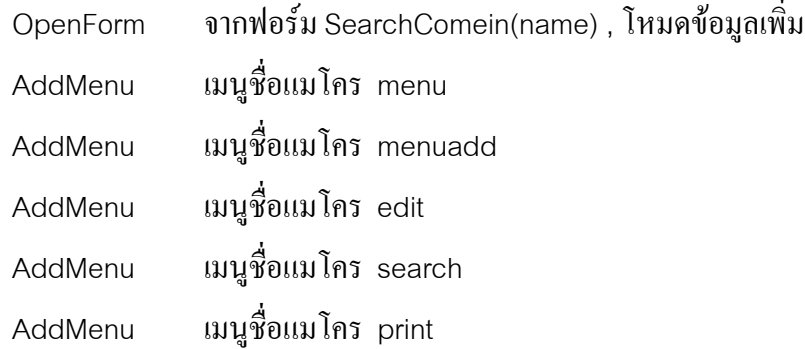

#### **4.23 SearchDoc**

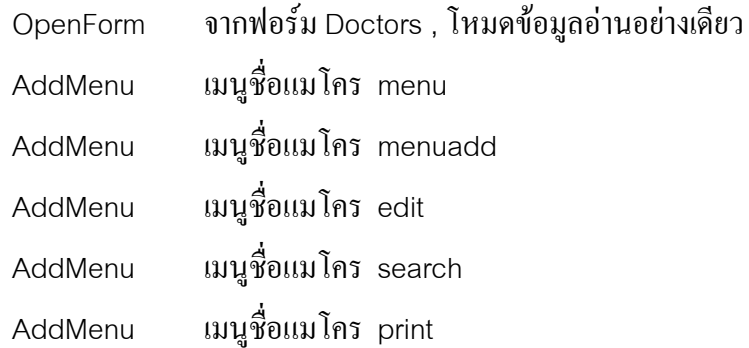

**4.24 SearchDoc2** 

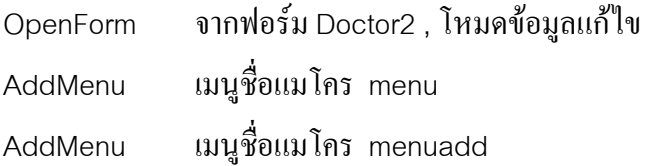

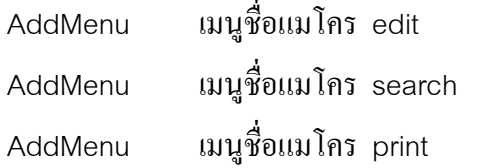

# **4.25 SearchPatient**

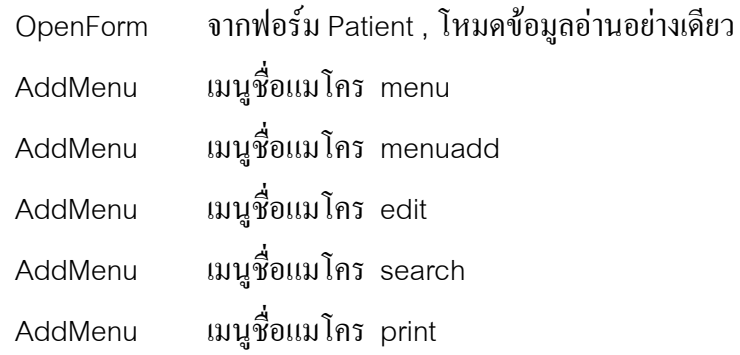

โปรแกรมภาษาแอสเซมบลี(Assembly) ซึ่งใชในการควบคุมรถขนสงอัตโนมัติแสดงไดดังนี้

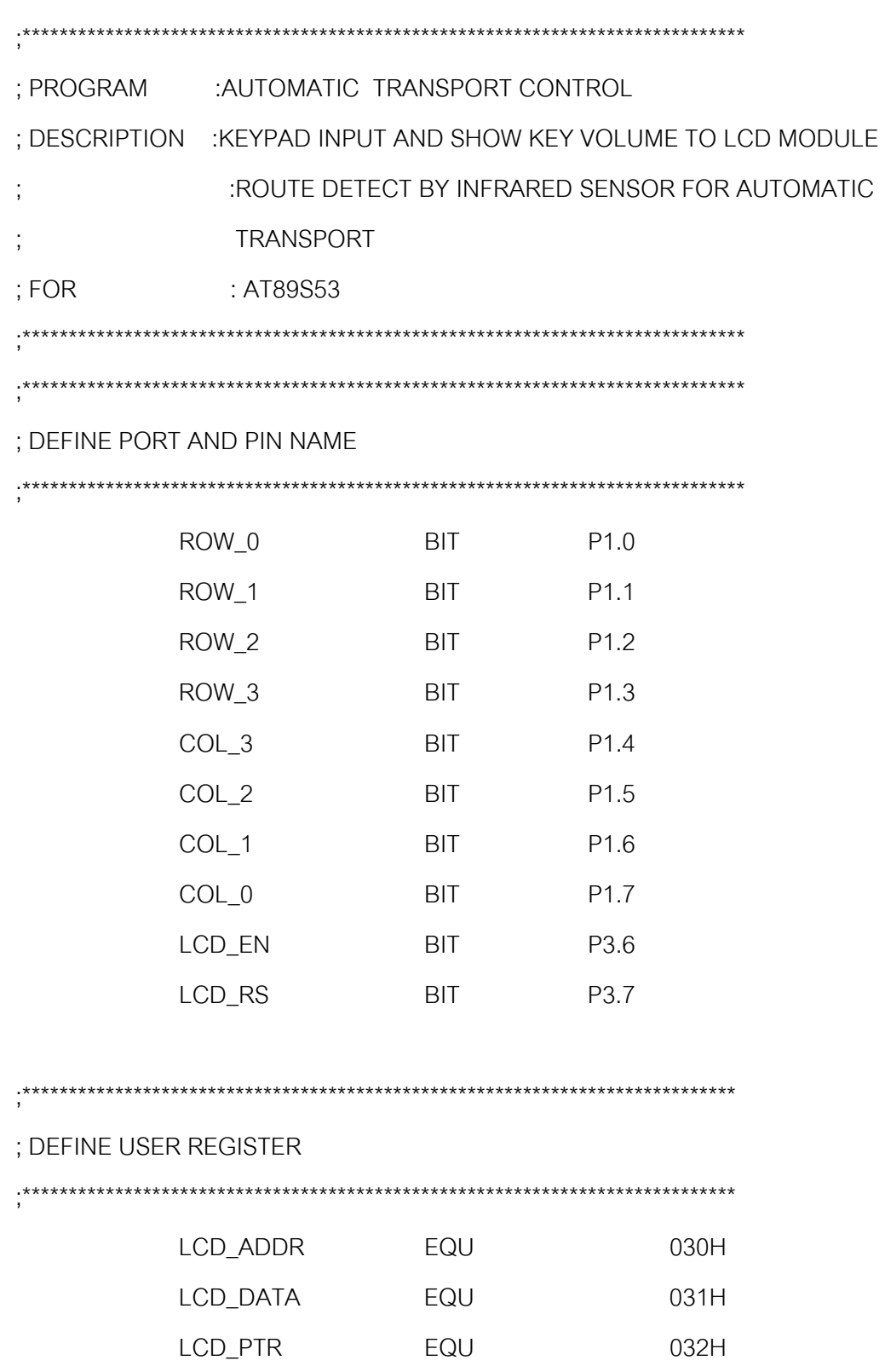

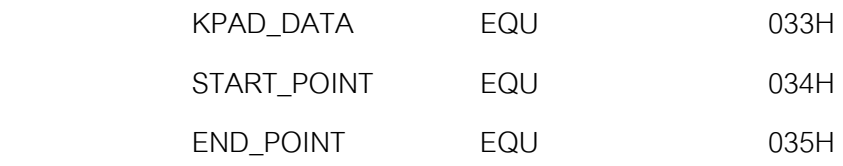

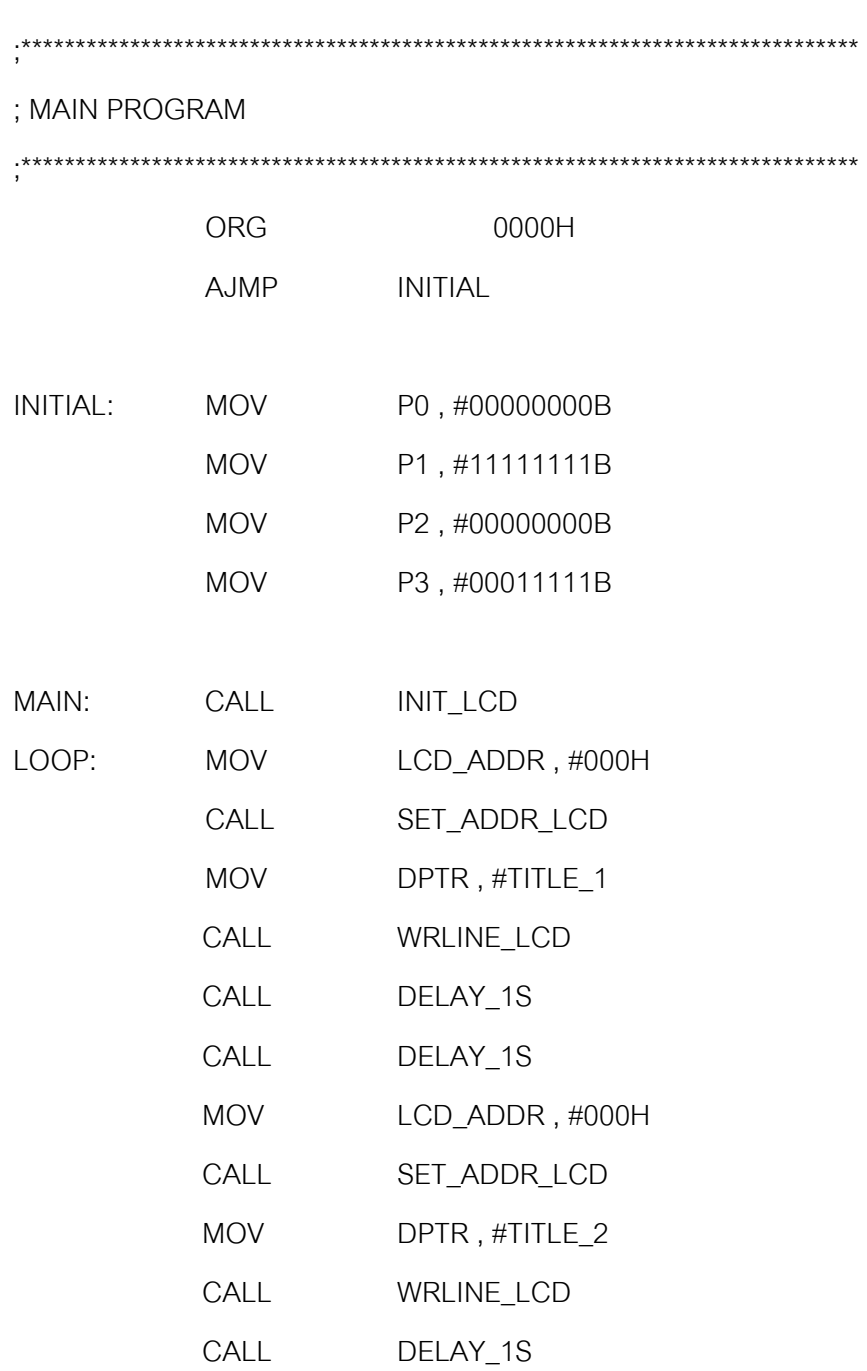

CALL DELAY\_1S

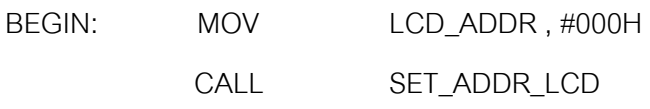

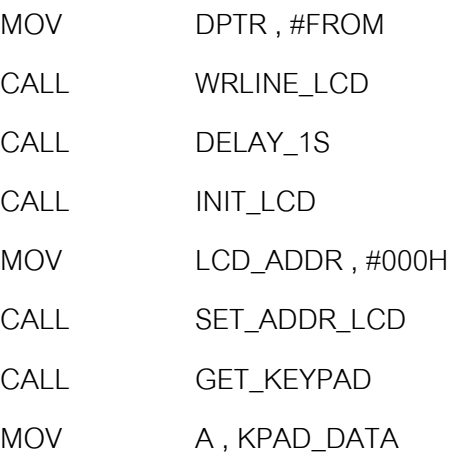

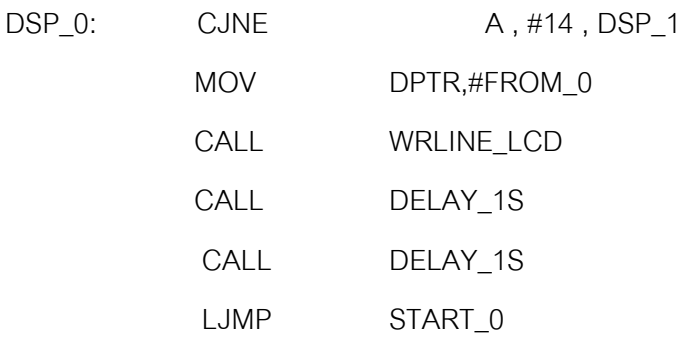

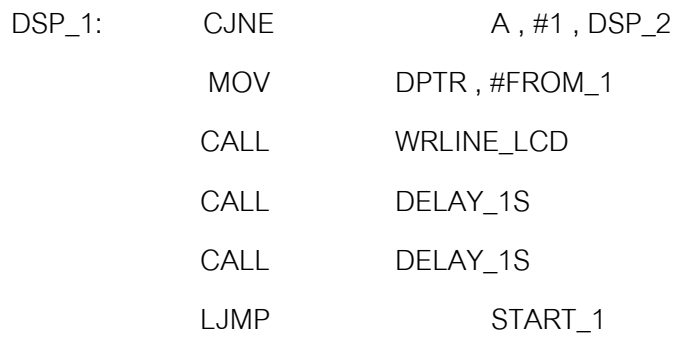

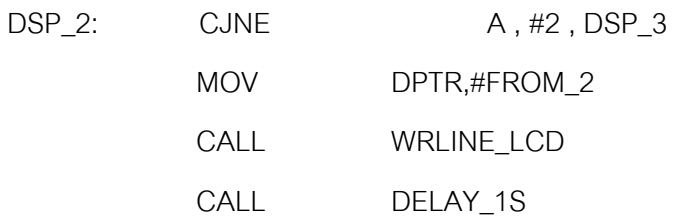

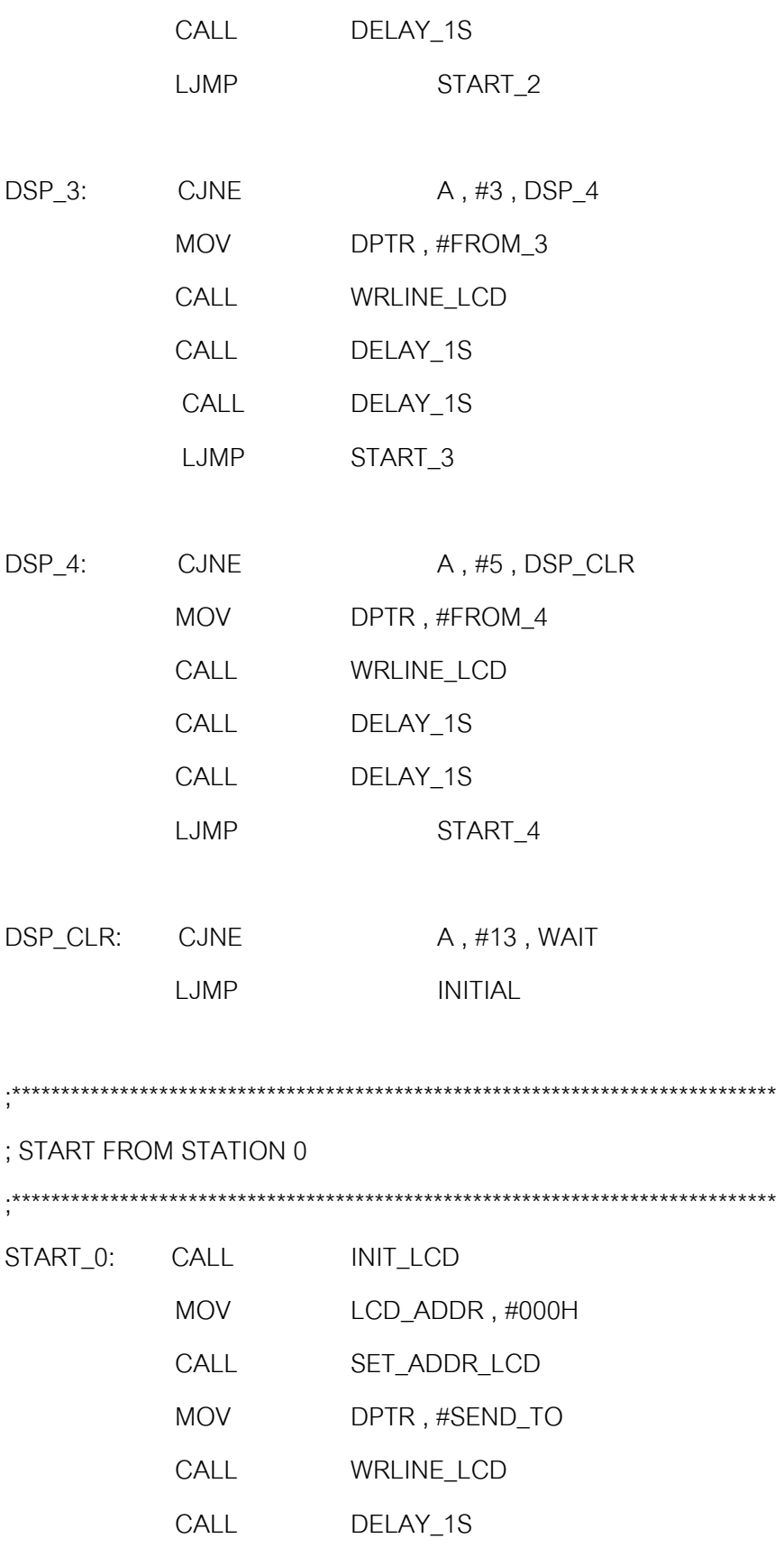

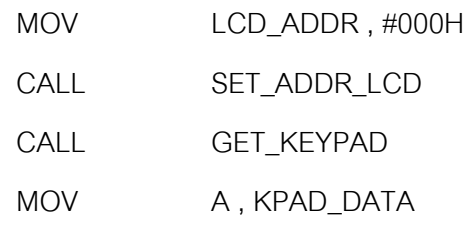

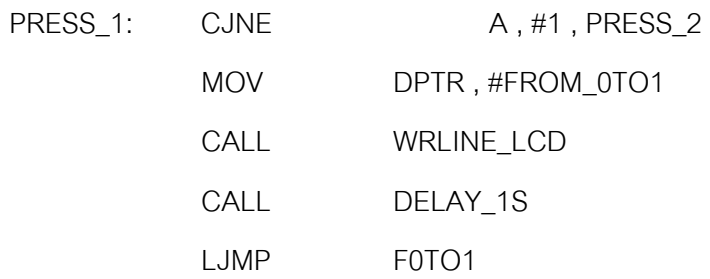

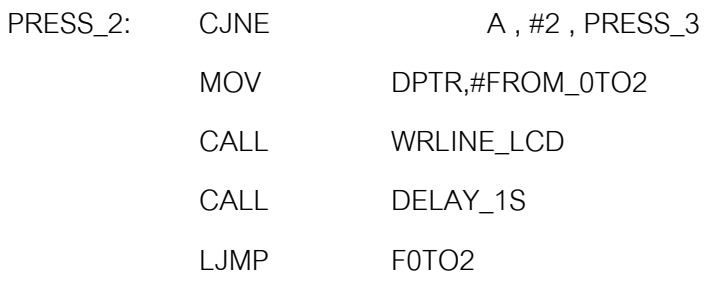

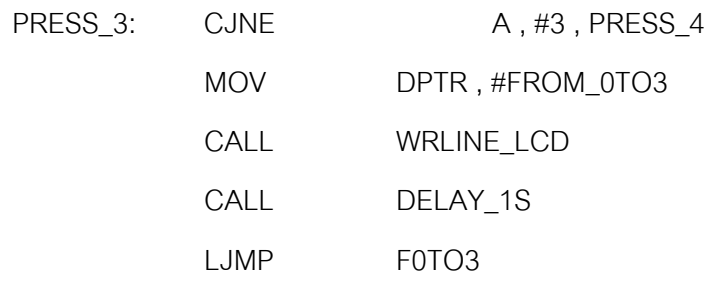

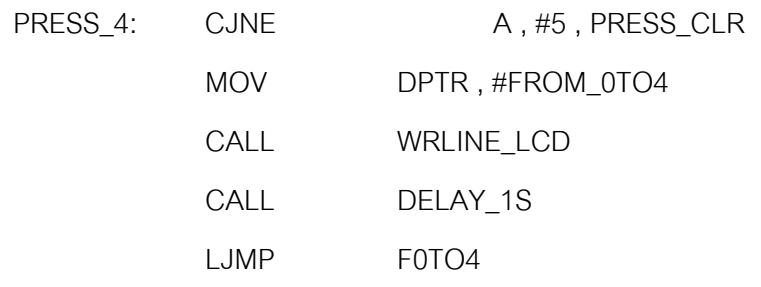

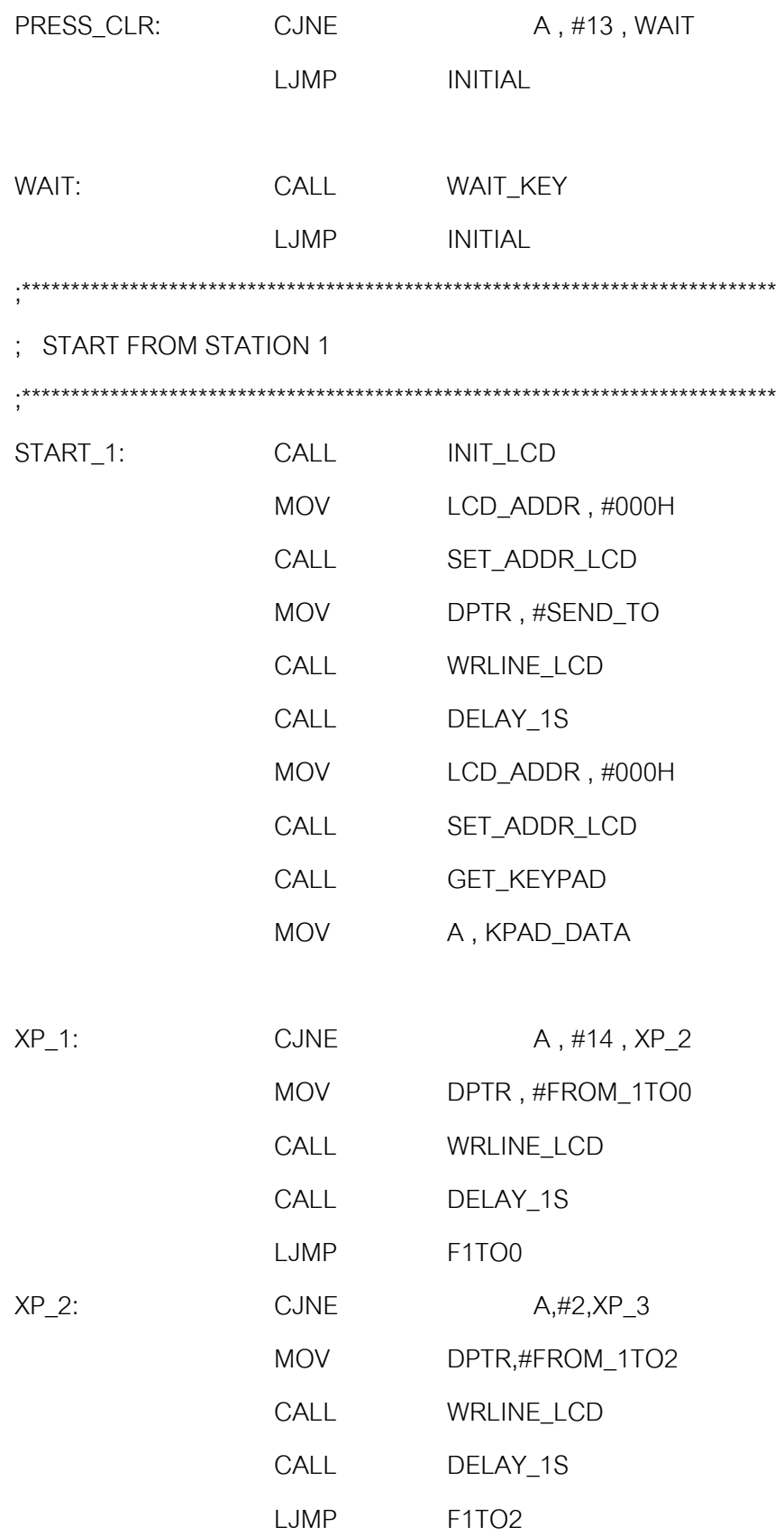

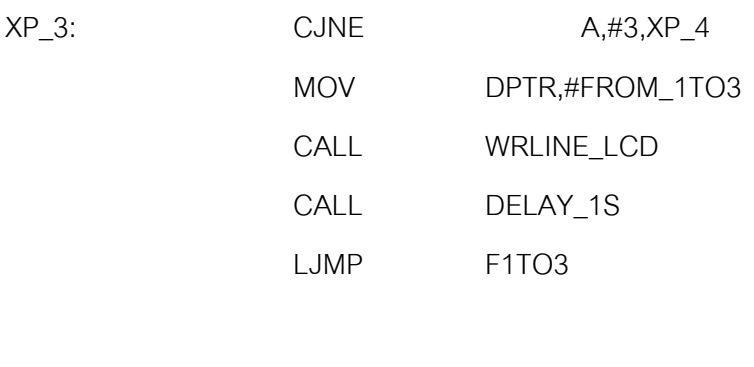

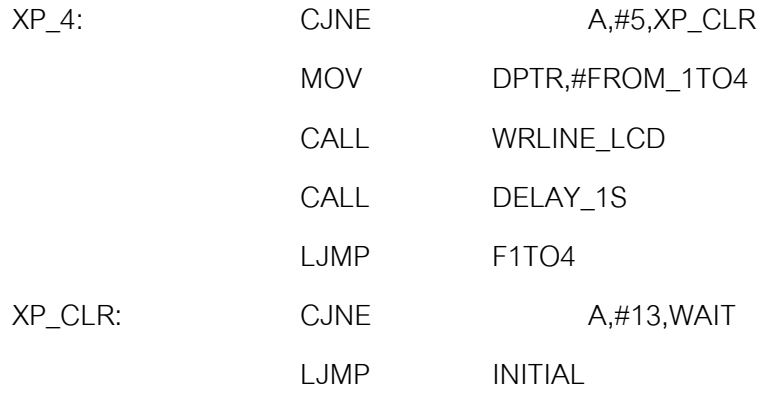

;\*\*\*\*\*\*\*\*\*\*\*\*\*\*\*\*\*\*\*\*\*\*\*\*\*\*\*\*\*\*\*\*\*\*\*\*\*\*\*\*\*\*\*\*\*\*\*\*\*\*\*\*\*\*\*\*\*\*\*\*\*\*\*\*\*\*\*\*\*\*\*\*\*\*\*\*\*

; FROM STATION 2

;\*\*\*\*\*\*\*\*\*\*\*\*\*\*\*\*\*\*\*\*\*\*\*\*\*\*\*\*\*\*\*\*\*\*\*\*\*\*\*\*\*\*\*\*\*\*\*\*\*\*\*\*\*\*\*\*\*\*\*\*\*\*\*\*\*\*\*\*\*\*\*\*\*\*\*\*\*

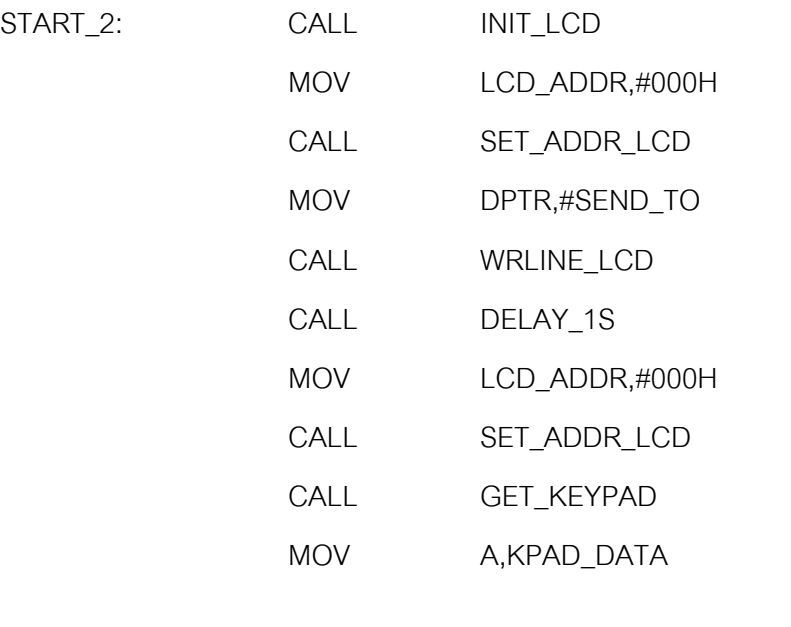

SS\_1: CJNE A,#14,SS\_2

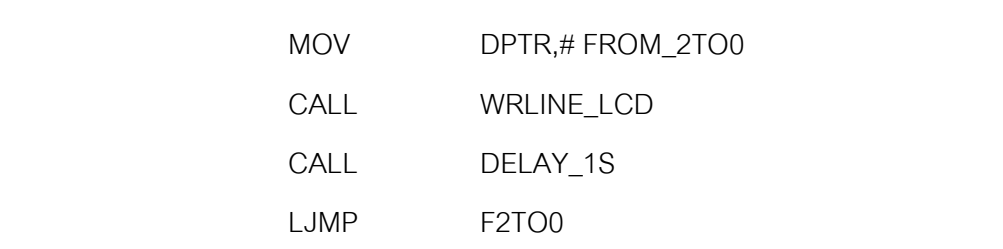

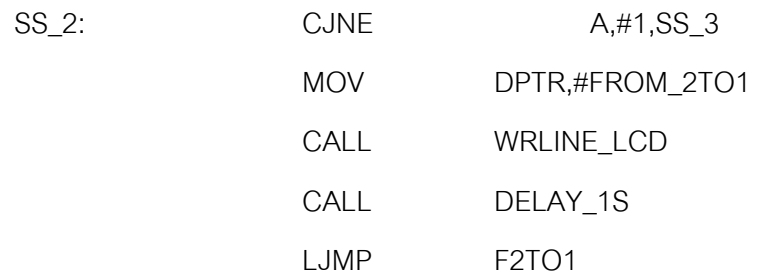

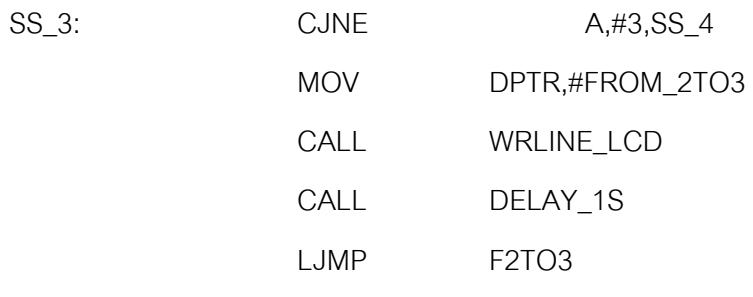

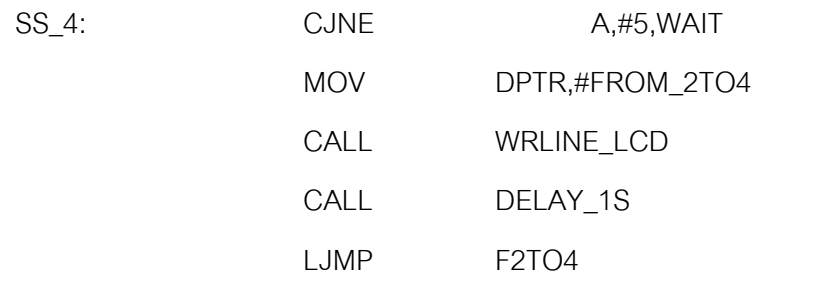

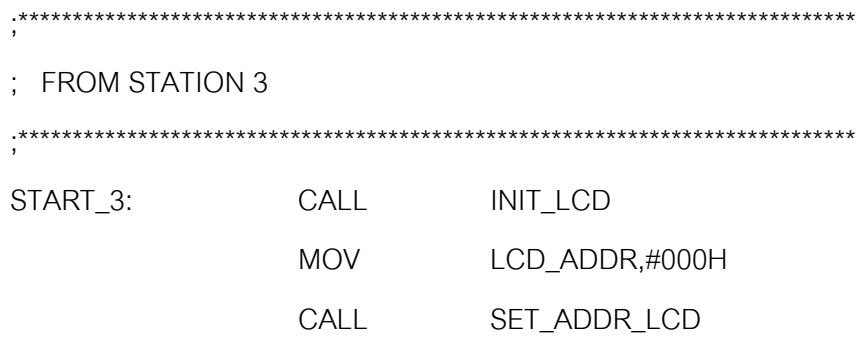

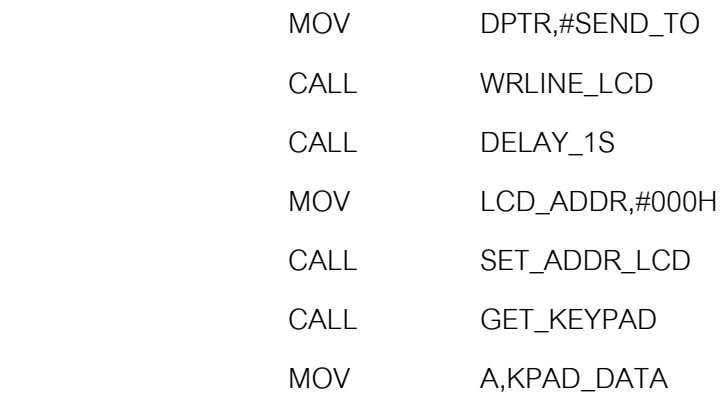

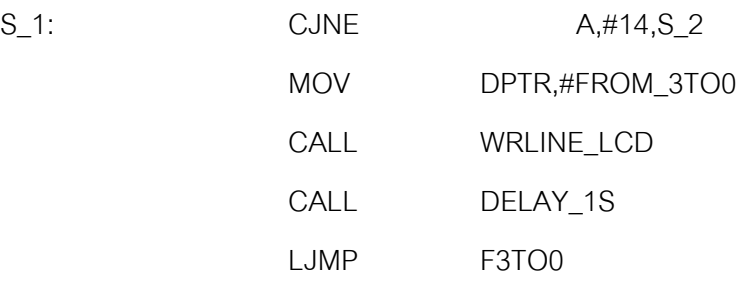

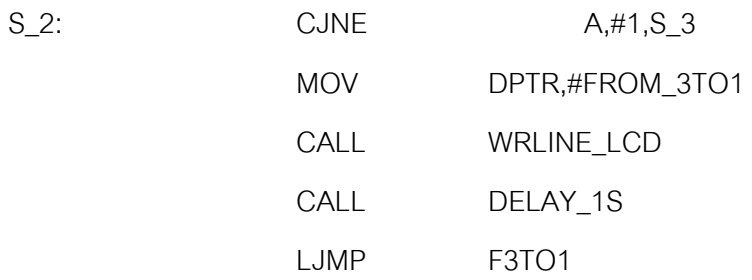

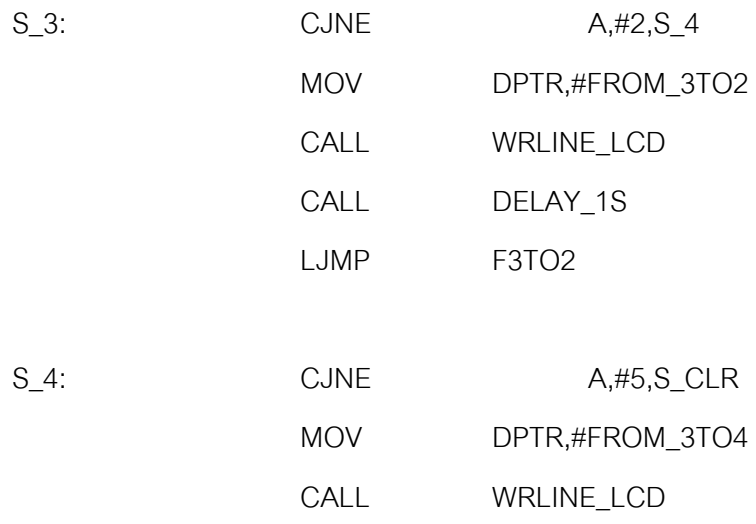

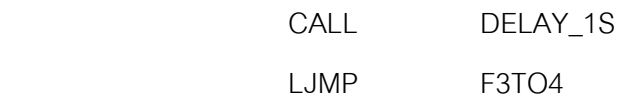

S\_CLR: CJNE A,#13,WAIT

LJMP INITIAL

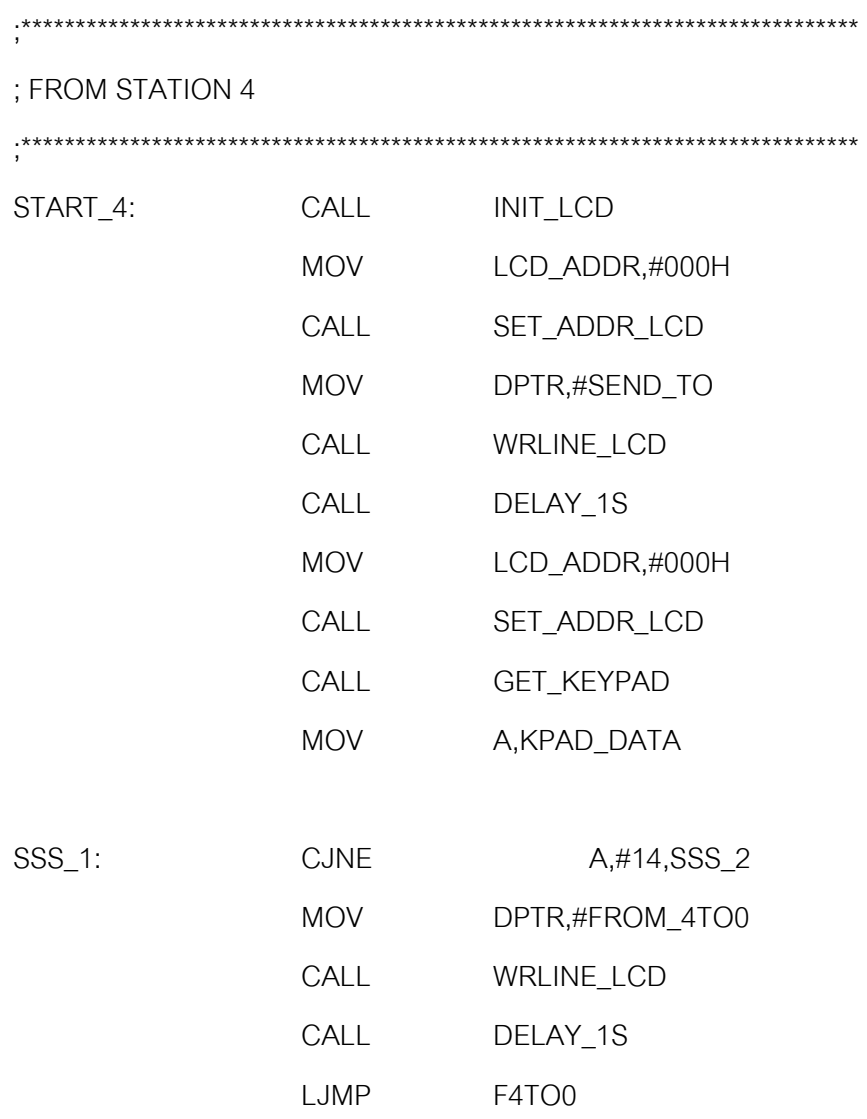

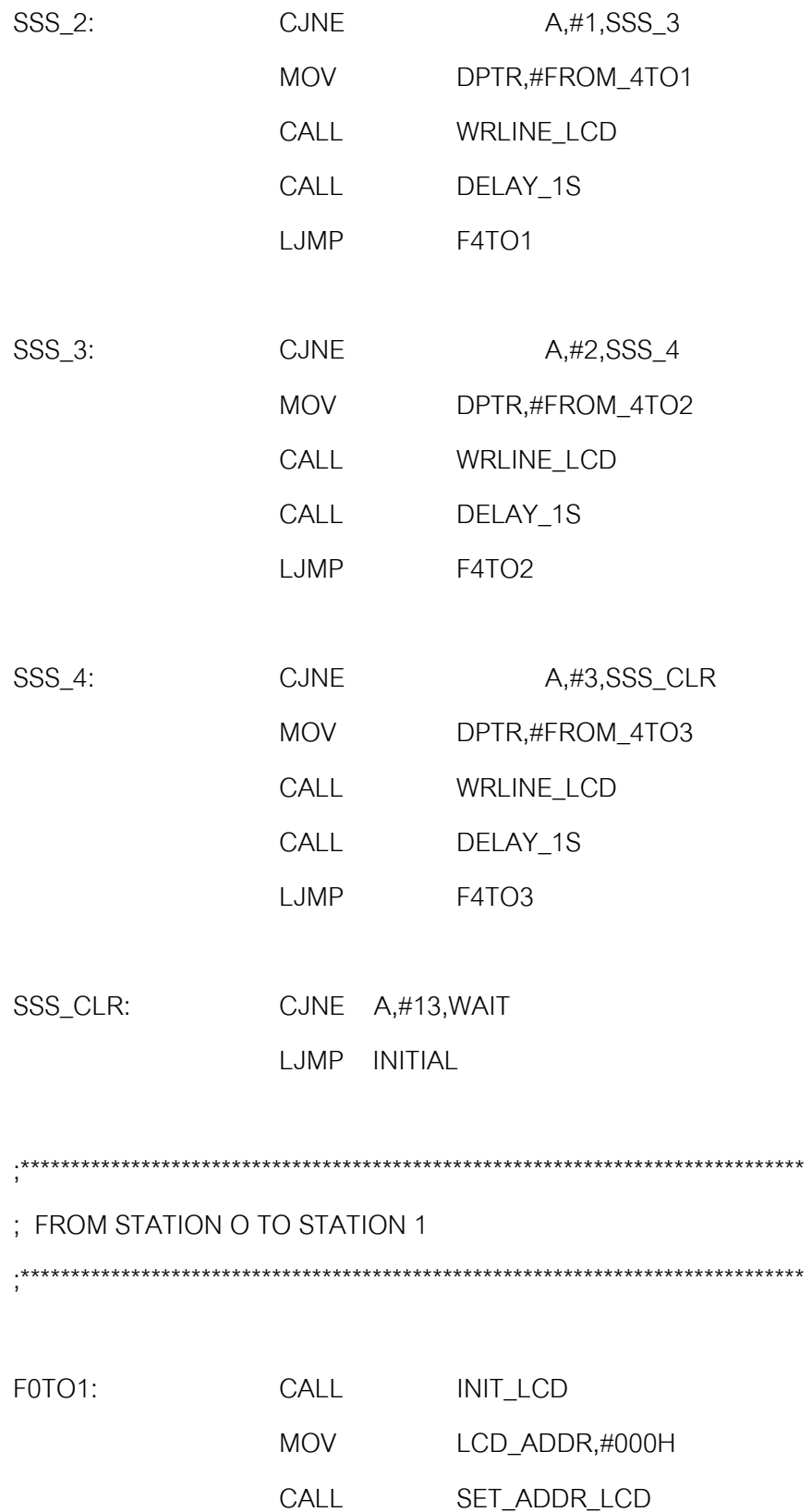

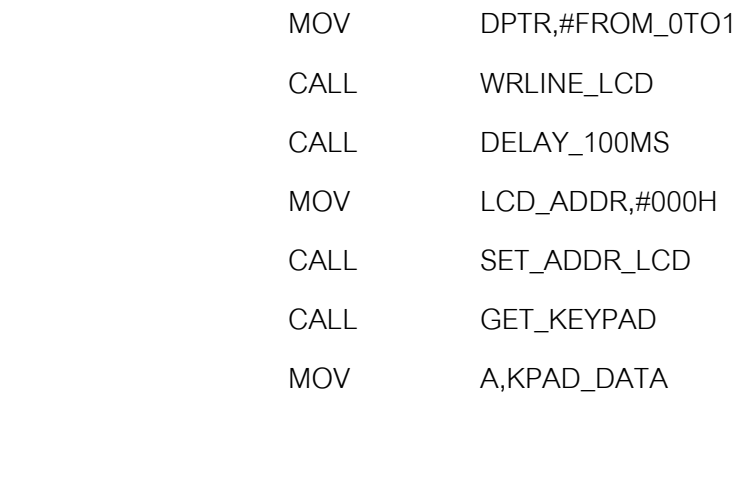

A\_1: CJNE A,#16,A\_2 LJMP GO\_0TO1

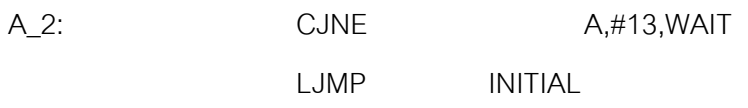

;\*\*\*\*\*\*\*\*\*\*\*\*\*\*\*\*\*\*\*\*\*\*\*\*\*\*\*\*\*\*\*\*\*\*\*\*\*\*\*\*\*\*\*\*\*\*\*\*\*\*\*\*\*\*\*\*\*\*\*\*\*\*\*\*\*\*\*\*\*\*\*\*\*\*\*\*\*\*

;FROM STATION 0 TO STATION 2

;\*\*\*\*\*\*\*\*\*\*\*\*\*\*\*\*\*\*\*\*\*\*\*\*\*\*\*\*\*\*\*\*\*\*\*\*\*\*\*\*\*\*\*\*\*\*\*\*\*\*\*\*\*\*\*\*\*\*\*\*\*\*\*\*\*\*\*\*\*\*\*\*\*\*\*\*\*\*

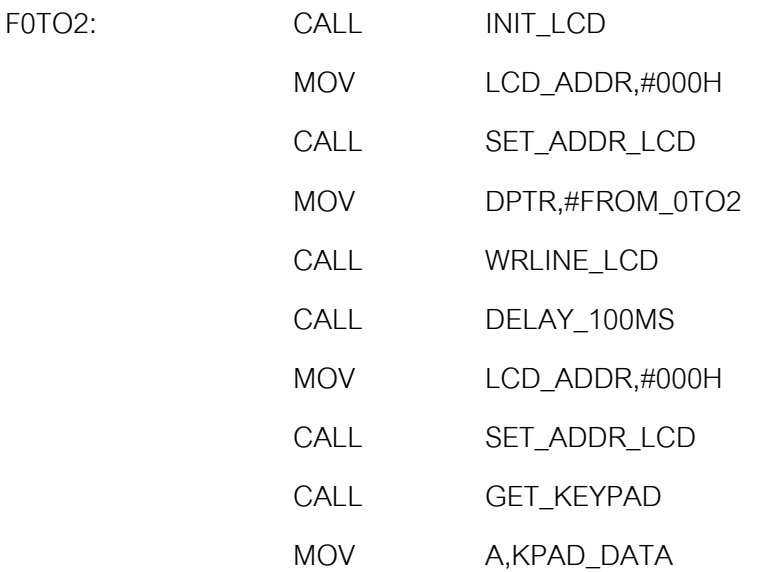

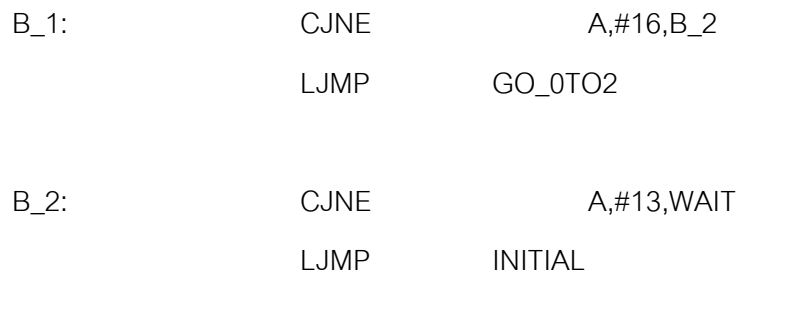

;\*\*\*\*\*\*\*\*\*\*\*\*\*\*\*\*\*\*\*\*\*\*\*\*\*\*\*\*\*\*\*\*\*\*\*\*\*\*\*\*\*\*\*\*\*\*\*\*\*\*\*\*\*\*\*\*\*\*\*\*\*\*\*\*\*\*\*\*\*\*\*\*\*\*\*\*\*\*

#### ; FROM STATION 0 TO STATION 3

;\*\*\*\*\*\*\*\*\*\*\*\*\*\*\*\*\*\*\*\*\*\*\*\*\*\*\*\*\*\*\*\*\*\*\*\*\*\*\*\*\*\*\*\*\*\*\*\*\*\*\*\*\*\*\*\*\*\*\*\*\*\*\*\*\*\*\*\*\*\*\*\*\*\*\*\*\*\*

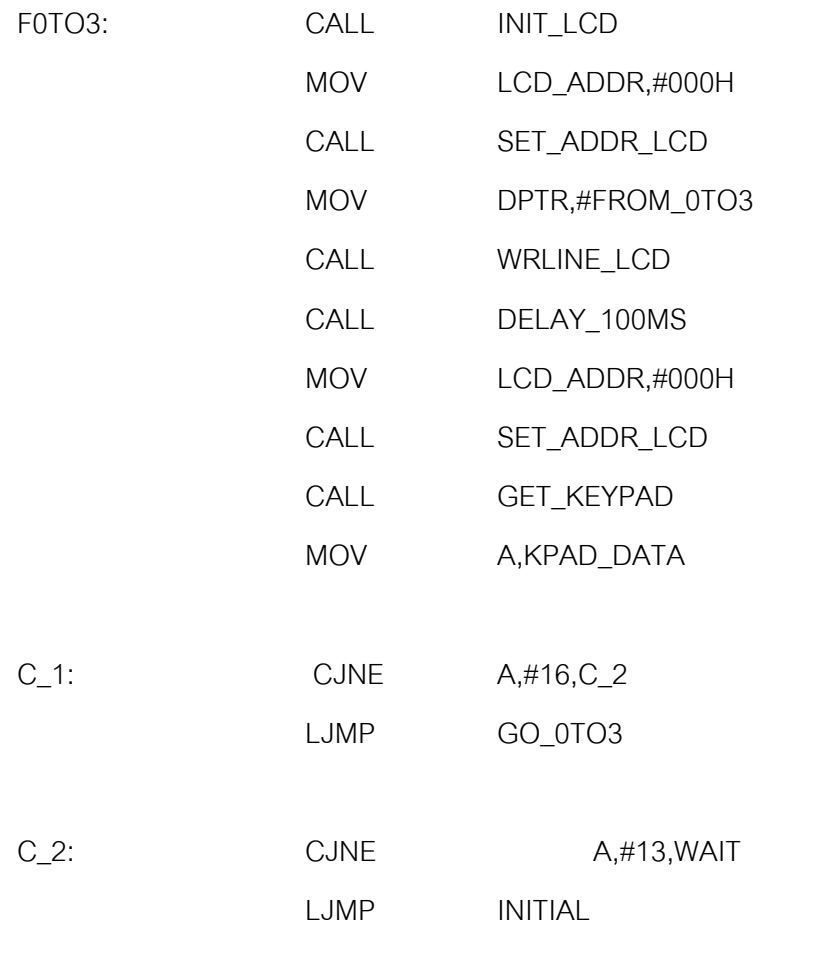

;\*\*\*\*\*\*\*\*\*\*\*\*\*\*\*\*\*\*\*\*\*\*\*\*\*\*\*\*\*\*\*\*\*\*\*\*\*\*\*\*\*\*\*\*\*\*\*\*\*\*\*\*\*\*\*\*\*\*\*\*\*\*\*\*\*\*\*\*\*\*\*\*\*\*\*\*\*\*

; FROM STATION 0 TO STATION 4

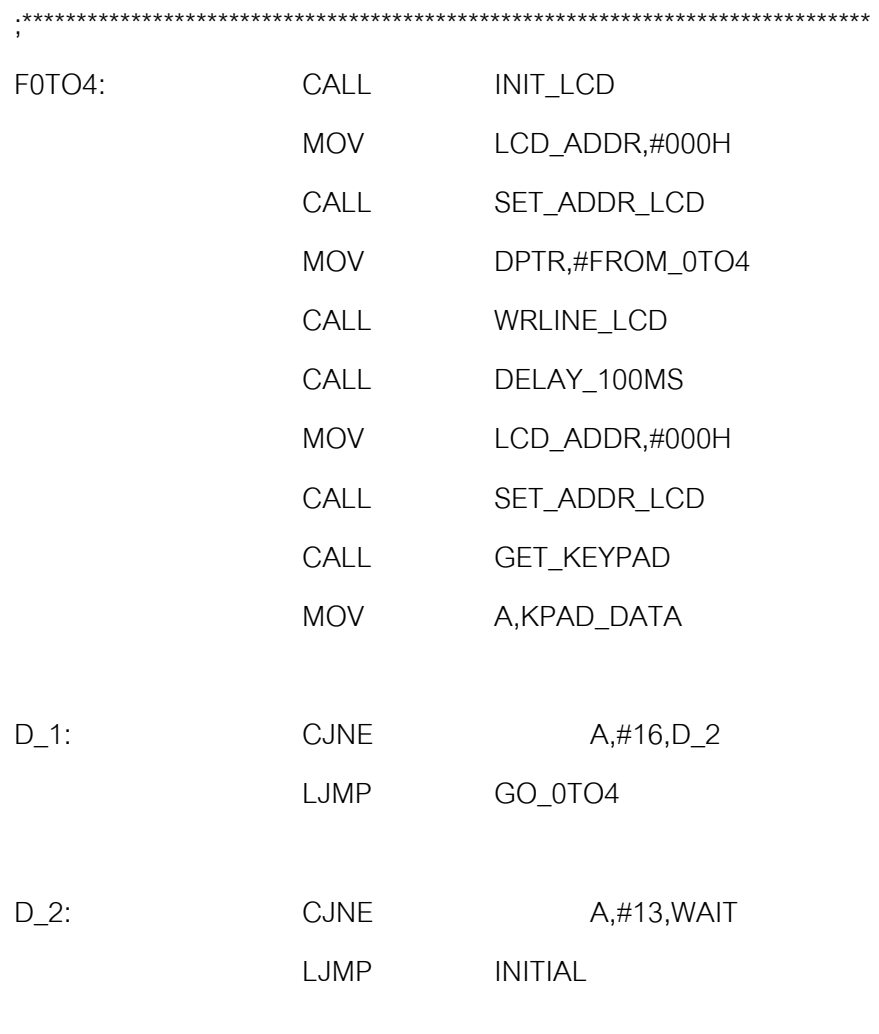

;\*\*\*\*\*\*\*\*\*\*\*\*\*\*\*\*\*\*\*\*\*\*\*\*\*\*\*\*\*\*\*\*\*\*\*\*\*\*\*\*\*\*\*\*\*\*\*\*\*\*\*\*\*\*\*\*\*\*\*\*\*\*\*\*\*\*\*\*\*\*\*\*\*\*\*\*\*

# ; FROM STATION 1 TO STATION 0

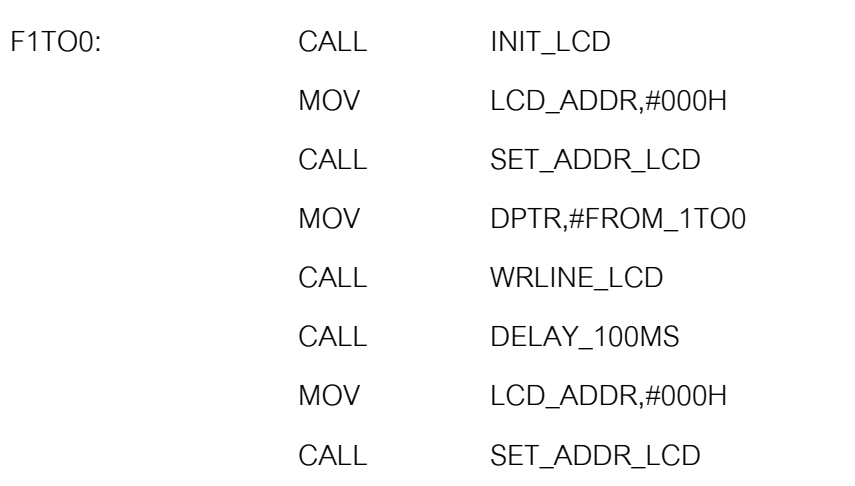

;\*\*\*\*\*\*\*\*\*\*\*\*\*\*\*\*\*\*\*\*\*\*\*\*\*\*\*\*\*\*\*\*\*\*\*\*\*\*\*\*\*\*\*\*\*\*\*\*\*\*\*\*\*\*\*\*\*\*\*\*\*\*\*\*\*\*\*\*\*\*\*\*\*\*\*\*\*\*

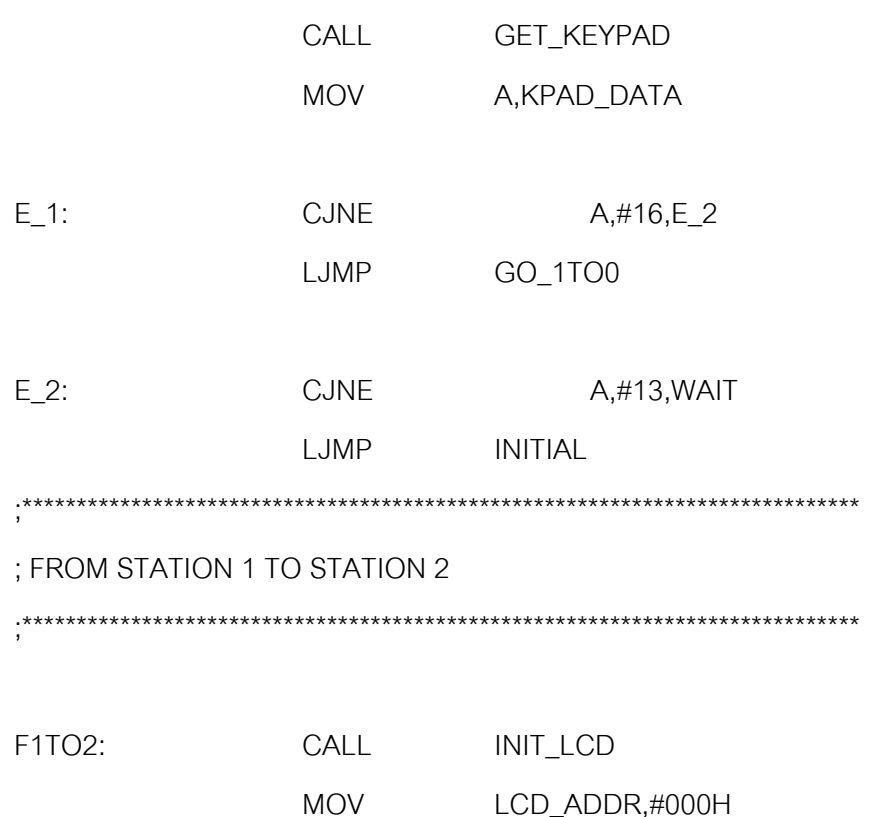

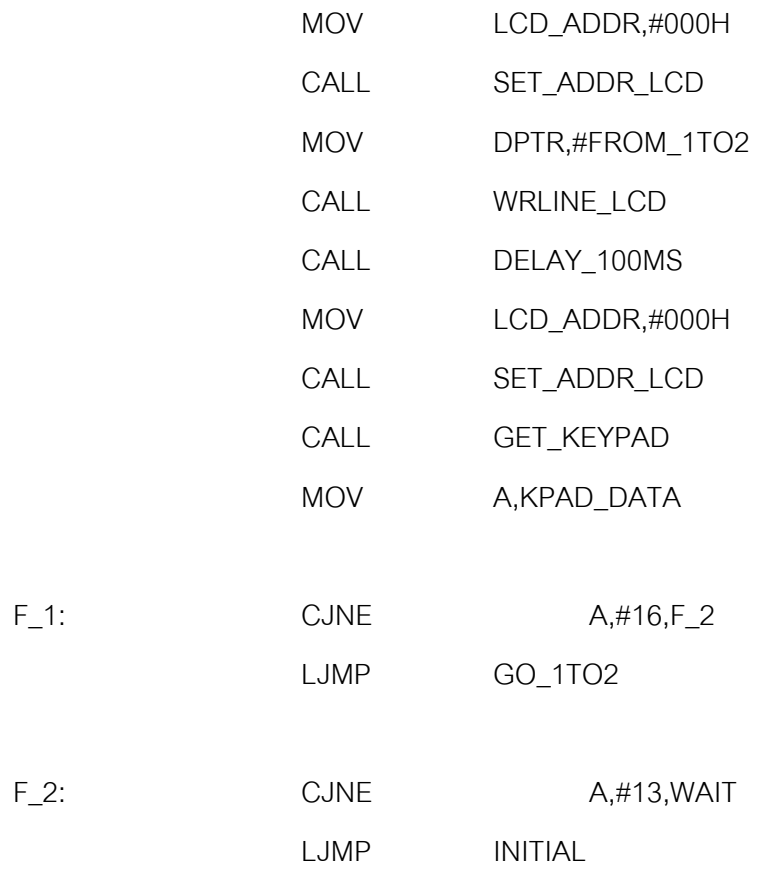

# ;\*\*\*\*\*\*\*\*\*\*\*\*\*\*\*\*\*\*\*\*\*\*\*\*\*\*\*\*\*\*\*\*\*\*\*\*\*\*\*\*\*\*\*\*\*\*\*\*\*\*\*\*\*\*\*\*\*\*\*\*\*\*\*\*\*\*\*\*\*\*\*\*\*\*\*\*\*\*

# ; FROM STATION 1 TO STATION 3

;\*\*\*\*\*\*\*\*\*\*\*\*\*\*\*\*\*\*\*\*\*\*\*\*\*\*\*\*\*\*\*\*\*\*\*\*\*\*\*\*\*\*\*\*\*\*\*\*\*\*\*\*\*\*\*\*\*\*\*\*\*\*\*\*\*\*\*\*\*\*\*\*\*\*\*\*\*\*

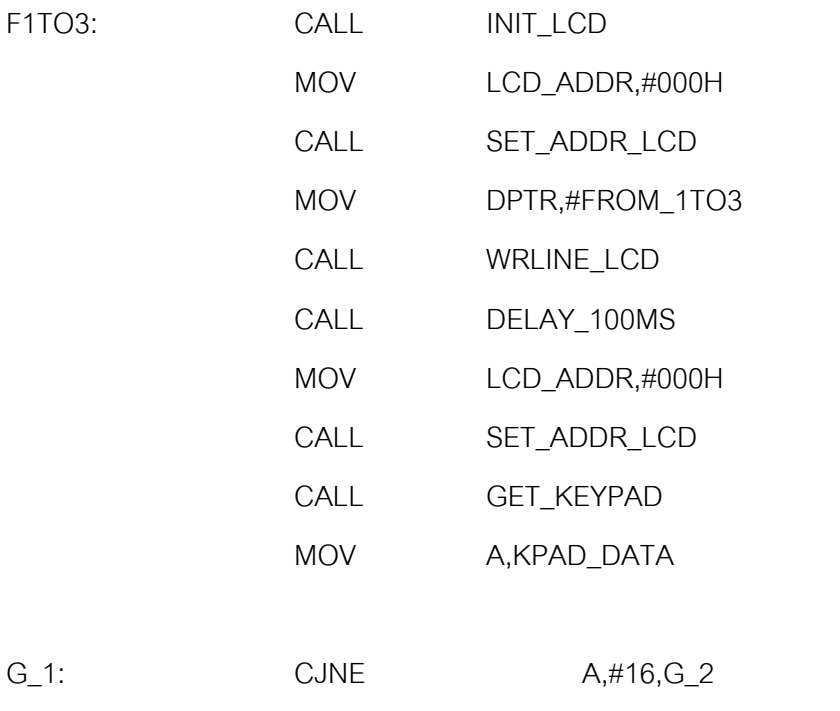

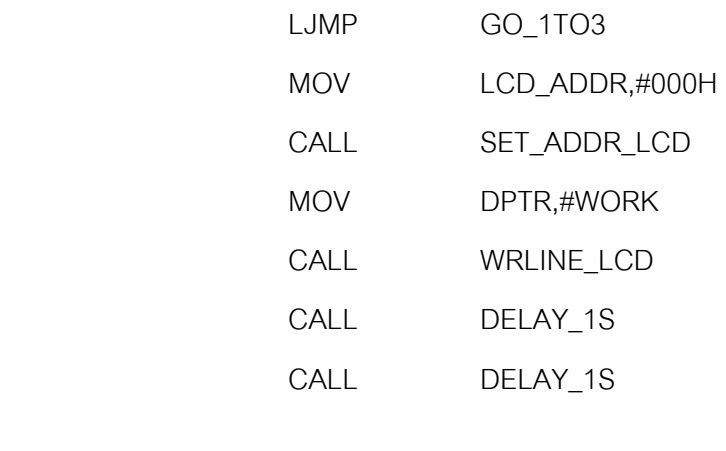

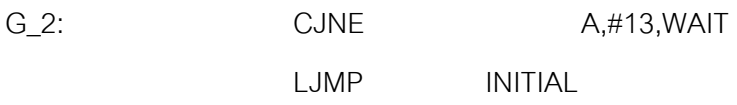

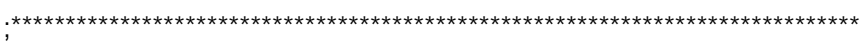

# ; FROM STATION 1 TO STATION 4

;\*\*\*\*\*\*\*\*\*\*\*\*\*\*\*\*\*\*\*\*\*\*\*\*\*\*\*\*\*\*\*\*\*\*\*\*\*\*\*\*\*\*\*\*\*\*\*\*\*\*\*\*\*\*\*\*\*\*\*\*\*\*\*\*\*\*\*\*\*\*\*\*\*\*\*\*\*\*

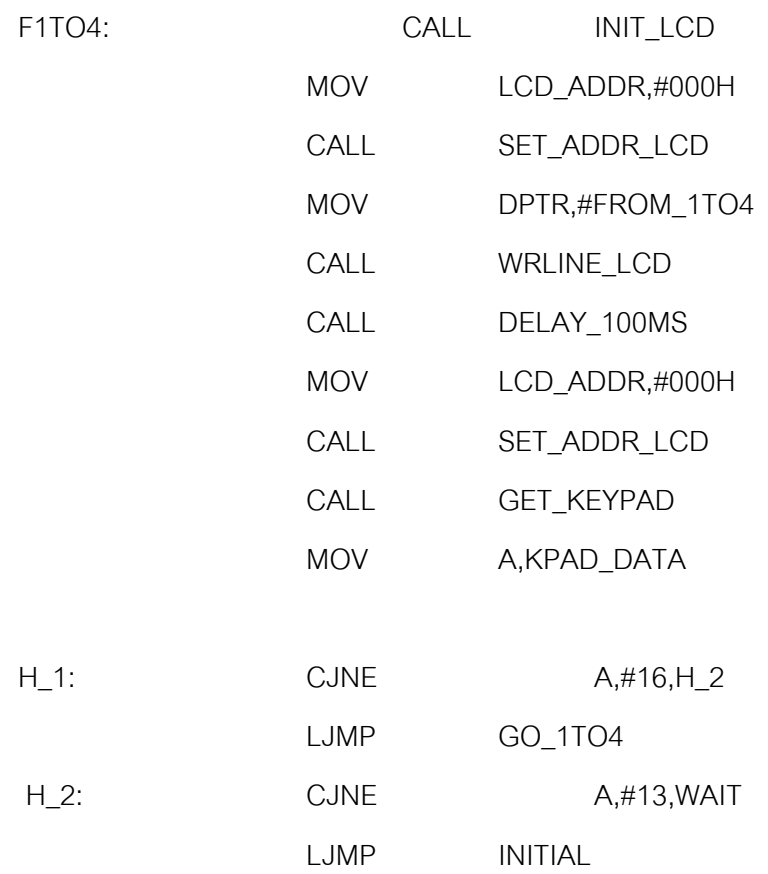

;\*\*\*\*\*\*\*\*\*\*\*\*\*\*\*\*\*\*\*\*\*\*\*\*\*\*\*\*\*\*\*\*\*\*\*\*\*\*\*\*\*\*\*\*\*\*\*\*\*\*\*\*\*\*\*\*\*\*\*\*\*\*\*\*\*\*\*\*\*\*\*\*\*\*\*\*\*

# ; FROM STATION 2 TO STATION 0

;\*\*\*\*\*\*\*\*\*\*\*\*\*\*\*\*\*\*\*\*\*\*\*\*\*\*\*\*\*\*\*\*\*\*\*\*\*\*\*\*\*\*\*\*\*\*\*\*\*\*\*\*\*\*\*\*\*\*\*\*\*\*\*\*\*\*\*\*\*\*\*\*\*\*\*\*\*

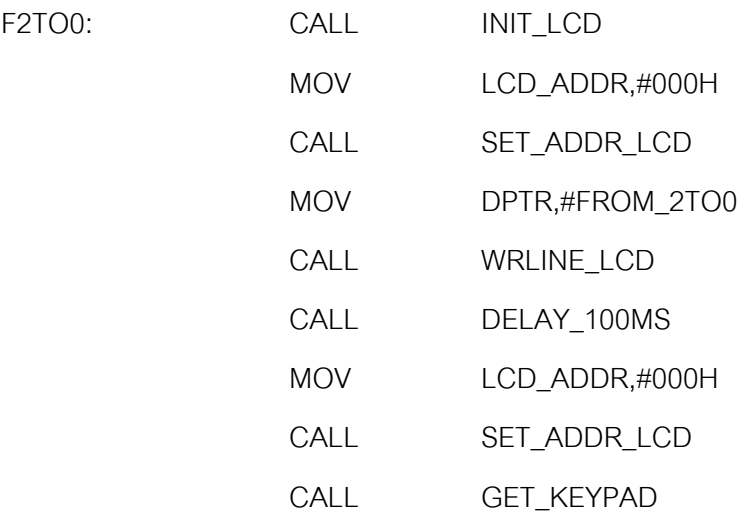
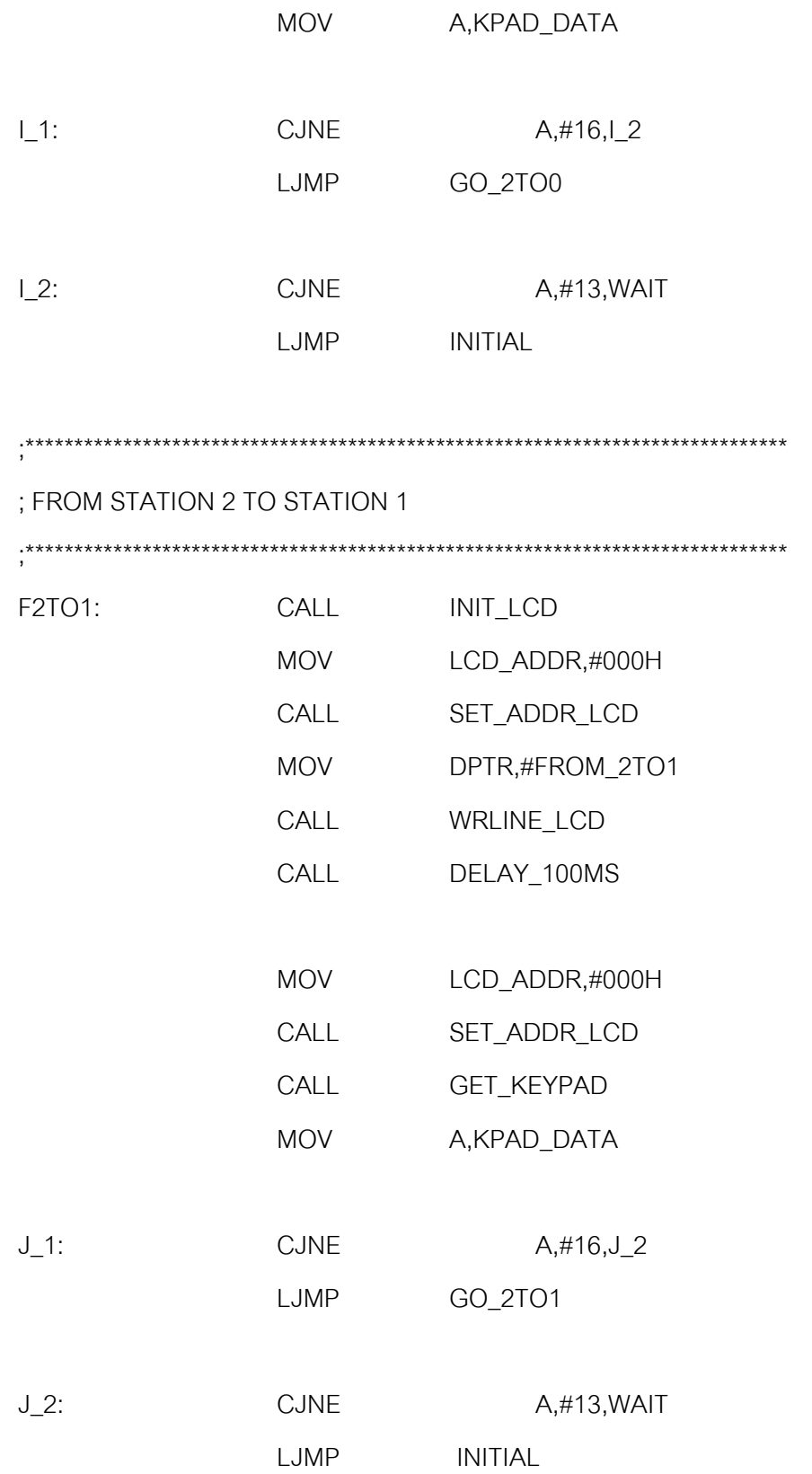

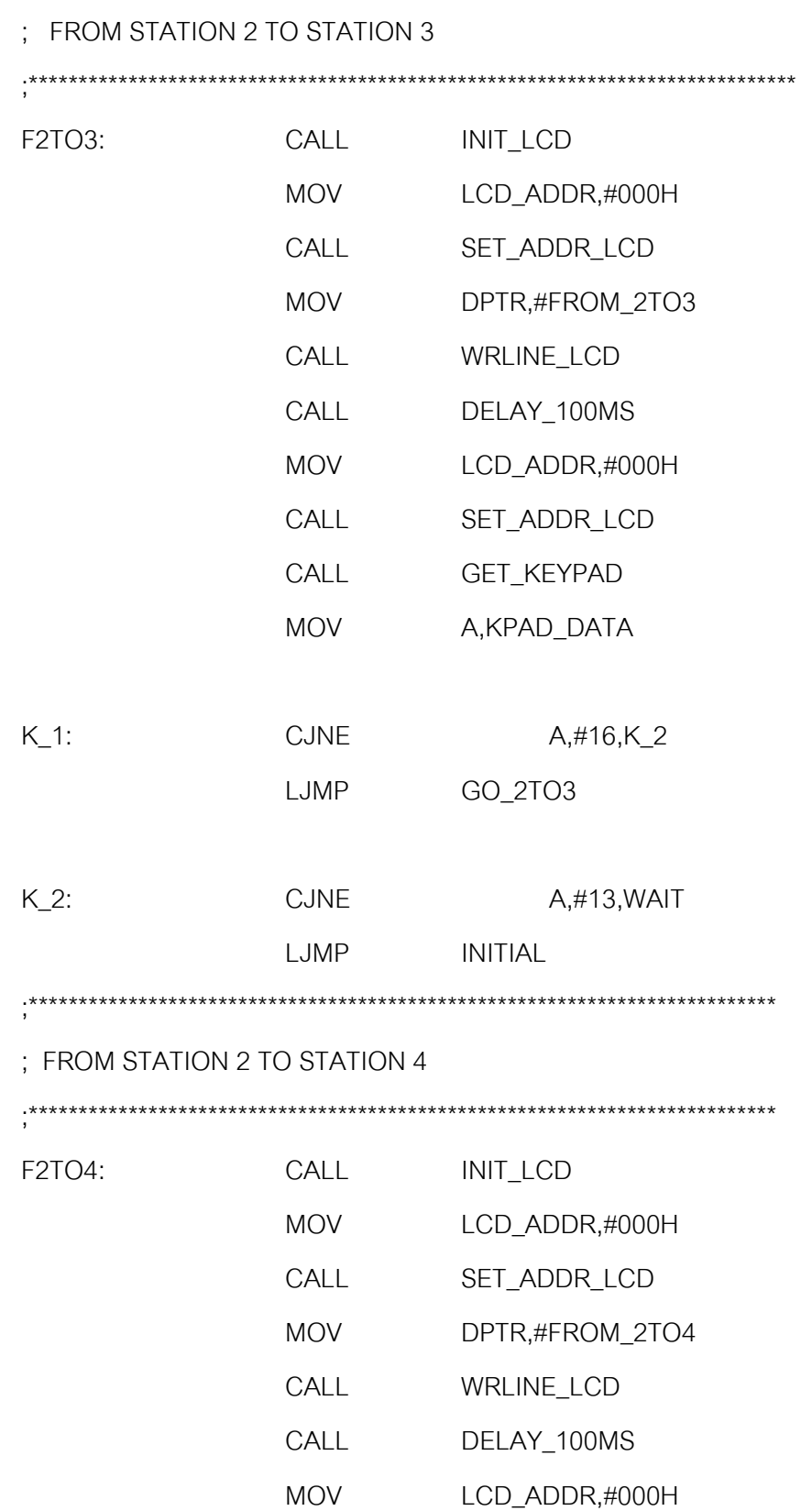

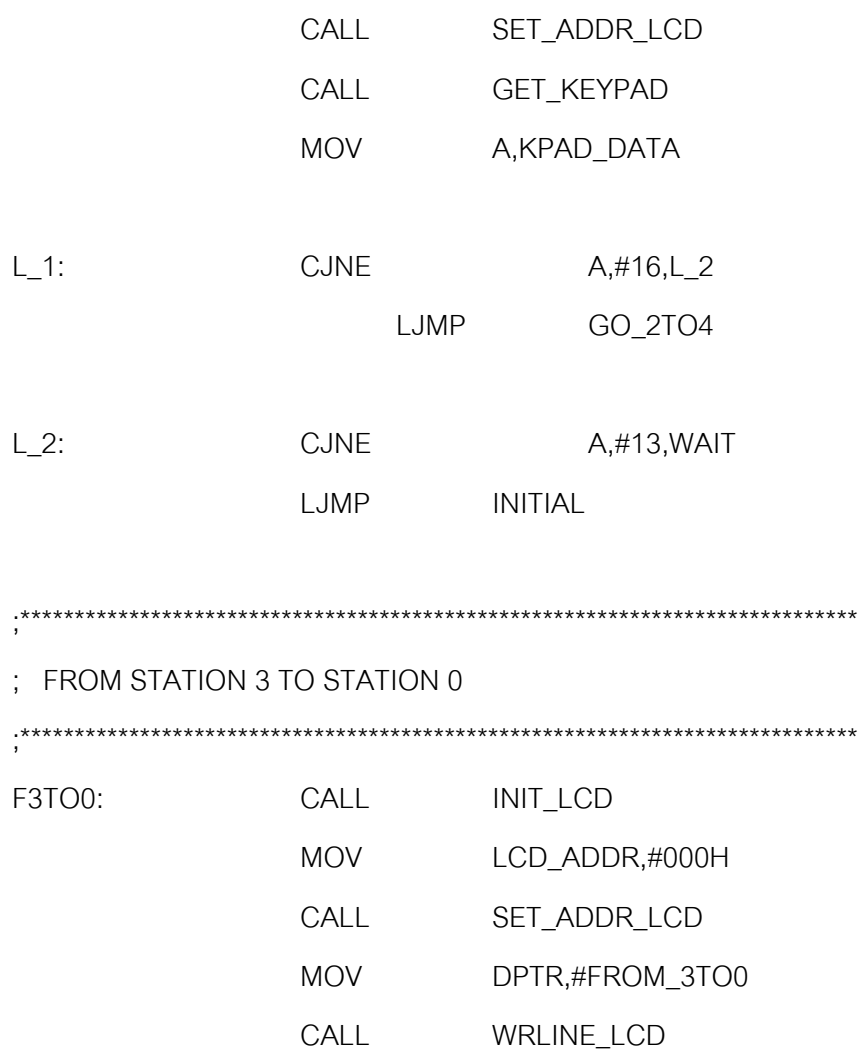

CALL DELAY\_100MS

MOV LCD\_ADDR,#000H

CALL SET\_ADDR\_LCD

CALL GET\_KEYPAD

MOV A,KPAD\_DATA

LJMP GO\_3TO0

M\_1: CJNE A,#16,M\_2

M\_2: CJNE A,#13,WAIT

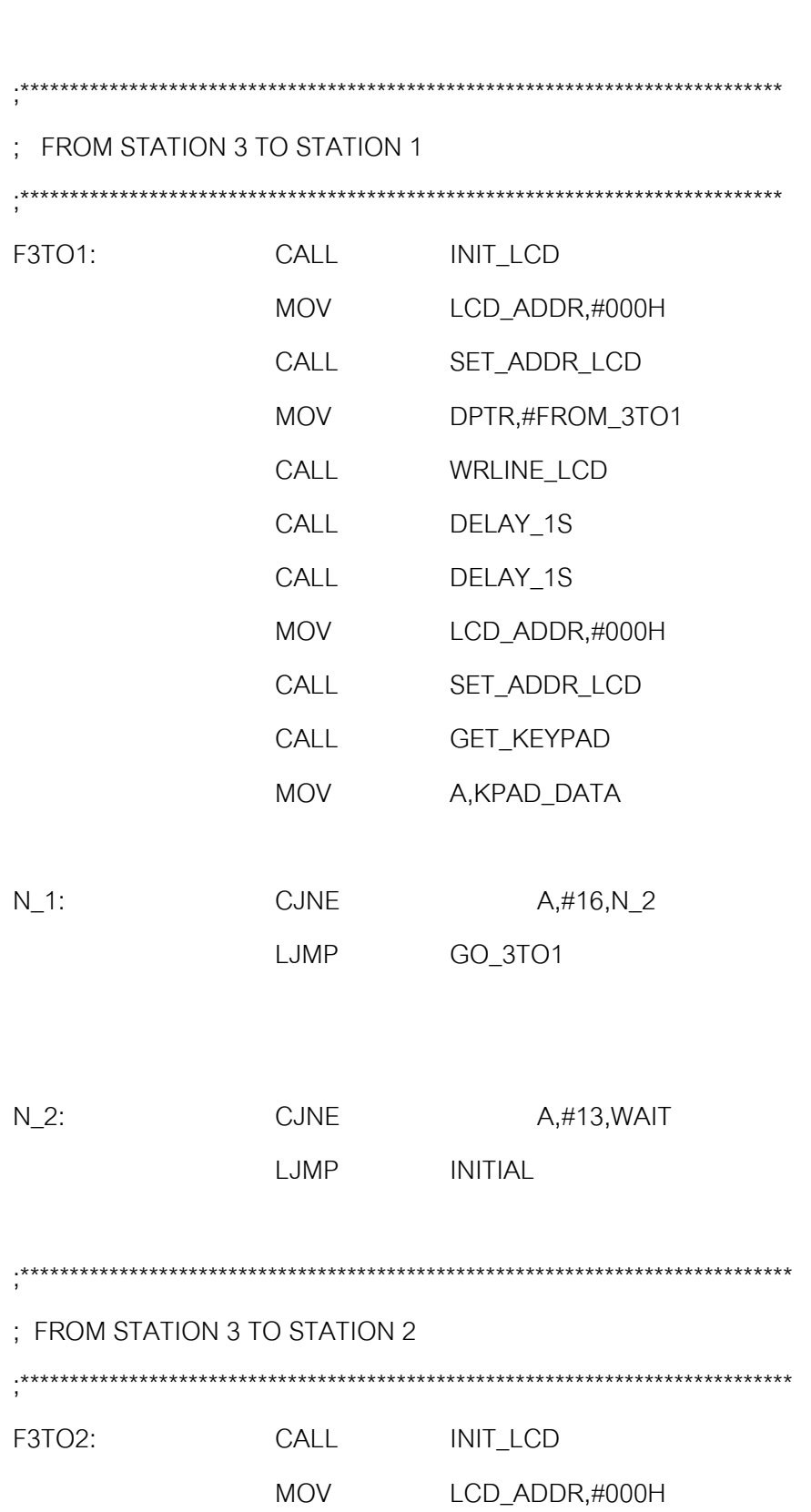

**INITIAL** 

LJMP

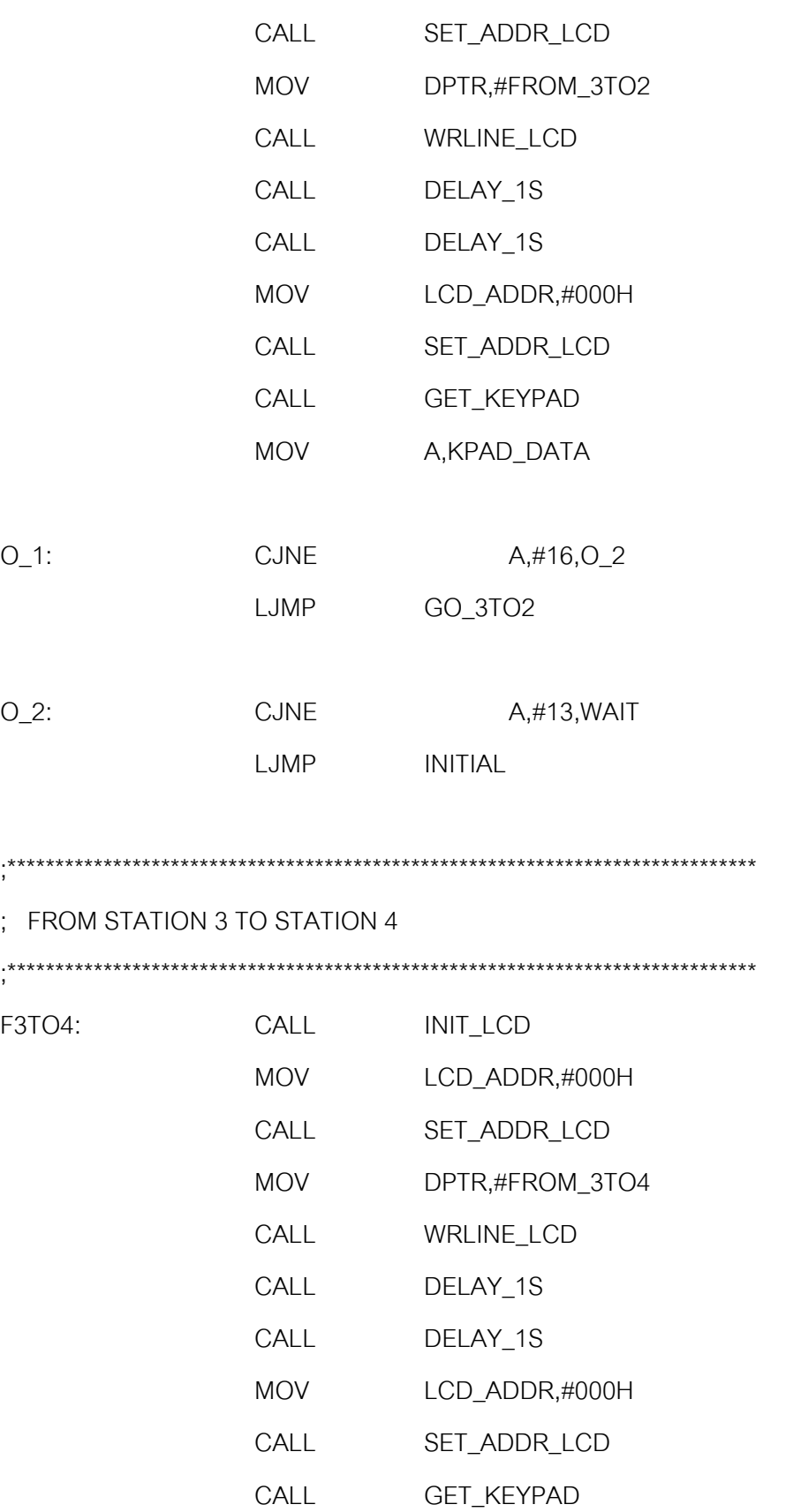

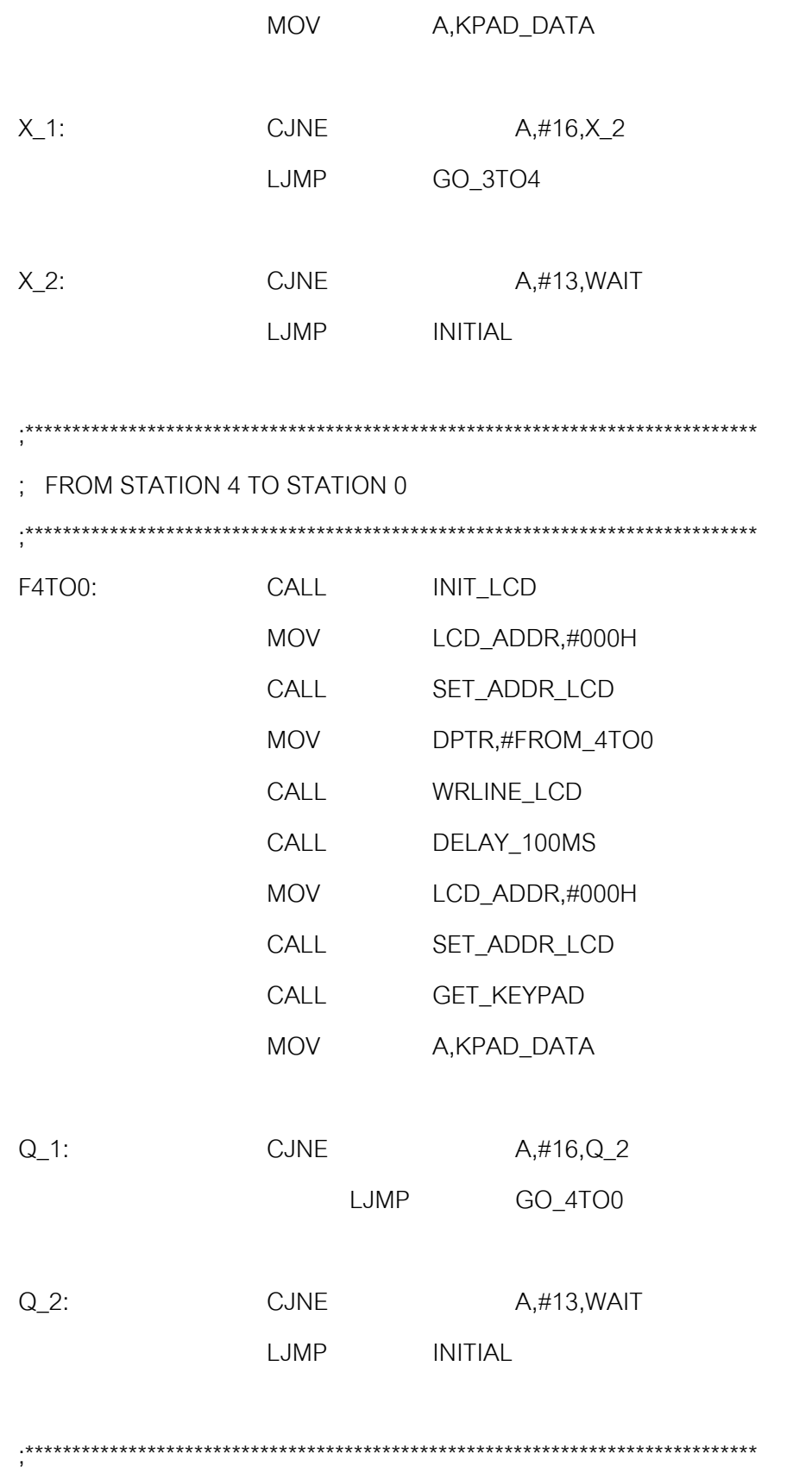

## ; FROM STATION 4 TO STATION 1

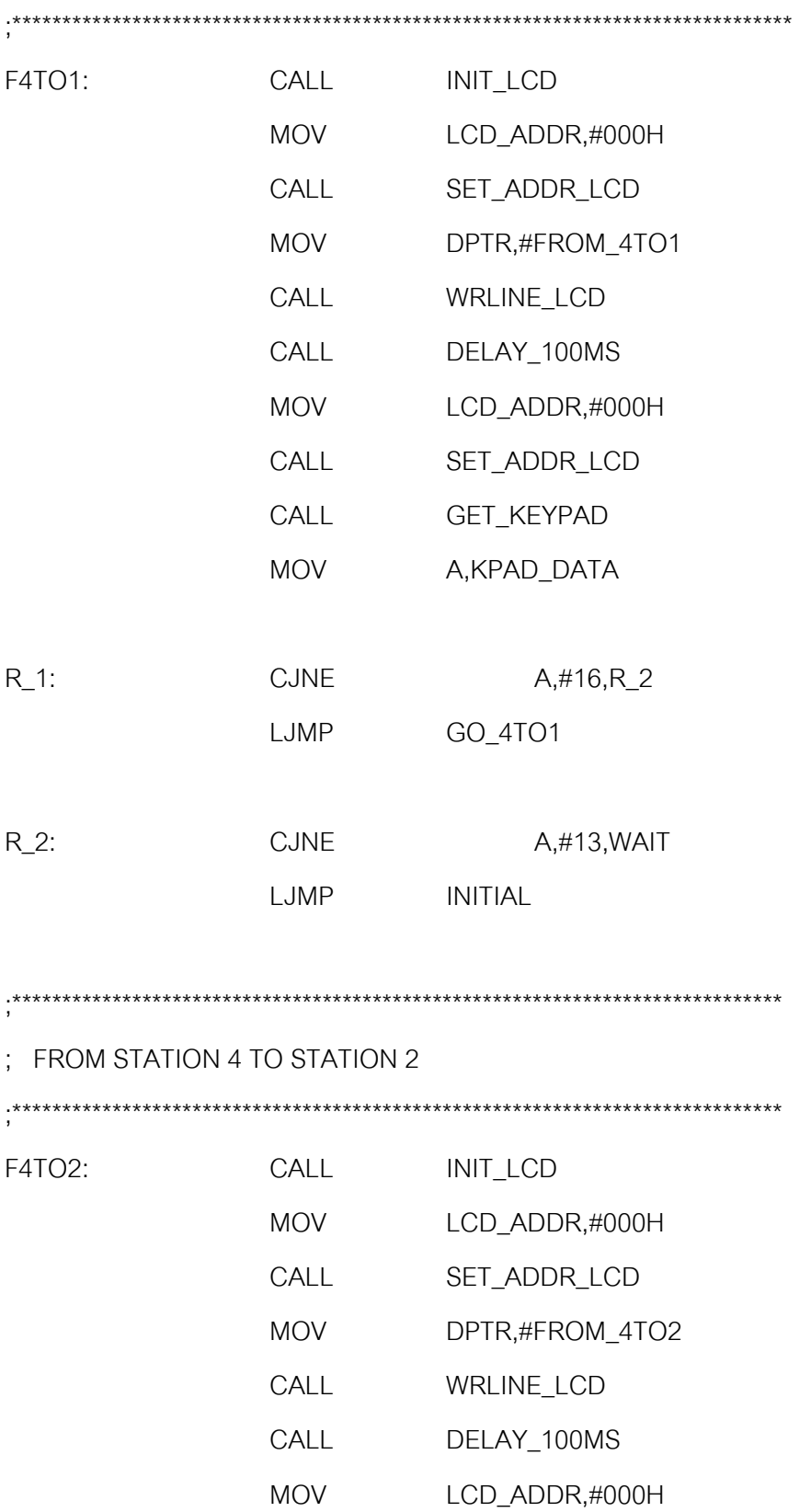

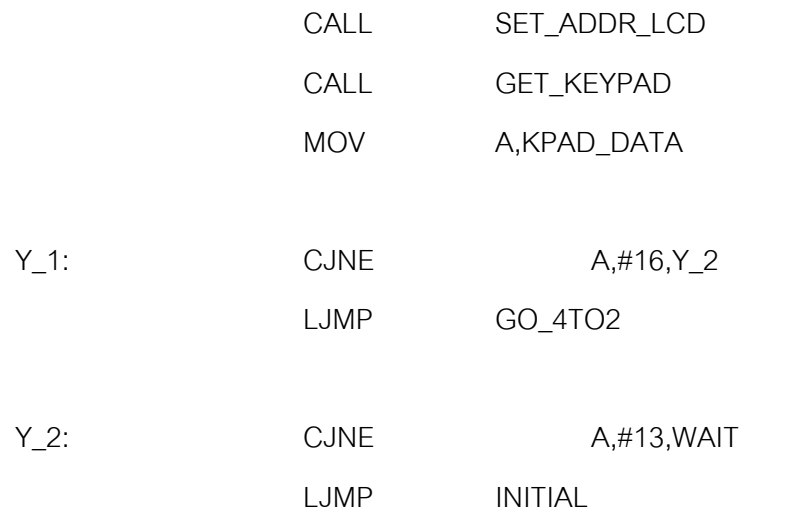

;\*\*\*\*\*\*\*\*\*\*\*\*\*\*\*\*\*\*\*\*\*\*\*\*\*\*\*\*\*\*\*\*\*\*\*\*\*\*\*\*\*\*\*\*\*\*\*\*\*\*\*\*\*\*\*\*\*\*\*\*\*\*\*\*\*\*\*\*\*\*\*\*\*\*\*\*\*\*

; FROM STATION 4 TO STATION 3

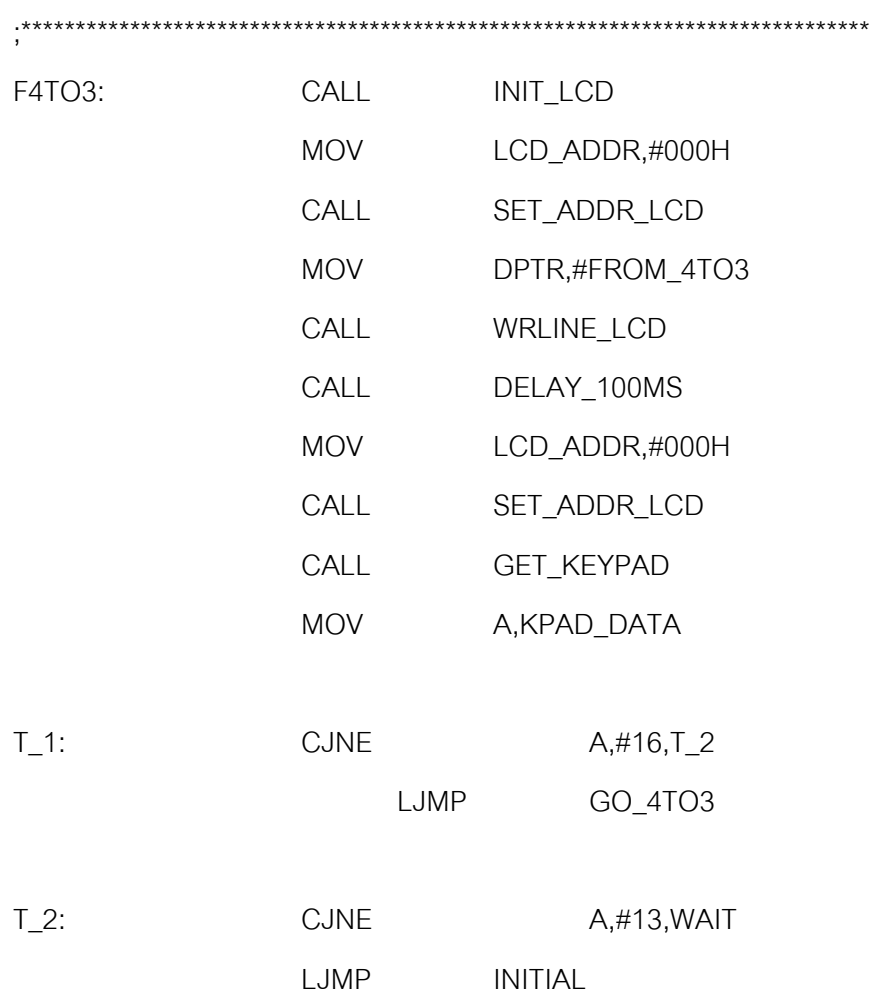

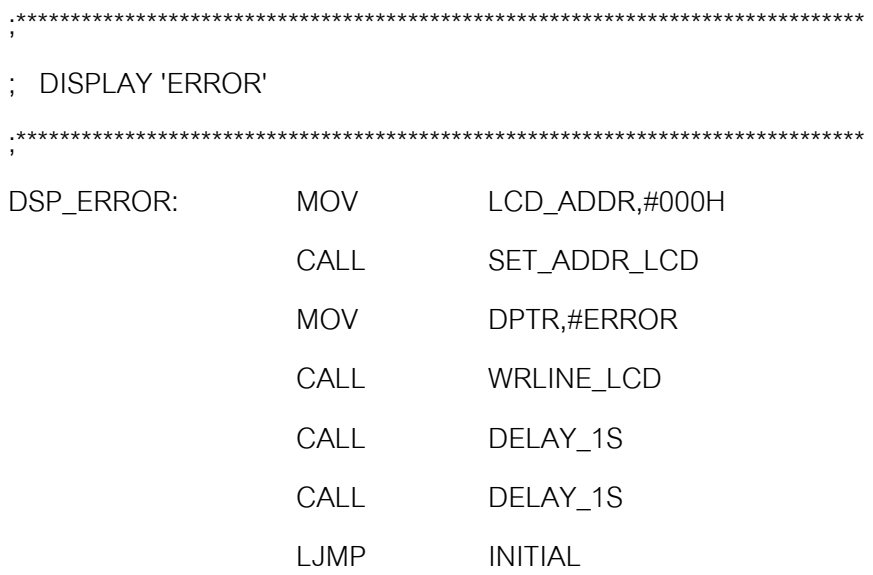

;\*\*\*\*\*\*\*\*\*\*\*\*\*\*\*\*\*\*\*\*\*\*\*\*\*\*\*\*\*\*\*\*\*\*\*\*\*\*\*\*\*\*\*\*\*\*\*\*\*\*\*\*\*\*\*\*\*\*\*\*\*\*\*\*\*\*\*\*\*\*\*\*\*\*\*\*\*

; LCD INITIALIZE

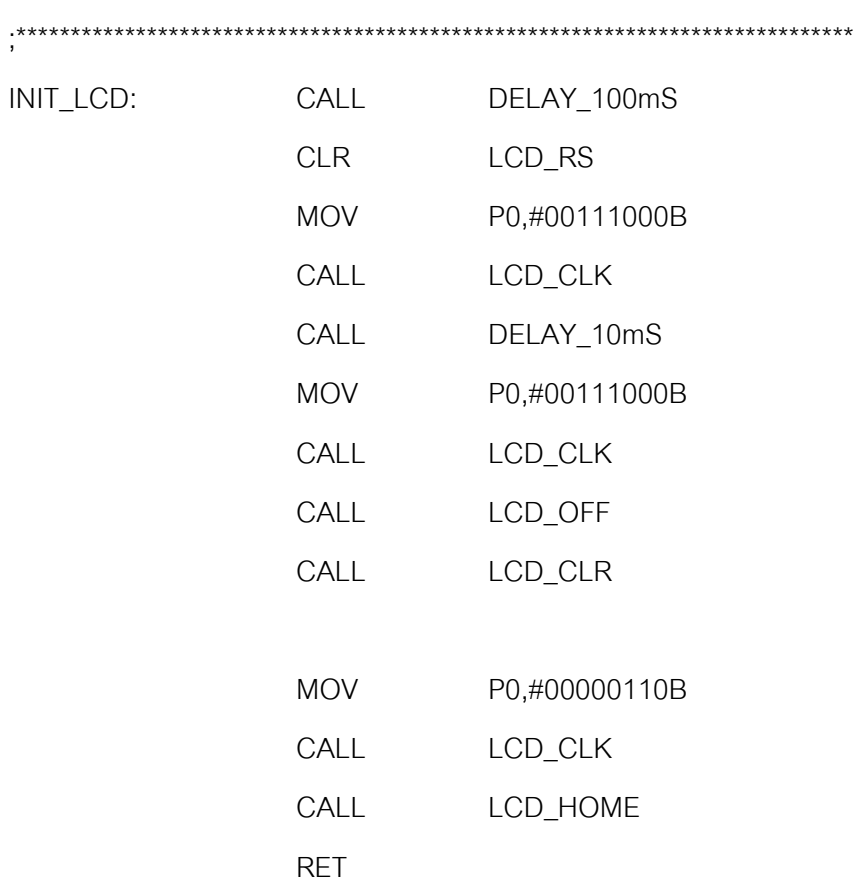

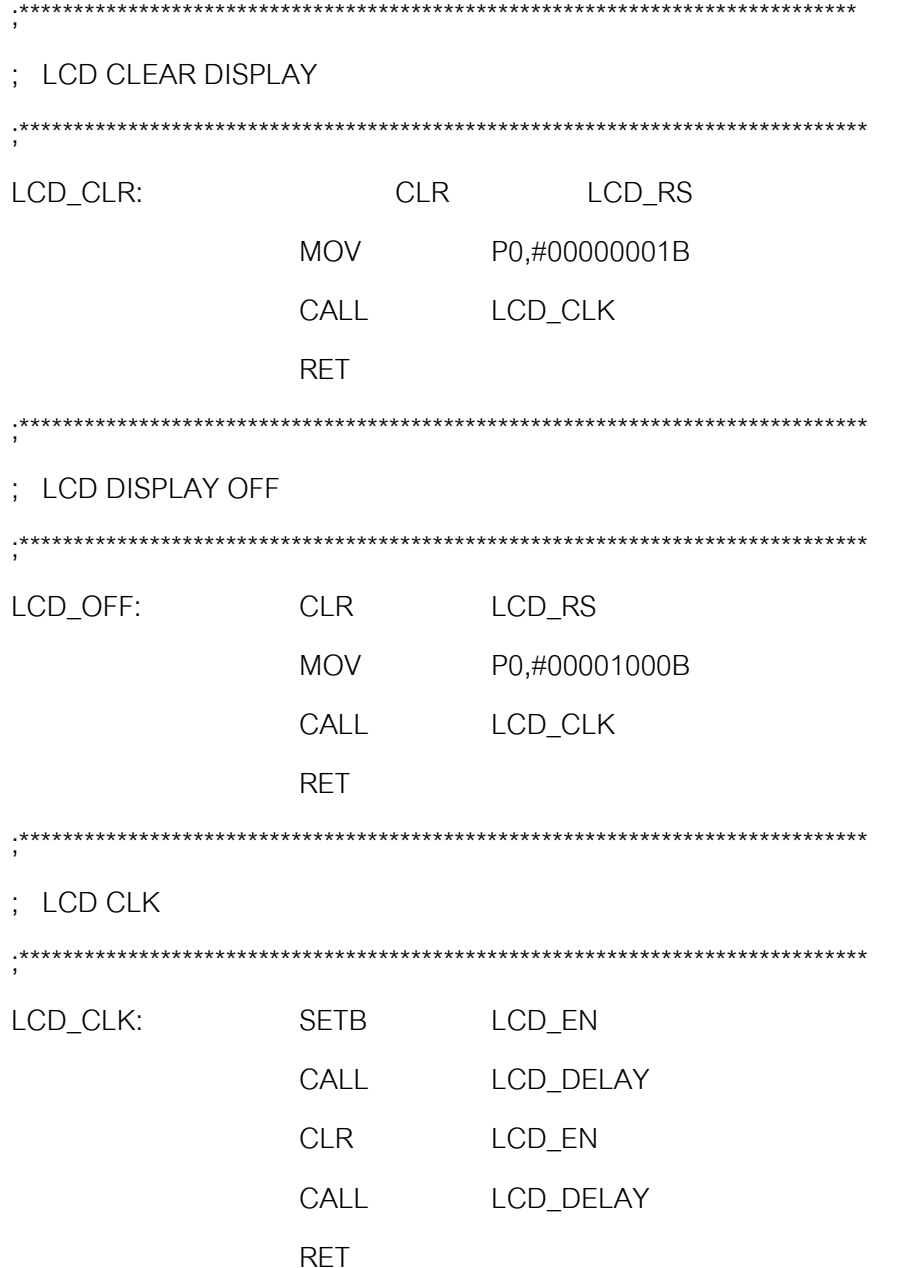

; LCD DISPLAY ON 

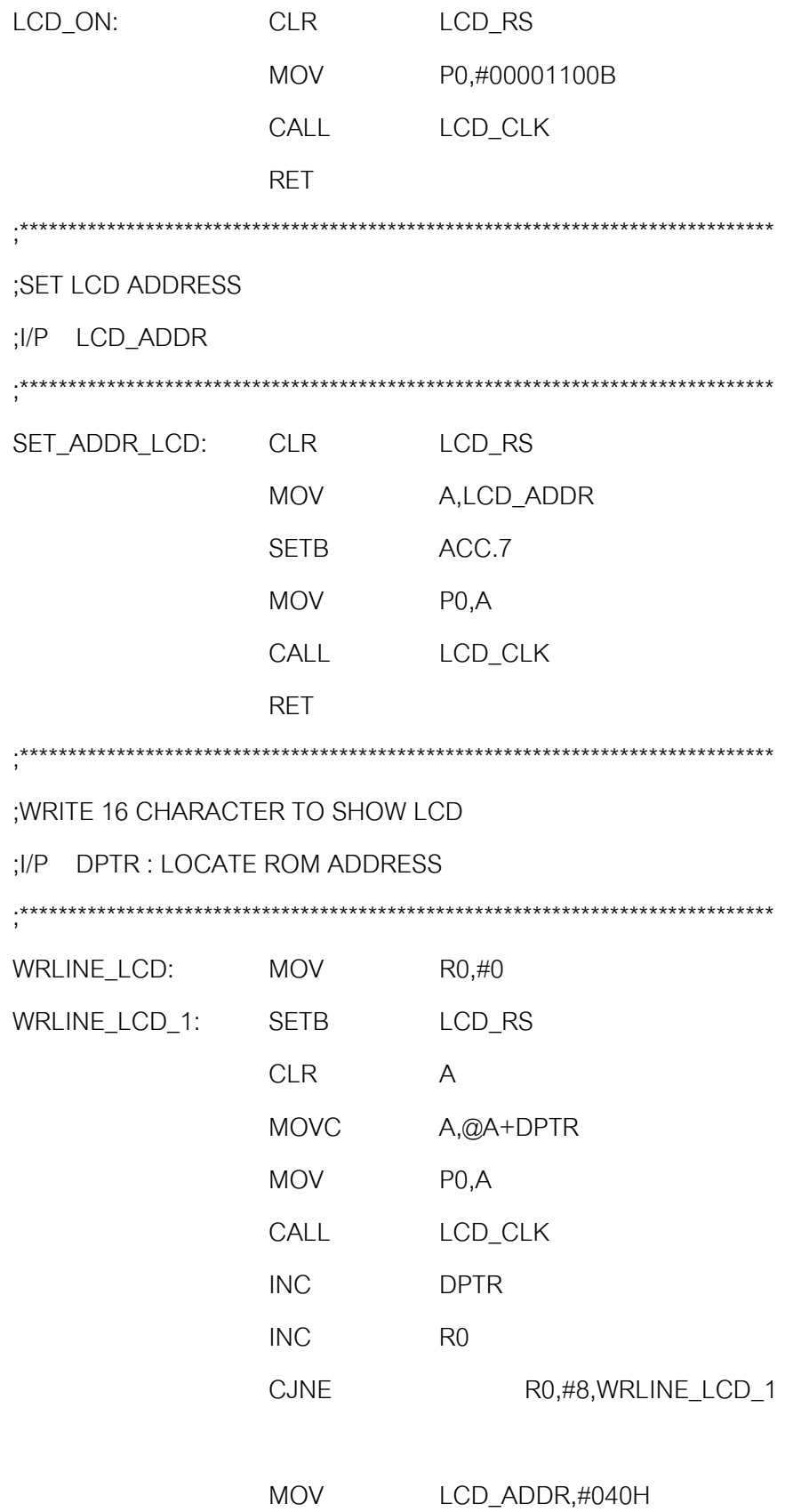

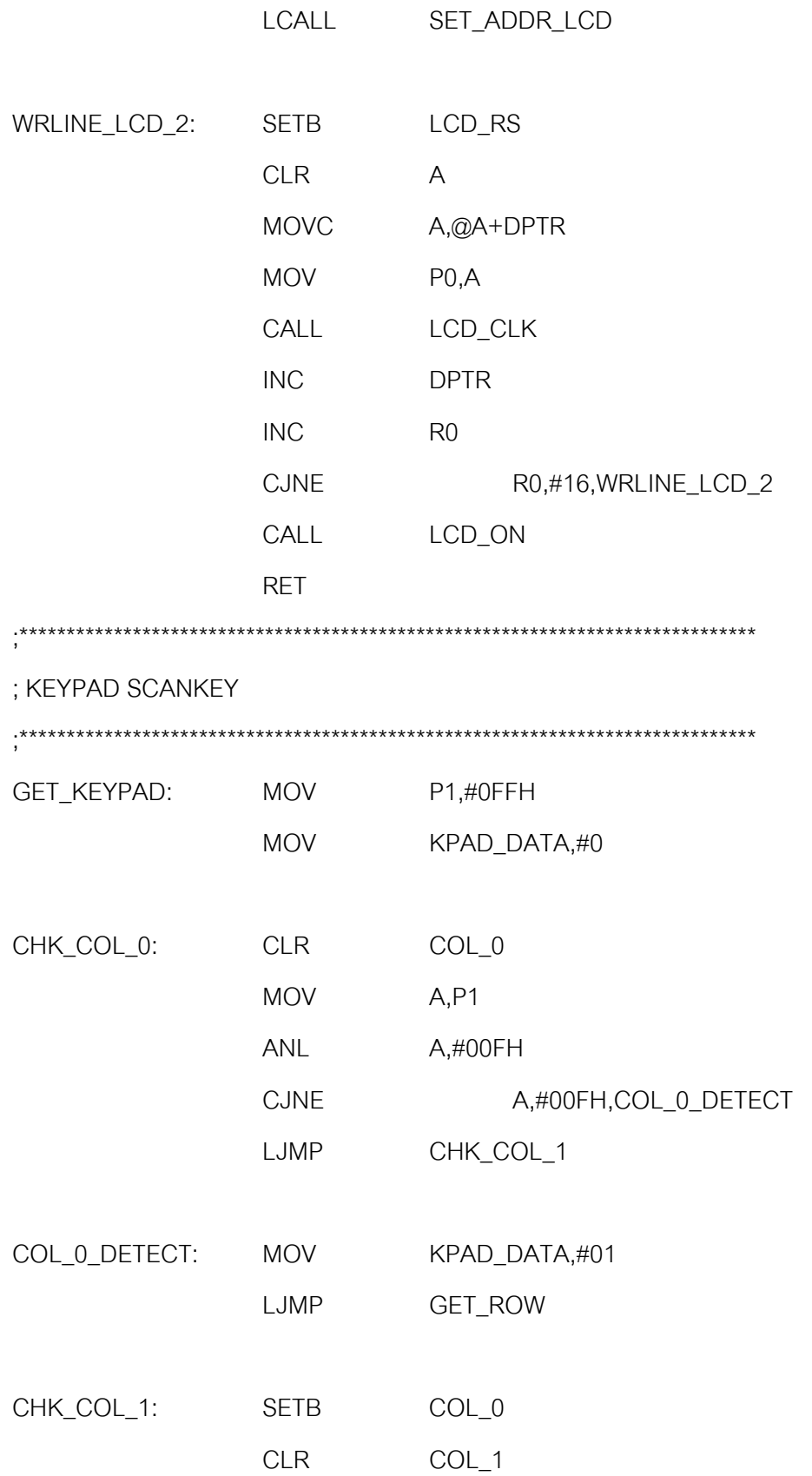

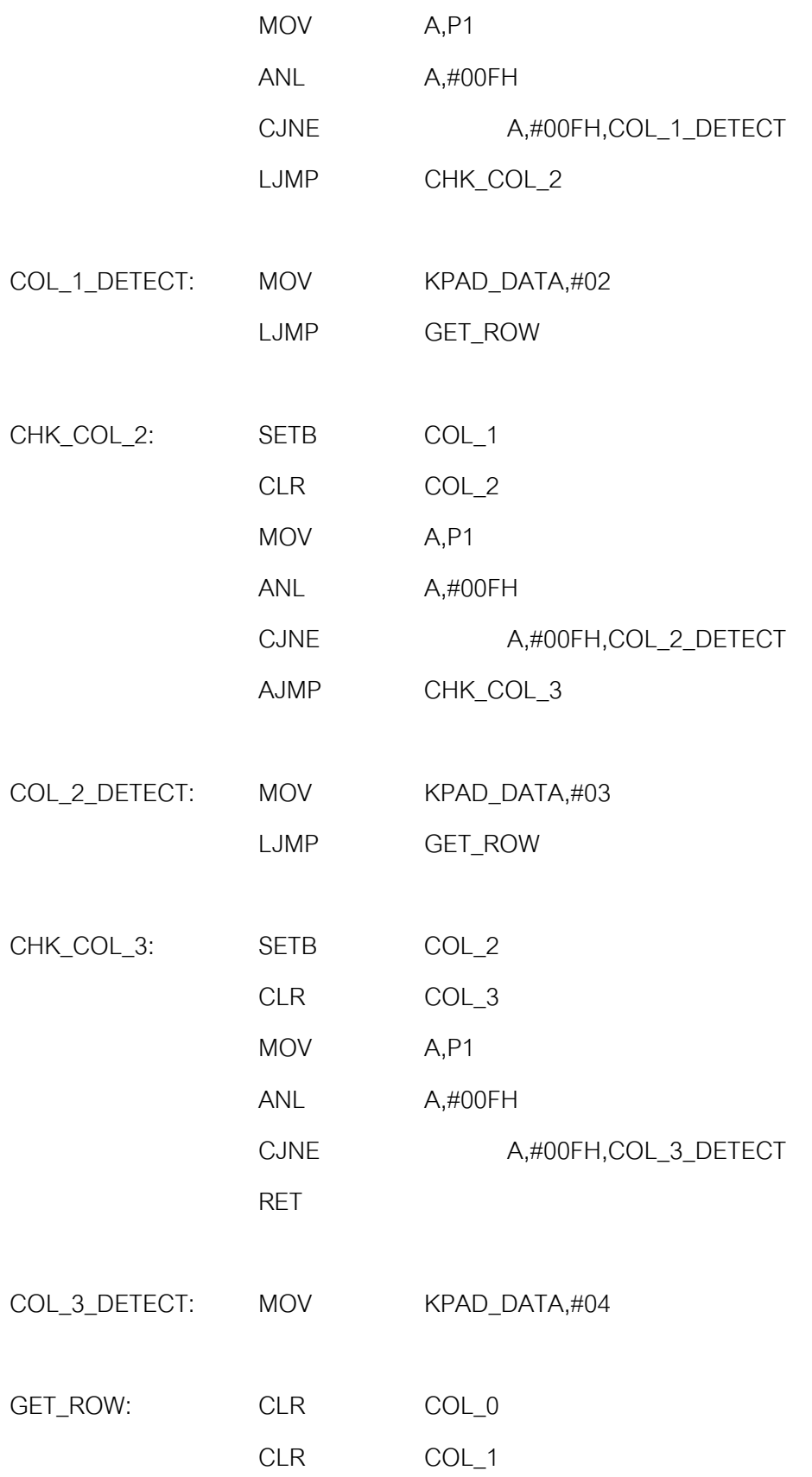

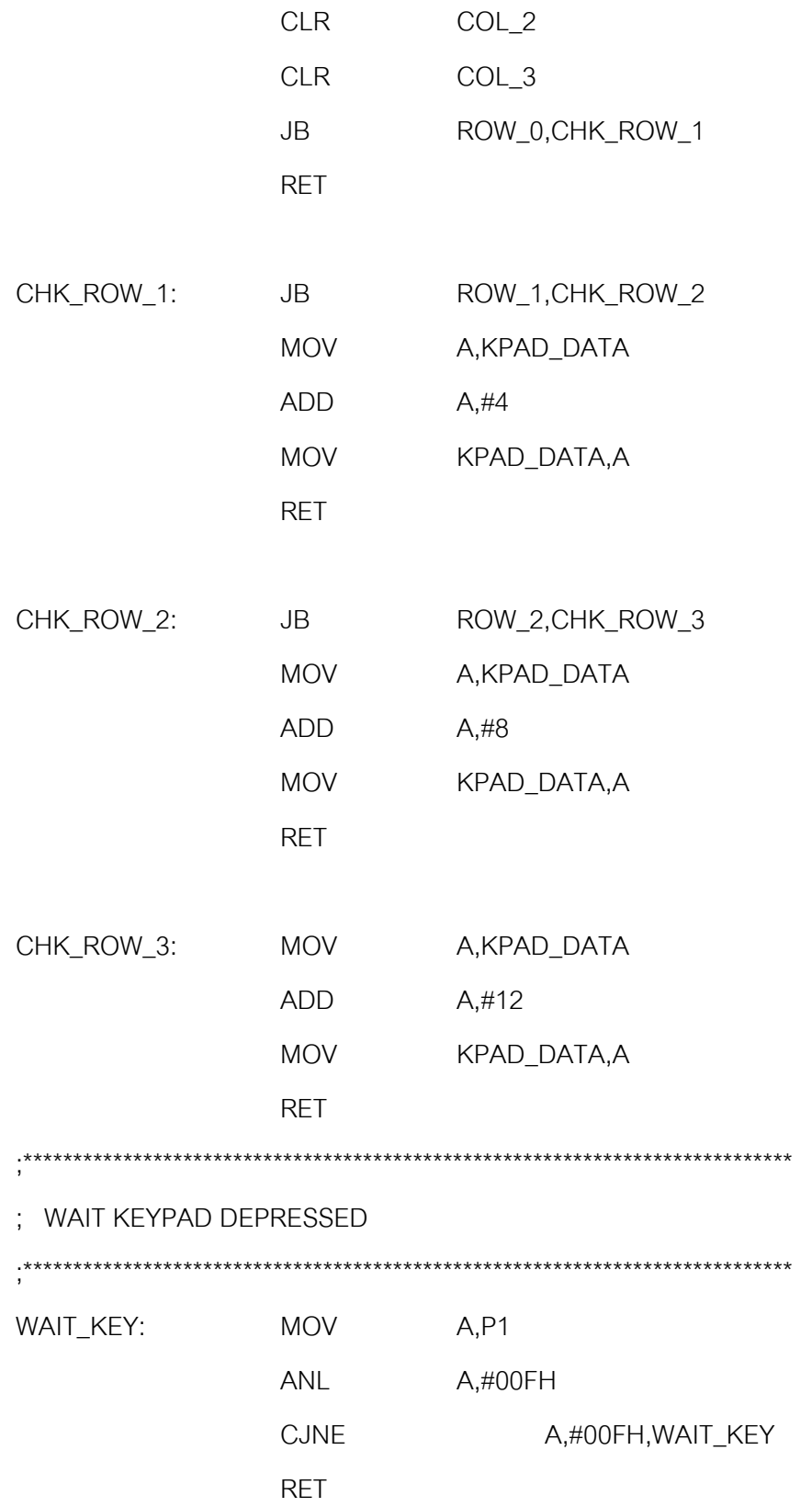

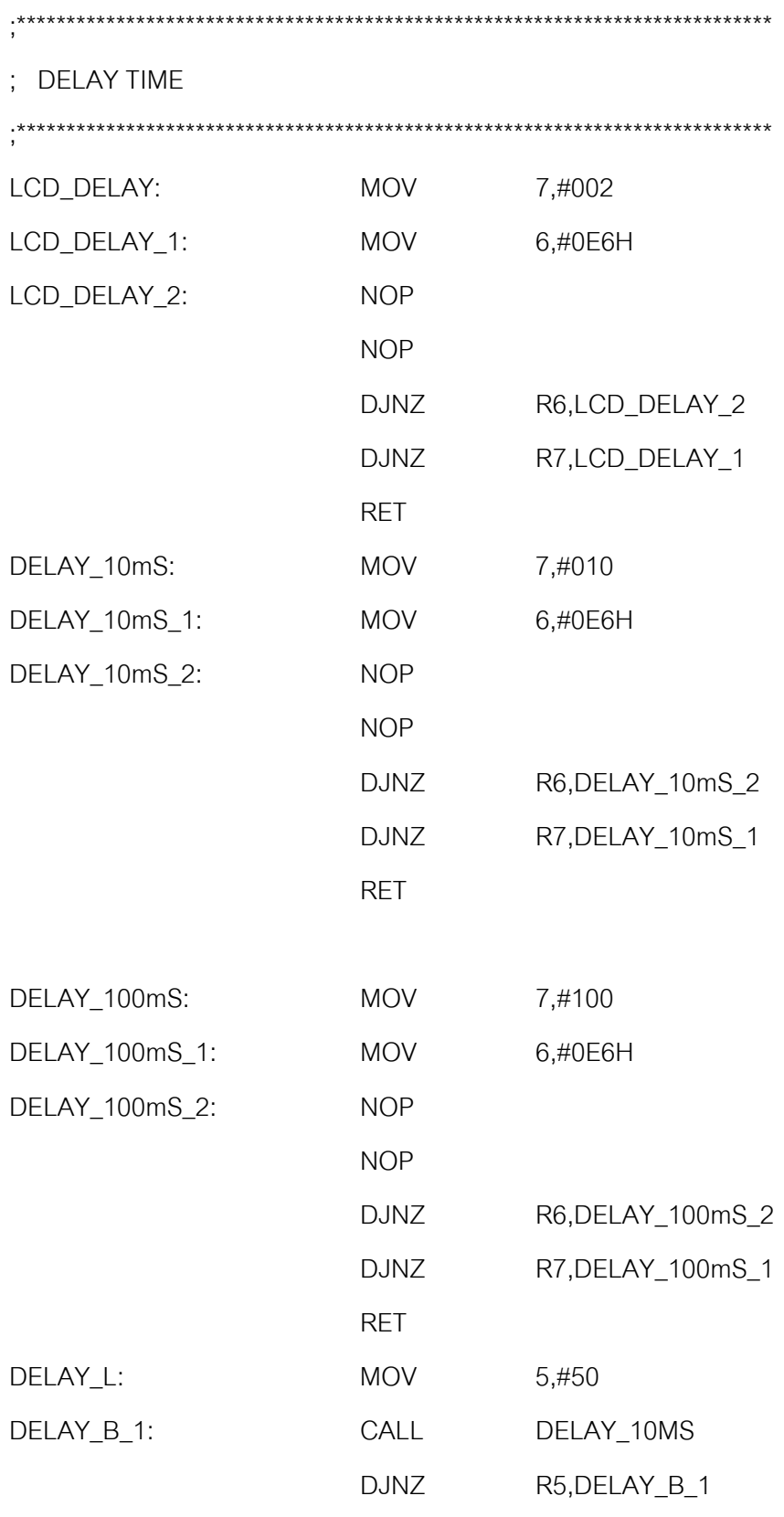

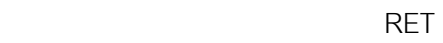

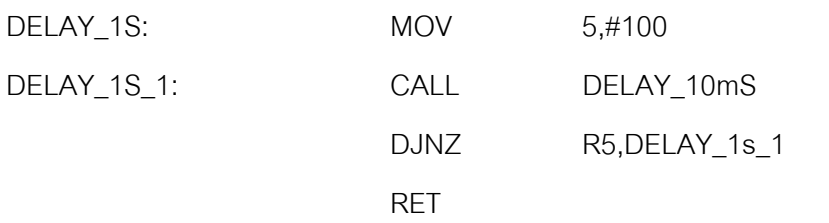

## ;\*\*\*\*\*\*\*\*\*\*\*\*\*\*\*\*\*\*\*\*\*\*\*\*\*\*\*\*\*\*\*\*\*\*\*\*\*\*\*\*\*\*\*\*\*\*\*\*\*\*\*\*\*\*\*\*\*\*\*\*\*\*\*\*\*\*\*\*\*\*\*\*\*\*\*\*\*\*

; READ LINE

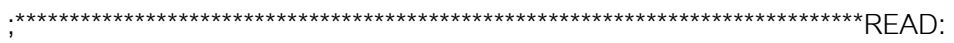

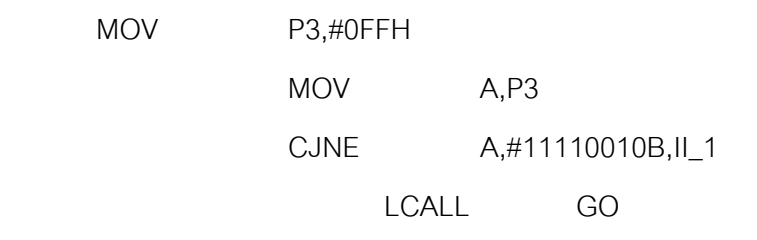

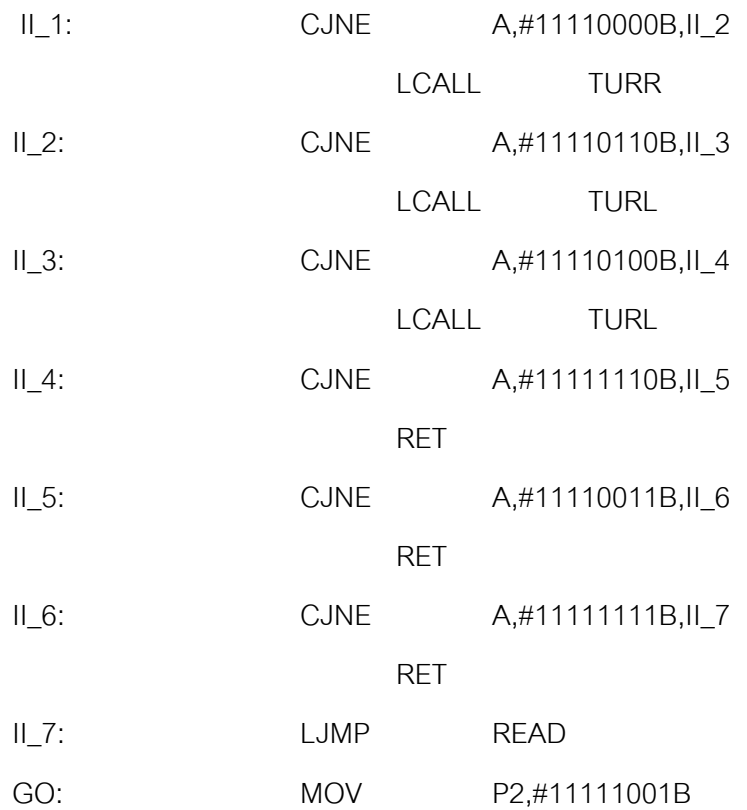

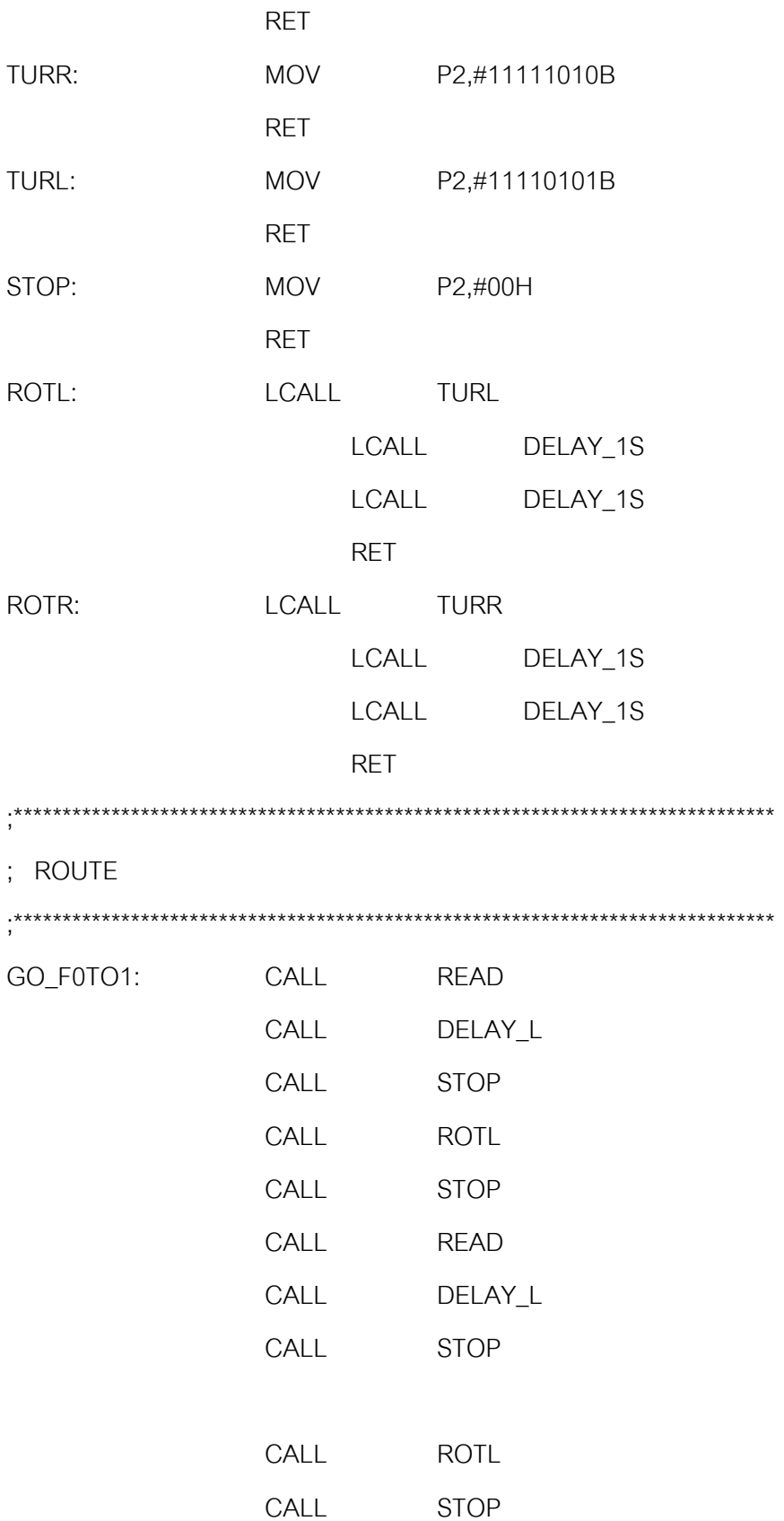

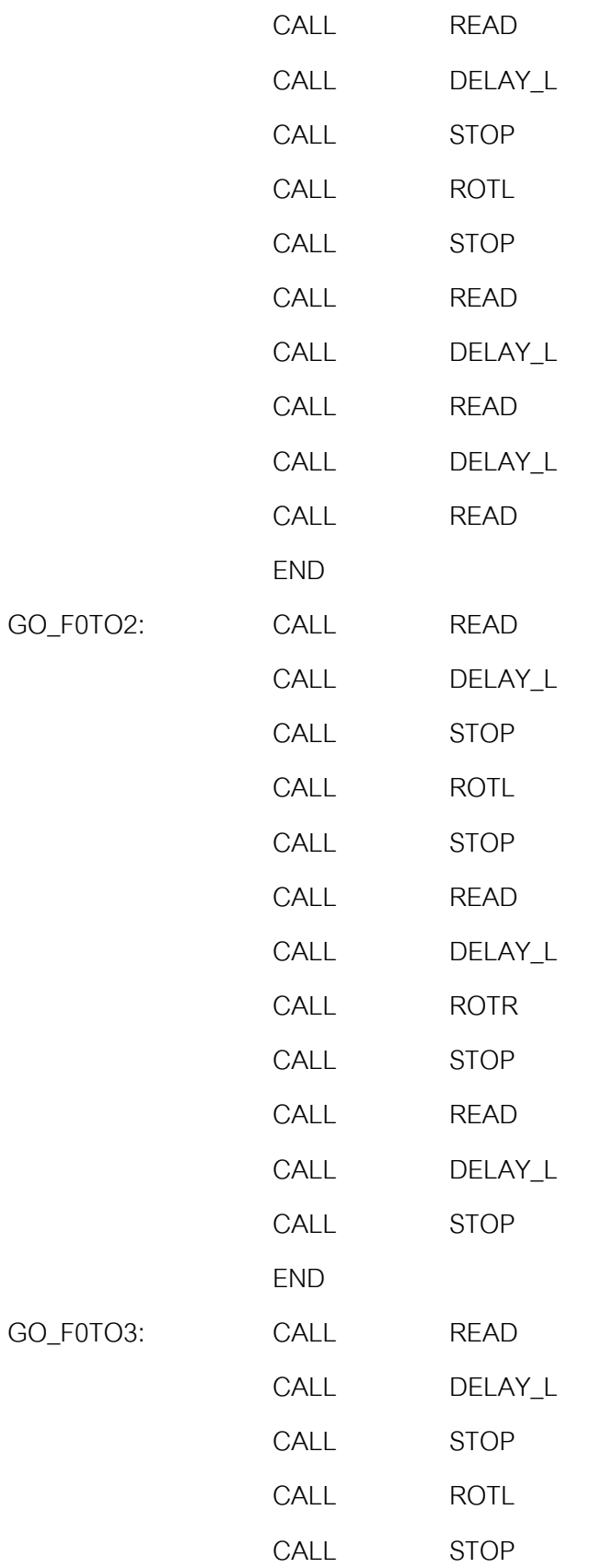

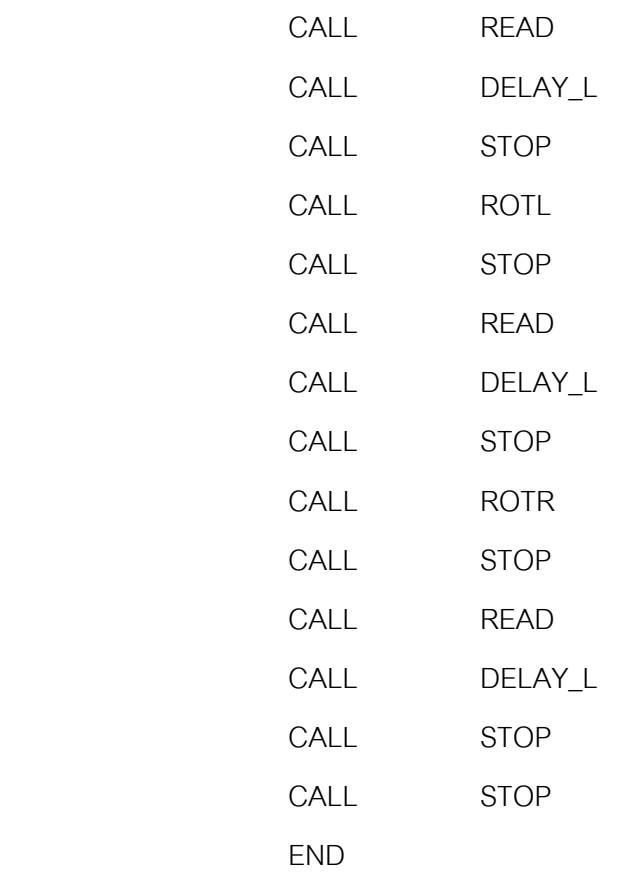

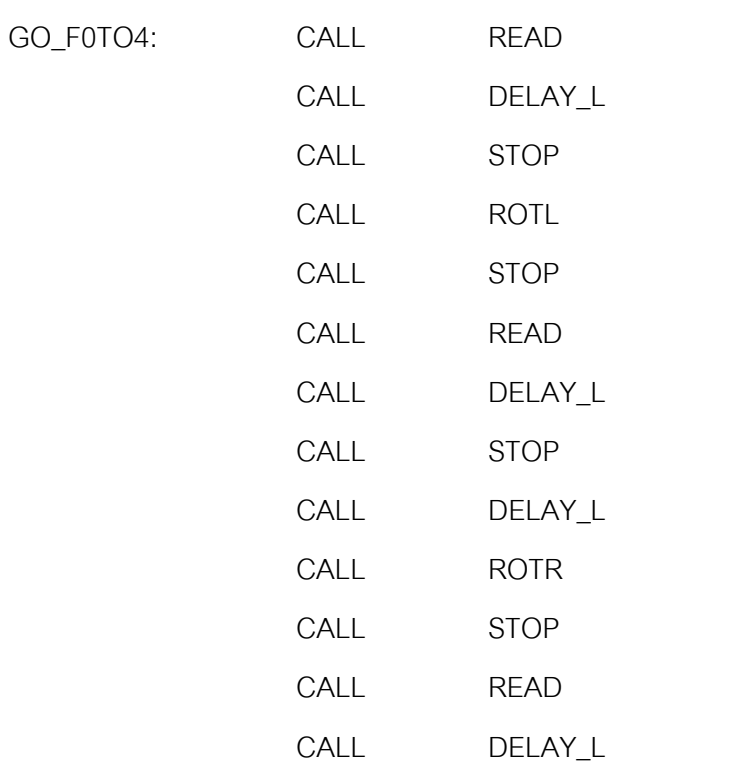

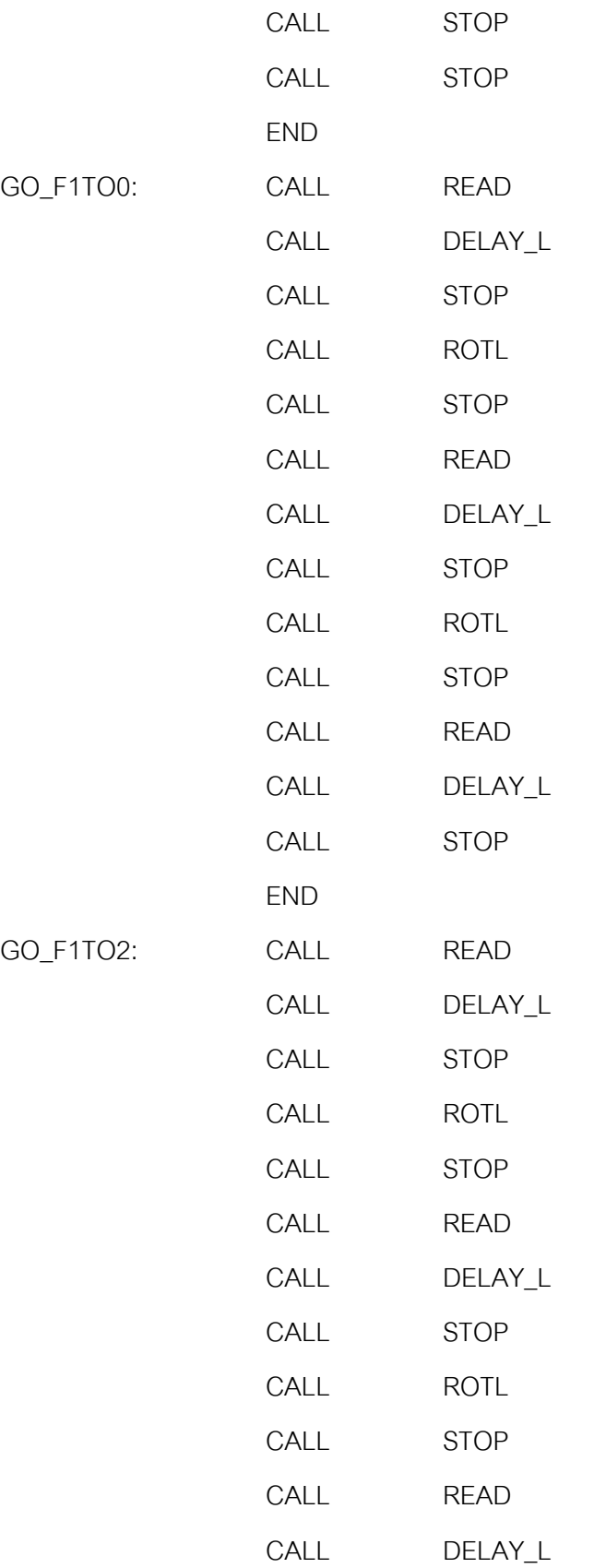

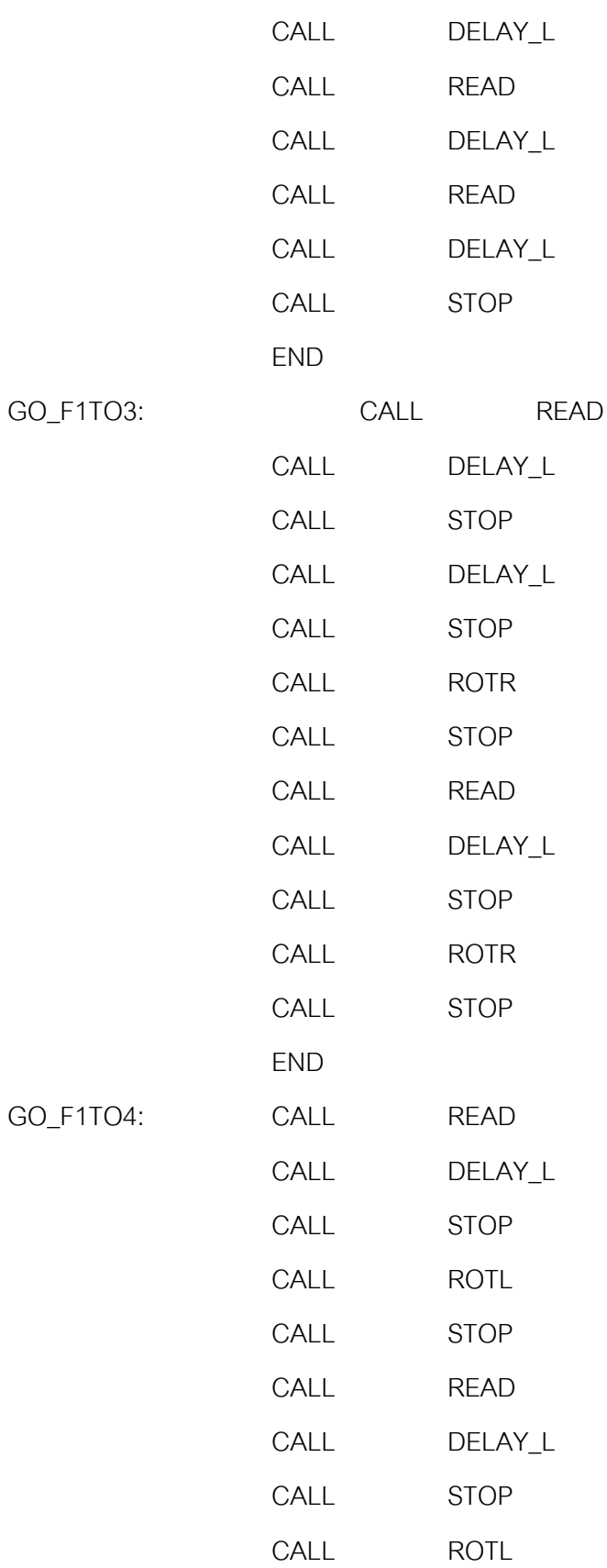

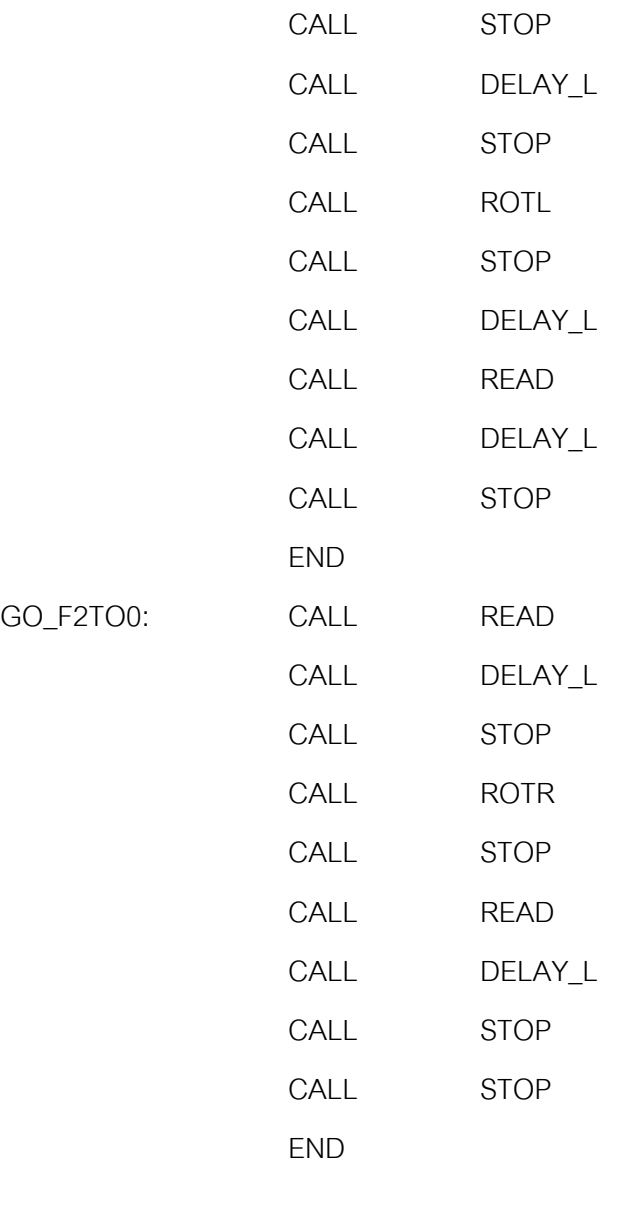

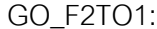

GO\_F2TO0:

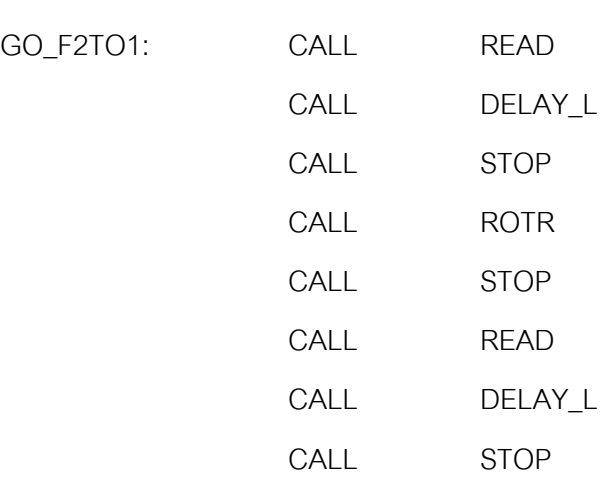

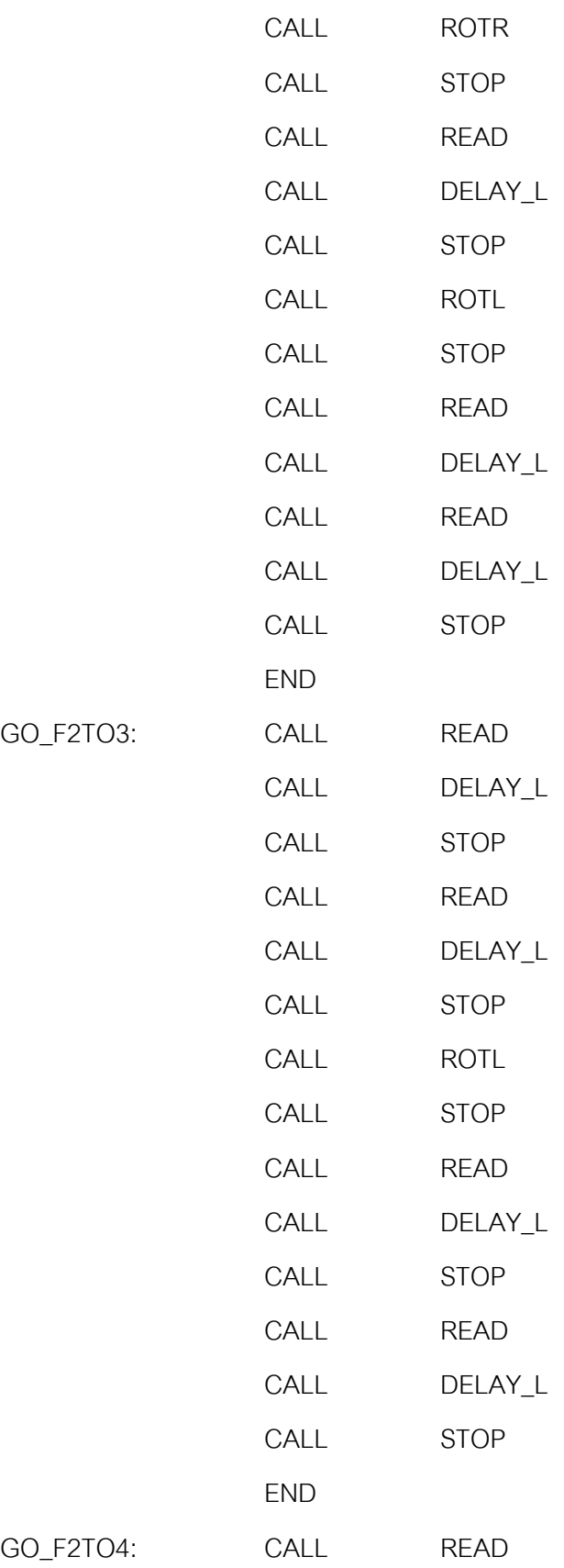

GO\_F2TO3:

GO\_F2TO4:

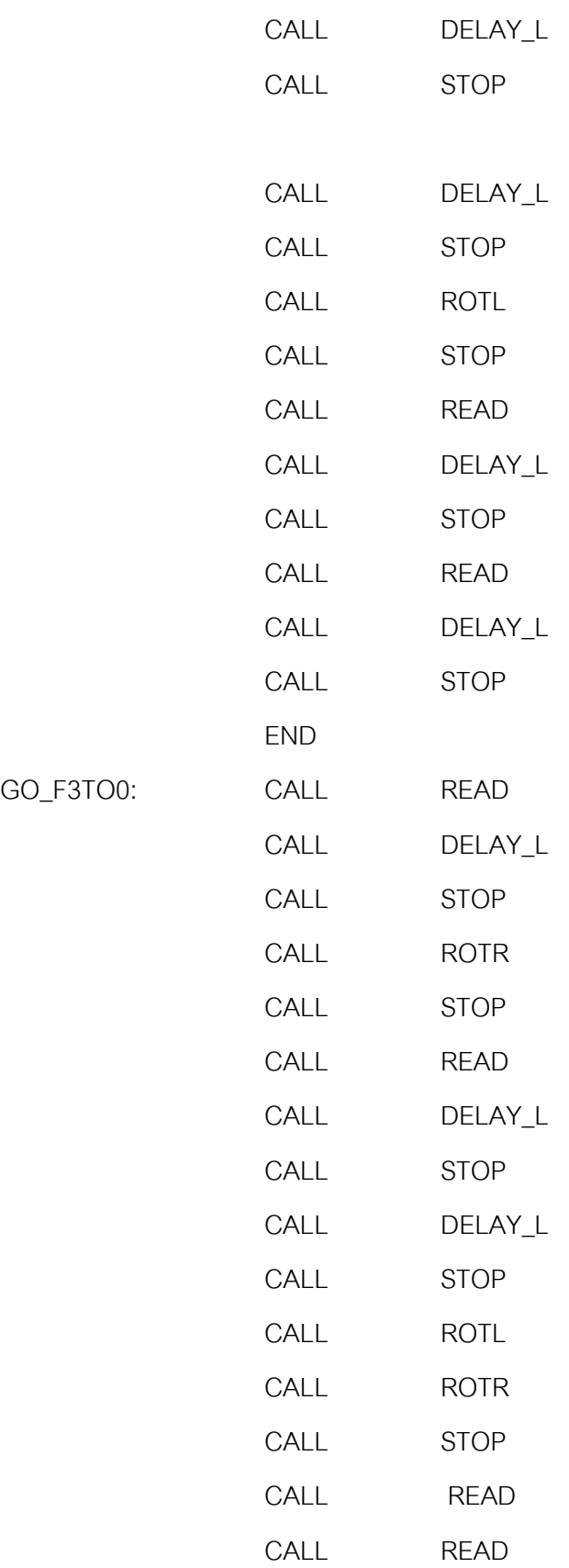

GO\_F3TO0:

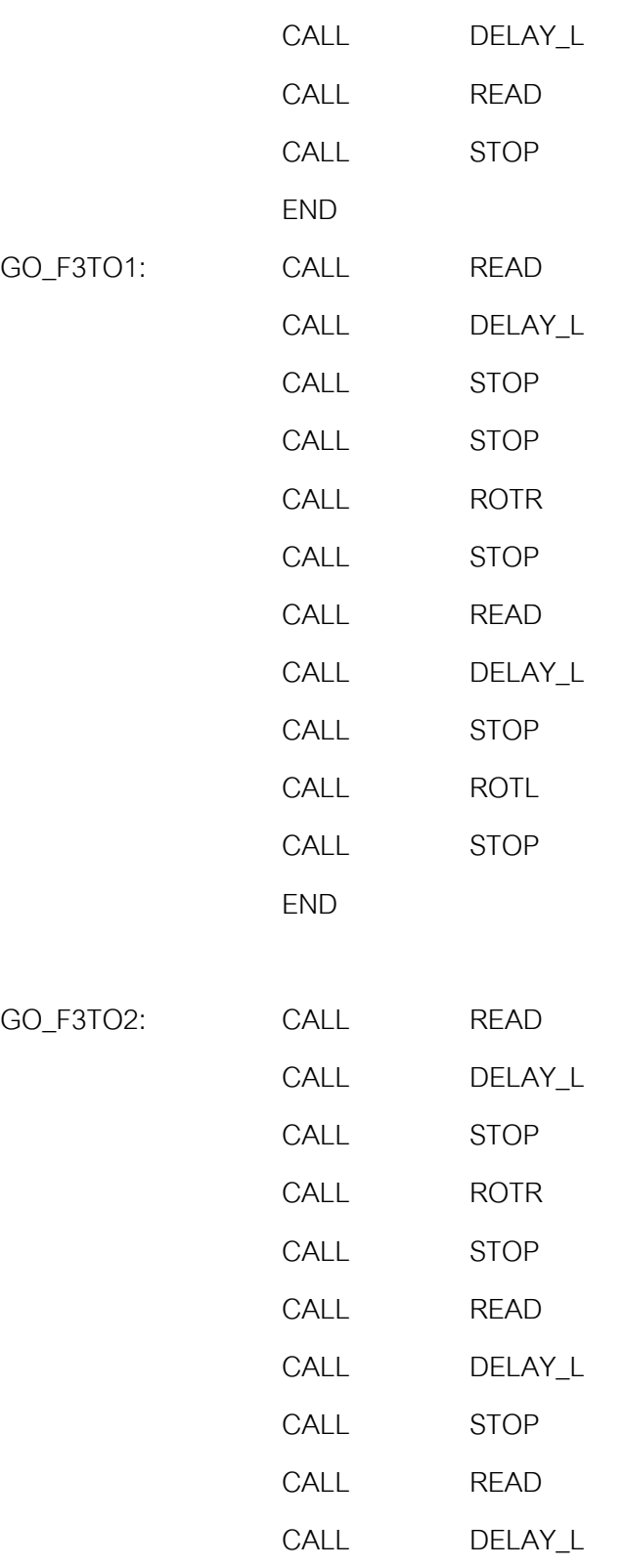

CALL READ

CALL DELAY\_L

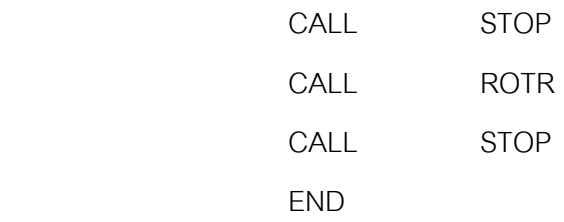

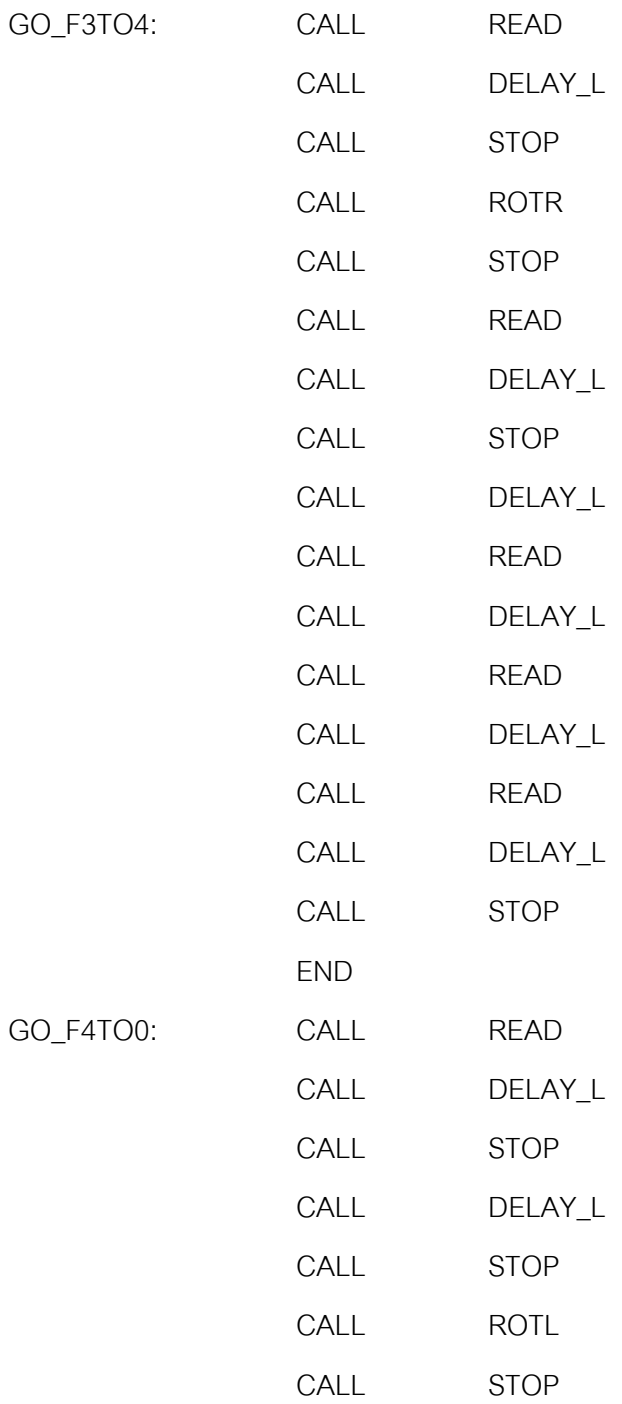

GO\_F4TO0:

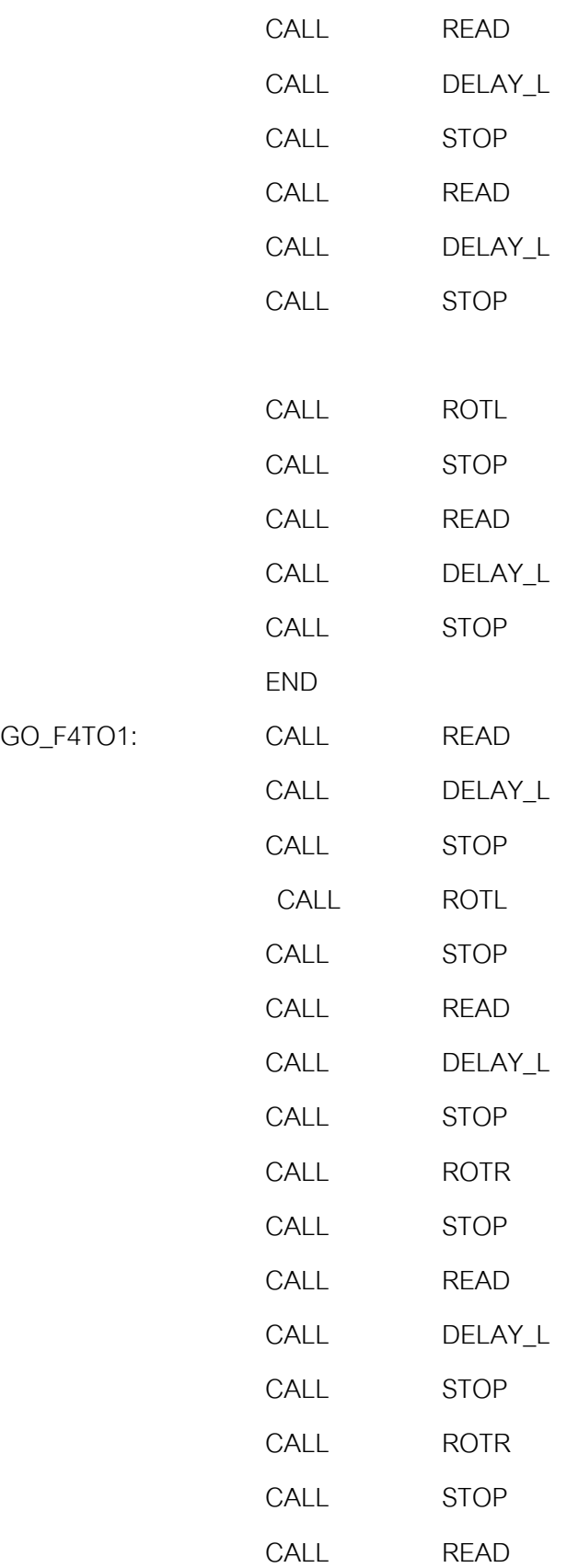

GO\_F4TO1:

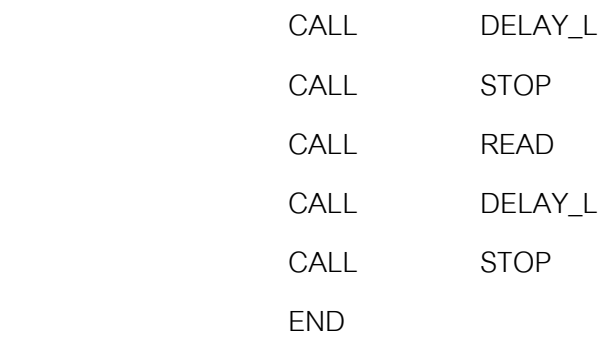

GO\_F4TO2:

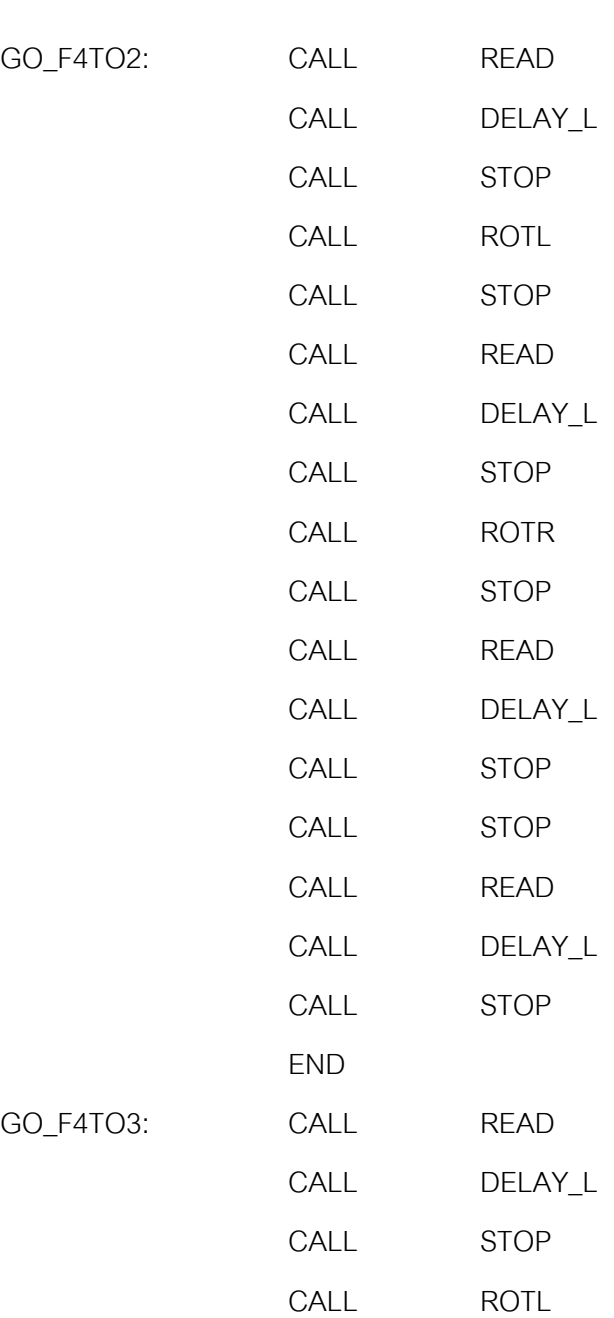

GO\_F4TO3:

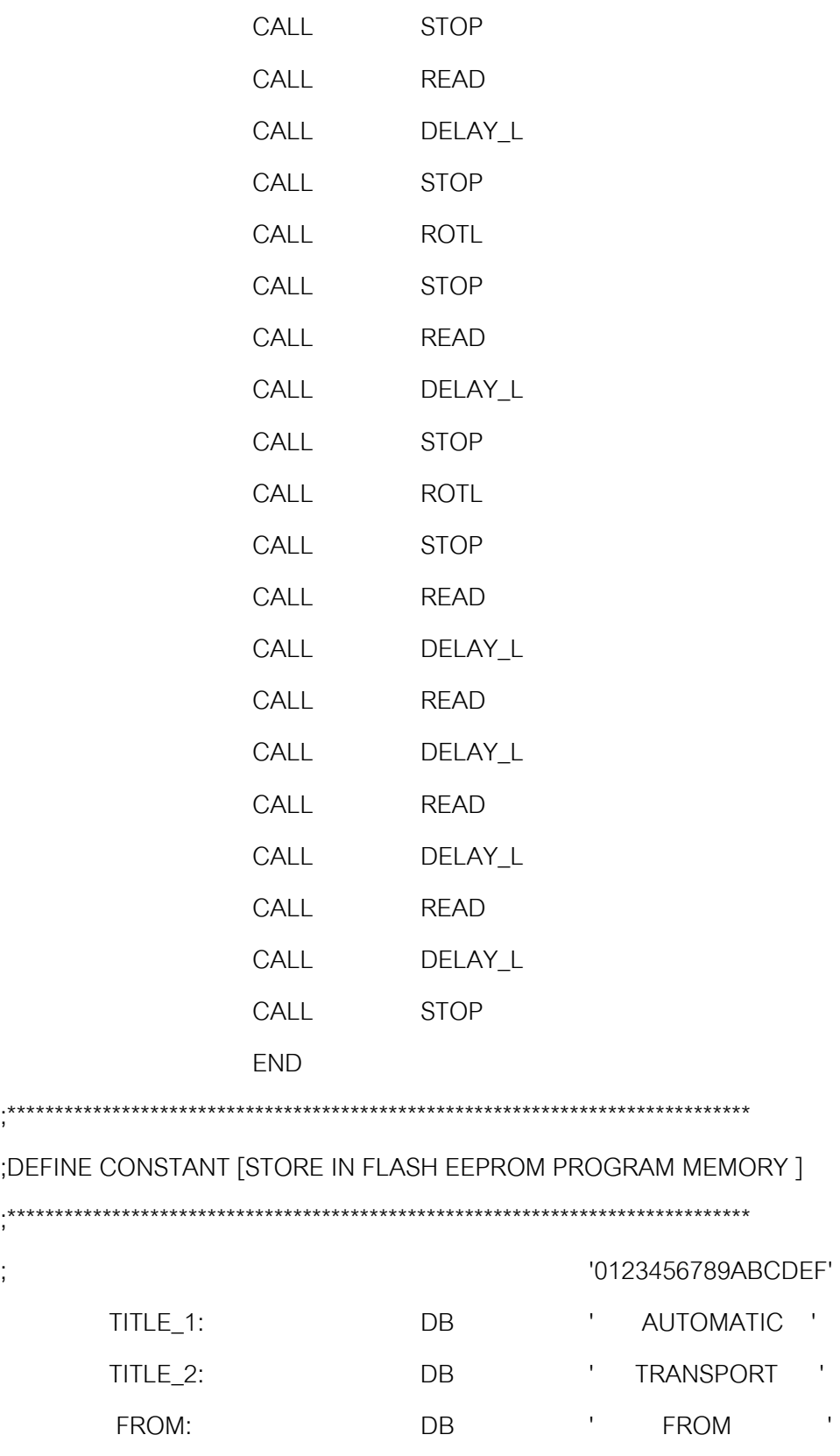

SEND\_TO: DB ' SEND TO '

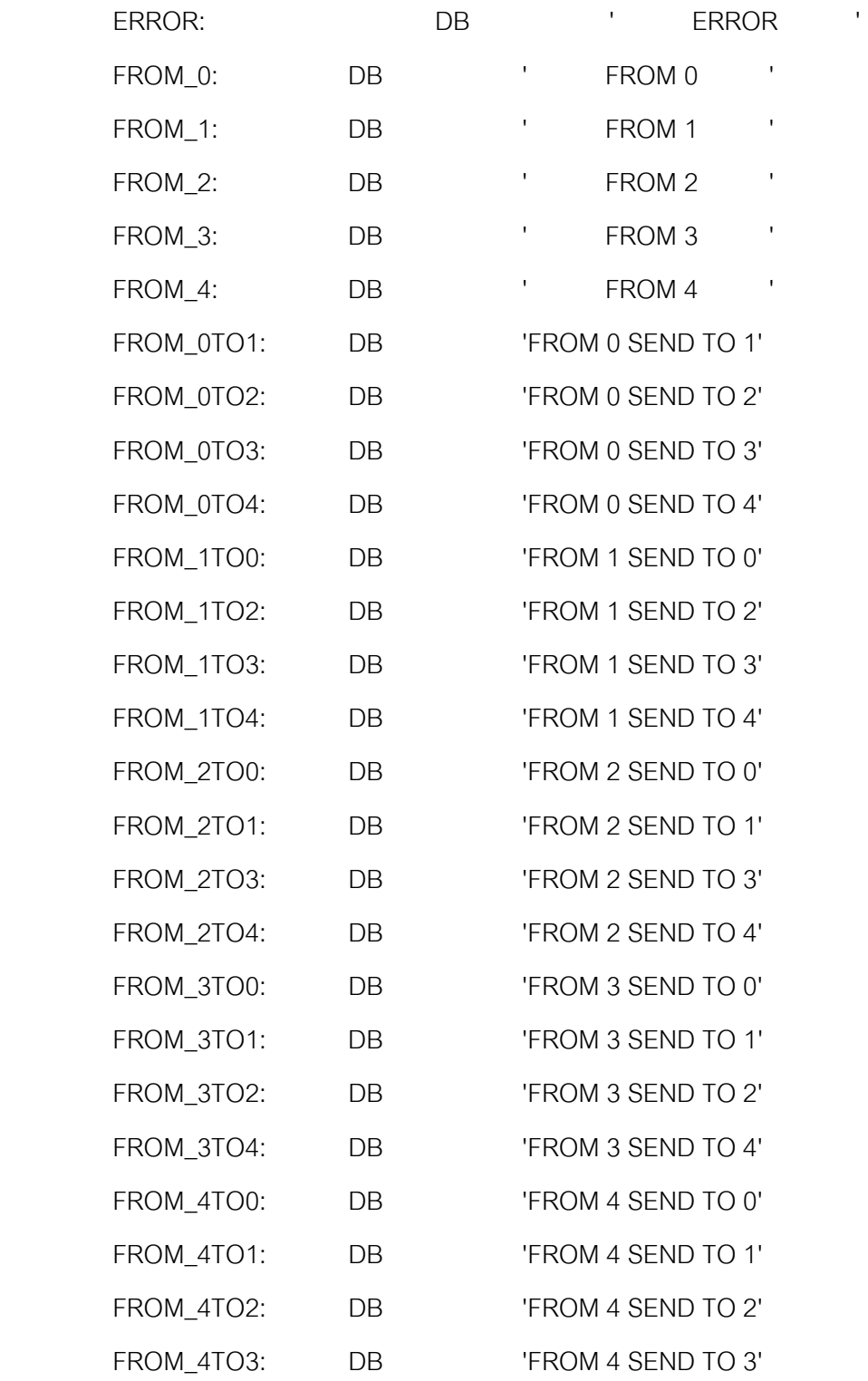

END

## ในการแสดงตําแหนงของรถขนสงอัตโนมัติผานทางหนาจอคอมพิวเตอรโดยใชโปรแกรม ้ วิชวลเบสิก ( Visual Basic ) ซึ่งเขียน โค้ด (Code) ได้ดังนี้ Dim recive Const Cred  $=$  &HFF Const Cwhite = &HFFFFFF Private Sub Command1\_Click() If MSComm1.PortOpen = False Then Shape1.Visible = True MSComm1.CommPort = 1 ' Use COM1. MSComm1.Settings = "9600,N,8,1" ' 9600 baud, no parity, 8 data, and 1 stop bit. MSComm1.PortOpen = True End If End Sub

Private Sub Command2\_Click() If MSComm1.PortOpen = True Then Buffer = Text1 MSComm1.Output = Buffer End If End Sub

Private Sub Command3\_Click() Shape1.Visible = False MSComm1.PortOpen = False End Sub

Private Sub Command5\_Click()  $recive = "$  $Text2 = receive$ End Sub

Private Sub Command6\_Click() Sta (Text1) End Sub

Private Sub Form\_Load() Shape1.Visible = False Command1.Caption = "Open port" Command2.Caption = "Send Data" Command3.Caption = "Close port" Command5.Caption = "Clear buffer"

Call Clear

End Sub

Private Sub MSComm1\_OnComm() Dim a a = MSComm1.Input  $'$ recive = Val("&h" + a)

 $Text1 = receive$ Call Sta(recive) End Sub

Sub Sta(id) If  $id = 256$  Then Call Clear ShpA.BackColor = Cred Elself id  $=$  "512" Then Call Clear ShpB.BackColor = Cred

Elself  $id = "1024"$  Then Call Clear ShpC.BackColor = Cred Elself  $id = "2048"$  Then Call Clear ShpD.BackColor = Cred Elself id  $=$  "4096" Then Call Clear ShpE.BackColor = Cred Elself id  $=$  "8192" Then Call Clear ShpF.BackColor = Cred Elself id  $=$  "16384" Then Call Clear ShpG.BackColor = Cred Elself id  $=$  "32768" Then Call Clear ShpH.BackColor = Cred Elself  $id = "1"$  Then Call Clear ShpI.BackColor = Cred Elself id  $=$  "2" Then Call Clear ShpJ.BackColor = Cred Elself  $id = "4"$  Then Call Clear ShpK.BackColor = Cred End If

End Sub Sub Clear() ShpA.BackColor = Cwhite

ShpB.BackColor = Cwhite

ShpC.BackColor = Cwhite

ShpD.BackColor = Cwhite

ShpE.BackColor = Cwhite

ShpF.BackColor = Cwhite

ShpG.BackColor = Cwhite

ShpH.BackColor = Cwhite

ShpI.BackColor = Cwhite

ShpJ.BackColor = Cwhite

ShpK.BackColor = Cwhite

End Sub